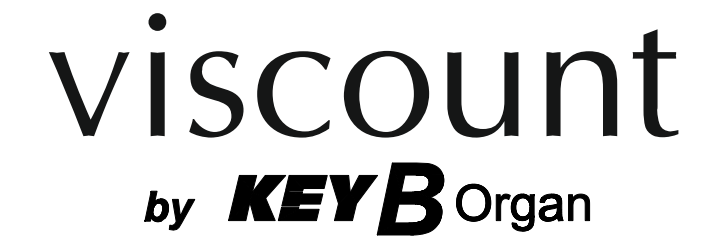

Legend<br>Legend Classic<br>Legend Live

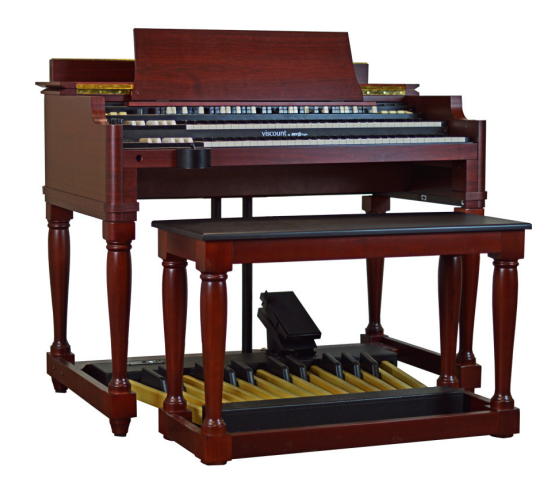

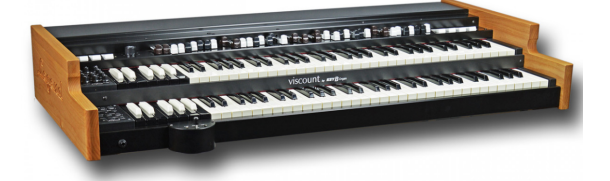

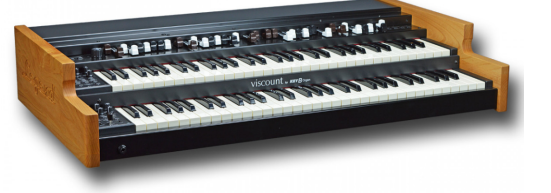

Manuale Utente - IT User Manual - EN Bedienungshandbuch - DE Mode d'Emploi - FR Edition: 1.9

## ATTENZIONE: LEGGERE ATTENTAMENTE!

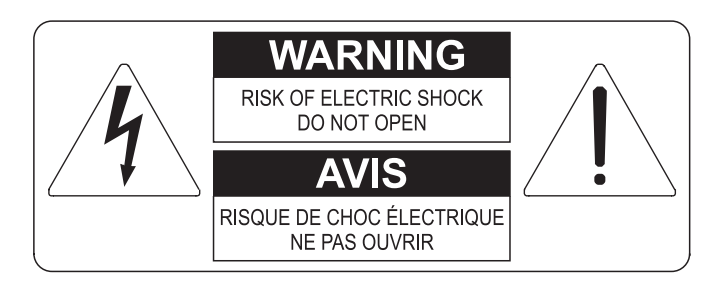

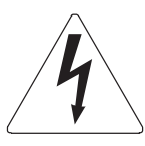

Questo simbolo indica che all'interno dell'apparecchio è presente un'alta tensione non isolata, suffiecientemente alta da causare il rischio di shock elettrico alle persone

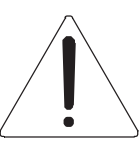

Questo simbolo indica che la documentazione acclusa all'apparecchio contiene importanti istruzioni per l'uso a la manutenzione.

**ATTENZIONE** FER RIDURRE IL RISCHIO DI SHOCK ELETTRICO O FUOCO:<br>NON ESPORRE QUESTO APPARATO ALLA PIOGGIA O UMIDITA'<br>NON RIMUOVERE IL COPERCHIO (O IL PANNELLO POSTERIORE)<br>ALL'INTERNO NON SI TROVANO PARTI DI SERVIZIO A CURA<br>DELL'UTENTE,

# "ISTRUZIONI RELATIVE AL RISCHIO DI FUOCO, SHOCK ELETTRICO O DANNI ALLE PERSONE" **IMPORTANTI ISTRUZIONI DI SICUREZZA**

## ATTENZIONE:

- 1) Leggete queste istruzioni.
- 2) Conservate queste istruzioni.
- 3) Osservate tutte le avvertenze.
- 4) Sequite tutte le istruzioni.
- 5) Non usate questo apparecchio vicino all'acqua. Non esponetelo a sgocciolamenti o spruzzi. Non collocate su di esso oggetti pieni di liquidi, come ad esempio vasi da fiori.
- 6) Pulite l'apparecchio solo con un panno asciutto.
- 7) Non ostruite nessuna apertura per l'aria di raffreddamento. Installate l'apparecchio seguendo le istruzioni del produttore.
- 8) Non installate l'apparecchio accanto a fonti di calore, come radiatori, aperture per l'efflusso di aria calda, forni o altri apparecchi (compresi amplificatori) che generano calore.
- 9) Non modificate la spina con spinotto di protezione in modo da non dover usare quest'ultimo; esso ha lo scopo di tutelare la vostra incolumità. Se la spina in dotazione non è adatta alla presa di corrente, rivolgetevi a un elettricista per fare esequire le modifiche necessarie.
- 10) La presa di corrente deve essere installata vicino all'apparecchio e deve essere facilmente accessibile.
- 11) Evitate che si cammini sul cavo di alimentazione o che esso sia compresso, specialmente in corrispondenza della spina. della presa di corrente e del punto di uscita dall'apparecchio.
- 12) Usate solo i dispositivi di collegamento e gli accessori specificati dal produttore
- 13) Usate l'apparecchio con carrelli, sostegni, treppiedi, staffe o tavoli specificati dal produttore o venduti insieme all'apparecchio stesso. Se usate un carrello, fate attenzione durante gli spostamenti per prevenire che si ribalti.

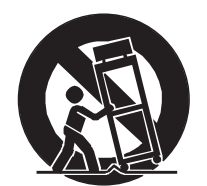

- 14) Durante i temporali o se non userete l'apparecchio per un lungo periodo, scollegatelo dalla presa di corrente.
- 15) Per qualsiasi intervento, rivolgetevi a personale di assistenza qualificato. E' necessario intervenire sull'apparecchio ognigualvolta venga danneggiato, in qualsiasi modo; per esempio se la spina o il cavo di alimentazione sono danneggiati, si è versato liquido sull'apparecchio o sono caduti oggetti su di esso, l'apparecchio è stato esposto alla pioggia o all'umidità, non funziona normalmente o è caduto.

## **CONSERVARE QUESTE ISTRUZIONI**

## **INDICE**

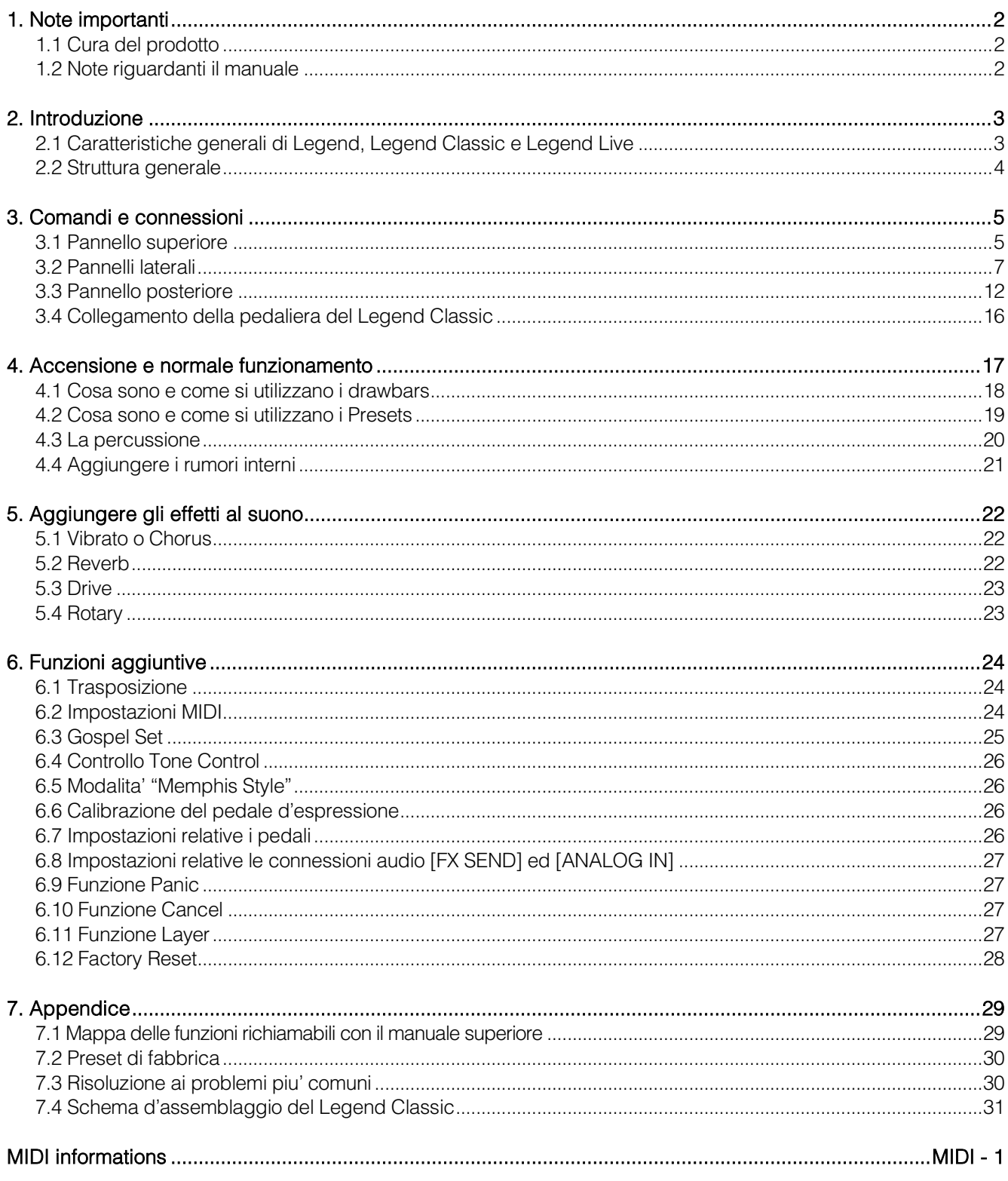

## 1. NOTE IMPORTANTI

### <span id="page-3-1"></span><span id="page-3-0"></span>1.1 CURA DEL PRODOTTO

- Non applicate eccessiva forza alle strutture ed ai comandi dello strumento (manopole, pulsanti, tastiera ecc…).
- Non collocare, quando possibile, lo strumento in prossimità di unità che producano forti interferenze come apparecchi radio – TV, monitor, ecc...
- Evitate di posizionare lo strumento in prossimità di fonti di calore, in luoghi umidi o polverosi o nelle vicinanze di forti campi magnetici.
- Evitate di esporre lo strumento all'irradiazione solare diretta.
- Non introdurre per nessuna ragione oggetti estranei o liquidi di qualsiasi genere all'interno dello strumento.
- Per la pulizia usate solo un pennello morbido od aria compressa, non usate mai detergenti, solventi od alcool.
- Per il collegamento con impianti di amplificazione e diffusione utilizzate sempre cavi schermati di buona qualità. Quando scollegate i cavi dalle prese abbiate cura di afferrarli per il connettore e non per il cavo stesso; avvolgendoli, inoltre, evitate nodi e torsioni.
- Prima di effettuare i collegamenti accertatevi che le altre unità (in particolar modo sistemi di amplificazione e di diffusione) che state per collegare siano spente. Eviterete rumorosi se non pericolosi picchi di segnale.
- Collegate il cavo di alimentazione ad una presa di corrente provvista di contatto di terra.
- Accertatevi che la tensione di rete corrisponda a quella indicata sulla targhetta matricola dell'apparato.
- In caso di lunghi periodi di inutilizzo dello strumento scollegate la spina della presa di corrente.
- Non posizionare il cavo di alimentazione in prossimità di fonti di calore. Non piegarlo eccessivamente, né danneggiarlo.

### <span id="page-3-2"></span>1.2 NOTE RIGUARDANTI IL MANUALE

- Conservate con cura questo manuale.
- Il presente manuale costituisce parte integrante dello strumento. Le descrizioni e le illustrazioni contenute nella presente pubblicazione si intendono non impegnative.
- Ferme restando le caratteristiche essenziali dello strumento, il costruttore si riserva il diritto di apportare eventuali modifiche di parti, dettagli ed accessori che riterrà opportune per il miglioramento del prodotto o per esigenze di carattere costruttivo o commerciale, in qualunque momento e senza impegnarsi ad aggiornare tempestivamente questa pubblicazione.
- Tutti i diritti sono riservati, è vietata la riproduzione di qualsiasi parte di questo manuale, in qualsiasi forma, senza l'esplicito permesso scritto del costruttore.
- Tutti i marchi citati all'interno del manuale sono di proprietà delle rispettive case produttrici.
- Leggete attentamente tutte le informazioni descritte. Eviterete inutili perdite di tempo ed otterrete le migliori prestazioni dallo strumento.
- Le sigle od i numeri riportati tra parentesi quadre ([ ]) stanno ad indicare i nomi dei pulsanti, potenziometri e connettori presenti sullo strumento. Per esempio la scritta [UPPER] indica il pulsante con scritto UPPER in serigrafia.
- Le illustrazioni sono puramente a scopo informativo e possono differire dal vostro prodotto.
- Le informazioni descritte nel presente manuale fanno riferimento alla versione del sistema operativo dello strumento presente quando il documento è stato redatto e potrebbero non rispecchiare le funzionalità della versione che state utilizzando. Pertanto consultate il sito internet www.viscountinstruments.com per conoscere l'ultima versione del sistema operativo e la disponibilità di un manuale più aggiornato.

#### - Il presente manuale d'uso è aggiornato alla versione 1.6 del sistema operativo dello strumento. Il presente manuale d'uso fa riferimento sia alla versione Standard così come alla versione JDF Signature Edition.

## 2. INTRODUZIONE

### <span id="page-4-1"></span><span id="page-4-0"></span>2.1 CARATTERISTICHE GENERALI DI LEGEND, LEGEND CLASSIC E LEGEND LIVE

Legend, Legend Classic e Legend Live sono organi digitali a due manuali in grado di simulare, grazie alla nuova tecnologia di generazione sonora TMT (Tonewheel Modeling Technology), tutte le caratteristiche dell'organo elettromeccanico più comunemente conosciuto come *Hammond*. Questa nuova ed innovativa tecnologia di sintesi a modelli fisici tiene conto di tutti i fattori che influenzano il suono degli organi originali, quali la perfetta sincronizzazione delle ruote foniche, gli imperfetti circuiti elettrici, i rumori dei motori, ecc...

Ogni manuale ha a disposizione due Set di nove drawbars, più due drawbars per la pedaliera opzionale Viscount o qualsiasi altra pedaliera MIDI. In assenza della pedaliera, questi due drawbars possono essere suonati con le prime due ottave del manuale inferiore.

I modelli Legend e Legend Classic dispongono, per ogni manuale, della prima ottava a colori invertiti, tale ottava è utilizzata per la selezione di uno dei due Set di drawbars o dei 9 Preset modificabili dall'utente.

Il modello Legend Live permette la selezione dei Set e di due Preset per manuale tramite pulsanti sul pannello sinistro.

Le tastiere sono di tipo "waterfall", tramite i controlli a pannello è possibile regolare tutti gli effetti e rumori dell'organo, quali il livello e tipo di riverbero e di distorsione, il tipo di diffusore rotante, la percussione, l'equalizzatore a tre bande, i disturbi Keyclick e Crosstalk.

E' inoltre possibile selezionare sei diversi modelli di organo elettromeccanico utilizzati in diverse epoche ed ognuno con le proprie caratteristiche timbriche.

Sono chiaramente presenti i caratteristici controlli degli effetti di Vibrato e Chorus, quelli per la percussione ed il famoso selettore a leva per la gestione delle velocità o arresto degli altoparlanti del diffusore rotante. L'organo infatti permette di simulare questo di diffusore ma è altresì possibile collegarne uno reale tramite il classico connettore ad 11 pin presente nel pannello posteriore. Non per ultimo, è altresì possibile utilizzare lo strumento come i musicisti Gospel, ovvero con i set dei drawbars invertiti.

E' inoltre disponibile nel sito www.viscountinstruments.com l'applicazione Windows e Mac Os compatibile Legend Editor, che permette la regolazione fine dei più importanti parametri di generazione sonora, quali il livello del segnale di ogni singolo drawbar, i click, i parametri di modulazione degli effetti Vibrato e Chorus, la selezione di diversi tipologie di distorsore, le velocità ed i tempi di transizione del diffusore rotante e tanti altri ancora.

L'applicazione permette inoltre di salvare su computer e ricaricare quando desiderato questi parametri e caricare sullo strumento nuovi modello d'organo che verranno resi disponibile sul sito.

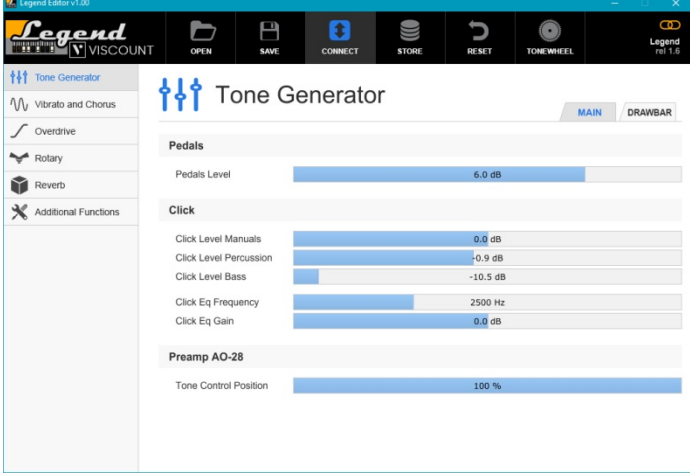

### CARATTERISTICHE DELLA VERSIONE JDF SIGNATURE EDITION

- I tre modelli sono stati clonati partendo da tre organi a ruote foniche appartenenti alla collezione personale di Joey DeFrancesco. Tali organi sono stati usati, sia per registrare molti dei suoi album, sia per diverse sue performances dal vivo.
- Il modello del suono degli organi clonati ed i relativi effetti (Vibrato/Chorus, Percussion e simulazione Rotary) sono stati curati personalmente da Joey.
- Colore satinato nero con la firma di Joey.

### <span id="page-5-0"></span>2.2 STRUTTURA GENERALE

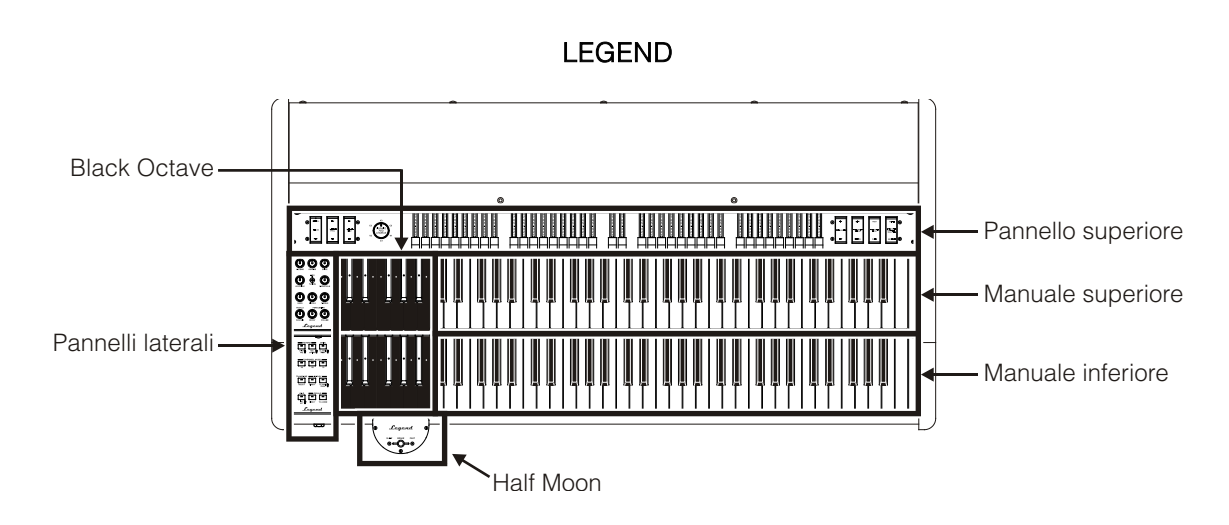

LEGEND CLASSIC

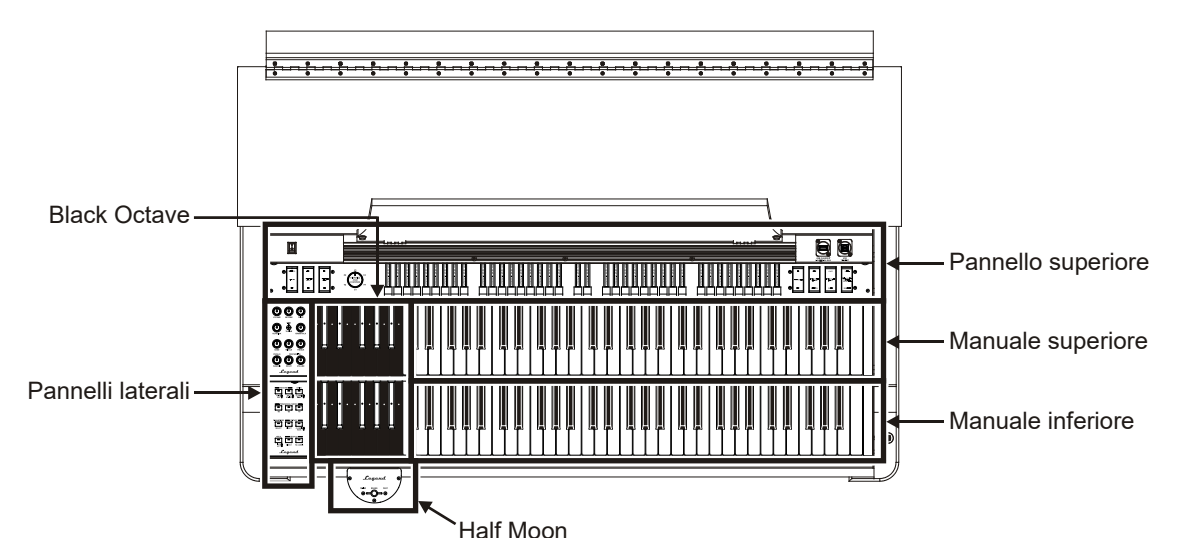

LEGEND LIVE

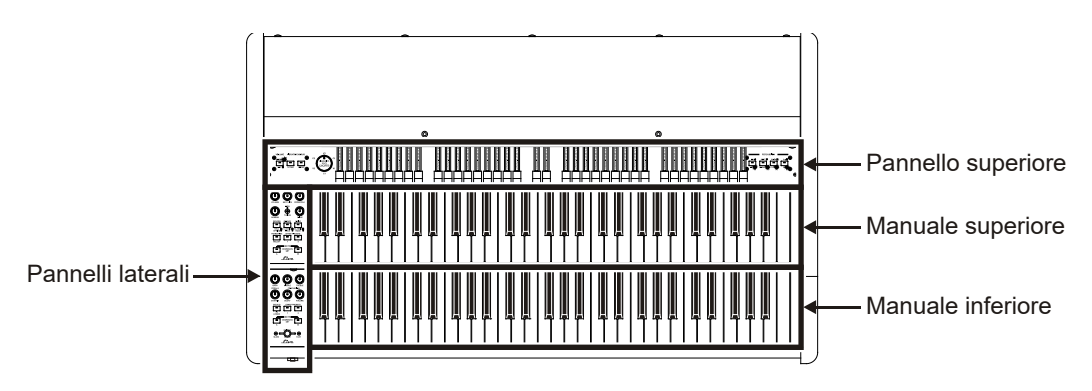

## 3. COMANDI E CONNESSIONI

### <span id="page-6-1"></span><span id="page-6-0"></span>3.1 PANNELLO SUPERIORE

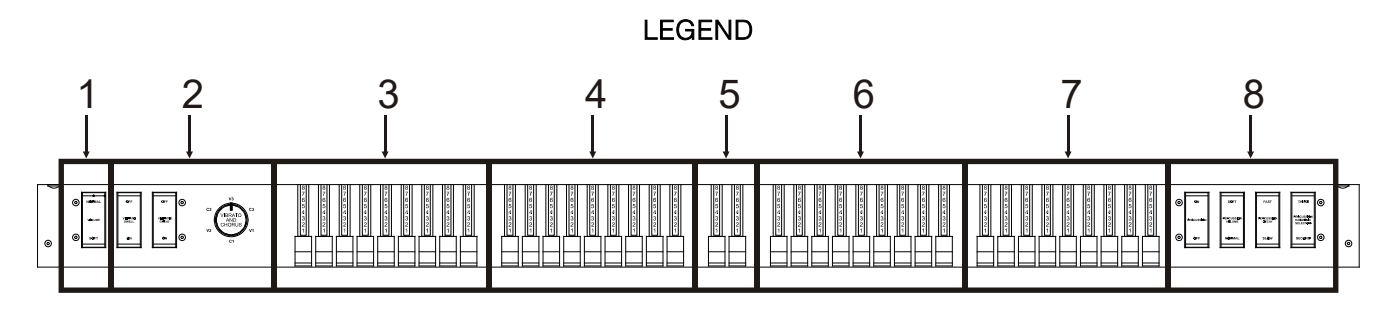

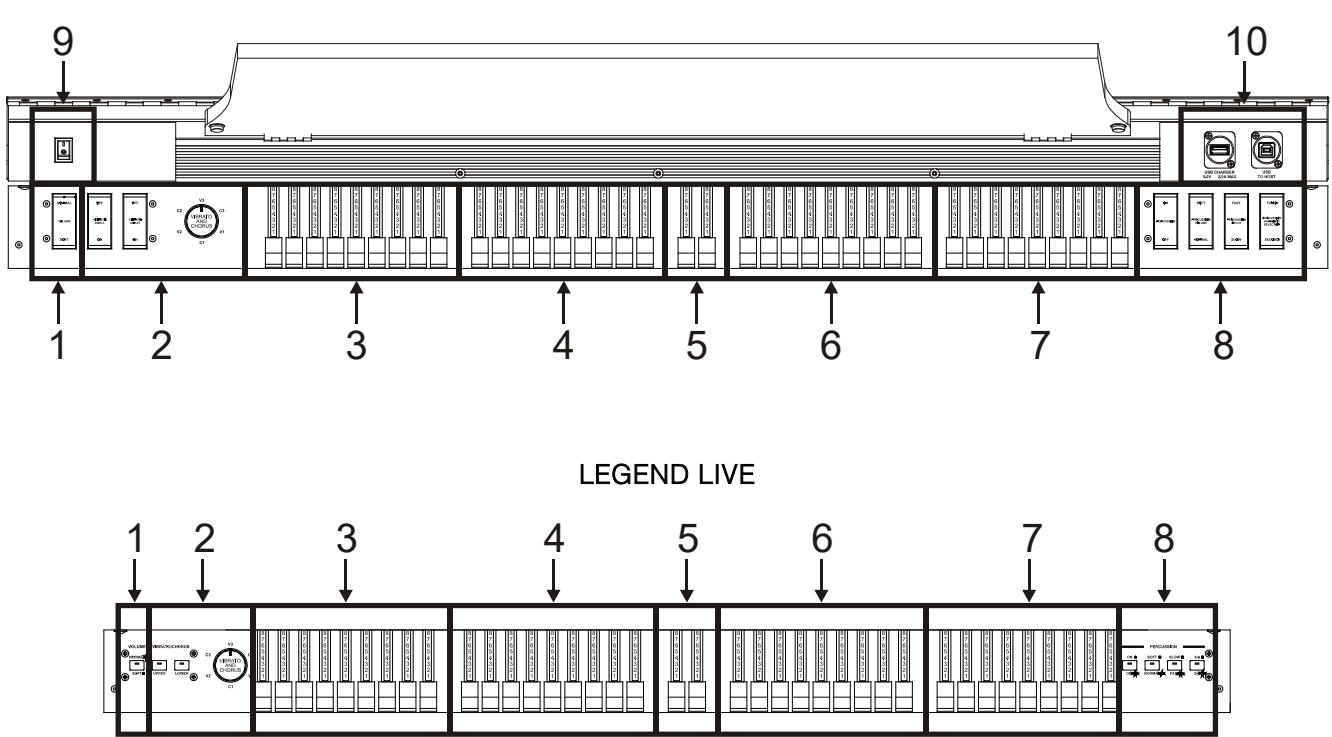

## LEGEND CLASSIC

### **1.** Controllo [VOLUME NORMAL/SOFT].

Tramite questo selettore è possibile selezionare rapidamente due livelli di volume generale senza agire sul potenziometro [VOLUME] (vedi punto 1 del par. 3.2). In NORMAL (nel Legend Live corrisponde al led spento) il volume è quello impostato con il potenziometro di cui sopra, in SOFT viene abbassato di 12 dB.

### **2.** Sezione VIBRATO/CHORUS.

Questa sezione comprende una manopola [VIBRATO AND CHORUS] per la selezione delle sei tipologie degli effetti di Vibrato (V1 – V2 – V3) e Chorus (C1 – C2 – C3) ed i selettori:

- [VIBRATO SWELL ON/OFF] (nel *Legend* e *Legend Classic*) o [VIBRATO/CHORUS UPPER] (nel Legend Live): per assegnare l'effetto al manuale superiore.
- [VIBRATO GREAT ON/OFF] (nel Legend e Legend Classic) o [VIBRATO/CHORUS LOWER] (nel Legend Live): per assegnare l'effetto al manuale inferiore e alla pedaliera.

Per maggiori informazioni sugli effetti Vibrato e Chorus consultare il par. 5.1.

### **3.** Set A dei drawbars del manuale superiore.

Set A per controllare il timbro del suono del manuale superiore. Per suonare con questi drawbars deve essere acceso il led:

- nel Legend e Legend Classic, del tasto A# della Black Octave (vedi punto 18 del par. 3.2) del manuale superiore.
- nel Legend Live, del pulsante [A] nel pannello laterale del manuale superiore (vedi punto 18 del par. 3.2).

Per maggiori informazioni sui drawbars consultare il par. 4.1.

#### **4.** Set B dei drawbars del manuale superiore.

Set B per controllare il timbro del suono del manuale superiore. Per suonare con questi drawbars deve essere acceso il led:

- nel Legend e Legend Classic, del tasto B della Black Octave (vedi punto 18 del par. 3.2) del manuale superiore.
- nel Legend Live, del pulsante [B] nel pannello laterale del manuale superiore (vedi punto 18 del par. 3.2).

Per maggiori informazioni sui drawbars consultare il par. 4.1.

#### **5.** Drawbars della pedaliera.

2 drawbars per controllare il timbro del suono della pedaliera opzionale Viscount od una qualsiasi pedaliera MIDI. Questi due drawbars possono essere anche utilizzati con le prime 25 note del manuale inferiore quando il led del pulsante [PEDALS TO LOWER] è acceso (vedi punto 16 del par. 3.2). Per maggiori informazioni sui drawbars consultare il par. 4.1.

#### **6.** Set A dei drawbars del manuale inferiore.

Set A per controllare il timbro del suono del manuale inferiore. Per suonare con questi drawbars deve essere acceso il led:

- nel Legend e Legend Classic, del tasto A# della Black Octave (vedi punto 18 del par. 3.2) del manuale inferiore.
- nel Legend Live, del pulsante [A] nel pannello laterale del manuale inferiore (vedi punto 18 del par. 3.2).

Per maggiori informazioni sui drawbars consultare il par. 4.1.

#### **7.** Set B dei drawbars del manuale inferiore.

Set B per controllare il timbro del suono del manuale inferiore. Per suonare con questi drawbars deve essere acceso il led:

- nel Legend e Legend Classic, del tasto B della Black Octave (vedi punto 18 del par. 3.2) del manuale inferiore.
- nel Legend Live, del pulsante [B] nel pannello laterale del manuale inferiore (vedi punto 18 del par. 3.2).

Per maggiori informazioni sui drawbars consultare il par. 4.1.

#### **8.** Sezione PERCUSSION.

Tramite questi controlli è possibile aggiungere la percussione sul manuale superiore quando si stanno utilizzano i drawbars del Set B:

- [PERCUSSION ON/OFF] (nel *Legend* e *Legend Classic*) o [ON/OFF] (nel *Legend Live*): attivazione (led acceso nel *Legend Live*) e disattivazione (led spento nel *Legend Live*) della percussione.
- [PERCUSSION VOLUME SOFT/NORMAL] (nel *Legend* e *Legend Classic*) o [SOFT/NORMAL] (nel Legend Live): selezione di due livelli della percussione. In NORMAL (led spento nel Legend Live) il volume della percussione è quello impostato con il potenziometro [PERCUSSION VOLUME] (vedi punto 9 del par. 3.2). In SOFT (led acceso nel *Legend Live*) il volume viene attenuato.
- [PERCUSSION DECAY SLOW/FAST] (nel Legend e Legend Classic) o [SLOW/FAST] (nel Legend Live): selezione di due tempi di decadimento della percussione. In SLOW (led spento nel Legend Live) il tempo è quello impostato con il potenziometro [PERCUSSION DECAY] (vedi punto 9 del par. 3.2). In FAST (led acceso nel Legend Live) il tempo è minore.

- [PERCUSSION HARMONIC SELECTOR SECOND/THIRD] (nel Legend e Legend Classic) o [2nd/3rd] (nel *Legend Live*): selezione dell'armonica di percussione. In SECOND (led spento nel Legend Live) viene selezionata la percussione di seconda armonica (equivalente ad un registro di 4'). In THIRD (led acceso nel Legend Live) viene selezionata la percussione di terza armonica (equivalente ad un registro di 2 2/3').

Per maggiori informazioni sulla percussione consultare il par. 4.3.

- **9.** Interruttore di accensione: interruttore di accensione / spegnimento dello strumento.
- **10.** Prese USB: qui si trovano le due connessioni USB di cui è dotato lo strumento:
	- Connettore [USB CHARGER]: tramite questo presa è possibile alimentare e ricaricare dispositivi multimediali come smartphone e tablet.
	- Connettore [USB TO HOST]: presa USB di trasmissione e ricezione di dati MIDI verso dispositivi esterni (personal computer, expander) e da utilizzarsi per l'aggiornamento del firmware dello strumento.

### <span id="page-8-0"></span>3.2 PANNELLI LATERALI

### LEGEND e LEGEND CLASSIC LEGEND LIVE

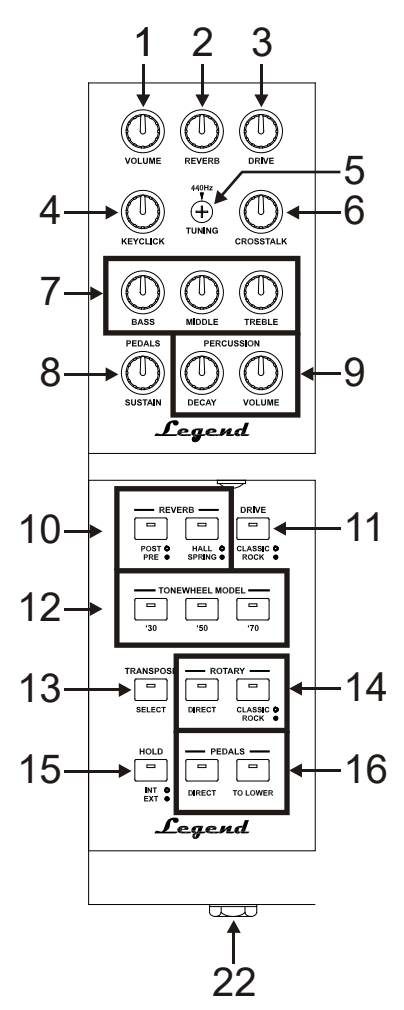

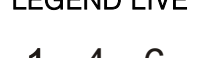

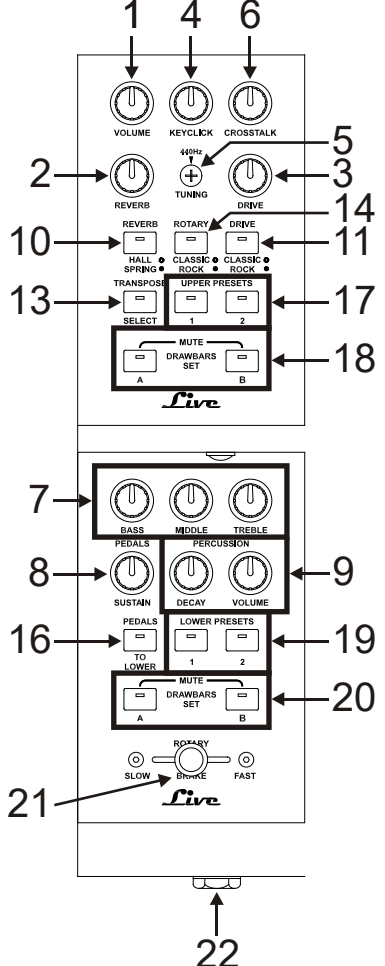

#### BLACK OCTAVE DEL LEGEND HALF MOON DEL LEGEND e LEGEND CLASSIC e LEGEND CLASSIC

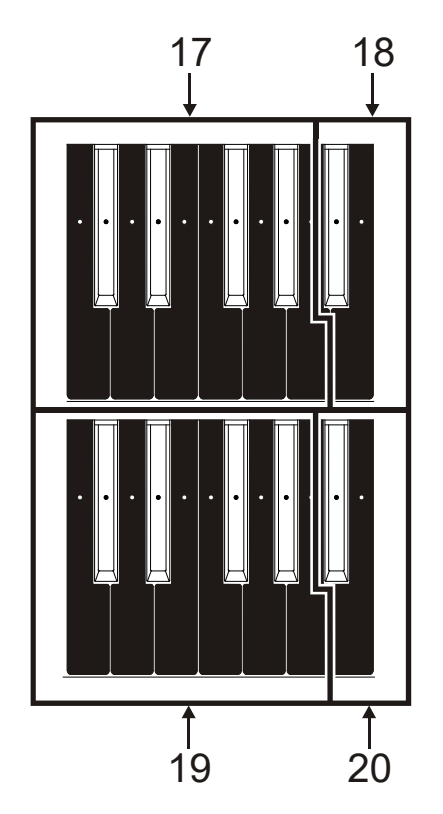

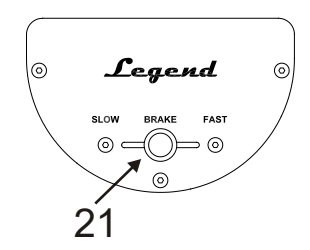

#### **NOTA**

Nel modello Legend il pannello Half Moon è rimovibile.

### **1.** Potenziometro [VOLUME].

Potenziometro per la regolazione del volume generale dello strumento. Con il potenziometro completamente a sinistra il volume viene completamente chiuso.

### **2.** Potenziometro [REVERB].

Questo potenziometro regola la quantità dell'effetto di riverbero. Con il potenziometro completamente a sinistra l'effetto non è udibile.

Per maggiori informazioni sull'effetto Reverb consultare il par. 5.2.

#### **3.** Potenziometro [DRIVE].

Tramite questo controllo è possibile regolare la quantità di distorsione. Con il potenziometro completamente a sinistra l'effetto non è udibile.

Per maggiori informazioni sull'effetto Drive consultare il par. 5.3.

#### **4.** Potenziometro [KEYCLICK].

Potenziometro per la regolazione del volume del click dei tasti della tastiera degli originali organi elettromeccanici. Con il potenziometro completamente a sinistra l'effetto non è udibile. Per maggiori informazioni consultare il par. 4.4.

#### **5.** Trimmer [TUNING].

Trimmer per la regolazione dell'intonazione fine dello strumento. Con il trimmer completamente a sinistra l'intonazione viene abbassata di -1/2 semitono, a destra viene alzata di +1/2 semitono.

### **6.** Potenziometro [CROSSTALK].

Potenziometro per la regolazione del livello dell'effetto di disturbo dovuto ai cavi audio interni degli originali organi elettromeccanici. Con il potenziometro completamente a sinistra l'effetto non è udibile. Per maggiori informazioni consultare il par. 4.4.

#### **7.** Potenziometri di equalizzazione.

Tramite questi tre potenziometri è possibile regolare l'equalizzazione generale del suono generato dallo strumento:

- [BASS]: guadagno di +12 dB (con il potenziometro ruotato verso destra) o attenuazione di -12 dB (con il potenziometro ruotato verso sinistra) della banda delle basse frequenze con centro a 125 Hz.

- [MIDDLE]: guadagno di +12 dB (con il potenziometro ruotato verso destra) o attenuazione di -12 dB (con il potenziometro ruotato verso sinistra) della banda delle frequenze medie con centro a 800 Hz.
- [TREBLE]: guadagno di +12 dB (con il potenziometro ruotato verso destra) o attenuazione di -12 dB (con il potenziometro ruotato verso sinistra) della banda delle alte frequenze con centro a 4 KHz.

### **NOTA**

Il potenziometro [TREBLE] può, in alternativa, essere utilizzato come il famoso controllo TONE CONTROL del preamplificatore AO-28 degli organi elettromeccanici. Per maggiori informazioni consultare il par. 6.4.

### **8.** Potenziometro [PEDALS SUSTAIN].

Questo potenziometro regola il timbro ed il tempo di decadimento delle note di pedaliera.

Con il potenziometro posizionato completamente a sinistra i drawbars di pedaliera generano sia la nota fondamentale sia le armoniche ed il tempo di decadimento al rilascio del tasto della tastiera è nullo.

Ruotando il potenziometro in senso orario il drawbar 8' genera solo la fondamentale, il tempo di decadimento delle note viene incrementato ed i drawbars di pedaliera diventano monofonici.

#### **9.** Potenziometri [PERCUSSION].

Questi due potenziometri permettono di regolare l'inviluppo della percussione controllata tramite i comandi PERCUSSION presenti sulla destra del pannello superiore (vedi punto 8 del par. 3.1):

- [PERCUSSION DECAY]: il tempo di decadimento massimo della percussione quando il tasto della tastiera è premuto.
- [PERCUSSION VOLUME]: il volume massimo della percussione.

### **10.** Pulsanti [REVERB].

Tramite questi pulsanti è possibile configurare l'effetto di riverbero:

- [REVERB POST/PRE] (presente solo nel *Legend* e *Legend Classic*): permette di selezionare la posizione dell'effetto nella catena del segnale. A led spento corrisponde la modalità POST, tramite la quale la riverberazione viene applicata dopo l'effetto Rotary. A led acceso corrisponde la modalità PRE e la riverberazione viene applicata prima della simulazione Rotary.

Nel modello *Legend Live* premere contemporaneamente il pulsante [TRANSPOSE SELECT] ed il tasto G4 del manuale superiore per selezionare la modalità POST. Premere [TRANSPOSE SELECT] ed il tasto A4 per selezionare la modalità PRE.

- [REVERB HALL/SPRING]: seleziona il tipo di effetto di riverbero. A led spento corrisponde la modalità HALL che simula un vero ambiente chiuso. A led acceso corrisponde la modalità SPRING che invece simula un riverbero a molla.

Per maggiori informazioni sull'effetto Reverb consultare il par. 5.2.

### **11.** Pulsante [DRIVE CLASSIC/ROCK].

Tramite questo pulsante è possibile selezionare il tipo di effetto di distorsione. A led spento corrisponde l'effetto CLASSIC, ovvero la distorsione ottenuta con l'amplificatore a valvole interno del classico diffusore rotante utilizzato con l'organo elettromeccanico. Con il led acceso viene selezionato l'effetto ROCK, ovvero una distorsione più secca ottenuta con amplificatori valvolari per chitarra degli anni '70. Per maggiori informazioni sull'effetto Drive consultare il par. 5.3.

#### **12. Pulsanti [TONEWHEEL MODEL]** (presenti solo nel *Legend* e Legend Classic).

Tramite questi pulsanti è possibile selezionare uno dei tre modelli generici di organo elettromeccanico, ognuno che richiama le sonorità caratteristiche delle più importanti epoche musicali di questo strumento, e più precisamente:

- [TONEWHEEL MODEL '30]: tipico suono degli anni '30, senza foldback (ritornello) del drawbar 16'.
- [TONEWHEEL MODEL '50]: tipico suono degli anni '50 e '60, molto utilizzato nella musica jazz.
- [TONEWHEEL MODEL '70]: tipico suono degli anni '70, utilizzato prevalentemente nella musica progressive, pop e rock.

Nel modello Legend Live la selezione si attua tramite i tasti del manuale superiore. Per selezionare il modello desiderato, tenendo premuto il pulsante [TRANSPOSE SELECT], nel manuale superiore premere:

- F5: corrisponde al modello del pulsante [TONEWHEEL MODEL '30] del Legend e Legend Classic.
- G5: corrisponde al modello del pulsante [TONEWHEEL MODEL '50] del Legend e Legend Classic.
- A5: corrisponde al modello del pulsante [TONEWHEEL MODEL '70] del Legend e Legend Classic.

E' poi possibile selezionare tre ulteriori modelli di organi a ruote foniche. In tutti i modelli la selezione di questi suoni avviene tenendo premuto il pulsante [TRANSPOSE SELECT] ed utilizzando i seguenti tasti del manuale superiore:

- **F#5: BC Model del 1936.**
- G#5: B3 Model del 1956.
- A#5: A100 Model del 1961.

#### **NOTA**

I tre modelli d'organo selezionabili con i tasti F#5, G#5 e A#5 sono gli stessi in entrambe le versioni Standard Edition e JDF Signature Edition.

#### **13.** Pulsante [TRANSPOSE SELECT].

Tramite questo pulsante è possibile regolare la trasposizione di tastiera e configurare le funzioni dello strumento.

#### **14.** Pulsanti [ROTARY].

Questi pulsanti permettono di regolare il funzionamento dell'effetto Rotary interno:

- [ROTARY DIRECT] (presente solo nel *Legend* e *Legend Classic*): a led acceso l'effetto Rotary non è presente nelle uscite [LEFT], [RIGHT], [PHONES] e uscita cuffie anteriore. Nel modello *Legend Live* la disabilitazione dell'effetto si attua premendo contemporaneamente i
- pulsanti [TRANSPOSE SELECT] e [ROTARY CLASSIC/ROCK]. Ad effetto disabilitato il led del pulsante [ROTARY CLASSIC/ROCK] è rosso.
- [ROTARY CLASSIC/ROCK]: seleziona la modalità di ascolto del diffusore rotante. A led spento corrisponde la tipologia CLASSIC, che simula il diffusore come realmente percepito dal musicista. A led acceso viene selezionata la modalità ROCK, che simula il diffusore rotante ripreso con un microfono.

Per maggiori informazioni sull'effetto Rotary, consultare il par. 5.4.

#### **15.** Pulsante [HOLD INT/EXT].

Tramite questo pulsante è possibile scegliere la modalità di funzionamento del pedale footswitch collegato al connettore [HOLD] presente nel pannello posteriore (vedi punto 3 del par. 3.3). A led spento corrisponde la modalità INT (Internal) tramite la quale il pedale controlla le note della generazione sonora interna. A led acceso corrisponde la modalità EXT (External) con la quale agendo sul pedale viene solamente trasmesso il relativo messaggio MIDI (Control Change Sustain n. 64) tramite le prese [MIDI OUT] senza controllare la generazione sonora interna.

Nel modello *Legend Live*, per trasmettere solo il messaggio MIDI, premere contemporaneamente il pulsante [TRANSPOSE SELECT] ed il tasto C5 del manuale superiore. Premere [TRANSPOSE SELECT] ed il tasto B4 per utilizzare il pedale anche con la generazione sonora interna.

### **16.** Pulsanti [PEDALS].

Questi pulsanti permettono di regolare il funzionamento dei drawbars di pedaliera:

- [PEDALS DIRECT] (presente solo nel *Legend* e *Legend Classic*): a led acceso il suono della pedaliera è presente solo sull'uscita [PEDALS] del pannello posteriore (vedi punto 2 par. 3.3).

Nel modello Legend Live la stessa modalità è richiamabile premendo contemporaneamente i pulsanti [TRANSPOSE SELECT] e [PEDALS TO LOWER]. A funzione abilitata il led di [PEDALS TO LOWER] è rosso.

[PEDALS TO LOWER]: a led acceso è possibile suonare i drawbars di pedaliera con le prime 25 note del manuale inferiore. In condizioni di default, con questa zona di tastiera vengono suonati contemporaneamente sia i drawbars di pedaliera, sia quelli del manuale inferiore.

Tenendo premuto *[TRANSPOSE SELECT]* e premendo il tasto F3 del manuale superiore, in questa zona del manuale è possibile suonare solo i drawbars di pedaliera, con quelli del manuale inferiore che suonano a partire dal terzo C#. Per ripristinare il funzionamento di default, tenendo premuto [TRANSPOSE SELECT], premere il tasto F#3 del manuale superiore.

17. Preset nella Black Octave del manuale superiore (nel *Legend e Legend Classic*) o pulsanti [UPPER PRESET] (nel Legend Live).

Comandi per la selezione dei Preset del manuale superiore (vedi par. 4.2). Il led acceso indica quale Preset è attualmente selezionato.

**18.** Set A o B nella Black Octave del manuale superiore (nel Legend e Legend Classic) o pulsanti [DRAWBARS SET] (nel Legend Live).

Comandi per la selezione dei Set A o B dei drawbars del manuale superiore (vedi par. 4.1). Il led acceso indica quale Set è attualmente selezionato.

19. Preset nella Black Octave del manuale inferiore (nel Legend e Legend Classic) o pulsanti [LOWER PRESET] (nel Legend Live).

Comandi per la selezione dei Preset del manuale inferiore (vedi par. 4.2). Il led acceso indica quale Preset è attualmente selezionato.

20. Set A o B nella Black Octave del manuale inferiore (nel Legend e Legend Classic) o pulsanti [DRAWBARS SET] (nel Legend Live).

Comandi per la selezione dei set A o B dei drawbars del manuale inferiore (vedi par. 4.1). Il led acceso indica quale Set è attualmente selezionato.

**21.** Controllo per la gestione dell'effetto Rotary o del diffusore rotante esterno.

Tramite questo controllo a leva è possibile selezionare le velocità bassa (posizione SLOW) o alta (FAST) o fermare la rotazione (BRAKE) degli altoparlanti dell'effetto Rotary interno o di un diffusore rotante collegato al connettore [ROTARY SPEAKER] (vedi punto 1 del par. 3.3) presente nel pannello posteriore. Per maggiori informazioni sull'effetto Rotary, consultare il par. 5.4.

### **22.** Uscita cuffie.

Uscita jack stereofonica, per il collegamento di un set di cuffie, in cui è presente il segnale generale dello strumento.

### **NOTA**

Come è stato possibile notare, nel modello Legend Live le funzioni REVERB PRE/POST, TONEWHEEL MODEL e HOLD INT/EXT sono impostabili esclusivamente tramite la pressione contemporanea del pulsante [TRANSPOSE SELECT] ed un tasto della tastiera superiore, data la mancanza del controllo a pannello. Seppure non è stato riportato nella descrizione dei controlli, queste funzioni sono impostabili da tastiera anche nei modelli Legend e Legend Classic, in aggiunta al controllo a pannello dedicato.

### <span id="page-13-0"></span>3.3 PANNELLO POSTERIORE

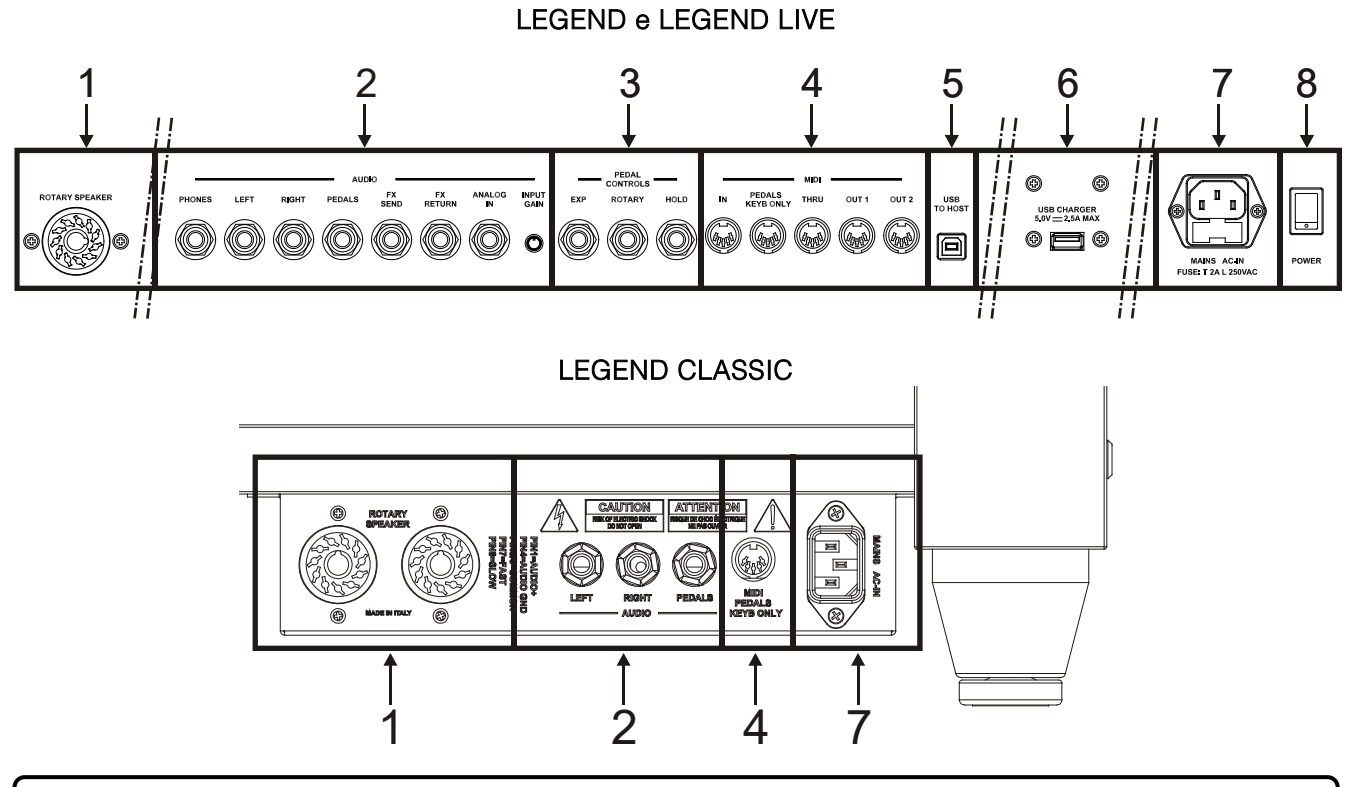

#### **NOTA**

Questo è il pannello che raccoglie le principali connessioni con il Legend Classic, è accessibile da dietro lo strumento e si trova a fianco del piede della gamba destra.

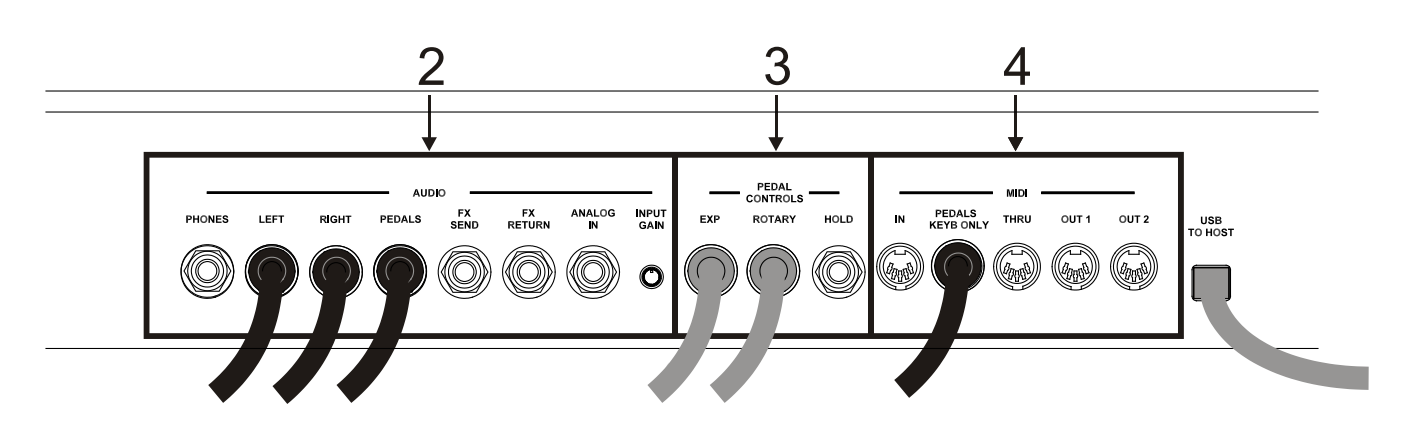

### **NOTA**

Il pannello qui sopra raffigurato è accessibile aprendo il coperchio posteriore basculante in legno tramite gli appositi pomelli indicati in figura. Questo pannello collegamenti raccoglie tutte le connessioni di cui dispongono gli organi della serie Legend, seppur quelle di maggior utilizzo sono presenti nel pannello collegamenti descritto in precedenza.

Aprendo il coperchio in legno è possibile notare che ai connettori [ROTARY SPEAKER], [LEFT], [RIGHT], [PEDALS], [EXP], [ROTARY], [MIDI PEDALS KEYB. ONLY], [MAIN AC-IN], [USB CHARGER] e [USB TO HOST] sono inseriti i cavi. Si raccomanda di non scollegare questi cavi onde evitare malfunzionamenti al pannello collegamenti posteriore e/o alle prese USB.

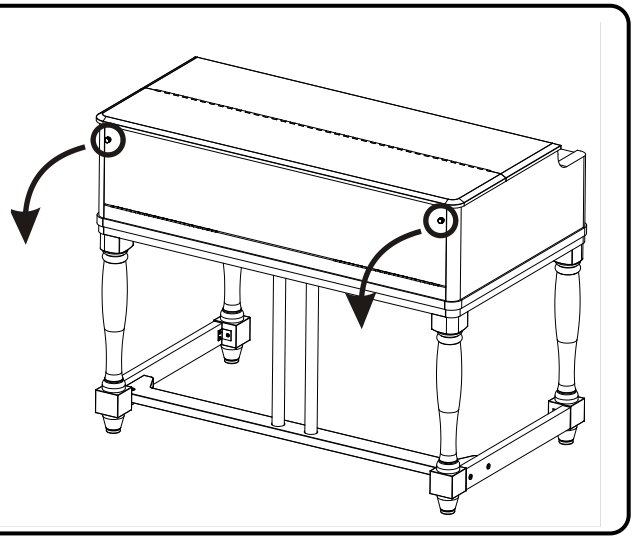

### **1.** Connettore [ROTARY SPEAKER].

Connettore a 11 pin per il collegamento di un diffusore esterno. In questa uscita sono presenti il segnale generato dai drawbars, l'equalizzazione, gli effetti Vibrato o Chorus, Reverb quando è impostato in PRE (vedi punto 10 del par. 3.2) e Drive.

Tramite questo connettore inoltre, utilizzando il comando per la gestione del diffusore rotante (vedi punto 21 del par. 3.2) è possibile selezionare le velocità alta (posizione FAST) o bassa (SLOW) di rotazione degli altoparlanti o di fermare il motore (posizione BRAKE).

### **2.** Connettori jack [AUDIO].

- [PHONES]: uscita stereofonica, per il collegamento di un set di cuffie, in cui è presente il segnale generale dello strumento.
- [LEFT] e [RIGHT]: uscite di linea, per il collegamento a dispositivi audio esterni (casse amplificate, mixer, amplificatori), in cui è presente il segnale generale dello strumento.

In caso di impianto stereofonico collegare l'uscita [LEFT] al canale sinistro e l'uscita [RIGHT] al canale destro. Qualora si utilizzi un impianto monofonico, è possibile collegare indistintamente una delle uscite [LEFT] o [RIGHT], tenendo però conto che così facendo non sarà più possibile udire l'effetto stereofonico della simulazione Rotary ma solo il canale audio collegato, pertanto se ne sconsiglia l'utilizzo.

- [PEDALS]: uscita di linea in cui è presente il solo segnale dei drawbars di pedaliera quando il led del pulsante [PEDALS DIRECT] (vedi punto 16 del par.3.2) risulta acceso.

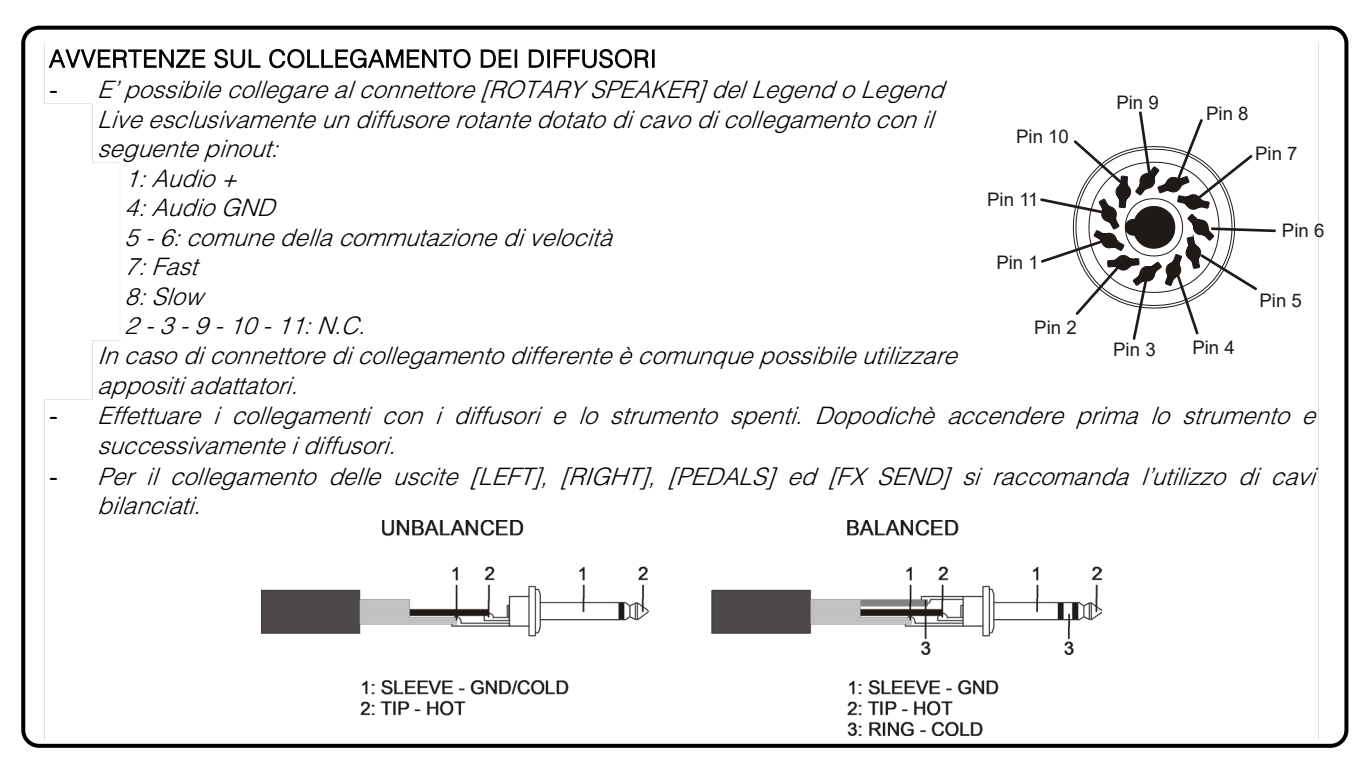

- [FX SEND]: uscita di linea (impedenza di uscita: 680 Ω, livello del segnale: 9 Vpp) in cui è presente il solo segnale dei drawbars (e Vibrato o Chorus eventualmente attivato) così da poter essere trattato con processori di effetti esterni. Il segnale presente in questa uscite non è controllato dal potenziometro [VOLUME] (vedi punto 1 del par. 3.2).
- [FX RETURN]: ingresso di linea (impedenza di ingresso: 32,4 KΩ, livello massimo del segnale in ingresso: 11,2 Vpp) per ricevere il segnale elaborato da un processore di effetti esterno collegato al connettore [FX SEND] (vedi punto precedente). Questo segnale viene poi trattato dall'equalizzatore e dagli effetti interni Reverb, Drive e Rotary del Legend / Legend Classic / Legend Live ed inviato alle uscite [LEFT], [RIGHT], [ROTARY SPEAKER] e [PHONES] (anche anteriore).

### **NOTE**

- Se si inserisce un jack nel connettore [FX RETURN] la generazione sonora interna viene disconnessa dalle uscite [LEFT], [RIGHT], [ROTARY SPEAKER] e [PHONES] (anche anteriore) ed il segnale inviato a queste uscite è quello presente nel [FX RETURN].
- E' possibile scegliere se inviare sull'uscita [FX SEND] il segnale dei manuali superiore e inferiore o solo quello del manuale superiore. Per maggiori informazioni consultare il par. 6.8.

- [ANALOG IN]: ingresso di linea per ricevere il segnale da un'unità audio esterna. Questo segnale viene poi trattato dall'equalizzatore e dagli effetti interni Reverb, Drive e Rotary del Legend / Legend Classic / Legend Live ed inviato alle uscite [LEFT], [RIGHT], [ROTARY SPEAKER] e [PHONES] (anche anteriore).

### **NOTA**

Qualora si desideri non trattare il segnale in ingresso al connettore [ANALOG IN] con gli effetti interni e l'equalizzatore seguire le istruzioni riportate al par. 6.8.

- Trimmer [INPUT GAIN]: regola il guadagno del segnale in ingresso al connettore [ANALOG IN] in un range da -∞ (impedenza di ingresso: 7,5 KΩ, livello del segnale: 0 V) a +16dB (impedenza di ingresso: 17,5 KΩ, livello del segnale: 400 mVpp).

### **3.** Connettori [PEDALS CONTROLS].

- [EXP]: collegare qui il cavo proveniente dal pedale d'espressione per il controllo continuo del volume durante l'esecuzione. E' possibile utilizzare:
	- Pedale d'espressione della pedaliera opzionale Viscount (cavo EXPRESSION).
	- Pedale d'espressione opzionale Viscount.
	- Qualsiasi pedale d'espressione di tipo RTS.
- [ROTARY]: collegare qui il cavo proveniente dal pedale con cui si desidera selezionare le velocità dell'effetto interno Rotary o del diffusore rotante collegato al connettore [ROTARY SPEAKER] (vedi punto 1 di questo paragrafo). E' possibile utilizzare:
	- Controllo a leva sul pedale d'espressione della pedaliera opzionale Viscount (cavo ROTARY).
	- Pedale switch opzionale Viscount.
	- Qualsiasi pedale di tipo switch.

Il funzionamento del pedale collegato a questo connettore è in funzione della posizione del controllo a leva presente sullo strumento (vedi punto 21 del par. 3.2), come descritto dalla seguente tabella:

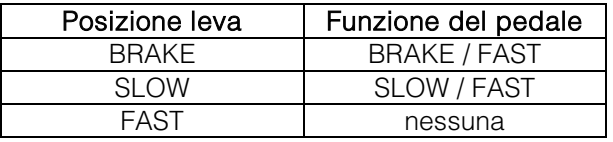

Quando la velocità di rotazione viene selezionata da questo pedale, il led del pulsante [ROTARY DIRECT] (nel Legend e Legend Classic) o [ROTARY CLASSIC/ROCK] (nel Legend Live) lampeggia allo scopo di indicare che la velocità selezionata non è quella indicata dalla posizione attuale del controllo a leva sullo strumento (vedi punto 21 del par. 3.2).

#### **NOTA**

- Lo strumento, all'accensione, è in grado di rilevare automaticamente la polarità dei pedali switch collegati ai connettori [ROTARY] e [HOLD]. Non premere i pedali quando si accende lo strumento onde evitare di invertirne il funzionamento.
- Il funzionamento dei pedali collegati ai connettori [EXP] e [ROTARY] è personalizzabile. Per maggiori informazioni consultare il par. 6.7.
	- [HOLD]: collegare qui il cavo proveniente dal pedale switch con cui si desidera utilizzare il classico effetto Sustain dei pianoforti, tramite il quale, a pedale premuto, le note suonate sul manuale superiore continuano a suonare anche a tasto rilasciato sino a quando non viene rilasciato il pedale. E' possibile utilizzare:
		- Controllo a leva sul pedale d'espressione della pedaliera opzionale Viscount (cavo ROTARY).
		- Pedale switch opzionale Viscount.
		- Qualsiasi pedale di tipo switch.

### **4.** Connettori [MIDI].

- [IN]: connettore di ingresso per la ricezione dei dati trasmessi da un'unità MIDI esterna. Collegare questa presa all'uscita MIDI del dispositivo trasmittente (per es. un sequencer).
- [PEDALS KEYB ONLY]: connettore per il collegamento della pedaliera opzionale Viscount o qualsiasi altra pedaliera MIDI tramite la quale suonare i drawbars di pedaliera.

### **NOTA**

Sebbene entrambi i connettori [IN] e [PEDALS KEYB ONLY] siano prese MIDI di ingresso, si consiglia vivamente l'utilizzo di [PEDALS KEYB ONLY] per il collegamento di pedaliere MIDI in quanto prettamente sviluppata per tale scopo. Le note ricevute da questo connettore inoltre vengono ricalcolate in base all'eventuale trasposizione impostata e vengono ritrasmesse alle porte [OUT 1] e [OUT 2] così da poter anche essere suonate con generatori esterni.

- [THRU]: ritrasmette i dati ricevuti dalla porta [IN] per il collegamento in serie di più dispositivi MIDI (per es. per suonare con un expander esterno ciò che viene trasmesso da un sequencer esterno e ricevuto dal Legend / Legend Classic / Legend Live).
- [OUT1] e [OUT2]: da questi connettori vengono trasmessi i dati MIDI generati dal Legend / Legend Classic / Legend Live. Collegare questi connettori all'ingresso MIDI del dispositivo ricevente (per es. un expander).

Per maggiori informazioni sull'interfaccia MIDI del Legend / Legend Classic / Legend Live consultare il par. 6.2.

- **5.** Connettore [USB TO HOST]: tramite questa presa è possibile:
	- collegare un computer od un qualsiasi dispositivo MIDI dotato di questa connessione per trasmettere e ricevere dati MIDI.
	- collegare un computer per utilizzare l'applicazione Legend Editor.
	- collegare un computer per aggiornare il firmware dello strumento tramite l'applicazione Viscount Legend Update.

**NOTA** 

Le applicazioni Legend Editor e Viscount Legend Update sono scaricabili dal sito www.viscountinstruments.com

- **6.** Connettore [USB CHARGER]: tramite questo presa è possibile alimentare e ricaricare dispositivi multimediali come smartphone e tablet.
- **7.** Connettore [MAIN AC-IN]: connettore per il cavo di alimentazione fornito con lo strumento.

**NOTA** 

 $\overline{a}$ 

In alcuni modelli lo sportellino per fusibile della presa [MAIN AC-IN] non è presente.

**8.** Interruttore [POWER]: interruttore di accensione / spegnimento dello strumento.

### <span id="page-17-0"></span>3.4 COLLEGAMENTO DELLA PEDALIERA DEL LEGEND CLASSIC

Per collegare la pedaliera fornita con lo strumento, seguire questa procedura:

- 1. Collegare il connettore [MIDI OUT] della pedaliera al connettore [PEDALS KEYB ONLY] del pannello collegamenti posteriore (vedi par. 3.3) dello strumento utilizzando ESCLUSIVAMENTE il cavo MIDI fornito con la pedaliera stessa.
- 2. Collegare il cavo EXPRESSION proveniente dalla pedaliera al cavo EXPRESSION proveniente dallo strumento.
- 3. Collegare il cavo ROTARY proveniente dalla pedaliera al cavo ROTARY proveniente dallo strumento.

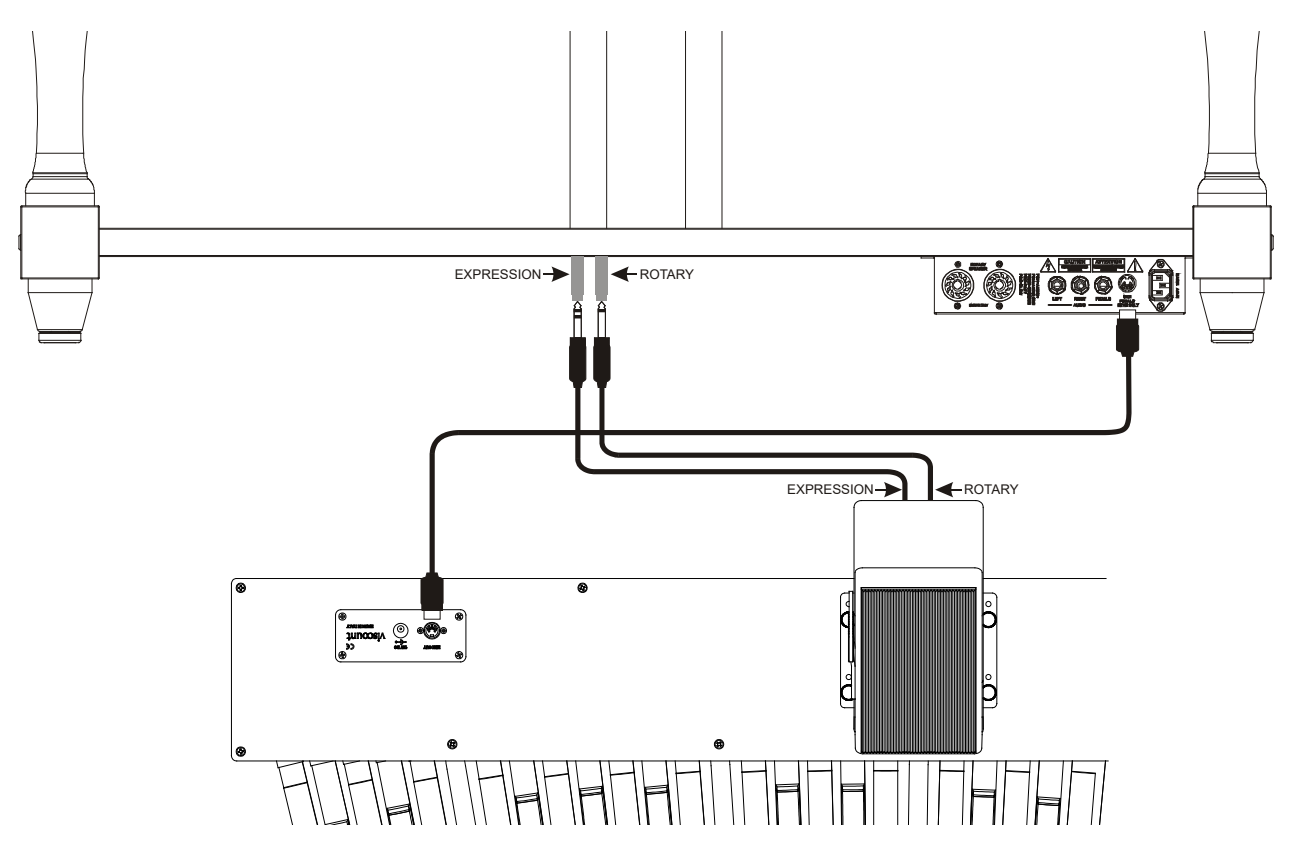

Così facendo potrete controllare il volume generale dell'organo tramite il pedale d'espressione e la velocità dell'effetto Rotary tramite il comando a leva posto sul pedale stesso. Il funzionamento di questo comando a leva è lo stesso di quello descritto al punto 3 / [ROTARY] del par. 3.3.

#### **NOTE**

- Non premere il comando a leva posto sul pedale d'espressione quando si accende lo strumento.
- Il funzionamento del pedale d'espressione e del comando a leva è personalizzabile. Per maggiori informazioni consultare il par. 6.7.

## <span id="page-18-0"></span>4. ACCENSIONE E NORMALE FUNZIONAMENTO

Per l'accensione dello strumento attenersi a queste semplici regole:

- 1. Posizionare il potenziometro [VOLUME] completamente a sinistra (volume chiuso).
- 2. In caso di utilizzo delle cuffie, non indossarle.
- 3. Accendere lo strumento tramite l'interruttore [POWER] posto nel pannello posteriore.
- 4. Attendere la sequenza di accensione dei led dei pulsanti posti sui pannelli laterali a sinistra.
- 5. Una volta accesi i led dell'ultimo tasto nero nella Black Octave (nel Legend e Legend Classic) o dei pulsanti [DRAWBARS SET B] (nel *Legend Live*) di entrambi i manuali lo strumento è pronto per essere suonato.
- 6. Regolare il volume a proprio piacimento e/o indossare le cuffie se necessario.

Subito dopo l'accensione, lo strumento si presenta con le seguenti impostazioni:

- [VOLUME NORMAL/SOFT] (solo Legend Live): NORMAL
- [VIBRATO/CHORUS UPPER] (solo Legend Live): off
- [VIBRATO/CHORUS LOWER] (solo Legend Live): off
- [PERCUSSION ON/OFF] (solo Legend Live): on
- [PERCUSSION SOFT/NORMAL] (solo Legend Live): SOFT
- [PERCUSSION SLOW/FAST] (solo Leaend Live): FAST
- [PERCUSSION 2nd/3rd] (solo Legend Live): 3rd
- [REVERB POST/PRE]: POST
- [REVERB HALL/SPRING]: HALL
- [DRIVE CLASSIC/ROCK]: CLASSIC
- [TONEWHEEL MODEL]: '70
- [ROTARY DIRECT]: off
- [ROTARY CLASSIC/ROCK]: CLASSIC
- [HOLD INT/EXT]: INT
- [PEDALS DIRECT]: off
- [PEDALS TO LOWER]: off
- Drawbars Set dei manuali superiore e inferiore: B
- Trasposizione: 0
- Funzione Gospel Set: off
- Funzionamento [USB TO HOST]: OUT 2
- Memphis style: off
- Funzione Layer per manuale superiore e inferiore: off
- Funzionamento Pedals to Lower: manuale inferiore e pedaliera
- Valore minimo pedale espressione: attenuato
- Trasmissione del CC11 del pedale d'espressione: off
- Inserimento [ANALOG IN]: pre effetti
- Segnale in [SEND]: manuale superiore, inferiore e pedaliera
- Funzionamento [TREBLE]: Treble
- Funzionamento pedale [ROTARY]: cambio velocità ad ogni pressione

E' comunque possibile fare in modo che, all'accensione, i controlli di cui sopra vengano impostati con una diversa configurazione. Per fare ciò, dopo averli regolati a proprio piacimento, premere [TRANSPOSE SELECT] ed il tasto F1 del manuale superiore: ad ogni avvio Legend / Legend Classic / Legend Live verrà avviato con questa configurazione.

Se si desidera tornare all'avvio standard riportato qui sopra, tenendo premuto [TRANSPOSE SELECT] premere il tasto E1 del manuale superiore.

### <span id="page-19-0"></span>4.1 COSA SONO E COME SI UTILIZZANO I DRAWBARS

La generazione sonora dell'organo elettromeccanico è basata su 91 ruote dentate (chiamate ruote foniche) che ruotano vicino ad un magnete con avvolgimento. La dentatura delle ruote varia il campo magnetico, questa variazione genera una tensione e quindi un segnale il quale, controllato con i drawbars ed amplificato, diventa suono.

Negli organi a canne il suono viene generato grazie all'immissione di aria compressa all'interno di un tubo risonatore, ovvero una canna. Le canne labiali producono un suono puro (privo di armonici) molto simile a quello di un flauto, ed è il tipo di suono che si ottiene con un organo elettromeccanico con un solo drawbar estratto. La frequenza del suono generato da una canna è direttamente proporzionale alla sua lunghezza: più la canna è lunga, più bassa è la frequenza. La canna che produce la fondamentale è lunga 8'; accorciandone la lunghezza della metà, quindi 4', si ottiene una nota di un'ottava più alta, mentre allungandola del doppio, ovvero 16', si ottiene una nota di un'ottava più bassa.

I drawbars funzionano allo stesso modo, ed è possibile notare come la dimensione, in piedi, diminuisca da sinistra verso destra, come succede in un equalizzatore grafico inoltre, dove la frequenza aumenta man mano che ci si sposta da sinistra a destra. L'utilizzo dei drawbars, infatti, può essere paragonato a quello dei fader di un equalizzatore grafico: come questo modifica il timbro del suono in ingresso muovendo appunto i fader, nell'organo elettromeccanico i drawbars definiscono la timbrica, controllandone le armoniche, del suono generato. I drawbars, quindi, a sinistra controllano le timbriche basse mentre quelli sempre più a destra regolano le timbriche sempre più acute. L'unico a non seguire questa regola, come descritto in seguito, è il secondo da sinistra

Il livello degli armonici aumenta estraendo i drawbars e viene indicato dai numeri presenti sulla barra del drawbar stesso, mentre diminuisce spingendoli all'interno dello strumento.

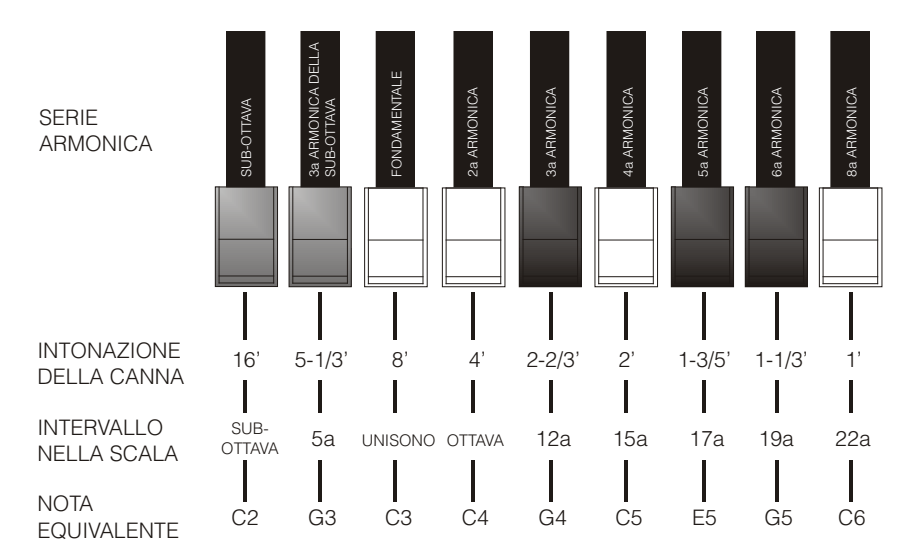

Per ottenere la relazione che intercorre tra il suono generato dai vari drawbars è sufficiente dividere la misura in piedi di qualsiasi drawbar per la dimensione del primo a sinistra (che genera lo stesso suono di una canna da 16').

I drawbars bianchi sono quelli il cui rapporto con quello da 16' è una potenza di 2 (2, 4, 8 e 16), questo significa che questi drawbars sono in rapporto di ottava tra loro. La relazione di ottava è considerata la più "pura", ed il colore bianco serve proprio per denotare questa relazione. I registri che non sono in relazione di ottava sono invece identificati con il colore nero. Un'eccezione viene fatta per i primi due drawbars in quanto il primo non è bianco pur essendo in relazione di ottava con gli altri, mentre il secondo sembra violare la successione armonica dal basso verso l'alto. Questi drawbars infatti sono di colore marrone, in quanto subarmonici rispetto all'8' che è tradizionalmente considerato il tono fondamentale.

Tornando alla similitudine con l'equalizzatore grafico, nella costruzione del suono si può adottare anche una logica timbrica dei drawbars: con i primi due a sinistra (16' e 5 1/3') si controllano i bassi, con il gruppo centrale da quattro (8', 4', 2 2/3' e 2') si effettua la definizione di base del timbro, con gli ultimi tre (1 3/5', 1 1/3' e 1') se ne regola la brillantezza.

Come nei più famosi organi elettromeccanici, i Legend / Legend Classic / Legend Live sono dotati di 38 drawbars, divisi in cinque gruppi, chiamati Set. I primi due gruppi a sinistra, chiamati UPPER A e UPPER B, raccolgono i drawbars responsabili del suono del manuale superiore.

I due gruppi a destra, LOWER A e LOWER B, contengono i drawbars del manuale inferiore. Il gruppo centrale

sono i due drawbars della pedaliera.

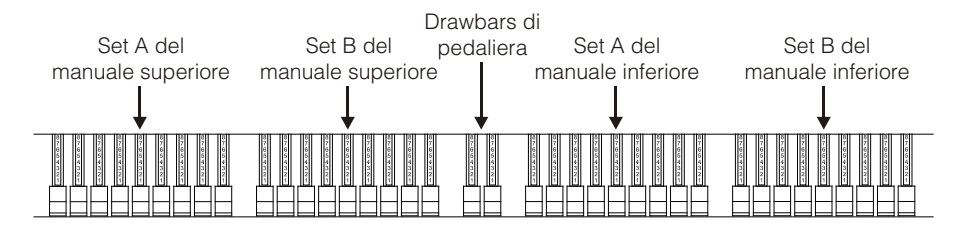

Per utilizzare i drawbars del Set A è necessario, per ogni manuale, premere il tasto A# della Black Octave (nel Legend e Legend Classic) od il pulsante [DRAWBARS SET A] (nel Legend Live). Per utilizzare i drawbars del Set B, premere il tasto B della Black Octave (nel Legend e Legend Classic) od il pulsante [DRAWBARS SET B] (nel Legend Live). I drawbars di pedaliera sono sempre attivi. Il led acceso del tasto della Black Octave (nel Legend e Legend Classic) o del pulsante [DRAWBARS SET] (nel Legend Live) indica quale Set si sta al momento utilizzando.

### <span id="page-20-0"></span>4.2 COSA SONO E COME SI UTILIZZANO I PRESETS

Gli organi elettromeccanici più famosi erano anche dotati di combinazioni di drawbars tramite le quali disporre di suoni impostati in fabbrica senza la necessità ogni volta di modificare manualmente la posizione dei drawbars. Queste combinazioni, che all'inizio non potevano più essere modificate dal musicista, erano denominate Presets e venivano richiamate tramite la prima ottava della tastiera dotata di tasti a colori invertiti, per questo chiamata Black Octave.

I Legend e Legend Classic dispongono della Black Octave per ogni manuale e contiene 9 Presets, richiamabili con i tasti compresi dal C# al A.

Nel Legend Live sono presenti due Preset per manuale, richiamabili con i pulsanti [UPPER PRESETS 1] e [UPPER PRESETS 2] per il manuale superiore e [LOWER PRESETS 1] e [LOWER PRESETS 2] per il manuale inferiore.

Come negli organi originali, la pedaliera non dispone di Preset.

### MODIFICA E MEMORIZZAZIONE DEI PRESET

Per modificare e memorizzare i Preset del Legend e Legend Classic, seguire questa procedura:

- 1. Selezionare, nella Black Octave del manuale del Preset che si desidera modificare, il Set A.
- 2. Configurare a proprio piacimento i drawbars del Set A del manuale di cui si desidera modificare il Preset.
- 3. Tenendo premuto il pulsante [TRANSPOSE SELECT], premere il tasto C della Black Octave di cui sopra. I led iniziano a lampeggiare informando che lo strumento è pronto per memorizzare un Preset.
- 4. Sempre tenendo premuto [TRANSPOSE SELECT], premere il tasto della Black Octave relativo al Preset che si desidera modificare e memorizzare.
- 5. Rilasciare [TRANSPOSE SELECT].

Per modificare e memorizzare i Preset del Legend Live, seguire questa procedura:

- 1. Premere il pulsante [DRAWBARS SET A] del manuale del Preset che si desidera modificare.
- 2. Configurare a proprio piacimento i drawbars del Set A del manuale di cui si desidera modificare il Preset.
- 3. Tenendo premuto il pulsante [TRANSPOSE SELECT], premere il pulsate [DRAWBARS SET A] di cui sopra. I led iniziano a lampeggiare informando che lo strumento è pronto per memorizzare un Preset.
- 4. Sempre tenendo premuto [TRANSPOSE SELECT], premere uno dei pulsanti [UPPER PRESETS] o [LOWER PRESETS] relativo al Preset che si desidera modificare e memorizzare.
- 5. Rilasciare [TRANSPOSE SELECT].

### **NOTE**

- Tenete presente che, come negli originali organi elettromeccanici, nei Preset:
- è possibile memorizzare lo stato dei drawbar del solo Set A,
- non è possibile memorizzare lo stato dei controlli della percussione e del Vibrato/Chorus.

### <span id="page-21-0"></span>4.3 LA PERCUSSIONE

La percussione, effetto tipico dell'organo elettromeccanico, fornisce la replica di un'armonica che si somma a quelle preimpostate con i drawbars, con un rapido attacco ed un decadimento esponenziale. Sempre nello strumento originale, inoltre, la percussione viene generata solo se è selezionato il Set B dei drawbars ed il suono prodotto dal drawbar 1' veniva eliminato all'attivazione della percussione: il Legend / Legend Classic / Legend Live riproduce anche queste caratteristiche.

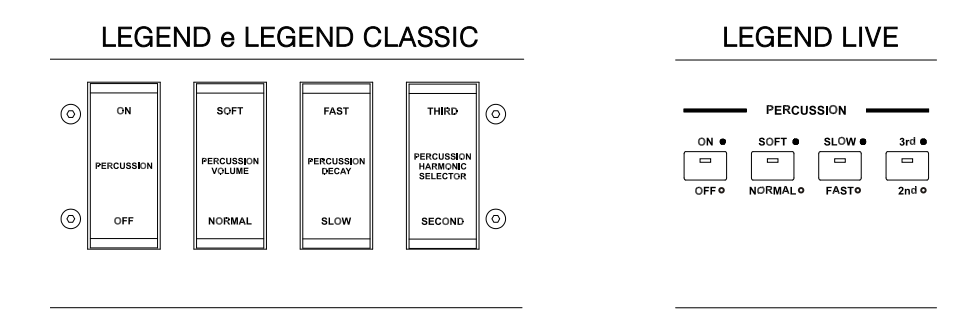

Per attivare la percussione è presente la bascula [PERCUSSION ON/OFF] (nel *Legend* e *Legend Classic*) od il pulsante [ON/OFF] (nel *Legend Live*) nella sezione PERCUSSION del pannello frontale.

E' inoltre possibile regolare il volume della percussione tramite la bascula [PERCUSSION SOFT/NORM] (nel Legend e Legend Classic) od il pulsante [SOFT/NORM] (nel Legend Live).

In NORMAL (led spento nel Legend Live) il volume è quello impostato con il potenziometro [PERCUSSION VOLUME].

In SOFT (led acceso nel Legend Live) il volume viene attenuato. E' infatti presente anche il potenziometro sopra descritto per la regolazione fine del volume massimo della percussione.

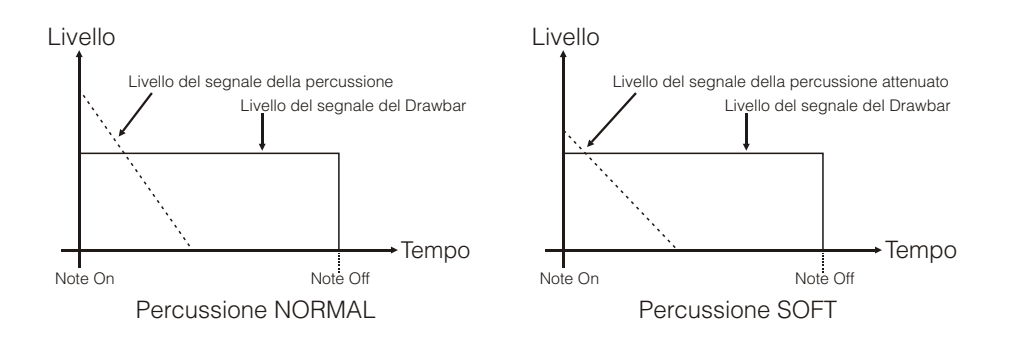

Con la bascula [PERCUSSION DECAY SLOW/FAST] (nel Legend e Legend Classic) od il pulsante [SLOW/FAST] (nel *Legend Live*) è possibile selezionare due tempi di decadimento della percussione. In SLOW (led spento nel *Legend Live*) il tempo è quello impostato con il potenziometro [PERCUSSION DECAY].

In FAST (led acceso nel *Legend Live*) il tempo è minore. E' infatti presente anche il potenziometro sopra descritto per la regolazione fine del tempo massimo di decadimento della percussione.

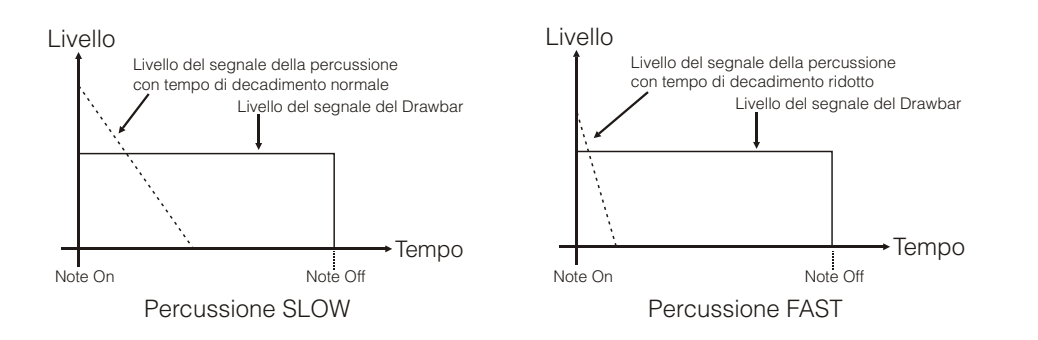

Con la bascula [PERCUSSION HARMONIC SELECTOR SECOND/THIRD] (nel Legend e Legend Classic) o [2nd/3rd] (nel *Legend Live*) è possibile selezionare l'armonica di percussione.

In SECOND (led spento nel *Legend Live*) viene selezionata la percussione di seconda armonica (equivalente ad un registro di 4').

In THIRD (led acceso nel Legend Live) viene selezionata la percussione di terza armonica (equivalente ad un registro di 2 2/3').

### <span id="page-22-0"></span>4.4 AGGIUNGERE I RUMORI INTERNI

Il suono dell'organo elettromeccanico non è solo caratterizzato dalle ruote foniche, dai drawbars e dalla percussione, ma da anche altri aspetti che all'inizio erano considerati difetti ma che con il tempo sono diventati caratteristici di questo tipo di strumento. Uno di questi è il click (o Keyclick) presente all'attacco della nota, generato dall'interruttore di ogni tasto delle tastiere.

Altro difetto poi diventato parte del suono è il disturbo generato dall'estrema vicinanza dei cablaggi audio tra loro (Crosstalk) che interferivano tra loro producendo un effetto come se molte note suonassero assieme a quella realmente prodotta, ma ad un volume molto più basso di questa.

Al fine di rendere il suono di Legend / Legend Classic / Legend Live quanto più fedele possibile agli originali organi elettromeccanici, tramite il potenziometro [KEYCLICK] è possibile aggiungere, regolandone quindi il livello desiderato, il click, mentre il potenziometro [CROSSTALK] permette di regolare il rumore prodotto dalla interferenza dei cablaggi audio tra loro.

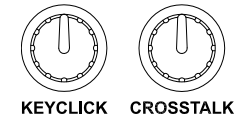

## 5. AGGIUNGERE GLI EFFETTI AL SUONO

### <span id="page-23-1"></span><span id="page-23-0"></span>5.1 VIBRATO O CHORUS

Nella sezione VIBRATO/CHORUS del pannello frontale sono presenti tre controlli per aggiungere al suono l'effetto desiderato di Vibrato o Chorus. Il Vibrato modula ciclicamente l'intonazione del segnale aggiungendo così "spazialità" e "corposità" al suono. Il Chorus somma al segnale modulato il segnale diretto, con il risultato di modulare, oltre all'intonazione, anche l'ampiezza del segnale.

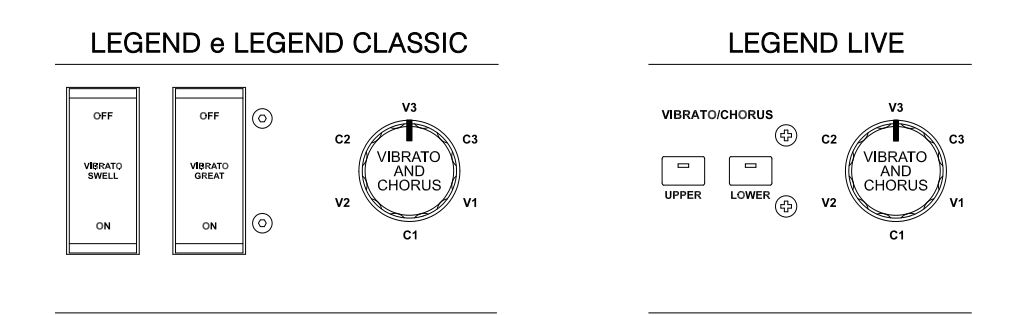

Tramite la bascula [VIBRATO SWELL ON/OFF] (nel Legend e Legend Classic) o [VIBRATO/CHORUS UPPER] (nel Legend Live) è possibile modulare il suono del manuale superiore.

Tramite la bascula [VIBRATO GREAT ON/OFF] (nel Legend e Legend Classic) o [VIBRATO/CHORUS LOWER] (nel *Legend Live*) è possibile aggiungere l'effetto al manuale inferiore ed alla pedaliera. Tramite la manopola a sei posizioni [VIBRATO AND CHORUS] è possibile selezionare uno tra i tre effetti di Vibrato (V1-V2-V3) od i tre di Chorus (C1-C2-C3), differenti per profondità di modulazione del segnale.

### <span id="page-23-2"></span>5.2 REVERB

Il riverbero nasce come somma delle varie riflessioni acustiche prodotte da un suono in un ambiente naturale. Negli originali organi elettromeccanici il riverbero era simulato tramite un particolare dispositivo contenente una o più molle. L'effetto Reverb del *Legend | Legend Live* permette di simulare un riverbero naturale e quello caratteristico dell'organo elettromeccanico.

Tramite il potenziometro [REVERB] presente nel pannello laterale del manuale superiore potrete regolare la quantità di effetto di riverbero desiderata.

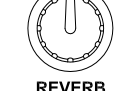

Con il pulsante [REVERB HALL/SPRING] è possibile selezionare il tipo di effetto di riverbero. A led spento corrisponde la modalità HALL che simula un vero ambiente chiuso.

A led acceso corrisponde la modalità SPRING che simula il classico riverbero a molla. Con il pulsante [REVERB POST/PRE] (presente solo nel Legend e Legend Classic) potrete selezionare la posizione dell'effetto nella catena del segnale. A led spento corrisponde la modalità POST con cui la riverberazione viene aggiunta dopo l'effetto Rotary. A led acceso corrisponde la modalità PRE con cui la riverberazione viene applicata prima della

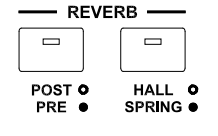

Nel modello Legend Live premere contemporaneamente il pulsante [TRANSPOSE SELECT] ed il tasto G4 del manuale superiore per selezionare la modalità POST. Premere [TRANSPOSE SELECT] ed il tasto A4 per selezionare la modalità PRE.

### **NOTA**

simulazione Rotary.

Utilizzando un diffusore rotante collegato al connettore [ROTARY SPEAKER] del pannello posteriore (vedi punto 1 del par. 3.3), per poter disporre dell'effetto Reverb interno è necessario impostarlo in modalità PRE.

## <span id="page-24-0"></span>5.3 DRIVE

Questo effetto simula la distorsione di un segnale quando l'amplificatore a valvole collegato all'organo viene portato in saturazione.

Il Drive del Legend / Legend Classic / Legend Live riproduce fedelmente le sonorità e le caratteristiche della distorsione analogica, tanto maggiore quanto più elevato è il segnale in ingresso all'amplificatore. Potrete notare perciò che l'effetto dipende da numerosi fattori tra cui la posizione del pedale d'espressione, il livello ed il numero dei drawbars aperti e la quantità di note suonate (a bassi volumi, per esempio, è necessario suonare molte note per portare in saturazione il segnale).

Con il potenziometro [DRIVE] potrete regolare la quantità di distorsione desiderata. Tramite il pulsante [DRIVE CLASSIC/ROCK] è inoltre possibile selezionare il tipo di effetto di distorsione. A led spento corrisponde l'effetto CLASSIC, ovvero la distorsione ottenuta con l'amplificatore a valvole interno del classico diffusore rotante utilizzato con l'organo elettromeccanico. Con il led acceso viene selezionato l'effetto ROCK, ovvero una distorsione più secca ottenuta con amplificatori valvolari per chitarra degli anni '70.

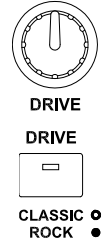

### <span id="page-24-1"></span>5.4 ROTARY

L'effetto interno Rotary del Legend / Legend Classic / Legend Live simula il classico effetto acustico prodotto da un diffusore rotante collegato all'organo. Detto sistema di amplificazione e diffusione del suono si affermò con l'avvento dell'organo elettromeccanico e consisteva in due sezioni, una dedicata ai toni acuti ed un'altra riguardante i toni bassi, le quali potevano ruotare a velocità diverse e che producono un particolare effetto tridimensionale dovuto alla rotazione degli altoparlanti. Questo effetto è il frutto della somma dell'effetto Doppler, dovuto allo spostamento relativo delle fonti sonore rispetto all'ascoltatore, e delle riflessioni del suono consequenti alla rotazione. L'effetto di *Legend | Legend Classic | Legend Live* permette di simulare il più fedelmente possibile sia le continue variazioni foniche causate dalle diverse rotazioni degli altoparlanti, sia le particolari risonanze generate all'interno del mobile del diffusore.

Tramite il controllo a leva posizionato nel pannello Half Moon (nel Legend e Legend Classic) o nel pannello laterale del manuale inferiore (nel Legend Live) è possibile selezionare le velocità alta (posizione FAST) o bassa (SLOW) o fermare la rotazione (BRAKE) degli altoparlanti. Le velocità dell'effetto Rotary sono altresì gestibili con un pedale di tipo switch collegate al connettore jack [ROTARY] presente nel pannello posteriore.

Per maggiori informazioni sul funzionamento del pedale, consultare il punto 3 del par. 3.3.

Tramite il pulsante [ROTARY DIRECT] è possibile eliminare l'effetto (a led acceso) dalle uscite [LEFT], [RIGHT], [PHONES] e uscita cuffie anteriore. Nel modello Legend Live la disabilitazione dell'effetto si ottiene premendo contemporaneamente i pulsanti [TRANSPOSE SELECT] e [ROTARY CLASSIC/ROCK]. Ad effetto disabilitato il led del pulsante [ROTARY CLASSIC/ROCK] si accende di colore rosso.

Con il pulsante [ROTARY CLASSIC/ROCK] è invece possibile selezionare la modalità di ascolto del diffusore rotante. A led spento corrisponde la tipologia CLASSIC, che simula il diffusore come realmente percepito dal musicista. A led acceso viene selezionata la modalità ROCK, che simula il diffusore rotante ripreso con un microfono.

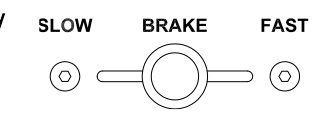

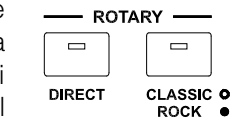

## 6. FUNZIONI AGGIUNTIVE

### <span id="page-25-1"></span><span id="page-25-0"></span>6.1 TRASPOSIZIONE

E' possibile trasporre entrambi i manuali e la pedaliera in un range di -6 / +5 semitoni. Per impostare la trasposizione, tenendo premuto il pulsante [TRANSPOSE SELECT] premere uno dei tasti del manuale superiore da F#1 (-6 semitoni) a F2 (+5 semitoni). Il C2 corrisponde a trasposizione nulla.

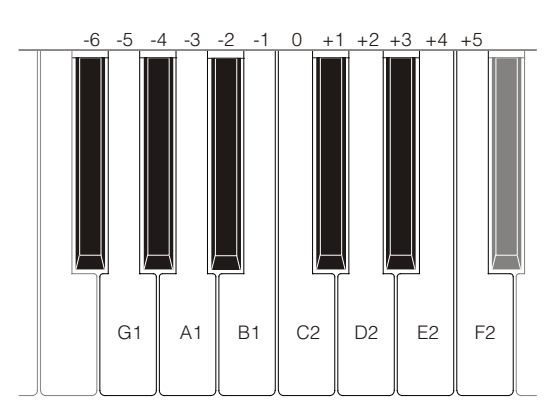

Quando il led del pulsante [TRANSPOSE SELECT] è acceso, ciò sta a significare che ai manuali e pedaliera è applicata una trasposizione.

### **NOTA**

La trasposizione viene anche applicata alle note ricevute dal connettore [MIDI PEDALS KEYB ONLY], mentre ciò non avviene per le note ricevute dal connettore [MIDI IN].

### <span id="page-25-2"></span>6.2 IMPOSTAZIONI MIDI

### MODALITA' DI TRASMISSIONE

Come visto nel par. 3.3, Legend / Legend Classic / Legend Live sono dotati di due porte di trasmissione dei dati MIDI le quali inviano i messaggi in maniera differente ed in funzione della modalità di funzionamento dello strumento al momento selezionata. Sono infatti previste quattro modalità di funzionamento delle porte MIDI di trasmissione:

- MUTE: nessun dato MIDI trasmesso
- EXPANDER: utile per poter suonare un generatore sonoro esterno (Expander) con la tastiera del Legend / Legend Classic / Legend Live
- SEQUENCER: utile per poter registrare con un sequencer i brani eseguiti sul Legend / Legend Classic / Legend Live
- MASTER KEYBOARD: utile per poter controllare dispositivi esterni con la tastiera ed i controlli di Legend / Legend Classic / Legend Live

Nella seguente tabella sono riportati i messaggi MIDI trasmessi dalle singole porte a seconda che si sia selezionato un Set, Preset, Cancel o la modalità Layer:

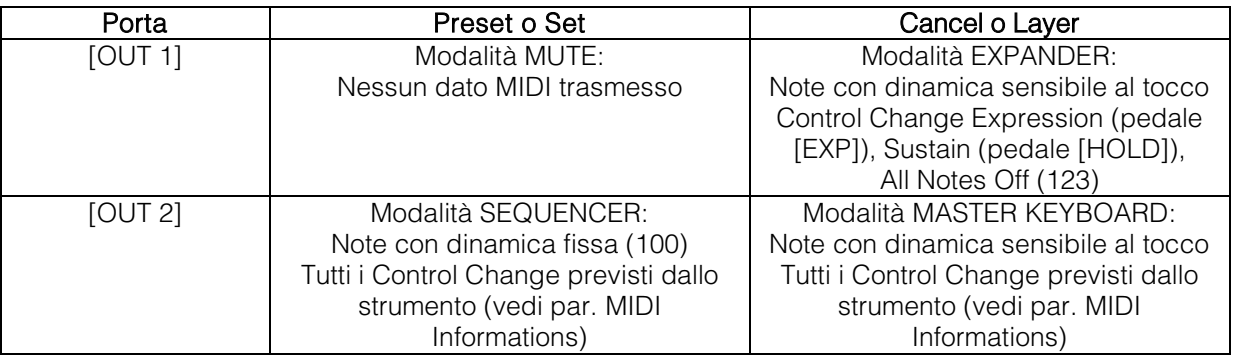

Nella seguente tabella sono invece riportati i canali MIDI gestiti dai connettori sopra descritti:

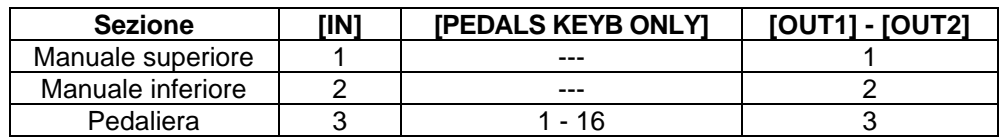

### **FUNZIONAMENTO DELLA PORTA [USB TO HOST]**

Il connettore [USB TO HOST] può essere utilizzato per scambiare i dati MIDI trasmessi e ricevuti da *Legend* / *Legend Classic* / *Legend Live* con dispositivi esterni (personal computer, expander).

Come descritto in precedenza, *Legend* / *Legend Classic* / *Legend Live* può trasmettere i dati MIDI con diverse modalità, per quanto concerne la porta [USB TO HOST] è possibile selezionare con quale di queste vengono trasmessi i dati MIDI.

Tenendo premuto [TRANSPOSE SELECT] e premendo il tasto C#1 del manuale superiore, la porta [USB TO HOST] funziona come la [OUT 1].

Tenendo premuto [TRANSPOSE SELECT] e premendo il tasto D#1 del manuale superiore, la porta [USB TO HOST] funziona come la [OUT 2].

### **TRASMISSIONE DEL CONTROL CHANGE N. 11 CON IL PEDALE COLLEGATO AL CONNETTORE [EXPR.]**

La maggior parte degli strumenti musicali dotati di interfaccia MIDI trasmettono il messaggio MIDI Control Change n. 11 quando si agisce sul/sui pedali di espressione eventualmente collegati, così da controllare in tempo reale ed in maniera continua il volume di un generatore sonoro esterno.

E' possibile scegliere se trasmettere o meno questo dato sulla porta [MIDI OUT 1] e [USB TO HOST] (quando fatta funzionare come OUT 1), così da poter regolare il volume o di entrambi gli strumenti o solo del *Legend* / *Legend Classic* / *Legend Live*.

Tenendo premuto [TRANSPOSE SELECT] e premendo il tasto G#3 del manuale superiore il CC n.11 non viene trasmesso.

Tenendo premuto [TRANSPOSE SELECT] e premendo il tasto A#3 del manuale superiore il CC n.11 viene trasmesso.

### **FUNZIONE MIDI DUMP**

Qualora sia necessario registrare su un sequencer esterno la configurazione attuale dello strumento (posizione dei drawbars, pulsanti, potenziometri e pedali), dopo aver avviato la registrazione tenere premuto il pulsante [TRANSPOSE SELECT] e premere il tasto C3 del manuale superiore. Utilizzare la stessa combinazione di pulsante e tasto della tastiera se si desidera reimpostare lo strumento con la configurazione attuale a pannello, in seguito alla ricezione di una diversa impostazione dal sequencer in fase di riproduzione.

### **6.3 GOSPEL SET**

<span id="page-26-0"></span>I musicisti Gospel avevano l'abitudine di suonare esclusivamente con il manuale inferiore. Ciò facendo, per regolare i drawbars di un classico organo elettromeccanico dovevano incrociare le braccia, dato che quelli del manuale inferiore sono sulla destra. Per rendere l'accesso ai drawbars più comodo e veloce si pensò di invertire i circuiti dei drawbars, in modo tale che quelli del manuale inferiore fossero sulla sinistra.

*Legend* / *Legend Classic* / *Legend Live* permette di simulare anche questa modalità di utilizzo dell'organo. Per attivare la modalità Gospel, tenendo premuto il pulsante [TRANSPOSE SELECT], premere il tasto D1 del manuale superiore. In questo modo quindi i primi due Set a sinistra regolano il suono del manuale inferiore, mentre i due Set a destra riguardano il suono del manuale superiore. Per tornale al normale utilizzo, tenendo premuto [TRANSPOSE SELECT], premere il tasto C1 del manuale superiore.

### <span id="page-27-0"></span>6.4 CONTROLLO TONE CONTROL

Negli originali organi elettromeccanici equipaggiati con il preamplificatore AO-28, era presente una manopola TONE CONTROL che, a differenza delle tre regolazioni delle frequenze alte, medie e basse, permetteva di attenuare notevolmente le alte frequenze, con la manopola completamente a sinistra, o di esaltarle leggermente ruotando la manopola completamente a destra. Legend / Legend Classic / Legend Live permette di simulare questo controllo con il potenziometro [TREBLE]. Per fare ciò, tenendo premuto [TRANSPOSE SELECT], premere il tasto F4 del manuale superiore. Per ripristinare il normale utilizzo del potenziometro, tenendo premuto [TRANSPOSE SELECT], premere il tasto E4 del manuale superiore.

### <span id="page-27-1"></span>6.5 MODALITA' "MEMPHIS STYLE"

Viene chiamata "Memphis style" la modalità di utilizzo dei diffusori rotanti a cui viene scollegato il motore elettrico che fa ruotare il woofer, così che solo il tweeter continui a ruotare e pertanto avere il classico suono modulato. Questa modalità permette di avere una timbrica con bassi costanti e solo gli alti che vengono modulati. Legend / Legend Classic / Legend Live permette di simulare con il proprio effetto interno Rotary questa modalità.

Per attivare la modalità "Memphis style", tenendo premuto [TRANSPOSE SELECT], premere il tasto A2 del manuale superiore.

Per disattivare la modalità "Memphis style", tenendo premuto [TRANSPOSE SELECT], premere il tasto G#2 del manuale superiore.

### <span id="page-27-2"></span>6.6 CALIBRAZIONE DEL PEDALE D'ESPRESSIONE

Collegando al connettore [EXP] un pedale di espressione, può essere utile eseguirne la calibrazione qualora il range di funzionamento del pedale non sia completo.

Per calibrare il pedale, seguire questa procedura:

- 1) Posizionare il pedale nella posizione minima (pedale completamente alzato).
- 2) Tenendo premuto il pulsante [TRANSPOSE SELECT], premere il tasto F#4 del manuale superiore.
- 3) Posizionare il pedale nella posizione massima (pedale completamente abbassato).
- 4) Tenendo premuto il pulsante [TRANSPOSE SELECT], premere il tasto G#4 del manuale superiore

### <span id="page-27-3"></span>6.7 IMPOSTAZIONI RELATIVE I PEDALI

### PEDALE [ROTARY]

E' possibile scegliere la modalità di funzionamento del pedale collegato al connettore [ROTARY] nel *Legend* e Legend Live o del controllo a leva sul pedale d'espressione nel Legend Classic, tramite il quale viene selezionata la velocità dell'effetto interno Rotary o del diffusore rotante collegato al connettore [ROTARY SPEAKER]. Di default il funzionamento di questo pedale è quello descritto nella tabella riportata al punto 3 del par. 3.3, con la velocità di rotazione che viene selezionata ad ogni pressione del pedale (modalità "toggle").

Tenendo premuto [TRANSPOSE SELECT] e premendo il pulsante D#5 del manuale superiore è possibile fare in modo che la velocità di rotazione viene cambiata solo a pedale premuto e rilasciandolo torna a quella selezionata tramite l'apposita leva (modalità "momentary").

Tenendo premuto [TRANSPOSE SELECT] e premendo il tasto C#5 del manuale superiore viene ripristinato il funzionamento di default.

### PEDALE [EXP]

E' possibile regolare il livello del segnale audio quando il pedale d'espressione, nel Legend e Legend Live collegato al connettore [EXP] del pannello posteriore, è in posizione minima. Di default, il livello del segnale in questa posizione del pedale è attenuato ma non azzerato. Se si desidera che il segnale venga totalmente azzerato, tenendo premuto [TRANSPOSE SELECT] premere contemporaneamente il tasto G3 del manuale superiore. Tenendo premuto [TRANSPOSE SELECT] e premendo il tasto A3 del manuale superiore il livello viene ripristinato al valore di default.

### <span id="page-28-0"></span>6.8 IMPOSTAZIONI RELATIVE LE CONNESSIONI AUDIO [FX SEND] ED [ANALOG IN]

### MANDATA EFFETTI [FX SEND]

Di default la mandata effetti del connettore [FX SEND] trasmette il segnale audio generale dello strumento. E' possibile fare in modo che in questa uscita sia presente solo il segnale proveniente dal manuale superiore e non quello del manuale inferiore e pedaliera qualora non si desideri elaborarli con un processore di effetti esterno. Per fare ciò, tenendo premuto [TRANSPOSE SELECT], premere il tasto D#4 del manuale superiore. Per aggiungere anche il manuale inferiore alla mandata effetti, tenendo premuto [TRANSPOSE SELECT], premere il tasto C#4 del manuale superiore.

### INGRESSO AUDIO [ANALOG IN]

Di default il segnale proveniente dal connettore [ANALOG IN], prima di essere ritrasmesso alle uscite [LEFT], [RIGHT], [ROTARY SPEAKER] e [PHONES] (anche anteriore), viene inviato alla catena effetti Reverb, Drive e Rotary interni ed all'equalizzatore. Qualora si desideri che questo segnale non venga elaborato da tali effetti ed equalizzatore, tenendo premuto il pulsante [TRANSPOSE SELECT], premere il tasto B3 del manuale superiore.

Per ripristinare il percorso audio di default, tenendo premuto [TRANSPOSE SELECT], premere il tasto C4 del manuale superiore.

### <span id="page-28-1"></span>6.9 FUNZIONE PANIC

La funzione Panic permette di spegnere immediatamente tutte le note che al momento stanno suonando. Questa funzione è da utilizzarsi qualora, a causa di motivi estranei allo strumento (principalmente disturbi elettrici o note doppie da MIDI IN), non sia più possibile spegnere una o più note. Per richiamare questa funzione, tenendo premuto il pulsante [TRANSPOSE SELECT], premere il tasto C6 del manuale superiore.

### <span id="page-28-2"></span>6.10 FUNZIONE CANCEL

Con il tasto C della Black Octave nel Legend e Legend Classsic o premendo insieme i pulsanti [DRAWBARS SET A] e [DRAWBARS SET B] nel *Legend Live* si richiama la funzione Cancel, ovvero il Local Off dello strumento, tramite la quale è possibile disabilitare la generazione sonora interna consentendo di utilizzare lo strumento come master keyboard. In questa modalità la tastiera è sensibile alla forza impressa sui tasti, pertanto le note trasmesse dalle porte [MIDI OUT 1] e [MIDI OUT 2] avranno dinamica variabile.

### <span id="page-28-3"></span>6.11 FUNZIONE LAYER

Per poter trasmettere dalle porte [MIDI OUT 1] e [MIDI OUT 2] le note con dinamica variabile e continuare a suonare la generazione sonora interna (quindi senza abilitare la funzione Cancel come descritto nel par. 6.10), è necessario abilitare la funzione Layer. Per fare ciò, tenendo premuto il pulsante [TRANSPOSE SELECT] premere il tasto D#3 per abilitare la funzione per il manuale inferiore e C#3 per disabilitarla. Tenendo premuto il pulsante [TRANSPOSE SELECT] premere E3 per abilitare la funzione per il manuale superiore e D3 per disabilitarla.

### **NOTA**

In modalità Layer le note iniziano a suonare al secondo contatto dei tasti della tastiera, quindi leggermente ritardate rispetto al normale utilizzo.

### <span id="page-29-0"></span>6.12 FACTORY RESET

Questa funzione permette di reimpostare i Preset, lo stato iniziale del pannello (se modificato tramite la procedura descritta all'inizio del cap. 4), le funzioni richiamabili con il manuale superiore (vedi anche par. 7.1), eventuali parametri modificati con *Legend Editor*, con i valori di fabbrica e quindi presenti al momento dell'acquisto dello strumento.

Per effettuare il Factory Reset nel Legend e Legend Classsic, accendere lo strumento con i pulsanti [TRANSPOSE SELECT], [ROTARY DIRECT] e [ROTARY CLASSIC/ROCK] premuti, quindi rilasciarli dopo che tutti i led dei pannelli laterali hanno lampeggiato quattro volte.

Per effettuare il Factory Reset nel Legend Live, accendere lo strumento con i pulsanti [TRANSPOSE SELECT], [UPPER PRESETS 1] e [UPPER PRESETS 2] premuti, quindi rilasciarli dopo che tutti i led dei pannelli laterali hanno lampeggiato quattro volte.

#### **NOTA**

Una volta effettuato il Factory Reset le modifiche apportate e memorizzate in precedenza verranno irrimediabilmente perse.

## **7. APPENDICE**

### <span id="page-30-1"></span><span id="page-30-0"></span>**7.1 MAPPA DELLE FUNZIONI RICHIAMABILI CON IL MANUALE SUPERIORE**

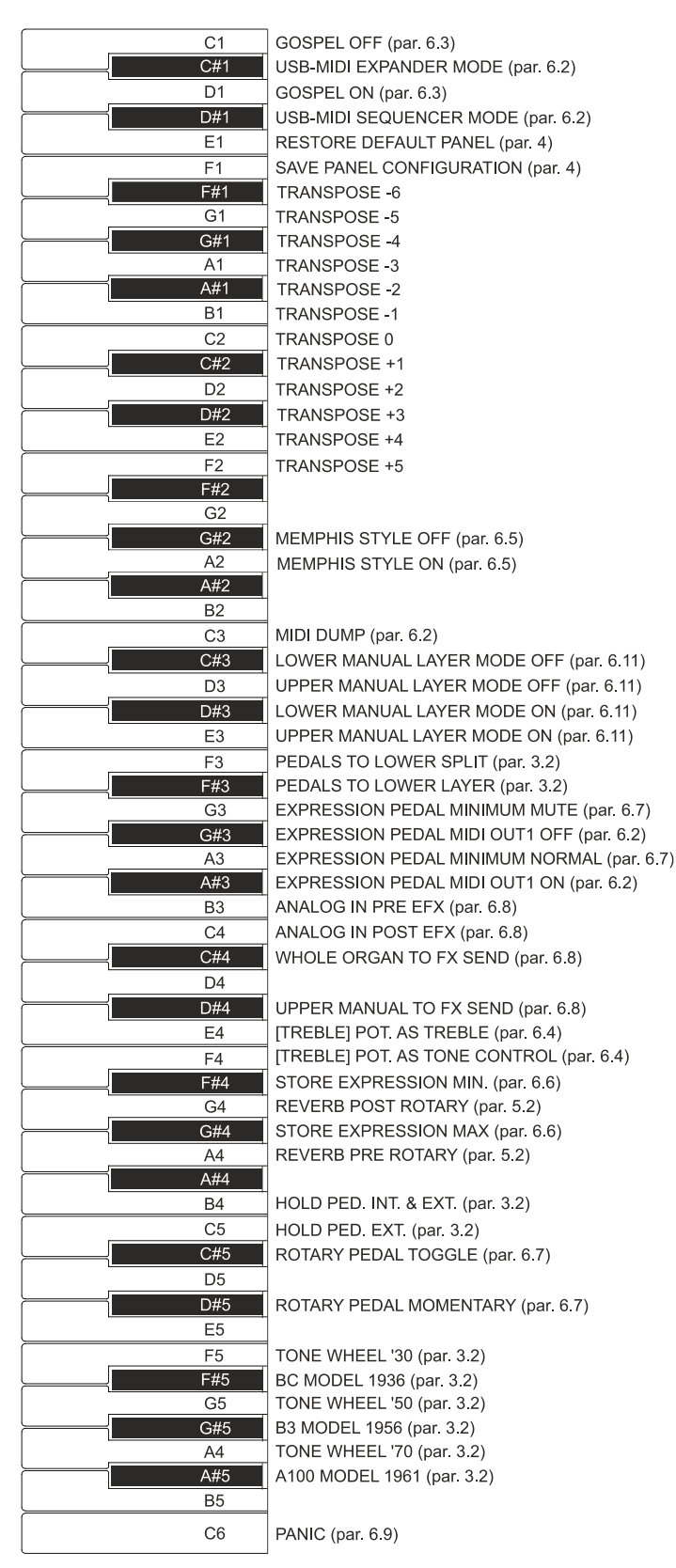

#### **NOTA**

*Le funzioni riportate nel disegno sono richiamabili tenendo premuto il pulsante [TRANSPOSE SELECT].*

### <span id="page-31-0"></span>7.2 PRESET DI FABBRICA

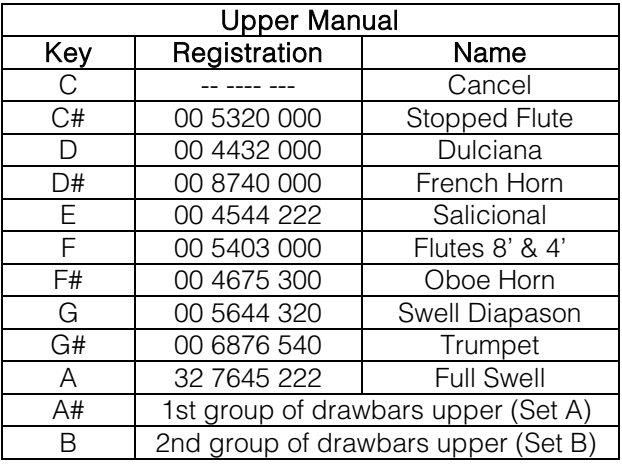

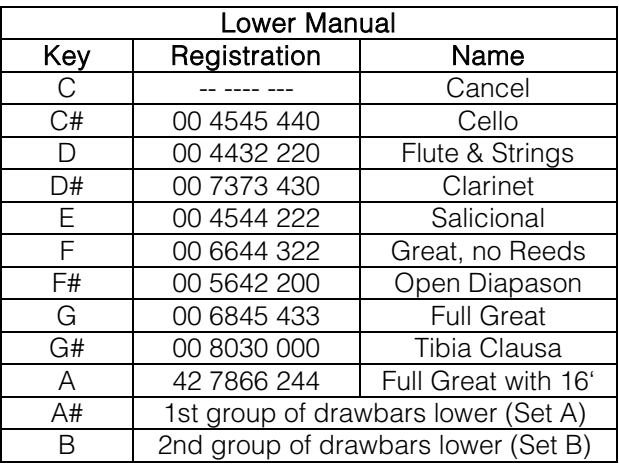

**NOTA** 

I Preset 1 e 2 del modello Legend Live corrispondono a quelli richiamabili con i tasti C# e D nel Legend e Legend Classic.

### <span id="page-31-1"></span>7.3 RISOLUZIONE AI PROBLEMI PIU' COMUNI

### Lo strumento non si accende.

- Controllare che il cavo di alimentazione sia collegato allo strumento e sia correttamente inserito nella presa di corrente.
- Assicurarsi che nella presa ci sia corrente.
- Assicurarsi che il fusibile presente nello sportellino della presa [MAINS AC IN] del pannello posteriore non sia danneggiato. In questo caso sostituirlo con uno con gli stessi valori (T 2A L 250/VAC). In alcuni modelli lo sportellino per fusibile non è presente.

### Lo strumento non produce alcun suono.

- Controllare che il potenziometro [VOLUME] del pannello laterale del manuale superiore non sia posizionato completamente a sinistra.
- Controllare che il pedale d'espressione, nel *Legend* e Legend Live collegato al connettore [EXP] del pannello posteriore, non sia posizionato al minimo (completamente alzato).
- Controllare che nel Set di drawbars del manuale in cui si sta suonando ci sia almeno un drawbar estratto.
- Controllare che nel manuale in cui si sta suonando non sia attiva la modalità Cancel (vedi par. 6.10).
- Controllare che non sia inserito un jack nel connettore [FX RETURN] del pannello posteriore senza che non ne sia inserito uno nel [FX SEND].

### Il suono è distorto o si odono colpi dagli altoparlanti.

- Abbassare il volume.
- Si è aggiunto l'effetto di distorsione tramite il potenziometro [DRIVE] del pannello laterale del manuale superiore. Se non si desidera avere distorsione, posizionare il potenziometro completamente a sinistra.

### L'effetto di riverbero non è presente nell'uscita [ROTARY SPEAKER].

Selezionare la modalità PRF dell'effetto Reverb.

#### Lo strumento non è intonato con gli altri.

Regolare l'intonazione con il trimmer [TUNING] del pannello laterale del manuale superiore.

#### Il pedale d'espressione non produce alcun effetto.

- Verificare che il cavo di collegamento sia collegato al connettore [EXP] del pannello posteriore e che non sia danneggiato.

### Il/i pedali switch non producono alcun effetto.

- Se si desidera controllare le velocità dell'effetto Rotary controllare che il cavo di collegamento sia collegato al connettore [ROTARY] del pannello posteriore.
- Se si desidera usufruire della funzione Hold (Sustain) controllare che il cavo di collegamento sia collegato

al connettore [HOLD] del pannello posteriore.

Controllare che il cavo di collegamento non sia danneggiato.

### Il/i pedali switch funzionano al contrario.

Assicurarsi di non accendere lo strumento con i pedali premuti.

### Uno o più dei seguenti controlli / effetti sembrano non funzionare.

- Pedaliera: è impostata in modalità Direct (led del pulsante [PEDALS DIRECT] nel Legend e Legend Classic o [PEDALS TO LOWER] nel Legend Live acceso rosso).
- Pedaliera: se si suona con il manuale inferiore, verificare che il led del pulsante [PEDALS TO LOWER] sia acceso.
- Rotary: è impostato in modalità Direct (led del pulsante [ROTARY DIRECT] nel Legend e Legend Classic o [ROTARY CLASSIC/ROCK] nel Legend Live acceso rosso).

### <span id="page-32-0"></span>7.4 SCHEMA D'ASSEMBLAGGIO DEL LEGEND CLASSIC

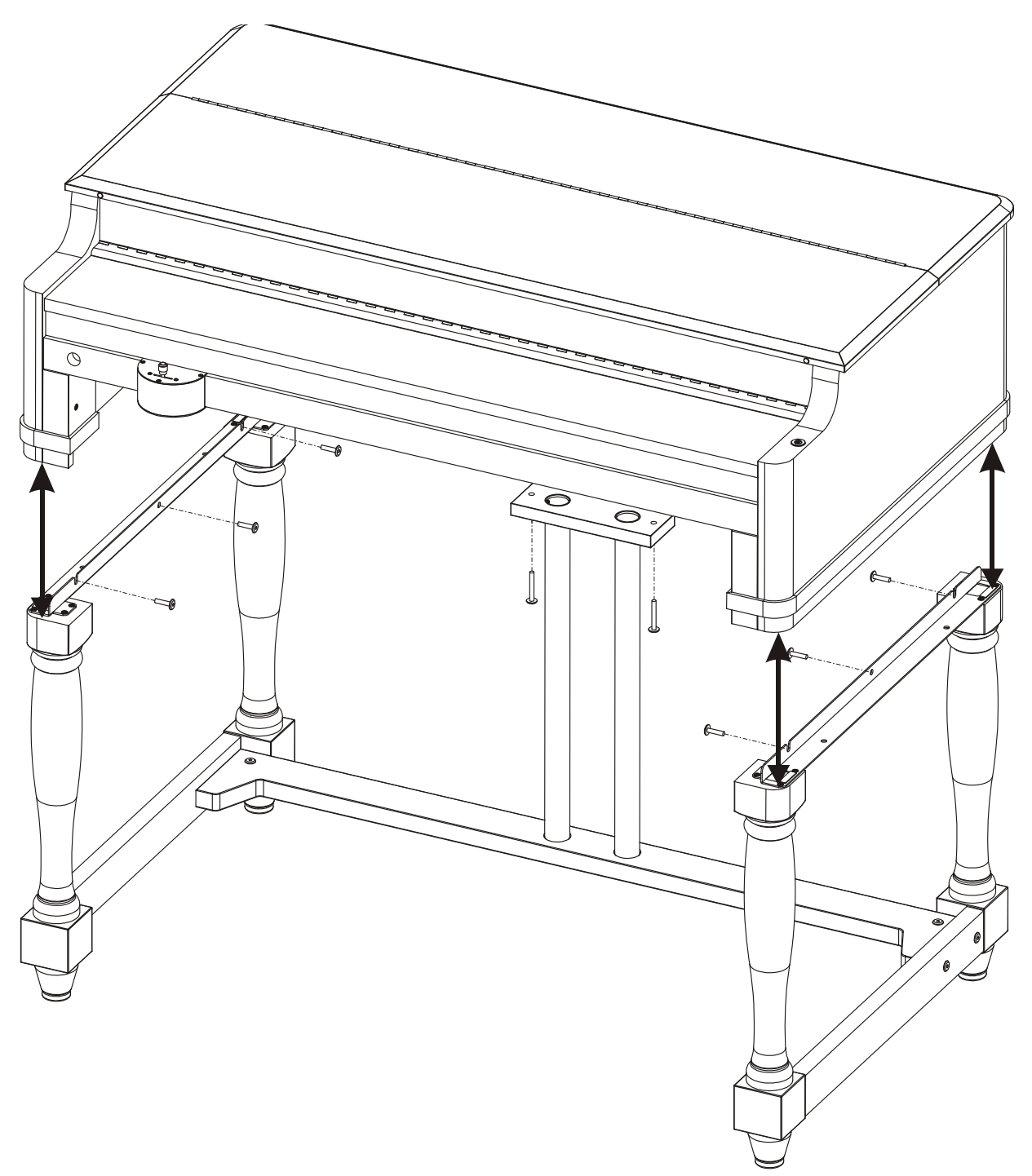

**Smaltimento dei rifiuti elettrici ed elettronici (applicabile nell'Unione Europea e negli altri paesi europei con servizio di raccolta differenziata)** 

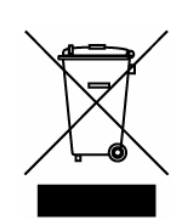

**Ai sensi dell'art. 13 del Decreto legislativo 25 luglio 2005, n. 151 "Attuazione delle Direttive 2002/95/CE, 2002/96/CE e 2003/108/CE"** 

II simbolo presente sul prodotto o sulla sua confezione indica che il prodotto non verrà trattato come rifiuto domestico. Sarà invece consegnato al centro di raccolta autorizzato per il riciclo dei rifi uti elettrici ed elettronici. Assicurandovi che il prodotto venga smaltito in modo adeguato, eviterete un potenziale impatto negativo sull'ambiente e la salute umana, che potrebbe essere causato da una gestione non conforme dello smaltimento del prodotto. Il riciclaggio dei materiali contribuirà alla conservazione delle risorse naturali. Per ricevere ulteriori informazioni più dettagliate Vi invitiamo a contattare l'uffi cio preposto nella Vostra città, il servizio per lo smaltimento dei rifi uti o il negozio in cui avete acquistato il prodotto.

Lo smaltimento del prodotto da parte dell'utente comporta l'applicazione delle sanzioni amministrative previste dalla normativa di legge.

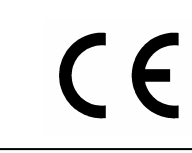

Questo prodotto è conforme ai requisiti delle direttive EMCD 2004/108/EC e LVD 2006/95/EC.

#### IMPORTANT SAFETY INSTRUCTIONS WARNING: READ THIS FIRST! **AVIS IMPORTANT!** \*\*\*

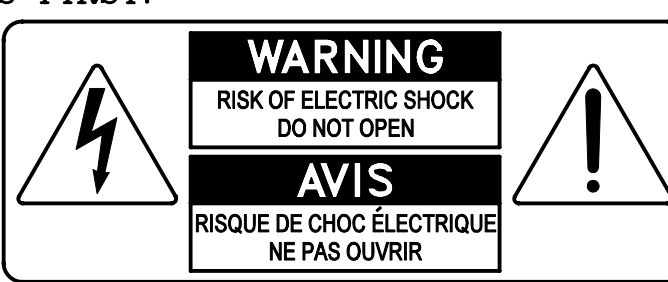

This symbolis intended to alert the user to the presence of uninsulated "dangerous voltage" within the product's enclosure that may be of sufficient magnitude to constitute a risk of electric shock to persons.

This symbolis intended to alert the user to the presence of important operating and maintenance (servicing) instructions in the literature accompanying the appliance.

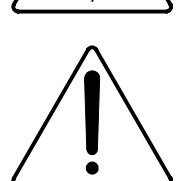

Ce simbole sert pour avertir l'utilisateur qu'à l'interieur de ce produit sont présents éléments non isolés soumis à .<br>"tensions dangereuses" suffisants à créer un risque d'électrocution.

Ce simbole sert pour avertir l'utilisateur qu'à l'interieur de la documentation de l'appareil sont presentes importantes instructions pour l'utilisation correcte et la manutention de l'appareil.

**WARNING** TO REDUCE THE RISK OF FIRE OR ELECTRIC SHOCK: DO NOT EXPOSE THIS APPARATUS TO RAIN OR MOISTURE AND OBJECTS FILLED WITH LIQUIDS, SUCH AS VASES, SHOULD NOT BE PLACED ON THIS APPARATUS. DO NOT REMOVE COVER (OR BACK) NO USER-SERVICEABLE PARTS INSIDE REFER SERVICING TO QUALIFIED SERVICE PERSONNEL

**ATTENTION** AFIN D'EVITER LES RISQUES DE FEU OU SCHOCK ÉLÉCTRIQUE: N'EXPOSÉZ PAS CET INSTRUMENT À PLUIE OU HUMIDITÉ NE PAS OUVRIR LE COUVERCLE (OU PANNEAU ARRIERE) L'UTILISATEUR NE PEUT EFFECTUER AUCUNE REPARATION POUR TOUTE REPARATION EVENTUELLE, FAIRE APPEL A UN PERSONNEL QUALIFIE

### "INSTRUCTIONS PERTAINING TO A RISK OF FIRE, ELECTRIC SHOCK. OR INJURY TO PERSONS"

### **WARNING:**

- 1) Read these instructions.
- 2) Keep these instructions.
- 3) Heed all warnings.
- 4) Follow all instructions.
- 5) Do not use this apparatus near water.
- 6) Clean only with dry cloth.
- 7) Do not block any ventilation openings. Install in accordance with the manufacturer's instructions.
- 8) Do not installnear any heat sources such as radiators, heat registers, stoves,
- or other apparatus (including amplifiers) that produce heat.
- 9) Do not defeat the safety purpose of the polarized or grounding-type plug. A polarized plug has two blades with one wider than the other. A grounding type plug has two blades and a third grounding prong. The wider blade or the third prong are provided for your safety. If the provided plug does not fit into your outlet, consult an electrician for replacement of the obsolete outlet.
- 10) Protect the power cord from being walked on or pinched, particularly at plugs, convenience receptacles, and the point where they exit from the apparatus.
- 11) Only use attachments/accessories specified by the manufacturer.
- 12) Use only with the cart, stand, tripod, bracket, or table specified by the manufacturer, or sold with the apparatus. When a cart is used, use caution when moving the cart/apparatus combination to avoid injury from tip-over.

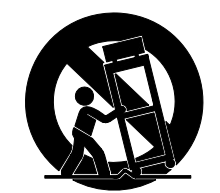

- 13) Unplug this apparatus during lightning storms or when unused for long periods of time.
- 14) Refer all servicing to qualified service personnel. Servicing is required when the apparatus has been damaged in any way, such as power-supply cord or plug is damaged, liquid has been spilled or objects have fallen into the apparatus, the apparatus has been exposed to rain or moisture, does not operate normally, or has been dropped. NOTE: The socket-outlet shall be installed near the equipment and shall be easily accessible. To completely disconnect

this apparatus from the AC MAINS, disconnect the power supply cord plug from the AC receptacle.

SAVE THESE INSTRUCTIONS

 $***$ 

INSTRUCTIONS A CONSERVER
# **INDEX**

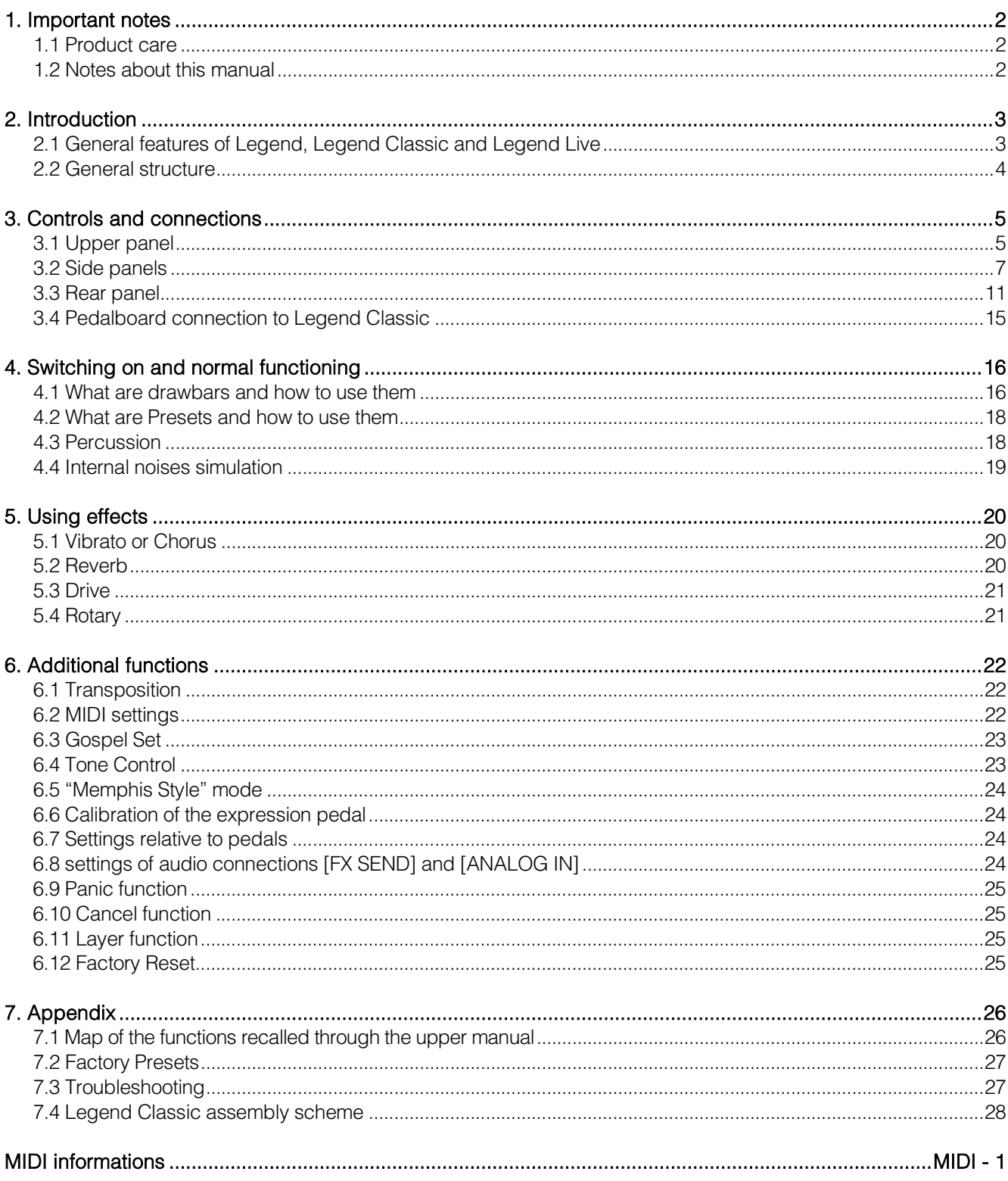

## 1. IMPORTANT NOTES

## <span id="page-37-1"></span><span id="page-37-0"></span>1.1 PRODUCT CARE

- Do not apply excessive force to the instrument's structures and controls (knobs, buttons, keyboard etc...).
- Whenever possible, do not place the instrument close to units that generate strong interference, such as radio - TV sets, monitors, etc ...
- Do not place the instrument close to heat sources, in damp or dusty places or in the vicinity of strong magnetic fields.
- Do not expose the instrument to direct sunlight.

- Never insert foreign bodies or liquids of any kind into the instrument.
- For cleaning use only a soft brush or compressed air; never use detergents, solvents or alcohol.
- Always use good quality screened cables for connection to amplification or diffusion systems. When disconnecting cables from sockets, always take hold of the connector and not the cable itself; when winding cables do not knot or twist them.
- Before making connections make sure that the other units you are about to connect (especially amplification and diffusion systems) are switched off. This will prevent noisy or even dangerous signal peaks.
- Connect the net cable to an earthed socket.
- Check that the voltage corresponds to the voltage shown on the serial number plate of the organ.
- If the instrument is to be out of use for long periods, disconnect the power cable from the power socket.
- Do not place the power cord near heat sources. Do not bend the cable too much, or damage it.

## <span id="page-37-2"></span>1.2 NOTES ABOUT THIS MANUAL

- Keep this manual with care.
- This manual is an integral part of the instrument. The descriptions and illustrations contained in this publication are not binding.
- While the instrument's essential characteristics remain the same, the manufacturer reserves the right to make any modifications to parts, details or accessories considered appropriate to improve the product or for requirements of a constructional or commercial nature, at any time and without undertaking to update this publication immediately.
- All rights reserved; the reproduction of any part of this manual, in any form, without the manufacturer's specific written permission, is forbidden.
- All the trademarks referred to in this manual are the property of the respective manufacturers.
- Please read all the information carefully, so that you obtain the best performance and will from your instrument.
- The codes or numbers in square brackets ([]) indicate the names of the buttons, sliders, trimmers and connectors on the instrument. For example, [UPPER] refers to the UPPER button.
- The illustrations are purely for information purposes and may differ from your product.
- The instructions provided in this manual only concern the instrument's operating system version that was up to date when the document was released. Therefore, such instructions might not describe faithfully your current operating system release.

Please, visit the website www.viscountinstruments.com to check for the newest operating system release and manual.

#### This user manual is updated to version 1.6 of the instrument's operating system. This user manual refers to both the Standard version as well as the JDF Signature Edition.

## 2. INTRODUCTION

## <span id="page-38-1"></span><span id="page-38-0"></span>2.1 GENERAL FEATURES OF LEGEND, LEGEND CLASSIC AND LEGEND LIVE

Legend, Legend Classic and Legend Live are two-manual digital organs that can simulate, thanks to the new sound generation technology TMT (Tonewheel Modeling Technology), all the features of the electromechanical organ commonly known as *Hammond.* 

This innovative synthesis technology with physical models takes into account all the factors that affect the sound of the original organs, such as the perfect synchronization of the sound wheel, imperfect electrical circuits, engine noises, etc ...

Each manual has two sets of nine drawbars, plus two drawbars for the Viscount optional pedalboard or any other MIDI pedalboard. Without a pedalboard, these two drawbars can be played with the first two octaves of the lowest manual.

The Legend and Legend Classis models have inverted colours on the first octave of both manuals, that can be used for the selection of one of the two drawbar Sets or the 9 user editable Presets.

The Legend Live model allows the selection of two sets, and two presets for each Manual, through the buttons on the left panel.

Keyboards are of "waterfall" type. Every organ effect and noise can be controlled through the panel. Options include reverb level, reverb type, distortion, rotating speaker type, percussion, three-band equalizer, Keyclick and Crosstalk noise.

The user can select six different types of electromechanical organ from different periods, each with its own sound features.

There are also the typical effect controls, such as Vibrato and Chorus, percussion and the famous lever speed switch of the Rotary loudspeaker. The organ makes it possible to simulate this speaker, but it is also possible to connect a real one through the classic 11-pin connector on the back panel.

Furthermore, it is also possible to use the instrument as the Gospel musicians did, that is, with inverted drawbar sets.

Furthermore, Legend instruments have a dedicated application, called *Legend Editor*. This software is compatible with Windows and Mac OS and is available for download at www.viscountinstruments.com.

Install it on your computer to fine tune all the sound generation parameters, such as the signal level of each single drawbar, the click level, the Modulation parameters of the Vibrato and Chorus effects, the overdrive effect (choose between different styles), the speed and acceleration of the rotary speaker and many other settings.

The application also allows you to save and load these parameters on your computer and to upload new organ models to the instruments. These new models will be made available on the official website.

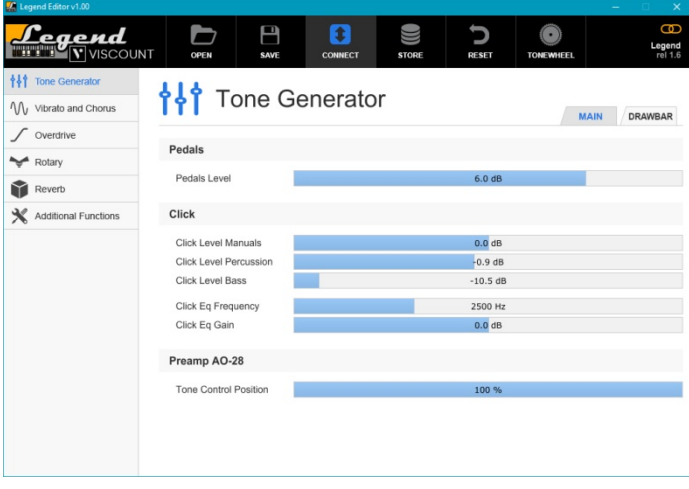

#### FEATURES OF THE JDF SIGNATURE EDITION

- The three models were derived from three tonewheel organs from Joey's personal collection. These organs were used to record many of his albums and for his live perfomances.
- Organ clones with sound model and related effects (Vibrato, Chorus, Percussion and Rotary Simulator) were personally tuned by Joey.
- Black satin color with Joey's signature.

## <span id="page-39-0"></span>2.2 GENERAL STRUCTURE

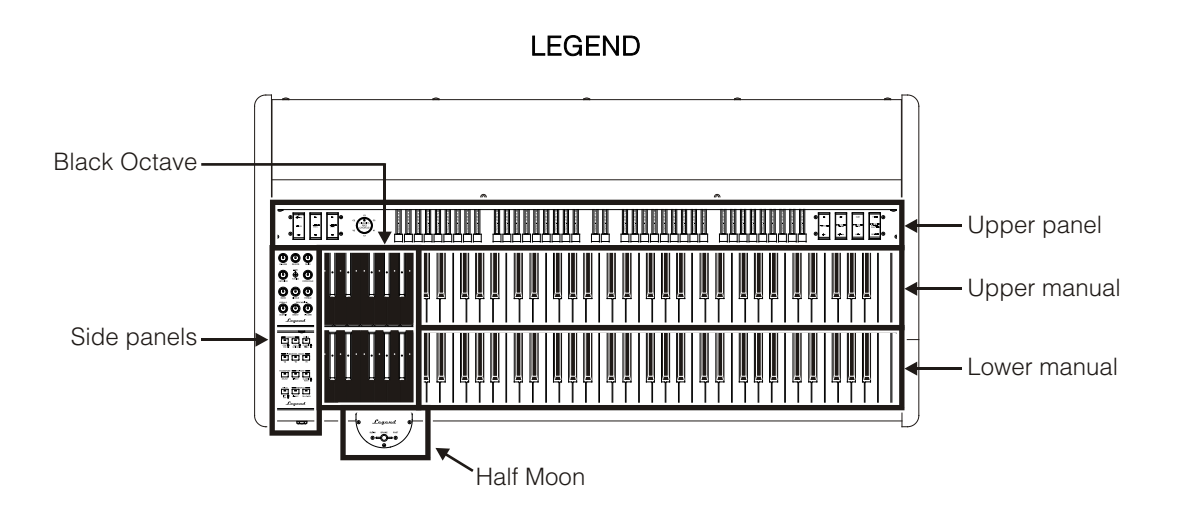

LEGEND LIVE

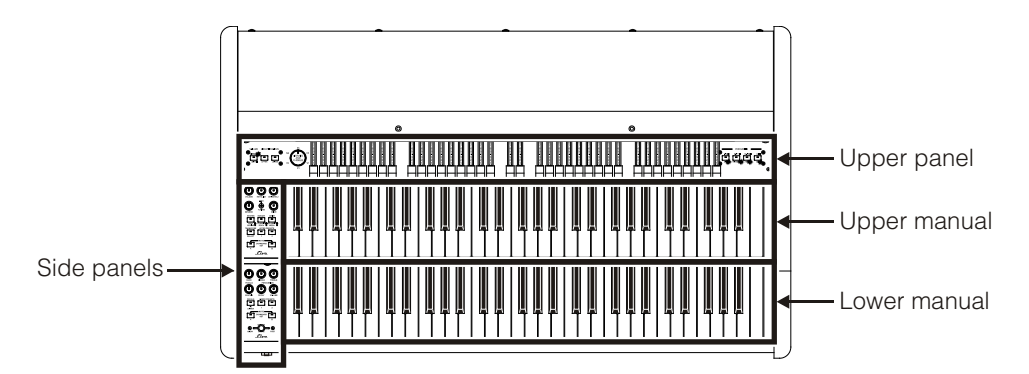

LEGEND CLASSIC

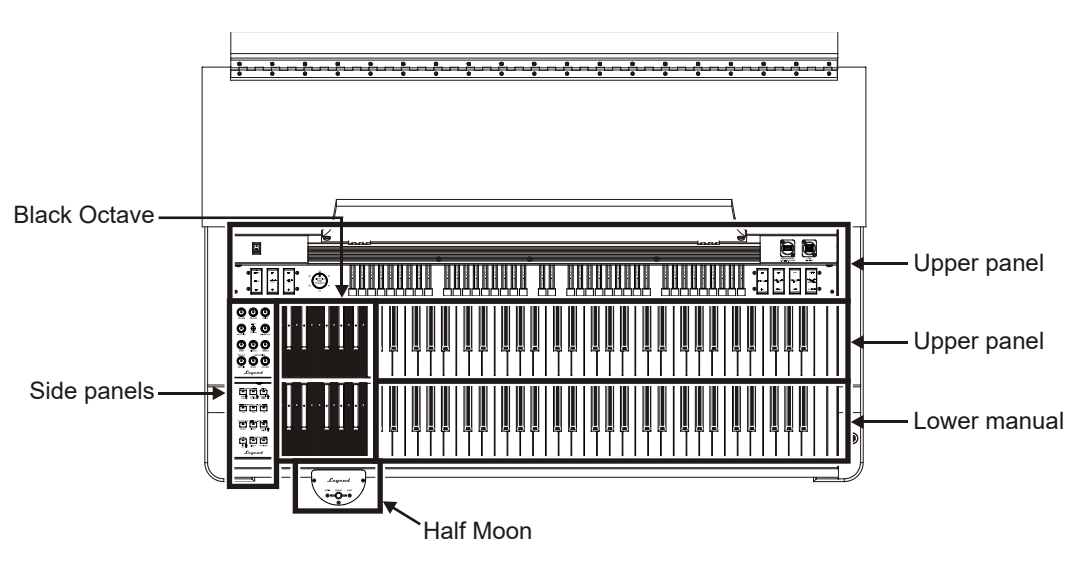

## 3. CONTROLS AND CONNECTIONS

## <span id="page-40-1"></span><span id="page-40-0"></span>3.1 UPPER PANEL

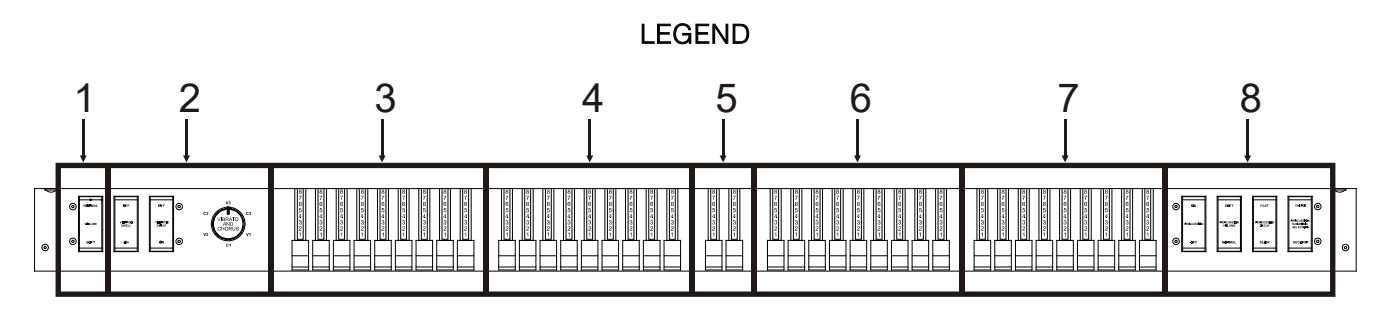

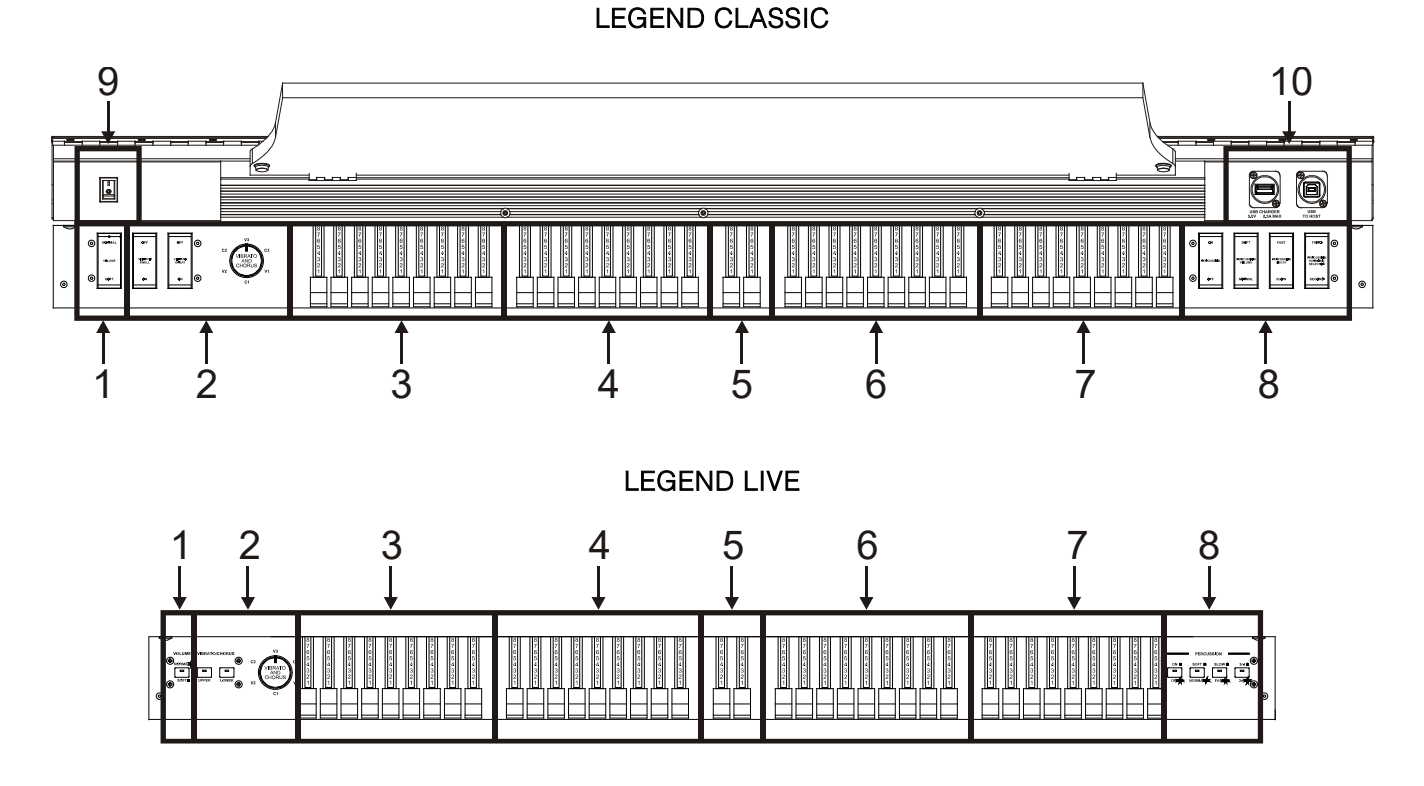

## **1.** [VOLUME NORMAL/SOFT] control.

Quickly select two general volume levels without using the [VOLUME] potentiometer (see point 1 of par.3.2). In NORMAL mode (in Legend Live the led is switched off) the volume is set through the [VOLUME] potentiometer. In SOFT mode the volume is lowered by 12 dB.

## **2.** VIBRATO/CHORUS section.

This section includes a knob for selection of the six types of VIBRATO (V1 – V2 – V3) and CHORUS (C1 – C2 – C3) effects and the switches:

- [VIBRATO SWELL ON/OFF] (Legend and Legend Classic) or [VIBRATO/CHORUS UPPER] (Legend Live); assign the effect to the upper manual.
- [VIBRATO GREAT ON/OFF] (Legend and Legend Classic) or [VIBRATO/CHORUS LOWER] (Legend Live): assign the effect to the lower manual and pedalboard.

For more information on the Vibrato and Chorus effects see par. 5.1.

## **3.** Set A of the upper manual drawbars.

Set A controls the sound of the upper manual. To play with these drawbars the following led must be switched on:

- Legend and Legend Classic: the key A# on the Black Octave (see point 18 of par.3.2) of the upper

manual.

- Legend Live: the [A] button on the side panel of the upper manual (see point 18 of par. 3.2).

For further information on drawbars, read par. 4.1.

#### **4.** Set B of the upper manual drawbars.

- Set B controls the sound of the upper manual. To play with these drawbars the following led must be on:
- Legend and Legend Classic: the key B of the Black Octave (see point 18 of par. 3.2) of the upper manual.
- Legend Live: the [B] button of the side panel of the upper manual (see point 18 of par. 3.2).

For more information on the drawbars read par. 4.1.

#### **5.** Pedalboard drawbars.

These 2 drawbars control the sound of the optional Viscount pedalboard (or any MIDI pedalboard). These two drawbars can also be used with the first 25 notes of the lower manual when the [PEDALS TO LOWER] button's led is on (see point 16 of par.3.2).

For further information on the drawbars read par. 4.1.

### **6.** Set A of the lower manual drawbars.

Set A controls the sound of the lower manual. To play with these drawbars the following led must be on:

- Legend and Legend Classic: the key A # of Black Octave (see point 18 of par.3.2) on the lower manual.
- Legend Live: the [A] button of the side panel of the lower manual (see point 18 of par.3.2)

For further information on the drawbars read par. 4.1.

#### **7.** Set B of the lower manual drawbars.

Set B controls the sound of the lower manual. To play with these drawbars the following led must be on:

- Legend and Legend Classic: the key B of the Black Octave (see point 18 of par. 3.2) on the lower manual.
- Legend Live: the [B] button of the side panel on the lower manual(see point 18 of par. 3.2).

For further information on the drawbars read par. 4.1.

#### **8.** PERCUSSION section.

These controls enable and customise the percussion sound on the upper manual when using the Set B drawhars<sup>.</sup>

- [PERCUSSION ON/OFF] (Legend and Legend Classic) or [ON/OFF] (Legend Live): activate (led on in Legend Live) and deactivate (led off in Legend Live) the percussion.
- [PERCUSSION VOLUME SOFT/NORMAL] (on *Legend* and *Legend Classic)* or [SOFT/NORMAL] (on Legend Live): select one of the two percussion levels. In NORMAL mode (led off for Legend Live) the volume of the percussion is set with the potentiometer [PERCUSSION VOLUME] (see point 9 of par. 3.2). In SOFT (led on in *Legend Live)* the volume is attenuated.
- [PERCUSSION DECAY SLOW/FAST] (Legend and Legend Classic) or [SLOW/FAST] (Legend Live): switch between two percussion decay durations. In SLOW mode (led turns off in Legend Live) the decay time is set by the [PERCUSSION DECAY] potentiometer (see point 9, par. 3.2). In FAST mode (led on in Legend Live) the decay time is shorter.
- EXPERCUSSION HARMONIC SELECTOR SECOND/THIRD] (Legend and Legend Classic) or [2ND/3RD] (Legend Live): select the percussion harmonic. 2ND (led off in Legend Live model) selects the second harmonic (equivalent to a 4 'register), 3RD (led on in Legend Live model) selects the third harmonic (equivalent to a 2 2/3' register).

For further information on the percussion read par. 4.3.

#### **9.** [POWER] switch: on / off switch.

- **10.** USB sockets: USB sockets: these are the two USB connections that the instrument is equipped with:
	- [USB CHARGER] connector: USB socket to power and/or charge the battery of a multimedia device such as smartphones or tablets.
	- [USB TO HOST] connector: USB socket sending and receiving MIDI data to and from external devices (computers, expanders). Use this port to update the instrument's firmware.

## <span id="page-42-0"></span>3.2 SIDE PANELS

## LEGEND and LEGEND CLASSIC LEGEND LIVE

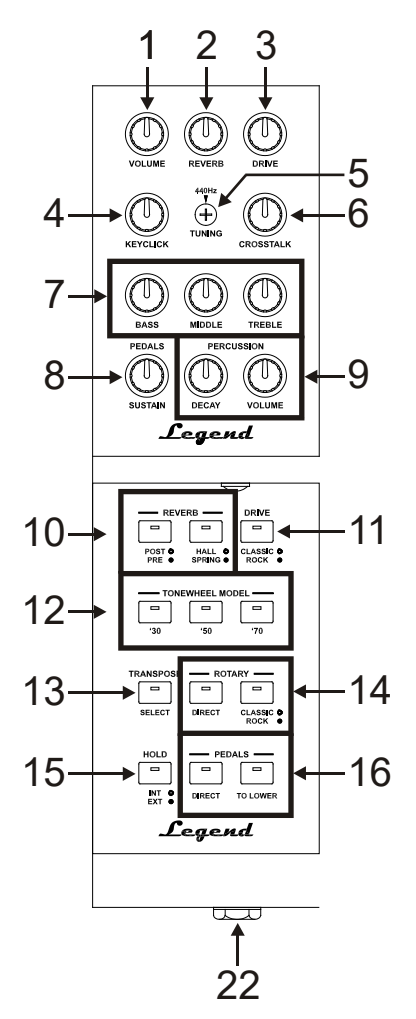

LEGEND and LEGEND CLASSIC LEGEND and LEGEND CLASSIC<br>BLACK OCTAVE HALF MOON **BLACK OCTAVE** 

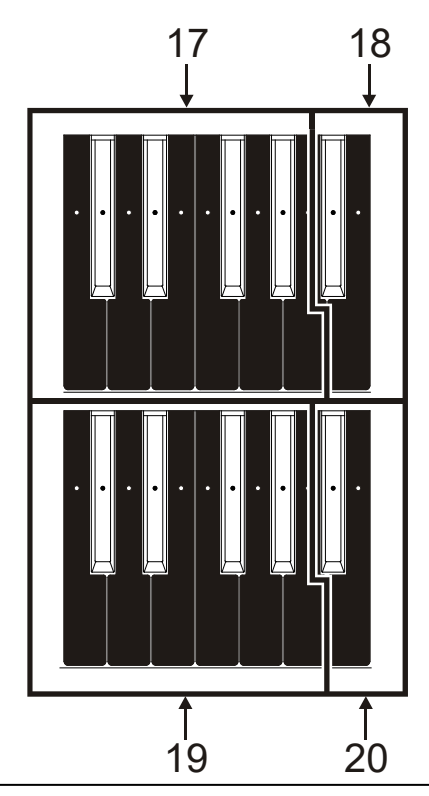

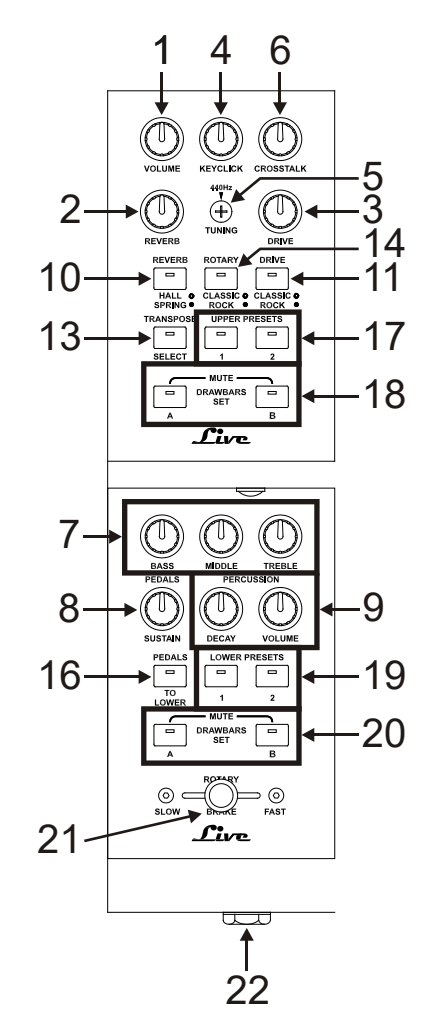

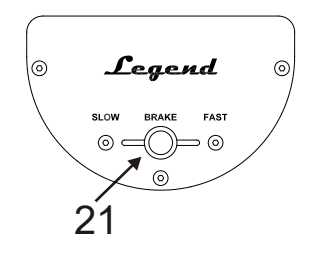

## NB

In the Legend model the Half Moon panel can be removed

## **1.** [VOLUME] Potentiometer.

Adjusting the instrument's volume. Turn the potentiometer to the left end to set the volume to zero.

## **2.** [REVERB] knob.

This knob regulates the quantity of the selected reverb effect. Turn the potentiometer to the far left to disable the effect.

For further information on Reverb read par. 5.2.

## **3.** [DRIVE] knob.

This knob can be used to regulate the amount of distortion. Turn the potentiometer to the far left to disable the effect.

For further information on the Drive effect, see par. 5.3.

### **4.** [KEYCLICK] potentiometer.

Adjust the volume of the typical keyboard clicks of the original electromechanical organs. When the potentiometer is to the far left, there is no keyclick effect. For further information on percussion, see par. 4.4.

### **5.** [TUNING] trimmer.

Adjust the instrument's fine tuning. When the trimmer is to the far left, the tuning is 1/2 semitone lower; at the far right, the tuning is 1/2 semitone higher.

### **6.** [CROSSTALK] potentiometer.

Adjust the level of noise generated by the internal audio cables in original electromechanical organs. When the potentiometer is to the far left, there is no crosstalk effect. For further information, see par. 4.4.

### **7.** Equalization potentiometers.

These three knobs control the general equalization of the instrument.

- [BASS]: gain of +12 dB (with the potentiometer turned to the right) or attenuation of -12 dB (with potentiometer turned to the left) of the low frequencies centred at 125 Hz.
- [MIDDLE]: gain of +12 dB (potentiometer turned to the right) or attenuation of -12 dB (potentiometer to the left) of the mid-frequency band, centred at 800 Hz.
- **[TREBLE]:** gain of +12 dB (potentiometer turned to the right) or attenuation of -12 dB (potentiometer to the left) of high frequencies, centred at 4 KHz.

#### NB

The [TREBLE] potentiometer can alternatively be used as the TONE CONTROL knob of the AO-28 preamplifier of the electromechanical organs. For more information see par. 6.4.

## **8.** [PEDALS SUSTAIN] potentiometer.

Adjusts the timbre and decay time of pedal notes.

When the potentiometer is turned to the far left, the pedalboard drawbars generate both the root note and the harmonics, and the decay is immediate, after the key is released.

Turning the knob clockwise, the drawbar 8' generates only the root note, the decay time is increased and the pedal drawbars become monophonic.

#### **9.** [PERCUSSION] potentiometers.

Adjust the envelope of the percussion, controlled by the PERCUSSION controls placed on the lower right of the upper panel (see point 8 of par.3.1):

- **IPERCUSSION DECAY1:** the maximum decay time of the percussion when the key is pressed.
- **[PERCUSSION VOLUME]:** the maximum volume of the percussion.

## **10.** [REVERB] buttons.

These buttons control the reverb effect:

- [REVERB POST/PRE] (only available in Legend and Legend Classic models): select the position of the effect within the signal chain. The POST mode is represented by the led being off; in this mode, the reverb is applied after the Rotary effect. In PRE mode the led is switched on; reverb is applied before the Rotary effect.

In Legend Live model press simultaneously the button [TRANSPOSE SELECT] and the key G4 on the upper manual to select the POST mode. Press **[TRANSPOSE SELECT]** and the key A4 to select the PRE mode instead.

- **[REVERB HALL/SPRING]**: select the reverb type. In HALL mode the led is switched off. This reverb simulates a closed space. In SPRING mode the led is switched on. The effect simulates a spring reverb.

For more information on the Reverb effect read par.5.2.

## **11.** [DRIVE CLASSIC/ROCK] button.

Select the type of distortion effect. The CLASSIC effect switches the led off. It simulates the natural distortion of a valve amplifier inside the classic rotating speaker used with electromechanical organs. The ROCK effect switches the led on. It generates a sharper sound, simulating the distortion generated by guitar amplifiers from the '70s. For more information on the Drive effect, read par. 5.3.

## **12.** [TONEWHEEL MODEL] (only available on *Legend* and *Legend Classic* models).

Use these buttons to select one of the three general Tonewheel organ models. Each model was made to resemble the sound features of the most iconic decades when this organ was used:

- [TONEWHEEL MODEL '30]: typical '30s sound, without drawbar 16' foldback.
- **[TONEWHEEL MODEL '50]:** typical sound of the '50s and' 60s and is often used in jazz music.
- **[TONEWHEEL MODEL '70]:** typical sound of the '70s, mainly used in progressive music, pop and rock.

In the model Legend Live, the tonewheel model is selected through the upper manual keys. To select the desired model, press and hold the [TRANSPOSE SELECT] button, then simultaneously press the upper manual key:

- F5: corresponds to the button [TONEWHEEL MODEL '30] on Legend and Legend Classic.
- G5: corresponds to the button [TONEWHEEL MODEL '50] on Legend and Legend Classic.
- A5: corresponds to the button [TONEWHEEL MODEL '70] on Legend and Legend Classic.

You can also select the sound of specific Tonewheel organ models. In both Legend organs you can select these sounds by pressing and holding the [TRANSPOSE SELECT] button and then pressing the following keys on the upper manual:

- **F#5: BC Model from 1936.**
- G#5: B3 Model from 1956.
- A#5: A100 Model from 1961.

#### **NOTE**

The three tonewheel organ models selectable with the F#5, G#5 and A#5 keys are the same in both the Standard and JDF Signature Edition versions.

## **13.** [TRANSPOSE SELECT] button.

Adjust the keyboard transposition and set up the instrument functions.

## **14.** [ROTARY] buttons.

Adjust the internal Rotary effect:

- [ROTARY DIRECT] (only available on Legend and Legend Classic models): when the led is on, the Rotary effect is not sent through the outputs [LEFT], [RIGHT], [PHONES] and the headphones output on the rear.

On Legend Live, the effect can be disabled by pressing simultaneously the buttons **[TRANSPOSE** SELECT] and **[ROTARY CLASSIC/ROCK]**. When the effect is disabled, the led of the **[ROTARY** CLASSIC/ROCK] button turns red.

- [ROTARY CLASSIC/ROCK]: select the listening mode of the rotating speaker. The CLASSIC type simulates the speaker as it is actually perceived by the musician. In this mode, the led turns off. The ROCK mode simulates the sound of a rotating diffuser as recorded by a microphone. In this mode, the led turns on.

For more information on the Rotary effect, see par. 5.4.

## **15.** [HOLD INT/EXT] button.

Choose the operating mode of the foot switch pedal connected to the [HOLD] connector, located on the rear panel (see point 3 of par. 3.3). When the led is off, it indicates the INT (internal) mode. This means that the pedal controls the internal sound generation. Selecting the EXT (external) mode switches the led on. In this mode, the MIDI message (Control Change Sustain n. 64) from the pedal is only transmitted through the [MIDI OUT] ports; the pedal will not control the internal sound generation.

In the model Legend Live, in order to transmit only the MIDI message, press simultaneously the [TRANSPOSE SELECT] button and the C5 key on the upper manual. Press [TRANSPOSE SELECT] and the key B4 to use the pedal for the internal sound generation as well.

### **16.** [PEDALS] buttons.

These buttons allow you to adjust the operation of the pedalboard drawbars:

- **[PEDALS DIRECT]** (only available on *Legend* and *Legend Classic* models): when the led is on, the pedalboard sound is only transmitted through the [PEDALS] outputs on the rear panel (see point 2, par. 3.3).

On Legend Live organ, the same functioning mode can be recalled by pressing simultaneously the buttons [TRANSPOSE SELECT] and [PEDALS TO LOWER]. When the function is enabled, the [PEDALS TO LOWER] light turns red.

[PEDALS TO LOWER]: when the led is on, the pedalboard drawbars can be played through the first 25 keys of the lower manual. In default conditions, both the Pedals drawbars and the lower manual drawbars are played simultaneously within this keyboard zone.

By holding down **[TRANSPOSE SELECT]** and pressing the F3 key on the upper manual, only the pedals drawbars are active in this area of the keyboard, while the lower manual drawbars sound starting from the third C#. To restore the default operation, press the F#3 key while holding down **[TRANSPOSE**] SELECT].

**17.** Preset of the upper manual Black Octave (Legend and Legend Classic) or [UPPER PRESET] buttons (Legend Live).

Controls for selecting the upper manual Presets (see par.4.2). The led indicates which Preset is currently selected.

**18.** Set A and B of the upper manual Black Octave (Legend and Legend Classic) or [DRAWBARS SET] Buttons (Legend Live).

Controls for selecting the Set A or B of the upper manual drawbars (see par. 4.1). The led indicates which Set is currently selected.

**19.** Presets of the lower manual Black Octave (Legend and Legend Classic) or [LOWER PRESET] buttons (Legend Live).

These controls select the lower manual Presets (see par. 4.2). The led indicates which Preset is currently selected.

20. Set A and B in the lower manual Black Octave (Legend and Legend Classic) or [DRAWBARS SET] buttons (*Legend Live*).

Controls for the selection of Sets A and B of the lower manual drawbars (see par. 4.1). The led indicates which Set is currently selected.

#### **21.** Rotary effect or external speaker control.

Through this control lever it is possible to select the rotation speed (SLOW or FAST), or to stop the rotation (BRAKE). This control affects either the internal Rotary effect or an external rotating speaker connected to the [ROTARY SPEAKER] port (see point 1 par. 3.3) on the rear panel. For more information on the Rotary effect, see par. 5.4.

#### **22.** Headphone output.

Stereo output jack for connecting a set of headphones. This port transmits the instrument's general signal.

NB

On the Legend Live model, the functions REVERB PRE/POST, TONEWHEEL MODEL and HOLD INT/EXT can only be set by pressing simultaneously the [TRANSPOSE SELECT] button and a key of the upper manual, since there is no dedicated control on the panel. However, event this has not been explained in the user manual, these functions can be set through the keyboard also on Legend and Legend Classic models, in addition to the dedicated panel control.

## <span id="page-46-0"></span>3.3 REAR PANEL

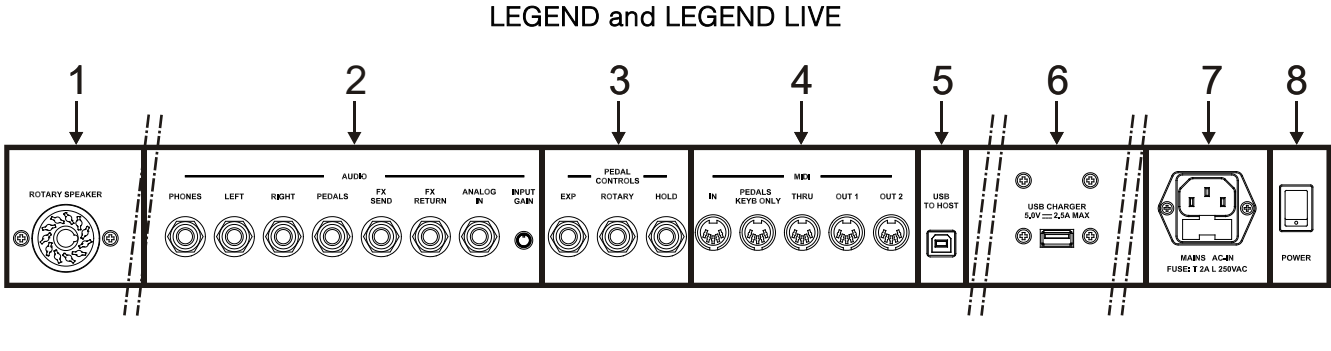

LEGEND CLASSIC

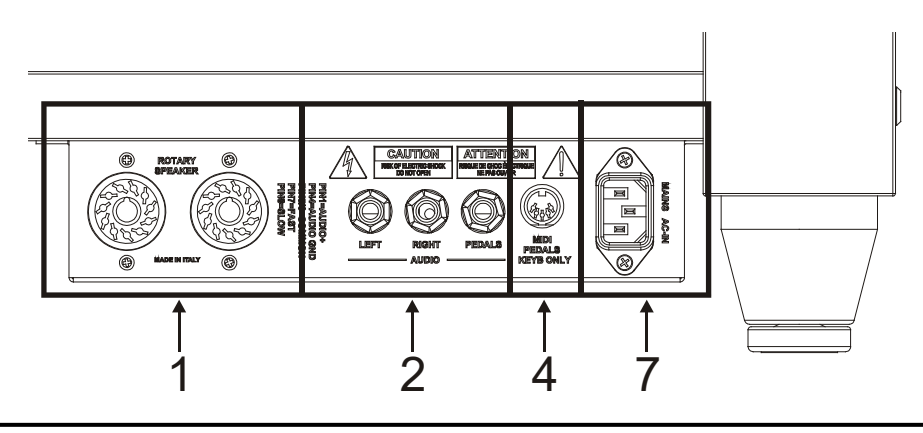

#### **NOTE**

This is the panel that collects the main connections of the Legend Classic; it is accessible from behind the instrument and is located next to the foot of the right leg.

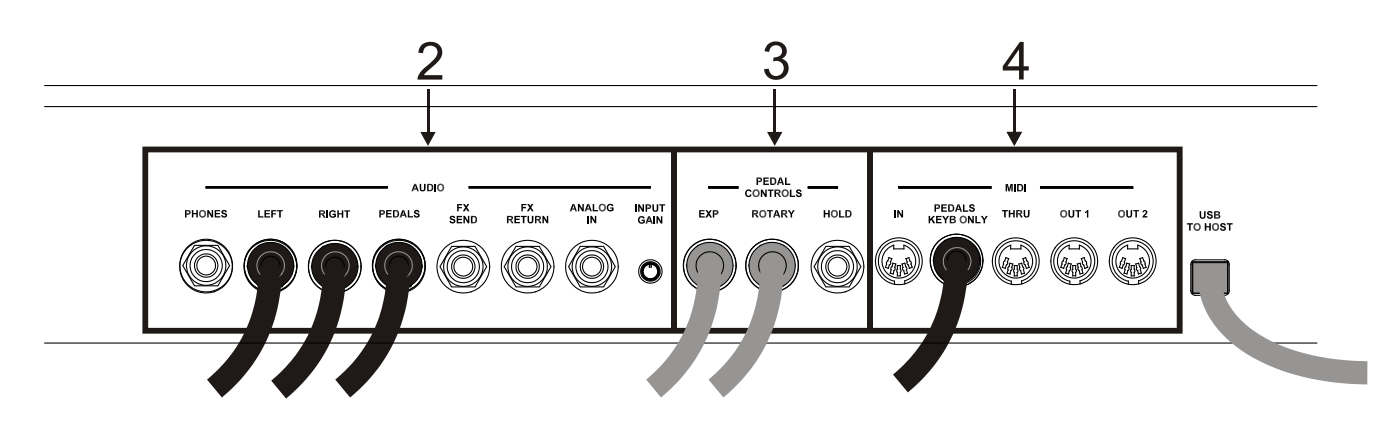

## **NOTE**

The panel shown above is accessible by opening the wooden tilting rear cover using the appropriate knobs indicated in the figure. This connection panel gathers all the connections of the Legend series instruments, although the most used ones are carried on the rear connection panel previously described.

When opening the wooden cover, you will notice that on the [ROTARY SPEAKER], [LEFT], [RIGHT], [PEDALS], [EXP], [ROTARY], [MIDI PEDALS KEYB. ONLY], [MAIN AC-IN], [USB CHARGER] and [USB TO HOST] connectors, cables are inserted. It is recommended not to disconnect these cables to avoid malfunctions on the rear connection panel and the USB sockets.

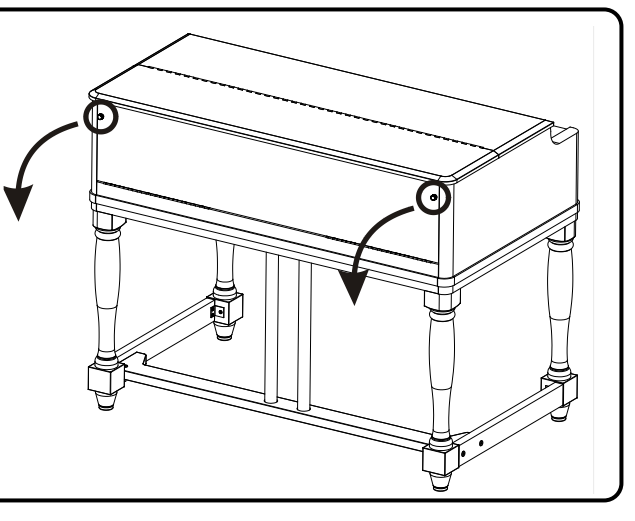

## **1.** [ROTARY SPEAKER] connector.

11-pin connector for the connection of an external speaker. This output transmits the signal generated by drawbars, equalizer, Vibrato or Chorus effects, Reverb when set as PRE (see point 10 of par.3.2) and Drive.

Furthermore, through this connector, using the rotating speaker control (see point 21 of par.3.2) you can select the speed (FAST or SLOW) of the speakers' rotation, or stop the engine (BRAKE position).

## **2.** [AUDIO] jack connectors.

- [PHONES]: stereo output for connecting a set of headphones. The port sends out the instrument's general signal.
- [LEFT] and [RIGHT]: line outputs; use to connect the instrument to external audio devices (amplified speakers, mixers, amplifiers); they transmit the instrument's general signal. When used with stereo systems, connect the [LEFT] output to the left channel and the [RIGHT] output to

the right channel. When using a monophonic system, any of the two outputs ([LEFT] or [RIGHT]) can be connected indistinctly; however, doing so will make it impossible to hear the stereophonic effect generated by the Rotary simulation: it is only possible to hear the connected audio channel. Therefore this is not recommended.

**IPEDALSI:** line output. When the led of the [PEDALS DIRECT] button is turned on (see point 16 of Section 3.2), it only transmits the signal of the pedalboard drawbars.

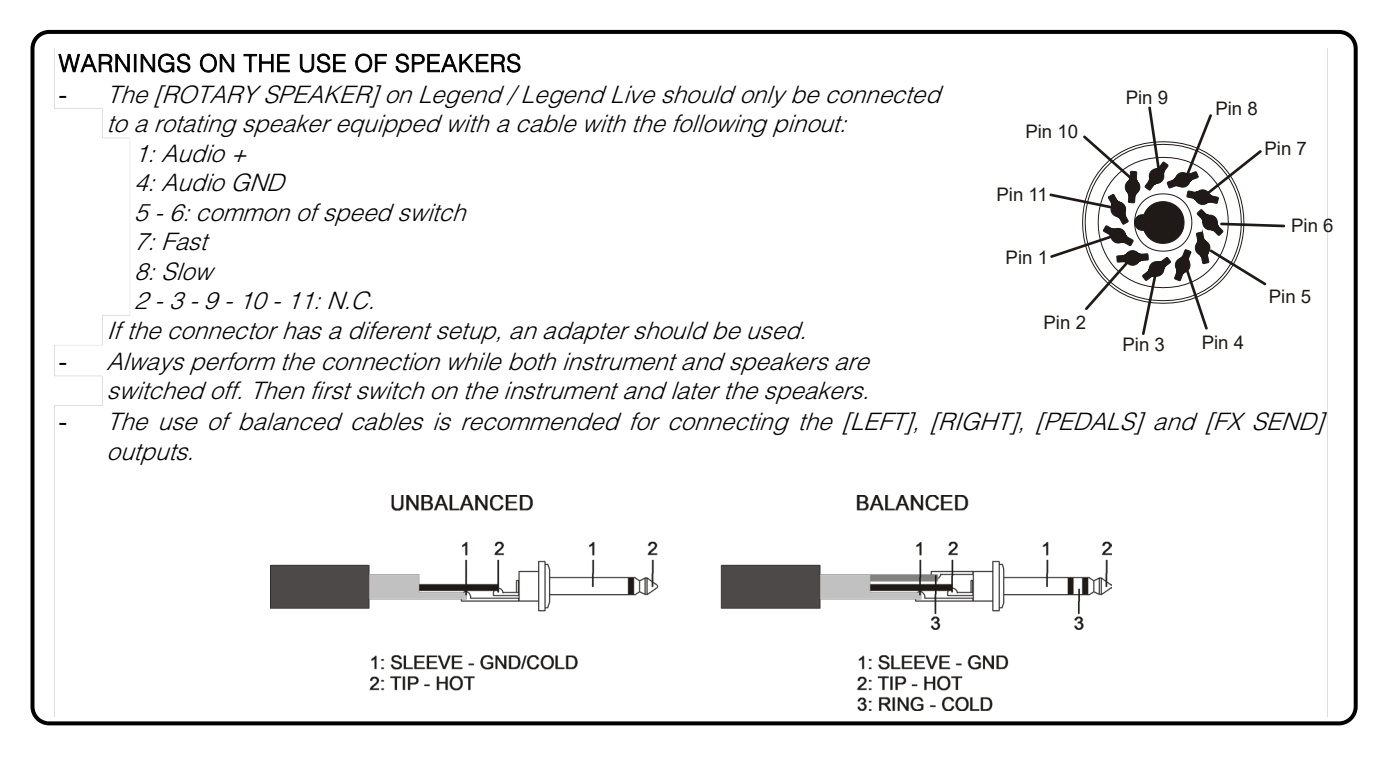

- [FX SEND]: line output (output impedance: 680  $\Omega$ , signal level: 9 Vpp), it only transmits the drawbars' signal (and Vibrato or Chorus if enabled) so as to process the signal with external effects. The signal from this output is not controlled by the potentiometer [VOLUME] (see point 1 of par. 3.2).
- [FX RETURN]: line input (input impedance: 32,4 KΩ, maximum input signal level: 11,2 Vpp), it receives the signal from an external effect processor connected to the [FX SEND] port (se previous point). This signal is then modified by the equalizer and the internal effects Reverb, Drive and Rotary of the Legend / Legend Classic / Legend Live, then sent to the outputs [LEFT], [RIGHT], [ROTARY SPEAKER] and [PHONES] (also on the front).

#### **NB**

- When plugging a jack to the [FX RETURN] connector, the internal sound generation is disconnected from the [LEFT], [RIGHT], [ROTARY SPEAKER] and [PHONES] (also on the front) outputs; the signal sent to these outputs is that of [FX RETURN].
- It is possible to select whether to send the upper and lower manual or only the upper manual to the [FX SEND] output. For more information see par. 6.8.
- [ANALOG IN]: line input for signal from an external audio device. This signal is then modified by the equalizer and the internal effects Reverb, Drive and Rotary of the Legend / Legend Classic / Legend Live, then sent to the outputs [LEFT], [RIGHT], [ROTARY SPEAKER] and [PHONES] (also on the front).
- [INPUT GAIN] trimmer: adjust the gain of the signal from the input connector [ANALOG IN] within a range from -∞ (input impedance: 7,5 KΩ, signal level: 0 V) to + 16dB (input impedance: 17,5 KΩ, signal level 400 mVpp).

### NB

If you do not want to process the signal present at the [ANALOG IN] connector with the internal effects and the equalizer, follow the instructions in par. 6.8.

### **3.** [PEDALS CONTROLS] connectors.

- [EXP]: connect here the expression pedal's cable, for continuous volume control during the performance. Use with:
	- Expression pedal of the optional Viscount pedalboard (EXPRESSION cable).
	- Optional Viscount expression pedal.
	- Any RTS expression pedal.
- [ROTARY]: connect here the cable from the pedal you wish to use to control the speed of the internal Rotary effect. It can also be used to control the speed of an external rotating speaker connected to the [ROTARY SPEAKER] port (see point 1 of this paragraph).Use with:
	- Control lever on the expression pedal of the optional Viscount pedalboard (ROTARY cable).
	- Optional Viscount switch pedal.
	- Any switch type pedal.

The operation of the pedal plugged to this connector is determined by the position of the control lever on the instrument (see point 21 of par. 3.2), as described in the following table:

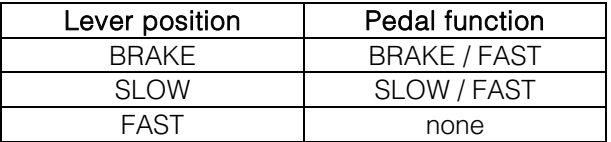

When the rotation speed is selected through this pedal, the led of the [ROTARY DIRECT] button (Legend and Legend Classic model) or [ROTARY CLASSIC/ROCK] (Legend Live) flashes, in order to indicate that the selected speed does not correspond to that indicated by the current position of the instrument's control lever (see point 21 of par. 3.2).

#### NB

- When switching on, the instrument automatically detects the polarity of the switch pedals connected to the [ROTARY] and [HOLD] connectors. Do not hold down the pedals when turning the power on, to avoid reversing the operation of the pedals.
- The operation of the pedals connected to the [EXP] and [ROTARY] connectors can be customized. For more information see par. 6.7.
	- [HOLD]: plug here the cable from the switch pedal that you wish to use for the piano Sustain effect. This way, when the pedal is pressed, the notes played on the upper manual keep playing even after the key is released, and until the pedal is released. Use with:
		- Control lever on the expression pedal of the optional Viscount pedal set (ROTARY cable).
		- Optional Viscount switch pedal.
		- Any switch type pedal.

## **4.** [MIDI] connectors.

- [IN]: connector for receiving data from an external MIID unit. Connect this port to the MIDI OUT port of a transmitting device (e.g. a sequencer).
- [PEDALS KEYB ONLY]: connect here the optional Viscount pedalboard or any other MIDI pedalboard.

This pedalboard will play the instrument's pedalboard drawbars.

#### NB

Even though both the [IN] and [PEDALS KEYB ONLY] ports are MIDI inputs, it is strongly adviised to use the [PEDALS KEYB ONLY] connector with MIDI pedalboards, since the port has been developed for this purpose. Furthermore, notes received through this connector are recalculated according to the currently set transposition (if any) and then sent to the [OUT 1] and [OUT 2] ports, so they can be played also through external devices.

- [THRU]: this port transmits the incoming data from the [IN] port to other MIDI devices (e.g. to play the data transmitted by an external sequencer, through Legend / Legend Classic / Legend Live, with an external expander module).
- [OUT1] and [OUT2]: this connectors send out the MIDI data generated by Legend / Legend Classic / **Legend Live**. Connect this port to the MIDI input of the receiving device (e.g. an expander module).

For more information about the Legend / Legend Classic / Legend Live MIDI interface, refer to par. 6.2.

- **5. IUSB TO HOSTI connector:** this USB port can be used to:
	- connect a computer or any MIDI device equipped with this kind of port to send and receive MIDI data.
	- connect the instrument to a computer and use the **Legend Editor** application.
	- connect the instrument to a computer and update the instrument's firmware through the *Viscount* Legend Update application.

#### NB

The applications Legend Editor and Viscount Legend Update can be downloaded from www.viscountinstruments.com.

- **6.** [USB CHARGER] connector: USB socket to power and/or charge the battery of a multimedia device such as smartphones or tablets.
- **7.** [MAINS AC-IN] connector: plug here the power cord supplied with the instrument.

#### NB

In some models, the fuse in the [MAINS AC-IN] socket is not present.

**8.** [POWER] switch: on / off switch.

## <span id="page-50-0"></span>3.4 PEDALBOARD CONNECTION TO LEGEND CLASSIC

To connect the pedalboard supplied with the instrument, follow this procedure:

- 1. Connect the [MIDI OUT] connector of the pedalboard to the [PEDALS KEYB ONLY] connector of the instrument's rear connection panel (see par. 3.3) using ONLY the MIDI cable supplied with the pedalboard or a cable with a 5-wires DIN connector.
- 2. Connect the male jack of the EXPRESSION cable from the pedalboard to the female jack on the EXPRESSION cable from the instrument.
- 3. Connect the male jack of the ROTARY cable from the pedalboard to the female jack on the ROTARY cable from the instrument.

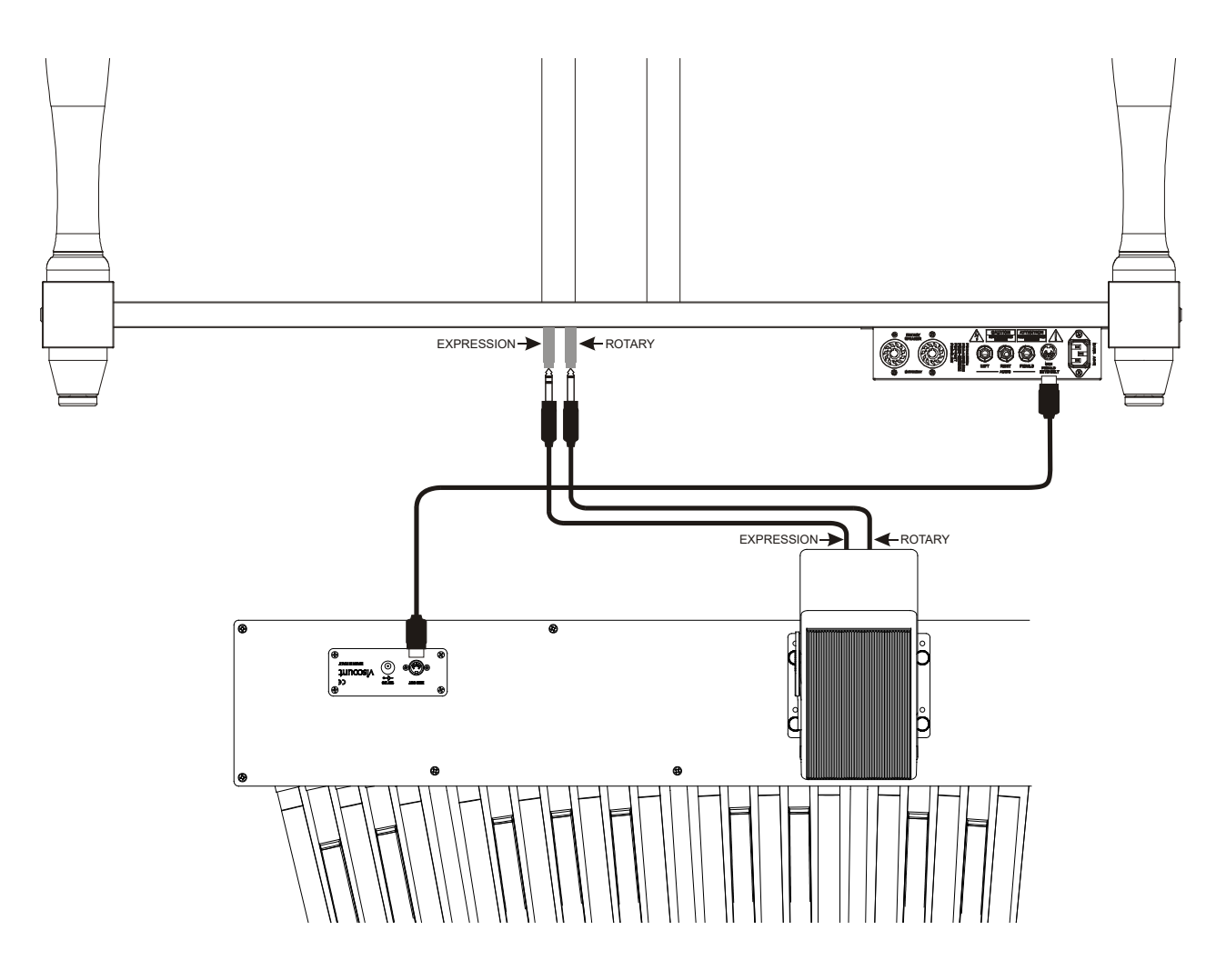

This allows you to control the overall volume of the organ via the expression pedal and the speed of the Rotary effect via the lever control located on the pedal itself. The operation of the lever is the same as that described in point 3 / [ROTARY] of par.3.3.

#### **NB**

- Do not press the lever control located on the expression pedal when turning the instrument on.
	- Operation of the expression pedal and lever control is customizable. For more information see par. 6.7.

## <span id="page-51-0"></span>4. SWITCHING ON AND NORMAL FUNCTIONING

To switch on the instrument follow these simple rules:

- 1. Turn the [VOLUME] potentiometer to the left (closed).
- 2. When using headphones, do not wear them.
- 3. Switch on the instrument through the [POWER] switch on the rear panel.
- 4. Wait for the power-on sequence of the left side panel buttons' leds.
- 5. Once the last led of the Black Octave keys (Legend and Legend Classic), or of the [DRAWBARS SET B] (Legend Live) on both manuals has switched on, the instrument is ready to be played.
- 6. Adjust the volume as needed and / or wear headphones if necessary.

After switching on, the instrument recalls the following settings:

- [VOLUME NORMAL/SOFT] (Legend Live only): NORMAL
- [VIBRATO/CHORUS UPPER] (Legend Live only): off
- [VIBRATO/CHORUS LOWER] (Legend Live only): off
- [PERCUSSION ON/OFF] (Legend Live only): on
- [PERCUSSION SOFT/NORMAL] (Legend Live only): SOFT
- [PERCUSSION SLOW/FAST] (Legend Live only): FAST
- [PERCUSSION 2nd/3rd] (Legend Live only): 3rd
- [REVERB POST/PRE]: POST
- [REVERB HALL/SPRING]: HALL
- [DRIVE CLASSIC/ROCK]: CLASSIC
- [TONEWHEEL MODEL]: '70
- [ROTARY DIRECT]: off
- [ROTARY CLASSIC/ROCK]: CLASSIC
- [HOLD INT/EXT]: INT
- [PEDALS DIRECT]: off
- [PEDALS TO LOWER]: off
- Drawbars Set of the upper and lower manual: B
- Transposition: 0
- Gospel Set function: off
- Operation of [USB TO HOST]: OUT 2
- Memphis style: off
- Layer function on the upper and lower manuals: off
- Operation of Pedals to Lower function: pedalboard and lower manual
- Minimun value of expression pedal: attenuated
- Transmission of CC11 by expression pedal: off
- [ANALOG IN] insert: pre effect
- Signal in [SEND]: upper and lower manuals and pedalboard
- Operation of [TREBLE]: Treble
- Operation of [ROTARY] pedal: toggle

In any case, it is possible to set the instrument so that, when switched on, the above controls are set with a different configuration. To do so, after adjusting them to your liking, press [TRANSPOSE SELECT] and the F1 key of the upper manual: each time you start up, Legend / Legend Classic / Legend Live will start with this configuration. If you want to return to the standard startup shown above, press the E1 key of the upper manual while holding down [TRANSPOSE SELECT].

## <span id="page-51-1"></span>4.1 WHAT ARE DRAWBARS AND HOW TO USE THEM

The electromechanic organ sound generation is based on 91 metal wheels with bumps (called tonewheels) that revolve close to a magnet with a coil. The bumps of the wheels create a variation in the magnetic field, thus generating a voltage and hence a signal which, controlled through the drawbars and amplified, becomes sound.

Pipe organs generate sound by blowing compressed air inside a resonating tube, or pipe. Labial reeds produce a pure sound (without harmonics), very similar to that of a flute, which is the type of sound generated

by an electromechanical organ with only one drawbar pulled out. The frequency of the sound generated by a pipe is directly proportional to its length: the longer the pipe, the lower the frequency. The pipe producing the root note is 8' long; shortening the length of one half, to 4', the note is an octave higher, while with a double lenght of 16', the generated note is one octave lower.

Drawbars work the same way, and it is possible to note how the size, expressed in feet, decreases from left to right, as in a graphic equalizer, where the frequency increases as one moves from left to right. The use of drawbars can be compared to that of faders in a graphic equalizer: faders modify the timbre of the input sound, just as drawbars in an electromechanical organ define the timbre by controlling the harmonics. Drawbars on the left control the lowest harmonics, while those on the right control increasingly higher notes. The only drawbar that does not follow this rule, as described below, is the second from the left

The level of the harmonic increases as the drawbar is pulled out, and the exact level is shown by the numbers printed on the bars; the level is decreased by pushing the drawbar in.

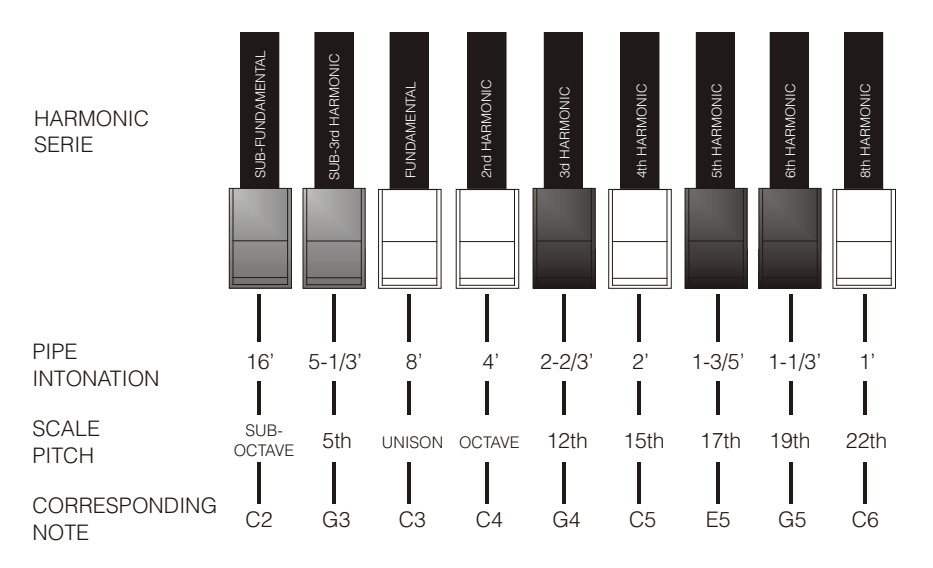

To know the relationship between the sound generated by various drawbars it is necessary to divide the size in feet of a given drawbar for the size of the first drawbar to the left (that generates the same sound of a 16' pipe). The white drawbars are those whose relationship with 16' is a power of  $2$  (2, 4, 8 and 16), this means that these drawbars have intervals of one or more octaves among them. The octave interval is considered the "purest", and the white color indicates this interval. Registers that have intervals different from the octave are marked by the black color. An exception is made for the first two drawbars, as the first is not white even though it has an interval of an octave, while the second seems to violate the harmonic scale (from low to high). These drawbars are brown in color, as they are sub-harmonics of the 8' register, which is traditionally considered the root note. Making an other comparison with an equalizer, drawbars can be used to generate sound according to frequency; the first two drawbars on the left (16' and 5 1/3') control bass, the central group of four drawbars (8', 4', 2 2/3 'and 2') define the main sound and the last three drawbars (1 3/5', 1 1/3' and 1') adjust the sound brightness.

As in the most famous electromechanical organs, Legend, Legend Classic and Legend Live feature 38 drawbars, divided into five groups, called Sets. First two groups on the left, called UPPER A and UPPER B, are the drawbars dedicated to the upper manual. The two sets on the right, LOWER A and LOWER B, are the drawbars of the lower manual. The central group is made up of the two pedalboard drawbars.

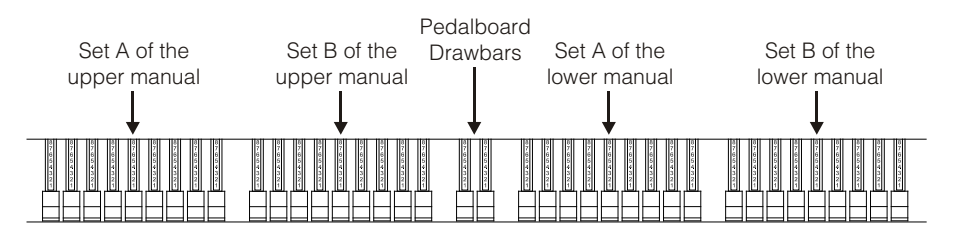

To use the drawbars of Set A, press the key A# of the Black Octave for each manual (Legend and Legend Classic) or the button [DRAWBARS SET A] (Legend Live). To use the drawbars of Set B, press the key B of the Black Octave (Legend and Legend Classic) or the [DRAWBARS SET B] button (Legend Live). The pedalboard drawbars are always active. The led on the Black Octave key (Legend and Legend Classic) or the button [DRAWBARS SET] (Legend Live) show which Set is currently in use.

## <span id="page-53-0"></span>4.2 WHAT ARE PRESETS AND HOW TO USE THEM

The most famous electromechanic organs were also equipped with drawbars combinations through which factory Presets could be used, without the need to manually change the position of the drawbars. These combinations, which back then could not be modified by the user, were called Presets and could be accessed through the first octave of the keyboard, characterised by inverted key colours and therefore called Black Octave.

Legend and Legend Classic have a Black Octave for each manual and includes 9 Presets, that can be recalled through the keys from C# to A.

Legend Live has two Preset for each manual. To recall them, press the buttons [UPPER PRESETS 1] and [UPPER PRESETS 2] for the upper manual, or [LOWER PRESETS 1] and [LOWER PRESETS 2] for the lower manual.

As in the original organs, the pedalboard has no Preset.

## EDITING AND SAVING PRESETS

To edit and store a *Legend* and *Legend Classic* Preset, follow these steps:

- 1. Select the Set A of the manual whose Preset you wish to edit, through the Black Octave of the corresponding manual.
- 2. Configure the Preset to your liking by adjusting the drawbars of the Set A corresponding to that manual.
- 3. Press and hold the [TRANSPOSE SELECT] button, then simultaneously press the C key on the Black Octave. The leds start to blink, indicating that the instrument is ready to save a Preset.
- 4. While still holding [TRANSPOSE SELECT], press the Black Octave key corresponding to the Preset you want to edit and save.
- 5. Release [TRANSPOSE SELECT].

To edit and save Legend Live Presets, follow these steps:

- 1. Press the [DRAWBARS SET A] button of the manual whose Preset you wish to edit.
- 2. Configure the preset to your liking by adjusting the drawbars of the Set A corresponding to the manual.
- 3. Press and hold the [TRANSPOSE SELECT] button, then simultaneously press the [DRAWBARS SET A] button. The leds start to blink, indicating that the instrument is ready to save a Preset.
- 4. While still holding down [TRANSPOSE SELECT], press the button [UPPER PRESETS] or [LOWER PRESETS] corresponding to the Preset you want to edit and save.
- 5. Release [TRANSPOSE SELECT].

## NB

- Keep in mind that, as in the original tonewhells organs, in the Presets:
- it is possible to save the state of the drawbars of Set A only,
- the state of the percussion and Vibrato/Chorus controls cannot be saved.

## <span id="page-53-1"></span>4.3 PERCUSSION

The percussion, typical feature of electromechanical organs, provides a replication of a harmonic that is added to those set through drawbars, with a rapid attack and an exponential decay. On the original instrument, percussions are generated only when the drawbar Set B is selected, and the sound generated by the drawbar 1' was disabled when percussion was active: Legend / Legend Classic / Legend Live also has these features.

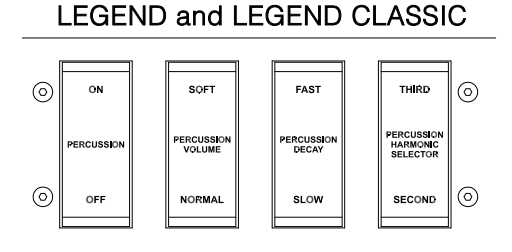

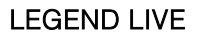

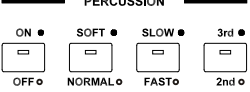

To activate the percussion, use the tab [PERCUSSION ON/OFF] (Legend and Legend Classic) or the [ON/OFF] button (*Legend Live*) on the PERCUSSION section of the front panel.

Percussion volume can be adjusted through the [PERCUSSION SOFT/NORM] tab (Legend and Legend Classic) or the [SOFT/NORM] button (Legend Live).

In NORMAL mode (led off in Legend Live) volume is set through the potentiometer [PERCUSSION VOLUME]. In SOFT mode (led on in Legend Live) the volume is decreased. The potentiometer mentioned above can also be used to finely adjust the maximum volume of the percussion.

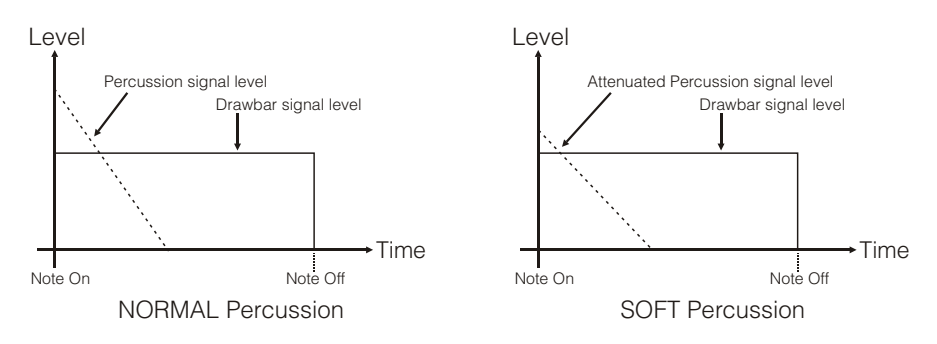

Select the percussion decay time through the tab [PERCUSSION DECAY SLOW/FAST] (Legend and Legend Classic) or the [SLOW/FAST] button (Legend Live).

In SLOW mode (led off in Legend Live) the decay time is set by the [PERCUSSION DECAY] potentiometer. In FAST mode (led on in Legend Live) the decay time is shorter. The potentiometer mentioned above can be used for fine adjustment of the maximum percussion decay time.

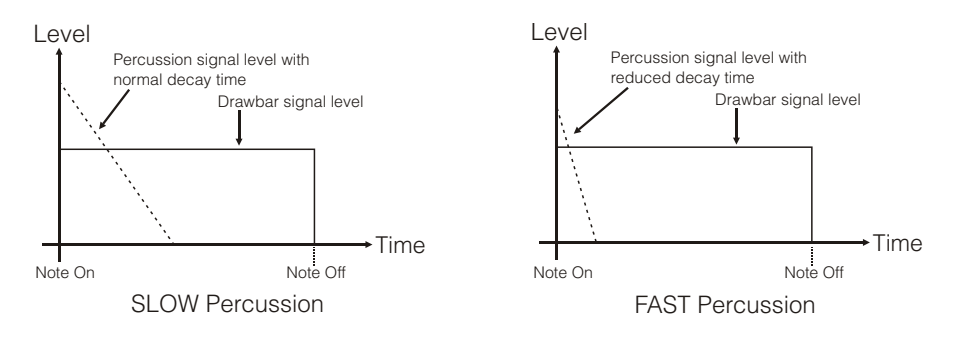

Select the percussion harmonic through the tab [PERCUSSION HARMONIC SELECTOR SECOND/THIRD] (Legend and Legend Classic) or through the button [2nd/3rd] (Legend Live).

In SECOND mode (led off in Legend Live) the harmonic used by the percussion in the second (equivalent to a 4 'register).

In THIRD (led on in Legend Live) the percussion harmonic is a third (equivalent to a 2 2/3' register).

## <span id="page-54-0"></span>4.4 INTERNAL NOISES SIMULATION

The electromechanical organ sound is not only characterized by tonewheels, drawbars and percussion, but also other noises which were initially considered flaws but that have become over time distinctive features of this type of instrument. One of these is the click (or Keyclick) generated at the attack of the note by the switch of each key.

Another fault that became part of the sound is the noise generated by the extreme proximity of the audio wiring (Crosstalk), where each cable interfered with the others. Therefore, when a key was pressed, many other notes played too, but at a much lower volume.

In order to make the sound of Legend / Legend Classic / Legend Live as faithful as possible to the original electromechanical counterpart, you can add the Keyclick effect and adjust its volume through the [KEYCLICK] potentiometer.

The [CROSSTALK] potentiometer adjusts the level of the noise generated by wiring

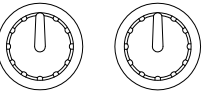

**KEYCLICK** CROSSTALK

## 5. USING EFFECTS

## <span id="page-55-1"></span><span id="page-55-0"></span>5.1 VIBRATO OR CHORUS

In the VIBRATO/CHORUS section of the front panel there are three controls designed to apply the desired effect (Vibrato or Chorus) to the sound. The Vibrato cyclically modulates the pitch of the signal thus adding "spatiality" and "full-body" to the sound. Chorus adds the direct signal to the modulated signal. As a result, it affects both the signal's tuning and amplitude.

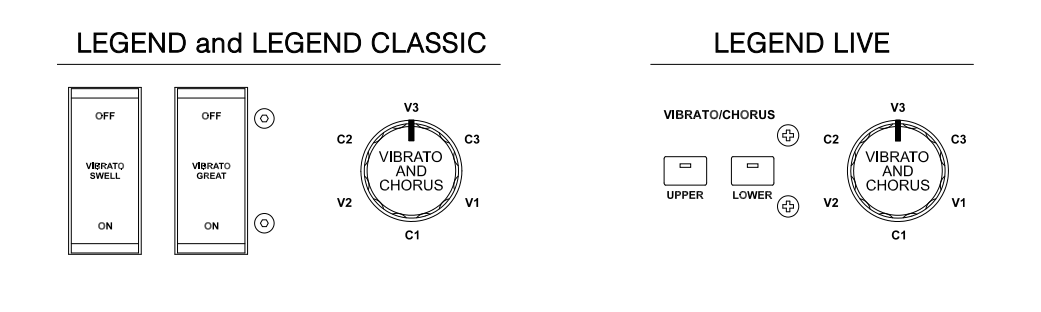

Through the tab [VIBRATO SWELL ON/OFF] (Legend and Legend Classic) or [VIBRATO/CHORUS UPPER] (Legend Live) you can modulate the upper manual sound. To add the effect to the lower manual and the pedalboard, use the [VIBRATO GREAT ON/OFF] tab (Legend and Legend Classic) or [VIBRATO/CHORUS LOWER] (*Legend Live*).

The six-position knob [VIBRATO AND CHORUS] can be used to select one of the three Vibrato effects (V1-V2- V3) or the three Chorus effects (C1-C2-C3), which differ in the depth of modulation of the signal.

## <span id="page-55-2"></span>5.2 REVERB

Reverb originates from the sum of the various acoustic reflections produced by a sound in a natural environment. In the original electromagnetic organs, the reverb was simulated by means of a special device containing one or more springs. The Reverb effect of the Legend / Legend Classic / Legend Live allows you to simulate a natural reverb and the reverb characteristic the electromechanical organ.

Through the [REVERB] potentiometer on the side panel of the upper manual you can adjust the reverb level.

Select the reverb type with the [REVERB HALL/SPRING] button. In HALL mode the led is switched off. This reverb simulates a closed room. In SPRING mode the led is on; this mode simulates the typical spring reverb.

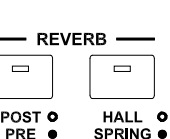

REVERR

With the [REVERB POST/PRE] button (only available in Legend and Legend Classic model)

you can select the position of the effect in the signal chain. In POST mode the led is off; the reverberation is added after the Rotary effect. In PRE mode the led is on; the reverberation is applied before the Rotary simulation effect.

In Legend Live model press simultaneously the button [TRANSPOSE SELECT] and the key G4 on the upper manual to select the POST mode. Press [TRANSPOSE SELECT] and the key A4 instead, to select the PRE mode.

NB

Using a rotary speaker connected to the connector [ROTARY SPEAKER] on the rear panel (see point 1 of par. 3.3), in order to have the internal reverb effect, it is necessary to set the REVERB in PRE mode.

## <span id="page-56-0"></span>5.3 DRIVE

This effect simulates the signal distortion generated when a valve amplifier connected to the organ is driven into saturation.

The Drive effect of Legend / Legend Classic / Legend Live faithfully reproduces the sound features of the analog distortion; the higher the input signal to the amplifier, the greater the distortion. You will notice therefore that the effect depends on a number of factors including the position of the expression pedal, the level and number of pulled-out drawbars and the amount of notes played (at low volumes, for example, it is necessary to play many notes to drive the signal to saturation.

Use the [DRIVE] potentiometer to adjust the quantity of distortion.

Through the [DRIVE CLASSIC/ROCK] button, you can also select the type of distortion effect. The led off corresponds to the CLASSIC effect, i.e. the distortion obtained through the internal valve amplifier of the classic rotating speaker used with electromechanical organs. The ROCK effect (led on) generates a sharper distortion, typical of guitar valve amplifiers from the '70s.

## <span id="page-56-1"></span>5.4 ROTARY

The Legend / Legend Classic / Legend Live internal Rotary effect simulates the classic acoustic effect produced by a rotating speaker connected to the organ. This amplification and diffusion system became widespread with the advent of electromechanical organs. It consists of two sections, one dedicated to highpitched tones and the other to bass. Both could rotate at different speeds, producing a peculiar threedimensional effect due to the rotation of the speakers. This effect is the result of the sum of the Doppler effect, due to the relative movement of the sound source from the listener, and the sound reflections resulting from the rotation.

The Legend / Legend Classic / Legend Live effect allows to simulate as closely as possible both the continuous pitch variations caused by the different rotations of the speakers and, the particular resonances generated inside the cabinet.

Through the lever control located on the Half Moon panel (Legend and Legend Classic) or on the side panel of the lower manual (Legend Live) it is possible to select the speed (FAST or SLOW) of the rotation or to stop it completely (BRAKE). The speed of the Rotary effect can also be controlled through a switch pedal

connected to the [ROTARY] jack on the rear panel. For more information on the pedal, read par.3.3.

The effect can be excluded from the outputs [LEFT], [RIGHT], [PHONES] and front headphone output (when the led is switched on) through the [ROTARY DIRECT] button. In **Legend Live** model disable the effect by simultaneously pressing [TRANSPOSE SELECT] and [ROTARY CLASSIC/ROCK]. When the effect is disabled, the [ROTARY CLASSIC/ROCK] button's led turns red.

With the [ROTARY CLASSIC/ROCK] button it is instead possible to select the listening mode of the rotating speaker. The CLASSIC type simulates the speaker as it is actually perceived by the musician. In this mode, the led turns off. The ROCK mode simulates the sound of a rotating speaker as recorded by a microphone. In this mode, the led turns on.

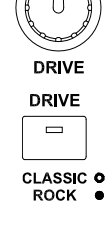

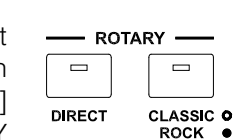

**BRAKE** 

**FAST**  $\odot$ 

**SLOW** 

(റ)

## 6. ADDITIONAL FUNCTIONS

## <span id="page-57-1"></span><span id="page-57-0"></span>6.1 TRANSPOSITION

Both manuals and the pedalboard can be transposed within a range of -6 / +5 semitones. To set the transposition, while holding the [TRANSPOSE SELECT] button, press one of the upper manual keys from F#1 (-6 semitones) to F2 (+5 semitones). C2 corresponds to no transposition.

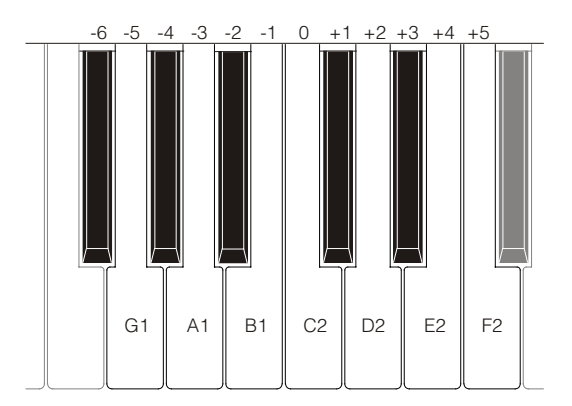

When the [TRANSPOSE SELECT] button's led is on, this means that the manuals and pedals are transposed.

```
NB
```
Transposition is also applied to the notes received through the [MIDI PEDALS KEYB ONLY] connector, but not to the notes received through the [MIDI IN] connector.

## <span id="page-57-2"></span>6.2 MIDI SETTINGS

## TRANSMISSION MODES

As seen in par. 3.3, Legend / Legend Classic / Legend Live are equipped with two ports for transmitting MIDI data on which messages are sent differently and depending on the selected operating mode. Four operating modes of the MIDI transmission ports are provided:

- MUTE: to play the Legend / Legend Classic / Legend Live and no other external connected expander or instrument
- EXPANDER: useful for playing an external sound generator (Expander) with the Legend / Legend Classic / Legend Live keyboard
- SEQUENCER: useful for recording the songs played on the Legend / Legend Classic / Legend Live with an external Sequencer
- MASTER KEYBOARD: useful for controlling external devices with the keyboard and the controls of Legend / Legend Classic / Legend Live

The following table shows the MIDI messages transmitted on each MIDI port depending on whether you have selected a Set, Preset, Cancel or the Layer mode:

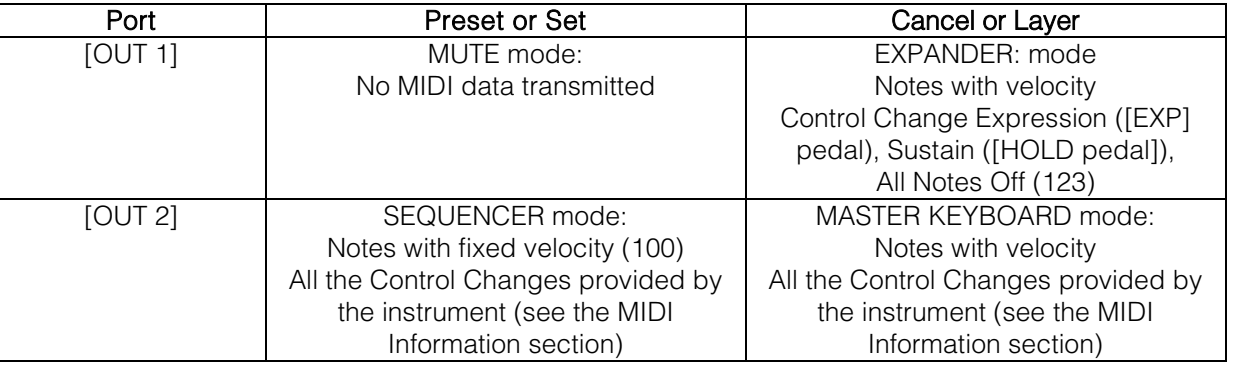

The following table shows the MIDI channels assigned to the connectors described above:

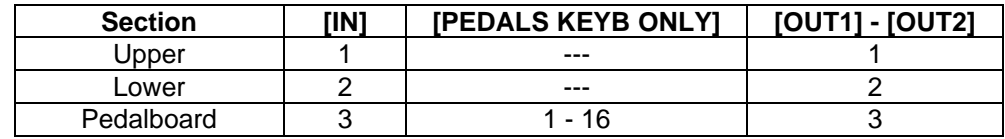

## **[USB TO HOST] PORT OPERATION**

The [USB TO HOST] connector can be used to exchange the MIDI data transmitted and received by *Legend* / *Legend Classic* / *Legend Live* with external devices (personal computers, expander).

As described previously, *Legend* / *Legend Classic* / *Legend Live* can transmit MIDI data in different ways. With regard to the [USB TO HOST] port, you can select how to transmit MIDI data.

While holding down [TRANSPOSE SELECT] and pressing the C#1 key of the upper manual, the [USB TO HOST] port operates like [OUT 1].

While holding down [TRANSPOSE SELECT] and pressing the D#1 key of the upper manual, the [USB TO HOST] port works like [OUT 2].

## **TRANSMISSION OF THE CONTROL CHANGE 11 WITH THE PEDAL CONNECTED TO THE [EXPR.] CONNECTOR**

Most musical instruments with a MIDI interface transmit the MIDI Control Change message n. 11 when acting on the expression pedal connected, so as to control in real time and in a continuous manner the volume of an external sound generator.

In *Legend* / *Legend Classic* / *Legend Live* you can choose whether to transmit (default condition) or not to the [MIDI OUT 1] and [USB TO HOST] (when acting as OUT 1) ports this MIDI data, so you can adjust the volume of both instruments or just the volume of the *Legend* / *Legend Classic* / *Legend Live*.

If you hold down [TRANSPOSE SELECT] and press the G#3 key of the upper manual, CC 11 is not transmitted. By holding down [TRANSPOSE SELECT] and pressing the A#3 key of the upper manual, CC 11 is transmitted.

## **MIDI DUMP FUNCTION**

If you need to register the current instrument configuration (drawbars, buttons, potentiometers and pedals) on an external sequencer, after you start recording hold down the [TRANSPOSE SELECT] button and press the C3 key on the upper manual. Use the same button and key combination if you want to reset the instrument with the current panel configuration after receiving a different setting from the sequencer at playback time.

## <span id="page-58-0"></span>**6.3 GOSPEL SET**

The Gospel musicians had a habit of playing exclusively with the lower manual. Therefore, to adjust the drawbars of a classic electromechanical organ they had to cross their arms, since the lower manual drawbars are on the right. To make access to drawbars faster and more convenient, drawbar circuits were inverted, so that the lower manual drawbars were on the left.

*Legend* / *Legend Classic* / *Legend Live* allows you to simulate this organ setting. To activate the Gospel mode, press and hold the [TRANSPOSE SELECT] button, then at the same time press the D1 key on the upper manual. Doing so, the first two Sets on the left control the lower manual, while the two sets to the right control the upper manual.

To return to normal use, press and hold [TRANSPOSE SELECT], and simultaneously press the C1 key of the upper manual.

## <span id="page-58-1"></span>**6.4 TONE CONTROL**

In the original electromechanical organs equipped with the AO-28 preamplifier, there is a TONE CONTROL knob that allows you to greatly modify the frequency response by attenuating the high frequencies.

*Legend* / *Legend Live* allows you to simulate this control with the [TREBLE] potentiometer.

To do so, while holding down [TRANSPOSE SELECT], press the F4 key in the upper manual. To restore normal

use of the potentiometer as a [TREBLE] control, while holding down [TRANSPOSE SELECT], press the E4 key in the upper manual.

## <span id="page-59-0"></span>6.5 "MEMPHIS STYLE" MODE

It is called "Memphis style" the mode of using the rotating speakers unplugging the motors on the lower rotor, so that only the upper rotor continues to spin. This mode allows you to have a solid bass sound and the treble that continue to be modulated. Legend / Legend Classic / Legend Live allows you to simulate this mode with the internal Rotary effect.

To activate the "Memphis style" mode, while holding down [TRANSPOSE SELECT], press the A2 key of the upper manual.

To deactivate the "Memphis style" mode, while holding down [TRANSPOSE SELECT], press the G#2 key in the upper manual.

## <span id="page-59-1"></span>6.6 CALIBRATION OF THE EXPRESSION PEDAL

By connecting an expression pedal to the [EXP] connector, it may be useful to calibrate it if the pedal's operating range is not complete.

To calibrate the pedal, follow this procedure:

- 1) Position the pedal in the minimum position (pedal fully raised).
- 2) While holding down the [TRANSPOSE SELECT] button, press the F#4 key of the upper manual.
- 3) Place the pedal in the maximum position (pedal completely lowered).
- 4) While holding down the [TRANSPOSE SELECT] button, press the G#4 key of the upper manual

## <span id="page-59-2"></span>6.7 SETTINGS RELATIVE TO PEDALS

## [ROTARY] PEDAL

You can choose the mode of operation of the pedal connected to the [ROTARY] connector of the Legend and Legend Live or the lever control located on the expression pedal of the Legend Classic, by which the speed of the internal Rotary effect or the Rotary speaker connected to the [ROTARY SPEAKER] connector is selected. By default, the operation is as described in the table at point 3 of par. 3.3, with the rotation speed selected each time the pedal is pressed ("toggle" mode).

By holding down [TRANSPOSE SELECT] and pressing the D#5 key of the upper manual, the rotation speed can be changed only when the pedal is pressed while releasing the speed, the speed back to the one selected by the lever ("momentary" mode).

Holding down [TRANSPOSE SELECT] and pressing the C#5 key of the upper manual returns the default operation.

## [EXP] PEDAL

You can adjust the level of the audio signal when the expression pedal connected to the [EXP] connector is at the minimum position. By default, the signal level with the pedal at minimum is attenuated but not muted. If you want the signal to be completely muted, press and hold [TRANSPOSE SELECT] while pressing the G3 key of the upper manual.

By holding down [TRANSPOSE SELECT] and pressing the A3 key of the upper manual, the minimum level is reset to the default value.

## <span id="page-59-3"></span>6.8 SETTINGS OF AUDIO CONNECTIONS [FX SEND] AND [ANALOG IN]

## EFFECT SEND [FX SEND]

By default the effect send of the [FX SEND] connector transmits the general audio signal of the instrument. It is possible to send on this output only the signal coming from the upper manual and not that of the lower manual and pedalboard if you do not want to process them with an external effects processor. To do so, while holding down [TRANSPOSE SELECT], press the D#4 key of the upper manual. To return to the default condition, while holding down [TRANSPOSE SELECT], press the C#4 key of the upper manual.

## AUDIO INPUT [ANALOG IN]

By default the signal coming from the [ANALOG IN] connector, before being transmitted back to the [LEFT], [RIGHT], [ROTARY SPEAKER] and [PHONES] outputs, is sent to the effects chain (Reverb, Drive, Rotary and Equalizer). If you do not want this signal to be processed by such effects, while holding down the [TRANSPOSE SELECT] button, press the B3 key of the upper manual.

To restore the default audio path, while holding down [TRANSPOSE SELECT], press the C4 key of the upper manual.

## <span id="page-60-0"></span>6.9 PANIC FUNCTION

The Panic function allows you to instantly silence all the notes that are currently playing. This function is to be used if, due to reasons unrelated to the instrument (mainly electrical disturbances or duplicated notes from MIDI IN), it is no longer possible to turn off one or more notes. To recall this function, while pushing the [TRANSPOSE SELECT] button, press the C6 key on the upper manual.

## <span id="page-60-1"></span>6.10 CANCEL FUNCTION

The C key on the Black Octave in Legend and Legend Classic or pressing [DRAWBARS SET A] and [DRAWBARS SET B] in Legend Live, recall the Cancel function, i.e. the Local Off of the instrument, through which it is possible to disable the internal sound generation and allowing you to use the instrument as a master keyboard. In this mode, the keyboard is sensitive to the strenght applied to the keys, so that notes transmitted by the [MIDI OUT 1] and [MIDI OUT 2] ports will have variable velocity.

## <span id="page-60-2"></span>6.11 LAYER FUNCTION

In order to send out notes with variable velocity through the [MIDI OUT 1] and [MIDI OUT 2] ports while at the same time playing with the internal sound generation (that is, without enabling the Cancel function described in chap.6.10), activate the Layer function. To do so, press and hold the [TRANSPOSE SELECT] button and press one of these four keys: D#3 to activate the function on the lower manual; C#3 to deactivate it on the lower manual; E3 to activate the function on the upper manual; D3 to disable the function on the upper manual.

NB

In Layer mode you will have notes that will start playing on the second contact of the keyboard keys (so slightly later).

## <span id="page-60-3"></span>6.12 FACTORY RESET

This function allows you to reset the Presets, the initial panel status (if modified through the procedure described at the beginning of chapter 4) and the functions recalled through the upper manual (see chap.7.1), any parameters modified with *Legend Editor*, to the standard factory settings.

To carry out the Factory Reset in Legend and Legend Classic, switch on the instrument while pressing the buttons [TRANSPOSE SELECT], [ROTARY DIRECT] and [ROTARY CLASSIC/ROCK], then release them after all the leds of the side panels have blinked four times.

To carry out the Factory Reset in *Legend Live*, switch on the instrument while pressing [TRANSPOSE SELECT], [UPPER PRESETS 1] and [UPPER PRESETS 2], then release them after all the leds of the side panels have blinked four times.

NB

When a factory reset is performed, all changes made by the user will be irreparably lost.

## **7. APPENDIX**

## <span id="page-61-1"></span><span id="page-61-0"></span>**7.1 MAP OF THE FUNCTIONS RECALLED THROUGH THE UPPER MANUAL**

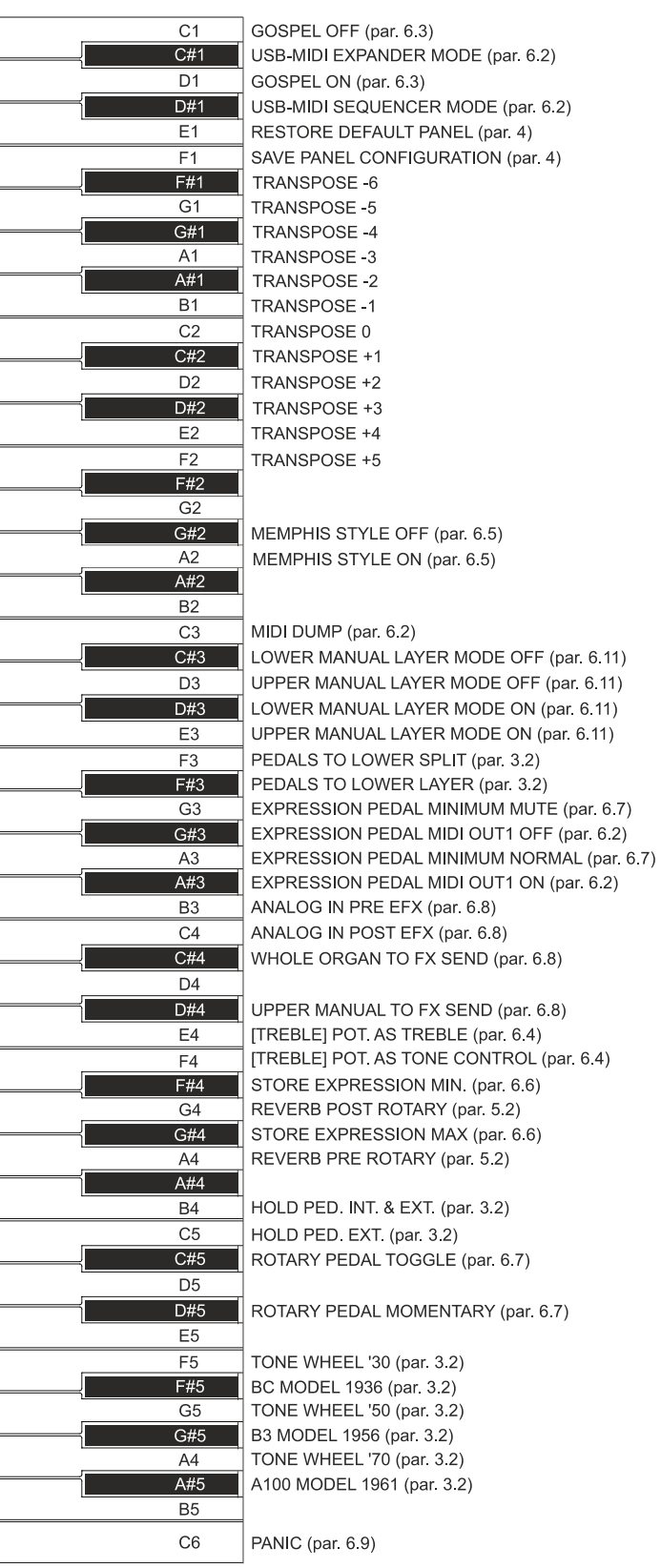

#### **NB**

*The functions shown in the drawing can be recalled by pressing and holding the [TRANSPOSE SELECT] button.*

## <span id="page-62-0"></span>7.2 FACTORY PRESETS

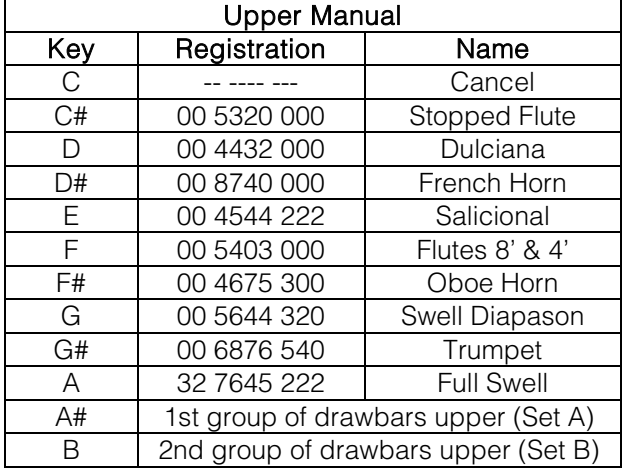

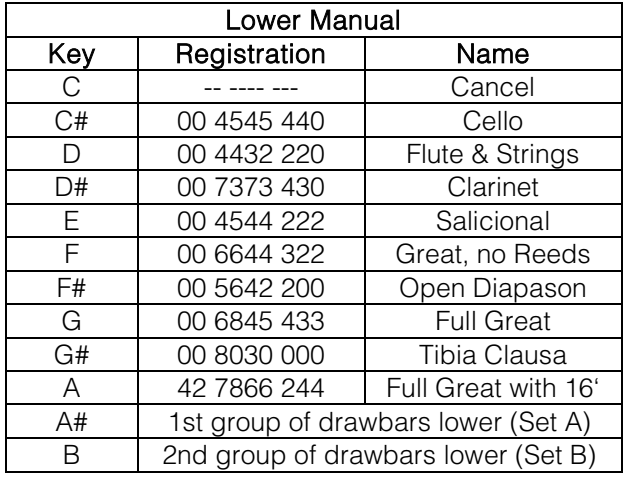

#### NB

Presets 1 and 2 of the Legend Live are the same of those called up with the keys C # and D in the Legend and Legend Classic.

## <span id="page-62-1"></span>7.3 TROUBLESHOOTING

#### The instrument does not switch on.

- Check that the external power supply is connected to the instrument and the power cable is properly plugged in the socket.
- Make sure that the power socket is working.
- Make sure that the fuse inside the [MAINS AC-IN] socket of the rear panel is not damaged. If broken, replace it with one with the same values (T 2A L 250 / VAC).

In some models, the fuse in the [MAINS AC-IN] socket is not present.

## The instrument makes no sound.

- Check that the [VOLUME] potentiometer on the upper manual side panel is not turned to the left.
- Check that the expression pedal, connected to the [EXP] connector on the rear panel in Legend and Legend Classic, is not set to minimum (fully raised).
- Check that at least one of the drawbars related to the manual you are currently playing is pulled out.
- Check that the Cancel function is not enabled on the manual you are currently playing (see par. 6.10).
- Check that no jack is connected to the [FX RETURN] port on the rear panel, unless a jack is also connected to the [FX SEND] port.

#### The sound is distorted or you hear noise from the speakers.

- Decrease the volume.
- The distortion effect has been activated through the [DRIVE] potentiometer on the side panel of the upper manual. If you do not want to apply a distortion, turn the potentiometer to the far left.

## The reverb effect is not present in the [ROTARY SPEAKER] output.

Set the PRE mode of the Reverb effect (see section 5.2).

#### The instrument is not in tune with the others.

- Adjust the pitch with the [TUNING] trimmer on the side panel of the upper manual.

#### The expression pedal has no effect.

Verify that the pedal cable is correctly connected to the [EXP] connector on the rear panel and that it is not damaged.

#### The switch pedal(s) have no effect.

- If you want to control Rotary speed check that the cable is properly connected to the [ROTARY] port.
- If you want to use the Hold function (Sustain) check that the pedal cable is connected to the [HOLD]

connector.

Check if the connection cable is damaged.

## The pedal(s) work in reverse.

Make sure not to switch the instrument on with the pedals pressed.

## One or more of the following controls / effects do not seem to work.

- Pedalboard: it is set in Direct mode (the led of the [PEDALS DIRECT] button in Legend and Legend Classic or [PEDALS TO LOWER] in the Legend Live turns red).
- Pedalboard: when playing with the lower manual, check that the [PEDALS TO LOWER] button led is on.
- Rotary: it is set in Direct mode ([ROTARY DIRECT] button led on *Legend* and *Legend Classic* or [ROTARY CLASSIC/ROCK] button led on Legend Live turns red).

## <span id="page-63-0"></span>7.4 LEGEND CLASSIC ASSEMBLY SCHEME

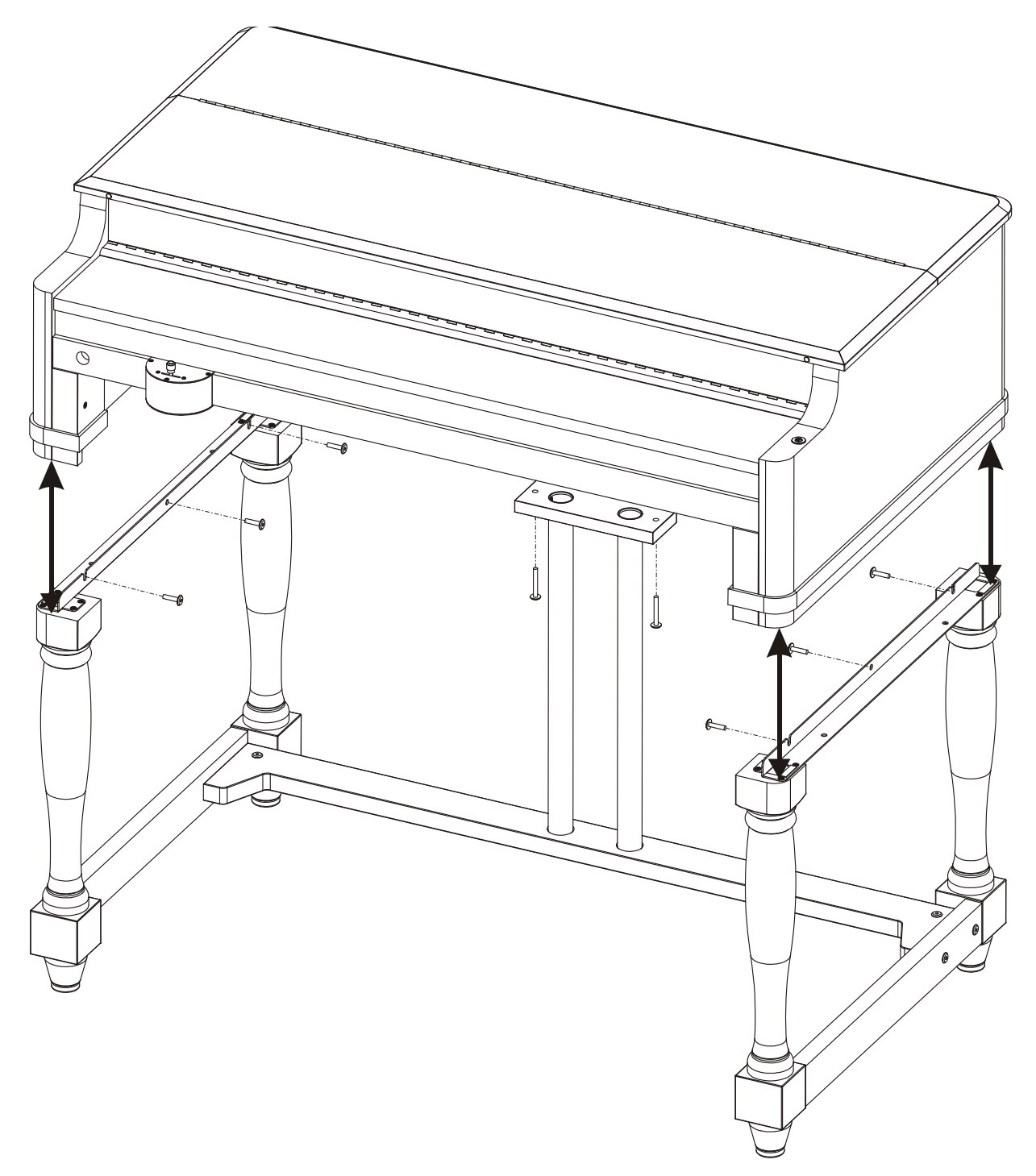

**Disposal of old Electrical & Electronic Equipment (Applìcable throughout the European Union and other European countries with separate collection programs)** 

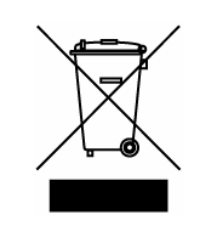

#### **Dir. 2002/95/CE, 2002/96/CE e 2003/108/CE**

This syrnbol, found on your product or on its packaging, indicates that this product should not be treated as household waste when you wish to dispose of it. Instead, it should be handed overt to an applicable collection point for the recycling of electrical and electronic equipment. By ensuring this product is disposed of correctly, you will help prevent potential negative consequences to the environment

and human health, which could otherwise be caused by inappropriate disposal of this product. The recycling of materials will help to conserve natural resources. For more detailed information about the recycling of this product, please contact your local city offi ce, waste disposal service or the retail store where you purchased this product.

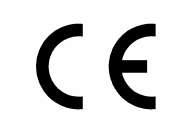

This product complies with the requirements of EMCD 2004/108/EC and LVD 2006/95/EC.

### **FCC RULES**

**NOTE:** This equipment has been tested and found to comply with the limits for a **Class B** digital Device, persuant to Part 15 if the FCC Rules. These limits are designed to provide reasonable protection against harmful interference in a residential installation. This equipment generates, uses and can radiate radio frequency energy and, if not installed and used in accordance with the instruction, may cause harmful interference to radio comunications. However, there is no guarantee that the interference will not occur in a particular installation. If this equipment does cause harmful interference to radio or television reception, which can be determinated by turning the equipment off and on, the user is encuraged to try to correct the interference by one or more of the following measures:

- Reorient or relocate the receiving antenna.
- Increase the separation between the equipment and receiver.
- Connect the equipment into an outlet on a circuit different from that to which the receiver is connected.
- Consult the dealer or an experienced Radio/Tv technician for help.

The user is cautioned that any changes or modification not expressly approved by the party responsable for compliance could void the user's authority opearate the equipment.

#### **INFORMATIONS FCC**

**NOTE** : Cet instrument a été controlé et il est garanti pour etre en conformité avec les spécifications techniques établies pour les dispositifs numériques de la « **Classe B** » selon les normes de protection contre les interférences avec d'autres dispositifs électroniques environnants. Cet appareil produit et utilise des fréquences radio. S'il n'est pas installé et utilisé selon les instructions contenues dans le mode d'emploi, il peut générer des interférences. L'observation des normes FCC ne garanti pas qu'il y aura aucune interférence. Si cet appareil est la cause d' interférences avec une réception Radio ou TV, il est possible

de le vérifier en éteignant puis en allumant l'instrument : Vous pouvez alors résoudre le problème en suivant les procédures suivantes :

- déplacer ou orienter l'antenne de l'appareil avec lequel se manifeste l'interférence.
- déplacer cet instrument ou l'appareil avec lequel se produit l'interférence
- connecter cet instrument à une prise de courant différente afin de mettre les deux appareils sur deux circuits différents.
- consulter le revendeur ou un technicien radio/tv pour d'autres renseignements.

D'éventuelles modifications non approuvées par le constructeur peuvent annuler votre garantie de l'appareil.

## **ACHTUNG: Diese Seite sollten Sie zuerst lesen!**

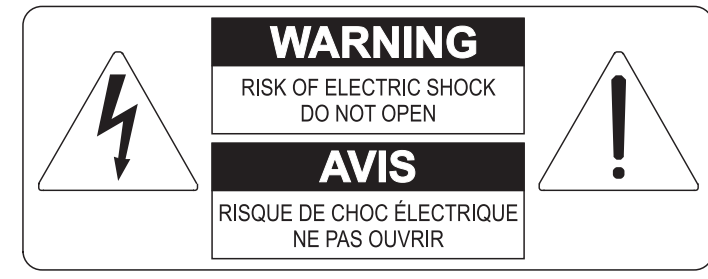

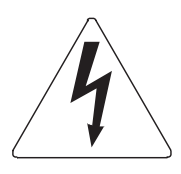

Der Blitz mit der Pfeilspitze im gleichseitigen Dreieck soll den Anwender vor nicht isolierter gefährlicher Spannung im Geräteinnern warnen. Diese Spannung kann so hoch sein, dass die Gefahr eines Stromschlags besteht.

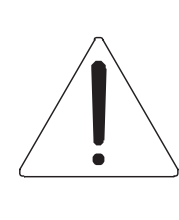

Das Ausrufungszeichen im gleichseitigen Dreieck soll den Anwender auf wichtige Bedienungs- und Wartungsanleitungen aufmerksam machen, die im mitgelieferten Informationsmaterial näher beschrieben werden.

## **ACHTUNG**

UM DAS RISIKO EINES STROMSCHLAGS ZU VERMEIDEN; SOLLTEN SIE DAS GERÄT NICHT ÖFFNEN. IM SERVICEFALL WENDEN SIE SICH BITTE AN IHREN HÄNDLER ODER AN EINE AUTORISIERTE SERVICE-WERKSTATT.

## Bei der Benutzung elektrischer Geräte sollten einige grundlegende Sicherheitsvorkehrungen getroffen werden. Dazu gehören insbesondere die folgenden:

- 1) Lesen Sie das gesamte Handbuch, bevor Sie das Gerät in Betrieb nehmen.
- 2) Bewahren Sie das Handbuch gut auf.
- 3) Beachten Sie alle Warnhinweise.
- 4) Folgen Sie allen Anweisungen.
- 5) Benutzen Sie das Gerät nicht in Wassernähe.
- 6) Reinigen Sie das Gerät nur mit einem trockenen Tuch.
- 7) Das Gerät muß derart aufgestellt werden, dass eine ausreichende Ventilation gewährleistet ist. Anschließen gem. Anweisungen des Herstellers.
- 8) Dieses Gerät muß vor übermäßiger Wärmeeinstrahlung (Heizkörper, Heizlüfter und andere wärmeproduzierende Einrichtungen) ferngehalten werden.
- 9) Dieses Gerät kann mit einem gepolten Netzanschluß geliefert worden sein (z.B. Steckerstift mit größerem Durchmesser).

Falls der Stecker nicht in die Steckdose passen sollte, muß ein Fachmann zu Rate gezogen werden. Nehmen Sie keine

Veränderungen am Netzanschluß vor!

- 10) Das Gerät muß in der Nähe eines Netzanschlusses aufgestellt werden. Die verwendete Steckdose sollte leicht zugänglich und in unmittelbarer Nähe des Geräts sein.
- 11) Keine Gegenstände auf das Netzkabel stellen oder derart aufstellen, dass durch das Netzkabel ein Schaden ausgelöst werden könnte (beispielsweise durch Betreten, darüber Stolpern, Gegenstände darüber rollen oder schieben).
- 12) Dieses Gerät darf nur in Verbindung mit einer vom Hersteller empfohlenen oder mitgelieferten Standvorrichtung, bzw. Zubehör betrieben werden.
- 13) Nehmen Sie keine Eingriffe am Gerät vor, es sei denn. Sie werden ausdrücklich in den zugehörenden Dokumentationen (z.B. Bedienungsanleitung) erwähnt. Alle weitergehenden Eingriffe dürfen nur durch gualifizierte Fachleute erfolgen.

14) Ziehen Sie den Netzstecker aus der Steckdose im Falle eines Gewitters oder wenn Sie das Gerät längere Zeit nicht benutzen.

- 15) Sie sollten sich an Ihren Kundendienst wenden, wenn:
	- a) Das Netzkabel oder Netzstecker beschädigt sind,
	- b) Gegenstände oder Flüssigkeiten in das Gerät eingedrungen sind,
	- c) das Gerät dem Regen oder Feuchtigkeit ausgesetzt war, oder
	- d) am Gerät Fehlfunktionen auftreten,

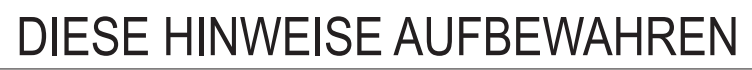

# **INHALT**

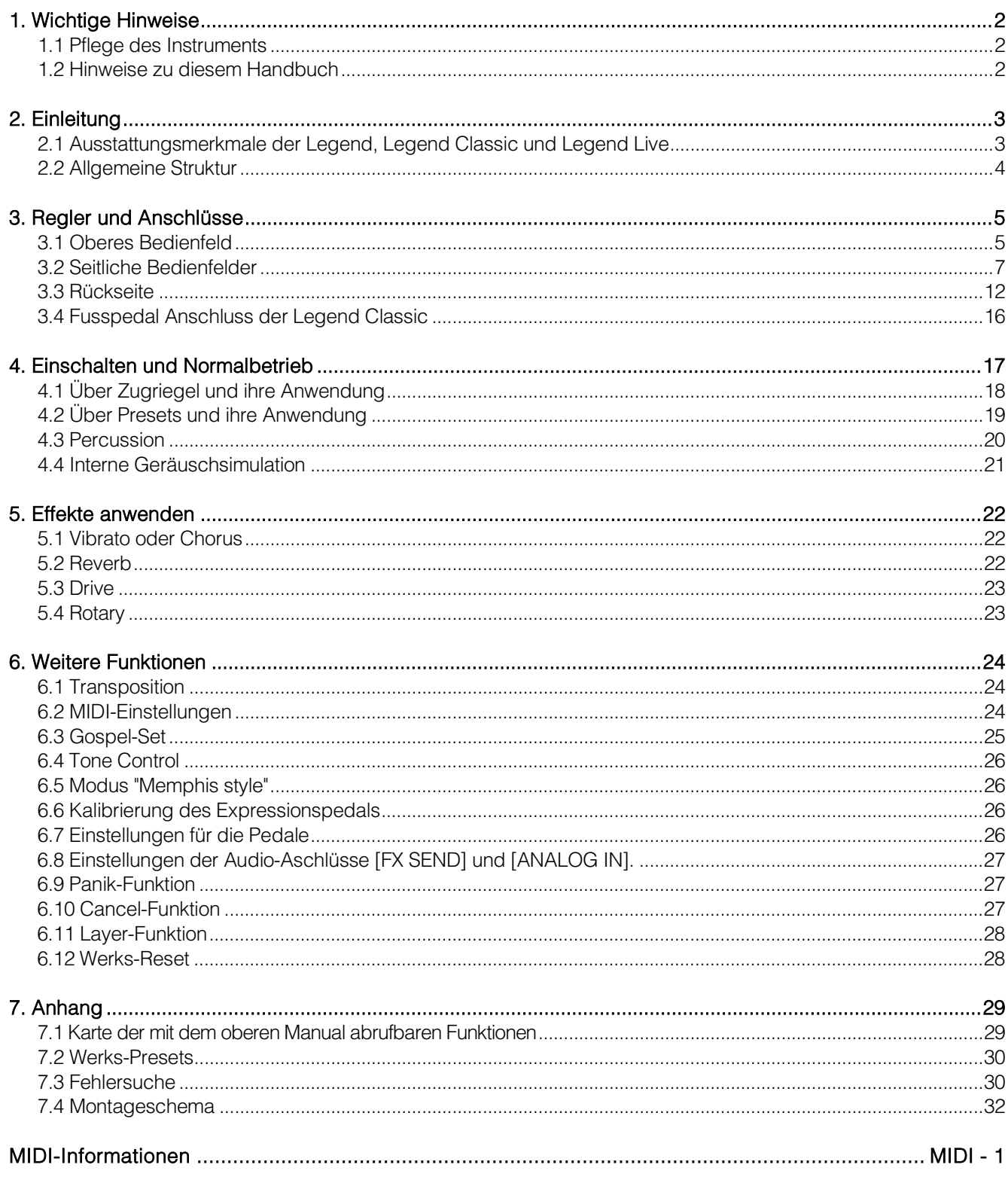

## 1. WICHTIGE HINWEISE

## <span id="page-67-1"></span><span id="page-67-0"></span>1.1 PFLEGE DES INSTRUMENTS

- Achten Sie darauf, das Gehäuse und die Bedienelemente (Regler, Taster, Tastatur usw.) des Instruments keinen übermäßigen mechanischen Belastungen auszusetzen.
- Stellen Sie das Instrument möglichst nicht in der Nähe von starken Störquellen (Radiogerät, Fernsehgerät, PC-Monitor usw.) auf.
- Stellen Sie das Instrument nicht in der Nähe von Wärmequellen, in feuchten oder staubigen Räumen oder in der Nähe von starken Magnetfeldern auf.
- Das Instrument darf nicht längere Zeit direkter Sonneneinstrahlung ausgesetzt werden.
- Achten Sie darauf, dass keine Fremdkörper und Flüssigkeiten in das Instrument eindringen.
- Verwenden Sie zum Reinigen des Gehäuses ausschließlich einen weichen Pinsel oder Druckluft. Verwenden Sie keine Reinigungsmittel, Lösungsmittel oder Alkohol.
- Verwenden Sie für den Anschluss an Verstärker-/Lautsprecheranlagen ausschließlich abgeschirmte Kabel guter Qualität. Fassen Sie die Kabel beim Herausziehen aus den Buchsen immer am Stecker an und ziehen Sie niemals direkt am Kabel. Wenn Sie die Kabel aufwickeln, vermeiden Sie, dass sie sich verdrehen oder verknoten.
- Vergewissern Sie sich vor dem Anschließen anderer Geräte (insbesondere Verstärker- /Lautsprecheranlagen), dass diese Geräte ausgeschaltet sind. Hierdurch vermeiden Sie lästige und eventuell auch gefährliche Signalspitzen.
- Schliessen Sie das Netzkabel an eine geerdete Steckdose an.
- Kontrollieren Sie, ob die Spannung mit der der Orgel, siehe Markierung neben der Seriennummer der Orgel, übereinstimmt.
- Ziehen Sie den Netzstecker des Instruments aus der Steckdose, wenn Sie es längere Zeit nicht verwenden.
- Halten Sie das Netzkabel von Wärmequellen fern, knicken Sie es nicht und schützen Sie es vor Beschädigungen.

## <span id="page-67-2"></span>1.2 HINWEISE ZU DIESEM HANDBUCH

- Bewahren Sie dieses Bedienungshandbuch sorgfältig auf.
- Dieses Bedienungshandbuch ist Bestandteil des Instruments. Die in dieser Veröffentlichung enthaltenen Beschreibungen und Illustrationen sind nicht verbindlich.
- Der Hersteller behält sich das Recht vor, unbeschadet der wesentlichen Merkmale des Instruments jederzeit im Zuge der Produktverbesserung oder aus baulichen oder kommerziellen Gründen nach seinem Ermessen Änderungen an Komponenten, Details und Zubehörteilen vorzunehmen, ohne sich zur unverzüglichen Aktualisierung dieser Veröffentlichung zu verpflichten.
- Alle Rechte vorbehalten. Die auch nur auszugsweise Reproduktion in jeglicher Form dieses Handbuches ohne die ausdrückliche schriftliche Genehmigung des Herstellers ist verboten.
- Alle in diesem Handbuch angeführten Warenzeichen sind Eigentum der jeweiligen Hersteller.
- Lesen Sie alle Beschreibungen und Informationen sorgfältig durch. So sparen Sie Zeit und können Ihr Instrument optimal nutzen.
- Die Kürzel oder Nummern in eckigen Klammern ([]) geben die Namen der Taster, Schieberegler, Trim-Regler und Anschlüsse des Instruments an. So steht zum Beispiel [UPPER] für die Taste UPPER.
- Die Abbildungen und Displayseiten dienen nur der Erläuterung und können von denen Ihres Instruments abweichen.
- Die Bedingungsanweisungen dieses Handbuch entsprechen nur der Version des Betriebssystems, die wenn das Handbuch veröffentlicht wurde derzeitig war. Deshalb können diese Anweisungen den Eigenschaften Ihrer Betriebssystemversion nicht entsprechen. Bitte schlagen sie in der Webseite www.viscountinstruments.com nach, um die derzeitigen Betriebssystemversion und das Handbuch herunterzuladen.

## - Diese Bedienungsanleitung wurde auf die Version 1.6 des Betriebssystems des Geräts aktualisiert. Diese Bedienungsanleitung bezieht sich auf die Standardversion und die JDF Signature Edition.

## 2. EINLEITUNG

## <span id="page-68-1"></span><span id="page-68-0"></span>2.1 AUSSTATTUNGSMERKMALE DER LEGEND, LEGEND CLASSIC UND LEGEND LIVE

Die zweimanualigen Digitalorgeln Legend, Legend Classic und Legend Live können dank der neuen Klangerzeugungstechnologie TMT (Tonewheel Modeling Technology) alle Funktionen der unter dem Namen Hammond erhältlichen elektromechanischen Orgeln simulieren.

Diese innovative Synthese-Technologie verwendet physikalische Modelle und berücksichtigt alle Faktoren, die den Klang originaler Orgeln beeinflussen, zum Beispiel die perfekte Synchronisation der Profilscheiben, mängelbehaftete elektrische Schaltkreise, Motorgeräusche usw.

Jedes Manual verfügt über zwei Sets von neun Zugriegeln plus zwei Zugriegel für das optionale Viscount-Fußpedal oder andere MIDI-Fußpedale. Ohne Fußpedal können diese beiden Zugriegel mit den ersten beiden Oktaven des unteren Manuals gespielt werden.

Bei der Legend und Legend Classic sind die Tasten der ersten Oktave beider Manuale farblich umgekehrt. In diesem Bereich kann man eines der beiden Zugriegel-Sets oder die 9 anwenderseitig editierbaren Presets wählen. Beim Legend Live-Modell kann man zwei Sets und zwei Presets für jedes Manual mit den Tastern des linken Bedienfelds wählen.

Beide Modelle verfügen über Waterfall-Tastaturen. Jeder Orgeleffekt und jedes Orgelgeräusch ist über das Bedienfeld steuerbar. Hierzu zählen Reverb-Pegel, Reverb-Typ, Distortion, Rotating Speaker-Typ, Percussion, 3-Band-EQ sowie Keyclick- und Crosstalk-Geräusche.

Es stehen sechs verschiedene Typen elektromechanischer Orgeln mit jeweils eigener Klangcharakteristik aus unterschiedlichen Perioden zur Wahl.

Auch die typischen Effektregler für Vibrato und Chorus, Percussion und der berühmte Hebel-Schalter für die Geschwindigkeit des Rotary-Lautsprechers. Man kann diesen Lautsprecher mit der Orgel simulieren oder einen echten Lautsprecher an die klassische 11-Pol-Buchse auf der Rückseite anschließen.

Weiterhin kann man das Instrument wie bei Gospel-Musikern üblich mit umgekehrten Zugriegel-Sets verwenden.

Zusätzlich verfügen die Legend Instrumente über eine spezielle Anwendung, den Leaend **Editor.** Diese Software ist mit Windows und Mac OS kompatibel und steht zum Download bereit unter www.viscountinstruments.com. Installieren Sie es auf Ihrem Computer, um alle Parameter der Klangerzeugung, wie den Signalpegel jedes einzelnen Zugriegels, den Klickpegel, die Modulationsparameter der Vibrato- und Chorus-Effekte, den Overdrive-Effekt (wählen Sie<br>zwischen verschiedenen Stilen), die zwischen verschiedenen Stilen), die Geschwindigkeit und Beschleunigung des rotierenden Lautsprechers und viele andere Einstellungen, fein abzustimmen.

Die Anwendung ermöglicht es Ihnen auch, diese Parameter auf Ihrem Computer zu speichern und zu laden und neue Orgelmodelle in die Instrumente hochzuladen.

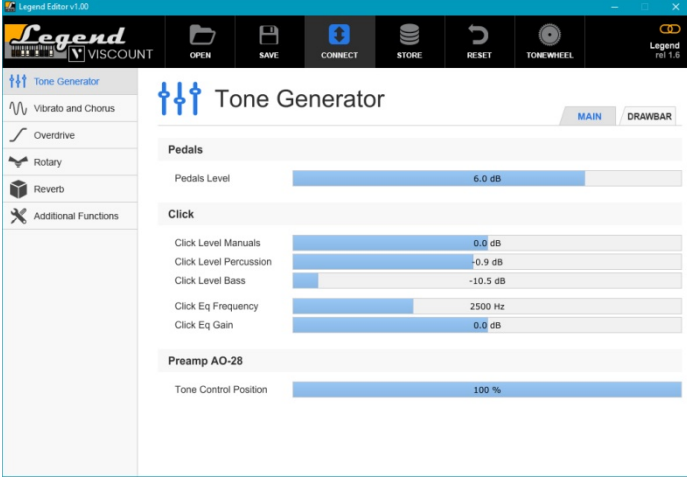

Diese neuen Modelle werden auf der offiziellen Website zur Verfügung gestellt.

#### FUNKTIONEN DER JDF SIGNATURE EDITION

- Die drei Modelle stammen von drei Tonwheel-Orgeln aus der persönlichen Sammlung von Joey DeFrancesco. Diese Orgeln wurden sowohl für die Aufnahme vieler seiner Alben als auch für mehrere seiner Live-Auftritte verwendet.
- Orgel-Klone mit Klang-Modell und dazugehörigen Effekte (Vibrato, Chorus, Percussion und Rotary Simulator) wurden von Joey persönlich eingestellt.
- Farbe schwarz satiniert mit der Unterschrift von Joey.

## 2.2 ALLGEMEINE STRUKTUR

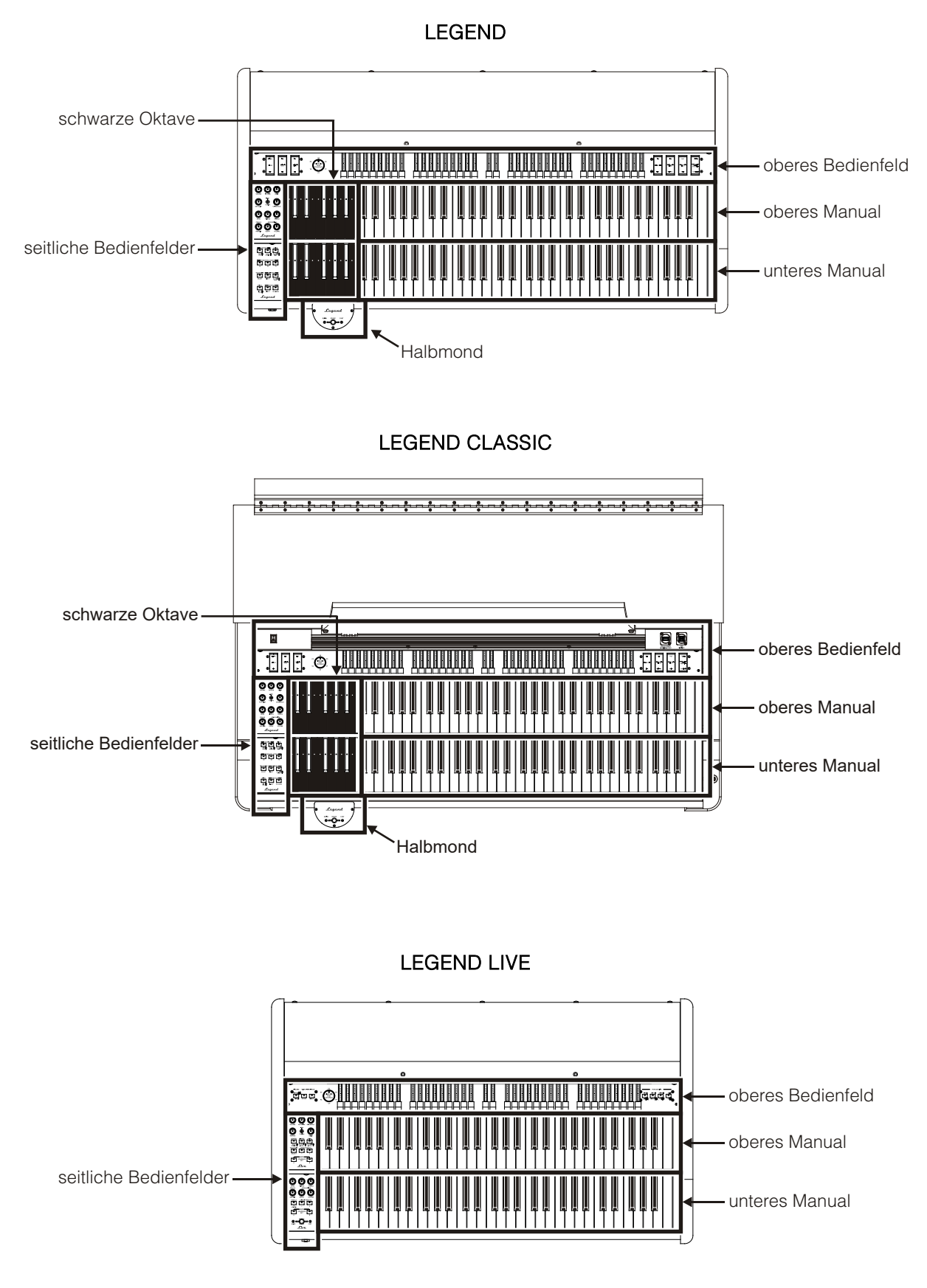

## 3. REGLER UND ANSCHLÜSSE

## <span id="page-70-1"></span><span id="page-70-0"></span>3.1 OBERES BEDIENFELD

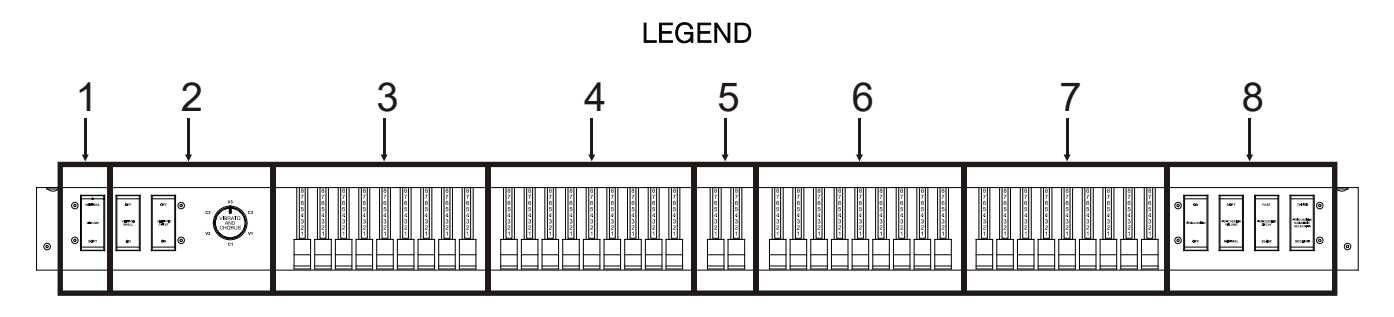

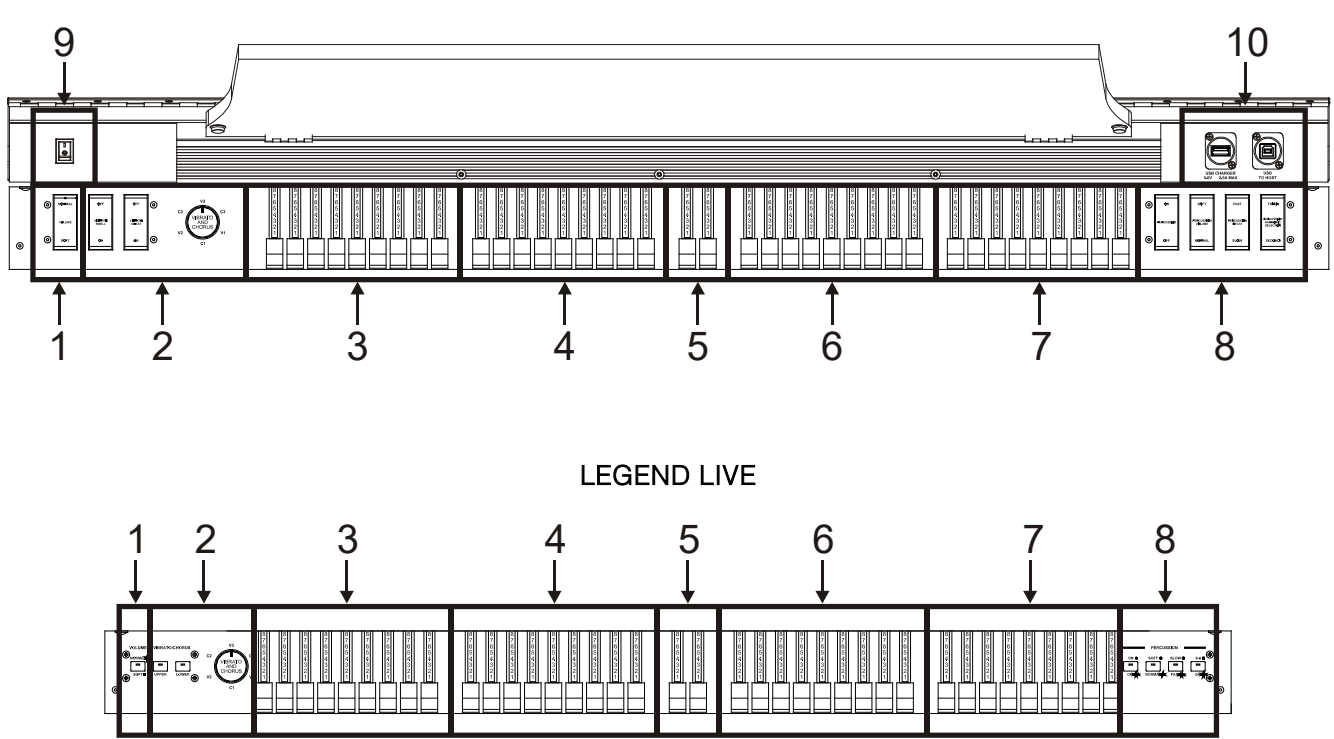

## LEGEND CLASSIC

## **1.** [VOLUME NORMAL/SOFT]-Regler.

Zur schnellen Wahl zwischen zwei generellen Lautstärkepegeln, ohne den [VOLUME]-Regler zu verwenden (siehe Punkt 1 von Abs. 3.2). Im NORMAL-Modus (LED erloschen bei Legend Live) wird die Lautstärke mit dem [VOLUME]-Regler eingestellt. Im SOFT-Modus wird die Lautstärke um 12 dB verringert.

## **2.** VIBRATO/CHORUS-Sektion.

Diese Sektion enthält einen Regler zur Wahl der sechs Typen von VIBRATO (V1 – V2 – V3) und CHORUS (C1 – C2 – C3) sowie zwei Schalter:

- [VIBRATO SWELL ON/OFF] (Legend und Legend Classic) oder [VIBRATO/CHORUS UPPER] (Legend Live): weist den Effekt dem oberen Manual zu.
- [VIBRATO GREAT ON/OFF] (Legend und Legend Classic) oder [VIBRATO/CHORUS LOWER] (Legend Live): weist den Effekt dem unteren Manual und Fußpedal zu.

Nähere Informationen zu den Vibrato- und Chorus-Effekten finden Sie in Abs. 5.1.

## **3.** Set A der Zugriegel des oberen Manuals.

Set A regelt den Klang des oberen Manuals. Damit Sie mit diesen Zugriegeln spielen können, muss folgende LED leuchten:

- Legend und Legend Classic: Taste A# der schwarzen Oktave (siehe Punkt 18 von Abs. 3.2) des oberen Manuals.
- Legend Live: Taster [A] auf dem seitlichen Bedienfeld des oberen Manuals (siehe Punkt 18 von Abs. 3.2).

Nähere Informationen zu den Zugriegeln finden Sie in Abs. 4.1.

#### **4.** Set B der Zugriegel des oberen Manuals.

Set B regelt den Klang des oberen Manuals. Damit Sie mit diesen Zugriegeln spielen können, muss folgende LED leuchten:

- Legend und Legend Classic: Taste B (dt. H) der schwarzen Oktave (siehe Punkt 18 von Abs. 3.2) des oberen Manuals.
- Legend Live: Taster [B] auf dem seitlichen Bedienfeld des oberen Manuals (siehe Punkt 18 von Abs. 3.2).

Nähere Informationen zu den Zugriegeln finden Sie in Abs. 4.1.

### **5.** Fußpedal-Zugriegel.

Diese 2 Zugriegel regeln den Klang des optionalen Viscount-Fußpedals (oder eines MIDI-Fußpedals). Man kann diese Zugriegel auch mit den ersten 25 Noten des unteren Manuals verwenden, wenn die LED des [PEDALS TO LOWER]-Tasters leuchtet (siehe Punkt 16 von Abs. 3.2). Nähere Informationen zu den Zugriegeln finden Sie in Abs. 4.1.

#### **6.** Set A der Zugriegel des unteren Manuals.

Set A regelt den Klang des unteren Manuals. Damit Sie mit diesen Zugriegeln spielen können, muss folgende LED leuchten:

- Legend und Legend Classic: Taste A# der schwarzen Oktave (siehe Punkt 18 von Abs. 3.2) des unteren Manuals.
- Legend Live: Taster [A] auf dem seitlichen Bedienfeld des unteren Manuals (siehe Punkt 18 von Abs. 3.2).

Nähere Informationen zu den Zugriegeln finden Sie in Abs. 4.1.

#### **7.** Set B der Zugriegel des unteren Manuals.

Set B regelt den Klang des unteren Manuals. Damit Sie mit diesen Zugriegeln spielen können, muss folgende LED leuchten:

- Legend und Legend Classic: Taste B (dt. H) der schwarzen Oktave (siehe Punkt 18 von Abs. 3.2) des unteren Manuals.
- Legend Live: Taster [B] auf dem seitlichen Bedienfeld des unteren Manuals (siehe Punkt 18 von Abs. 3.2).

Nähere Informationen zu den Zugriegeln finden Sie in Abs. 4.1.

#### **8.** PERCUSSION-Sektion.

Mit diesen Schaltern kann man den Percussion-Klang auf dem oberen Manual aktivieren und anpassen, wenn man Zugriegel-Set B verwendet:

- [PERCUSSION ON/OFF] (Legend und Legend Classic) oder [ON/OFF] (Legend Live): Aktiviert (LED leuchtet bei Legend Live) und deaktiviert (LED erloschen bei Legend Live) die Percussion.
- [PERCUSSION VOLUME SOFT/NORMAL] (bei Legend und Legend Classic) oder [SOFT/NORMAL] (bei Legend Live): Zur Wahl eines von zwei Percussion-Pegeln. Im NORMAL-Modus (LED erloschen bei Legend Live) wird die Lautstärke der Percussion mit dem [PERCUSSION VOLUME]-Regler eingestellt (siehe Punkt 9 von Abs. 3.2). Im SOFT-Modus (LED leuchtet bei Legend Live) wird die Lautstärke verringert.
- [PERCUSSION DECAY SLOW/FAST] (Legend und Legend Classic) oder [SLOW/FAST] (Legend Live): Zum Umschalten zwischen zwei Abklingzeiten der Percussion. Im SLOW-Modus (LED erloschen bei Legend Live) stellt man die Decay-Zeit mit dem [PERCUSSION DECAY]-Regler ein (siehe Punkt 9, Abs. 3.2). Im FAST-Modus (LED leuchtet bei Legend Live) ist die Decay-Zeit kürzer.
- [PERCUSSION HARMONIC SELECTOR SECOND/THIRD] (Legend und Legend Classic) oder [2ND/3RD] (Legend Live): Zur Wahl des Percussion-Obertons. 2ND (LED erloschen bei Legend Live) wählt den zweiten Oberton (entspricht einem 4' Register), 3RD (LED leuchtet bei Legend Live) wählt den dritten Oberton (entspricht einem 2 2/3' Register).

Nähere Informationen zu den Percussion finden Sie in Abs. 4.3.

- **9.** [POWER]-Netzschalter: Zum Ein/Ausschalten des Geräts.
- **10.** USB-Buchsen: Diese sind die beiden USB-Anschlüsse, mit denen das Gerät ausgestattet ist.
	- [USB CHARGER]-Anschluss: Über diese USB-Buchse kann man Multimedia-Geräte wie Smartphones oder Tablets mit Spannung versorgen und/oder deren Akku aufladen.
	- [USB TO HOST]-Anschluss: USB-Buchse zum Senden und Empfangen von MIDI-Daten zu und von externen Geräten (Computer, Expander). Über diesen Port kann man die Firmware des Instruments aktualisieren.

# 3.2 SEITLICHE BEDIENFELDER

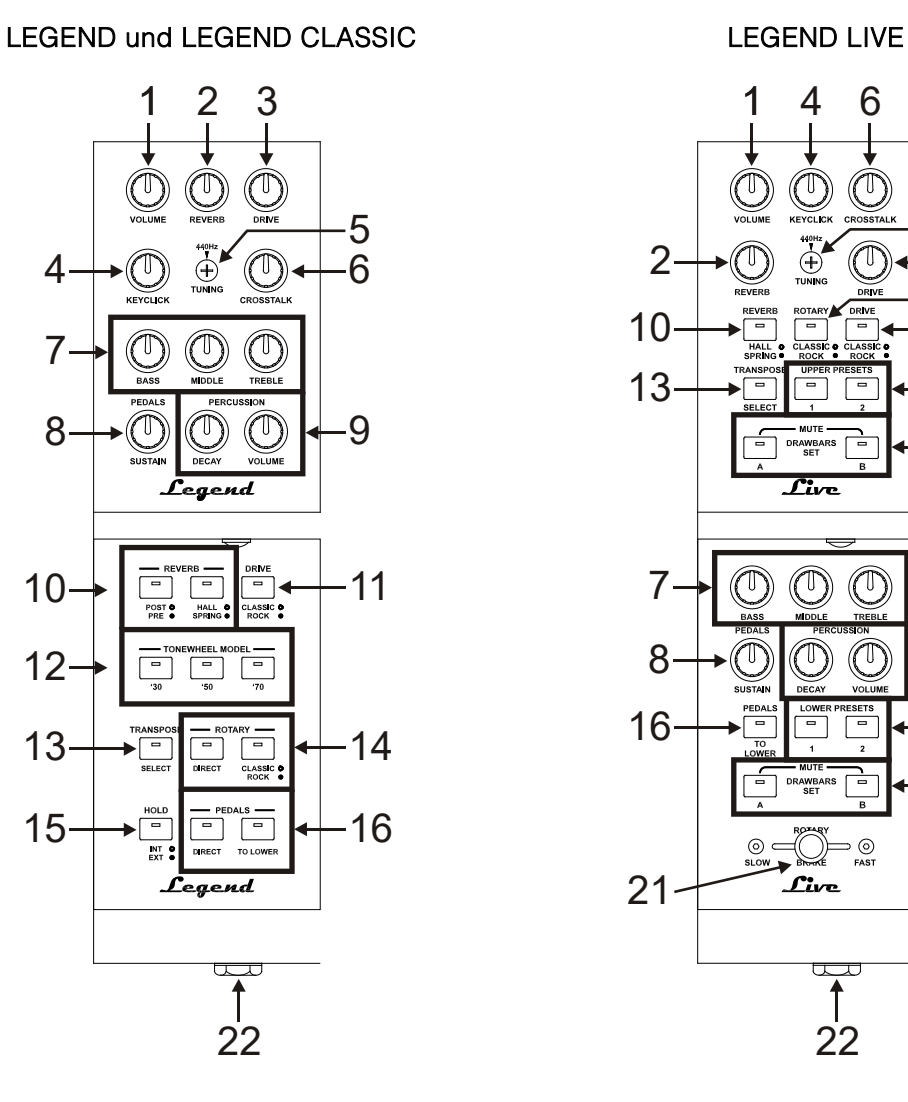

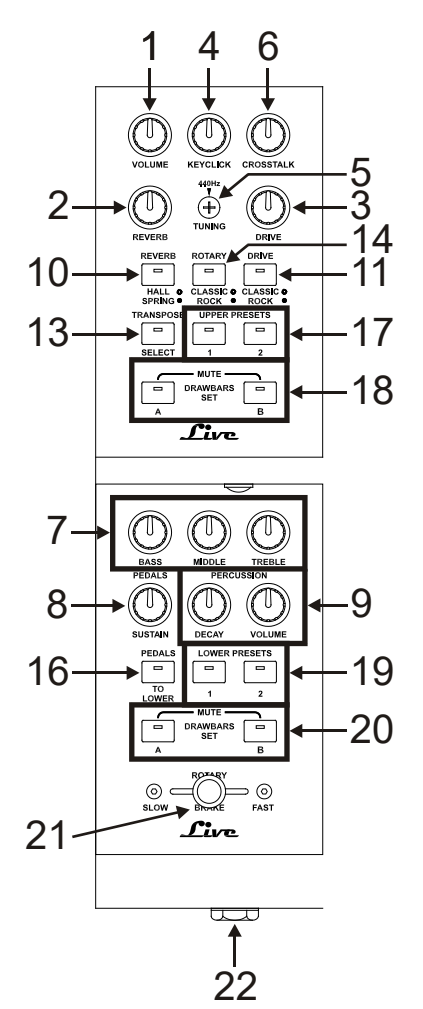

## LEGEND und LEGEND CLASSIC LEGEND und LEGEND CLASSIC SCHWARZE OKTAVE **HALBMOND**

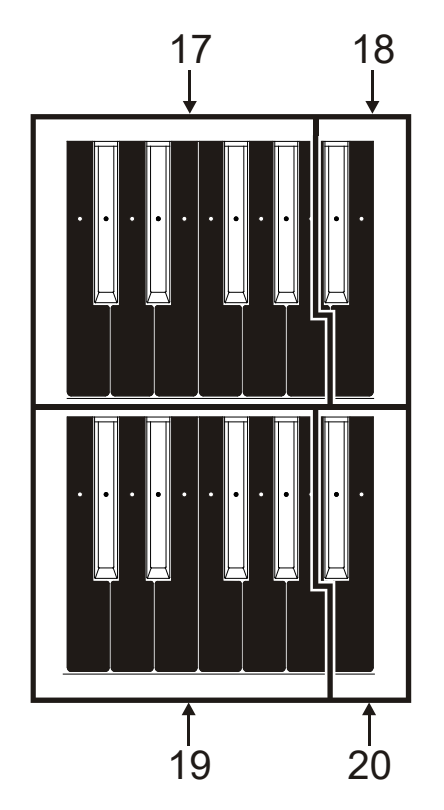

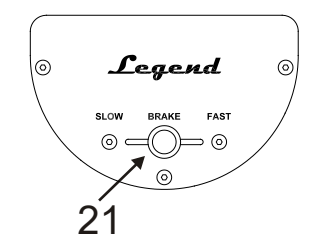

## **HINWEIS**

Im Legend Live-Modell das Halbmond-Bedienfeld lässt sich entfernen.

## **1.** [VOLUME]-Regler.

Regelt die Lautstärke des Instruments. Drehen Sie den Regler ganz nach links, um die Lautstärke auf Null zu reduzieren.

## **2.** [REVERB]-Regler.

Regelt die Stärke des gewählten Reverb-Effekts. Drehen Sie den Regler ganz nach links, um den Effekt zu deaktivieren.

Nähere Informationen zum Reverb finden Sie in Abs. 5.2.

## **3.** [DRIVE]-Regler.

Regelt die Stärke der Distortion. Drehen Sie den Regler ganz nach links, um den Effekt zu deaktivieren. Nähere Informationen zum Drive-Effekt finden Sie in Abs. 5.3.

## **4.** [KEYCLICK]-Regler.

Regelt die Lautstärke der typischen Klickgeräusche der Tastatur einer originalen elektromechanischen Orgel. Drehen Sie den Regler ganz nach links, um den Keyclick-Effekt zu deaktivieren. Nähere Informationen zur Percussion finden Sie in Abs. 4.4.

## **5.** [TUNING]-Trim-Regler.

Regelt die Feinstimmung des Instruments. Bei vollständiger Linksdrehung des Trim-Reglers ist die Stimmung einen Halbton tiefer, bei vollständiger Rechtsdrehung einen Halbton höher.

## **6.** [CROSSTALK]-Regler.

Regelt die Stärke der Geräusche, die von den internen Audiokabeln einer originalen elektromechanischen Orgel erzeugt werden. Drehen Sie den Regler ganz nach links, um den Crosstalk-Effekt zu deaktivieren. Nähere Informationen finden Sie in Abs. 4.4.

## **7.** Equalizer-Regler.

Diese drei Regler steuern die generelle Klangfarbe des Instruments.

- [BASS]: Verstärkung bis +12 dB (bei Rechtsdrehung des Reglers) oder Bedämpfung bis -12 dB (bei Linksdrehung des Reglers) der tiefen Frequenzen im Bereich von 125 Hz.
- [MIDDLE]: Verstärkung bis +12 dB (bei Rechtsdrehung des Reglers) oder Bedämpfung bis -12 dB (bei Linksdrehung des Reglers) der mittleren Frequenzen im Bereich von 800 Hz.

- [TREBLE]: Verstärkung bis +12 dB (bei Rechtsdrehung des Reglers) oder Bedämpfung bis -12 dB (bei Linksdrehung des Reglers) der hohen Frequenzen im Bereich von 4 kHz.

## **HINWEIS**

Das Potentiometer [TREBLE] kann alternativ auch als TONE CONTROL-Regler des AO-28-Vorverstärkers der elektromechanischen Orgeln verwendet werden. Weitere Informationen finden Sie unter Par. 6.4.

## **8.** [PEDALS SUSTAIN]-Regler.

Regelt die Klangfarbe und Abklingzeit der mit dem Fußpedal gespielten Töne.

Bei kompletter Linksdrehung des Reglers erzeugen die Fußpedal-Zugriegel den Grundton und die Obertöne und der Ton klingt bei Loslassen der Taste sofort ab.

Dreht man den Regler nach rechts, erzeugt der 8' Zugriegel nur den Grundton. Die Abklingzeit wird länger und die Fußpedal-Zugriegel werden monofon.

## **9.** [PERCUSSION]-Regler.

Regelt die Hüllkurve der Percussion, die mit den PERCUSSION-Reglern unten rechts auf dem oberen Bedienfeld (siehe Punkt 8 von Abs. 3.1) gesteuert werden:

- [PERCUSSION DECAY]: Die maximale Abklingzeit der Percussion beim Anschlagen der Taste.
- [PERCUSSION VOLUME]: Die maximale Lautstärke der Percussion.

## **10.** [REVERB]-Taster.

Zur Steuerung des Reverb-Effekts:

- [REVERB POST/PRE] (nur bei Legend und Legend Classic-Modelle): Wählt die Position des Effekts in der Signalkette. Im POST-Modus ist die LED erloschen und der Reverb wird nach dem Rotary-Effekt angewandt. Im PRE-Modus leuchtet die LED und der Reverb wird vor dem Rotary-Effekt angewandt. Um beim Legend Live-Modell den POST-Modus zu wählen, drückt man gleichzeitig den [TRANSPOSE SELECT]-Taster und die G4-Taste auf dem oberen Manual. Um den PRE-Modus zu wählen, drückt man
- [TRANSPOSE SELECT] und die A4-Taste. - [REVERB HALL/SPRING]: Wählt den Reverb-Typ. Im HALL-Modus ist die LED erloschen und der Reverb simuliert einen geschlossenen Raum. Im SPRING-Modus leuchtet die LED und der Effekt simuliert einen Spring Reverb (Federhall).

Nähere Informationen zum Reverb-Effekt finden Sie in Abs. 5.2.

## **11.** [DRIVE CLASSIC/ROCK]-Taster.

Wählt den Typ von Distortion-Effekt. Beim CLASSIC-Effekt ist die LED erloschen. Er simuliert die natürlichen Verzerrungen eines Röhrenverstärkers in einem klassischen, für elektromechanische Orgeln verwendeten Rotationslautsprecher.

Beim ROCK-Effekt leuchtet die LED. Er erzeugt einen schärferen Klang und simuliert Verzerrungen, wie sie von Gitarrenverstärkern der 1970er erzeugt werden. Nähere Informationen zum Drive-Effekt finden Sie in Abs. 5.3.

## 12. [TONEWHEEL MODEL] (nur bei Legend und Legend Classic-Modelle).

Verwenden Sie diese Taster, um eines der drei allgemeinen Tonewheel-Orgelmodelle auszuwählen. Jedes Modell wurde so entworfen, dass es den Klangcharakteristiken der berühmtesten Jahrzehnte ähnelt, in denen diese Orgel verwendet wurde:

- [TONEWHEEL MODEL '30]: typischer Sound der 30er, ohne Foldback beim 16' Zugriegel.
- [TONEWHEEL MODEL '50]: typischer Sound der 50er und 60er, sehr beliebt im Jazz.
- [TONEWHEEL MODEL '70]: typischer Sound der 70er, hauptsächlich verwendet für progressive Musik, Pop und Rock.

Beim Legend Live-Modell wählt man das Profilscheiben-Modell mit den Tasten des oberen Manuals. Um das gewünschte Modell zu wählen, halten Sie den [TRANSPOSE SELECT]-Taster gedrückt und drücken die entsprechende Taste des oberen Manuals:

- F5: entspricht dem [TONEWHEEL MODEL '30]-Taster bei der Legend und Legend Classic.
- G5: entspricht dem [TONEWHEEL MODEL '50]-Taster bei der Legend und Legend Classic.
- A5: entspricht dem [TONEWHEEL MODEL '70]-Taster bei der Legend und Legend Classic.

Sie können auch den Klang bestimmter Tonewheel-Orgelmodelle auswählen. Können Sie diese Klänge auswählen, indem Sie den Taster [TRANSPOSE SELECT] gedrückt halten und dann die folgenden Tasten am oberen Manual drücken:

- F#5: BC Modell vom 1936.
- G#5: B3 Modell vom 1956.
- A#5: A100 Modell vom 1961.

#### **HINWEIS**

ie drei Tonwheel-Orgelmodelle, die mit den Tasten F#5, G#5 und A#5 ausgewählt werden können, sind sowohl in der Standard Edition als auch in der JDF Signature Edition identisch.

## **13.** [TRANSPOSE SELECT]-Taster.

Wählt die Tastatur-Transposition un richtet Funktionen.

#### **14.** [ROTARY]-Taster.

Regelt den internen Rotary-Effekt:

- **[ROTARY DIRECT]** (nur bei *Legend* und *Legend Classic*-Modelle): Bei leuchtender LED wird der Rotary-Effekt nicht zu den Ausgängen [LEFT], [RIGHT], [PHONES] und dem rückseitigen Kophörer-Ausgang geleitet.

Bei der Legend Live kann man den Effekt deaktivieren, indem man gleichzeitig die Taster [TRANSPOSE SELECT] und [ROTARY CLASSIC/ROCK] drückt. Bei deaktiviertem Effekt leuchtet die LED des [ROTARY CLASSIC/ROCK]-Tasters rot.

- [ROTARY CLASSIC/ROCK]: wählt den Höreindruck-Modus des Rotationslautsprechers. Der CLASSIC-Typ simuliert den Lautsprecher so, wie er vom Musiker wahrgenommen wird. In diesem Modus ist die LED erloschen. Der ROCK-Modus simuliert den Klang eines rotierenden Lautsprechers so, wie er von einem Mikrofon aufgenommen wird. In diesem Modus leuchtet die LED.

Nähere Informationen finden Sie unter Rotary-Effekt, Abs. 5.4.

## **15.** [HOLD INT/EXT]-Taster.

Wählt die Betriebsart des Fußschalters/pedals, das an die rückseitige [HOLD]-Buchse angeschlossen ist (siehe Punkt 3 von Abs. 3.3). Im INT (interner) Modus ist die LED erloschen und das Pedal steuert die interne Klangerzeugung. Im EXT (externen) Modus leuchtet die LED und die MIDI-Meldung (Control Change Sustain Nr. 64) des Pedals wird nur über die [MIDI OUT]-Ports übertragen. Das Pedal steuert nicht die interne Klangerzeugung.

Um beim Legend Live-Modell nur die MIDI-Meldung zu übertragen, drücken Sie gleichzeitig den [TRANSPOSE SELECT]-Taster und die C5-Taste (dt. H4) auf dem oberen Manual.

Drücken Sie [TRANSPOSE SELECT] und B4, um das Pedal auch für die interne Klangerzeugung zu verwenden.

## **16.** [PEDALS]-Taster.

Diese Taster steuern die Bedienung der Fußpedal-Zugriegel:

- [PEDALS DIRECT] (nur bei Legend und Legend Classic-Modelle): Bei leuchtender LED wird der Klang des Fußpedals nur über die rückseitigen [PEDALS]-Ausgänge übertragen (siehe Punkt 2, Abs. 3.3).

Bei den Legend Live-Orgel kann man die gleiche Funktionsweise durch gleichzeitiges Drücken der [TRANSPOSE SELECT]- und [PEDALS TO LOWER]-Taster aktivieren. Bei aktivierter Funktion leuchtet [PEDALS TO LOWER] rot.

- [PEDALS TO LOWER]: Bei leuchtender LED kann man die Fußpedal-Zugriegel mit den ersten 25 Tasten des unteren Manuals spielen.

In der Standardeinstellung werden sowohl die Pedal-Zugriegel als auch die Unter-Manual-Zugriegel gleichzeitig in dieser Keyboardzone gespielt. Wenn Sie die Taste [TRANSPOSE SELECT] gedrückt halten und drücken Sie die Taste F3 des oberen Manuals, sind in diesem Bereich der Tastatur nur die Pedal-Zugriegel aktiv, während die unteren manuellen Zugriegel ab dem dritten C# ertönen. Um den Standardbetrieb wiederherzustellen, drücken Sie die Taste F#3 des oberen Manuals, während Sie die Taste [TRANSPOSE SELECT] gedrückt halten.

17. Presets der schwarzen Oktave (Legend und Legend Classic) oder [UPPER PRESET]-Taster (Legend Live) des oberen Manuals.

Regler zum Wählen der Presets des oberen Manuals (siehe Abs. 4.2). Die LED zeigt an, welches Preset aktuell gewählt ist.

18. Set A und B der schwarzen Oktave (Legend und Legend Classic) oder [DRAWBARS SET]-Taster (Legend Live) des oberen Manuals.

Regler zum Wählen von Set A oder B der Zugriegel des oberen Manuals (siehe Abs. 4.1). Die LED zeigt an, welches Set aktuell gewählt ist.

**19.** Presets der schwarzen Oktave (Legend) und Legend Classic oder [LOWER PRESET]-Taster (Legend Live) des unteren Manuals.

Regler zum Wählen der Presets des unteren Manuals (siehe Abs. 4.2). Die LED zeigt an, welches Preset aktuell gewählt ist.

20. Set A und B der schwarzen Oktave (Legend und Legend Classic) oder [DRAWBARS SET]-Taster (Legend Live) des unteren Manuals.

Regler zum Wählen von Set A oder B der Zugriegel des unteren Manuals (siehe Abs. 4.1). Die LED zeigt an, welches Set aktuell gewählt ist.

## **21.** Regler für den Rotary-Effekt oder einen externen Lautsprecher.

Mit diesem Hebel kann man die Rotationsgeschwindigkeit (SLOW oder FAST) wählen oder die Rotation anhalten (BRAKE). Der Regler wirkt entweder auf den internen Rotary-Effekt oder auf einen externen Rotationslautsprecher, der an die rückseitige [ROTARY SPEAKER]-Buchse angeschlossen ist (siehe Punkt 1 von Abs. 3.3).

Nähere Informationen finden Sie unter Rotary-Effekt, Abs. 5.4.

## **22.** Kopfhörer-Ausgang.

Stereo-Ausgang zum Anschließen von Kopfhörern. Über diese Buchse wird das Hauptsignal des Instruments übertragen.

## **HINWEIS**

Beim Legend Live-Modell kann man die Funktionen REVERB PRE/POST, TONEWHEEL MODEL und HOLD INT/EXT nur einstellen, indem man gleichzeitig den [TRANSPOSE SELECT]-Taster und eine Taste des oberen Manuals drückt, da es auf dem Bedienfeld keinen entsprechenden Regler gibt. Obwohl dies nicht im Bedienungshandbuch beschrieben ist, kann man diese Funktionen bei Legend und Legend Classic-Modell sowohl über den entsprechenden Regler auf dem Bedienfeld als auch über die Tastatur einstellen.

# 3.3 RÜCKSEITE

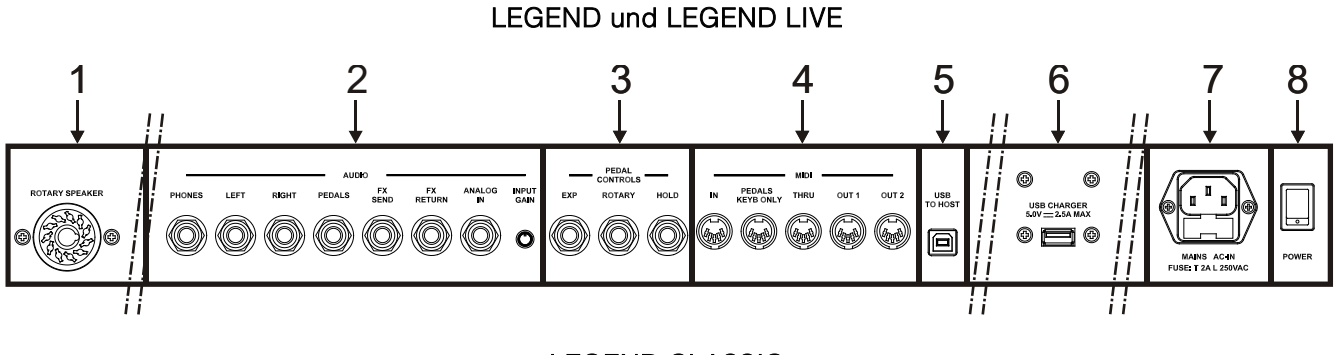

LEGEND CLASSIC

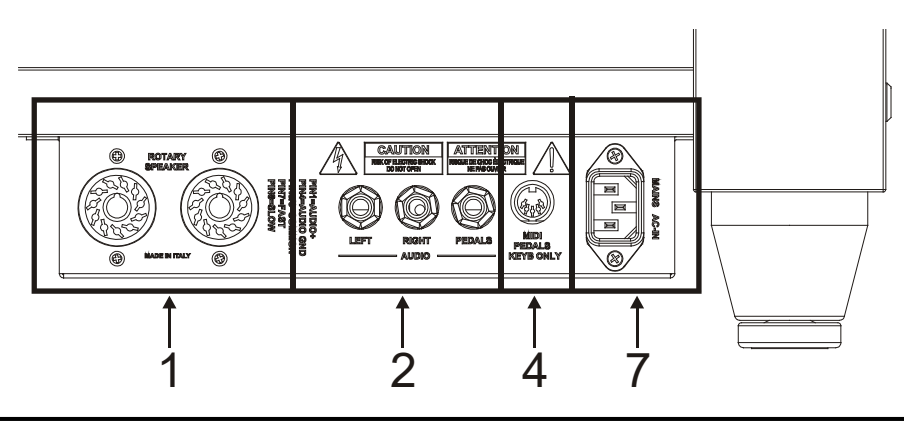

## **HINWEIS**

Dies ist das Paneel, das die wichtigsten Anschlüsse der Legend Classic zusammenfasst; es ist von hinten zugänglich und befindet sich neben dem rechten Fuß am Gestell.

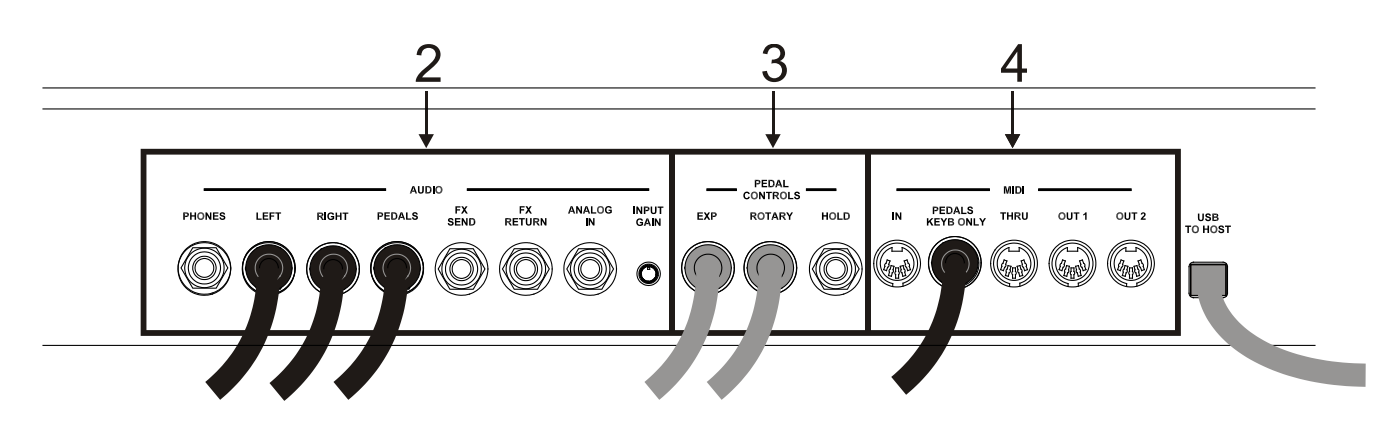

## **HINWEIS**

Der innere Anschlussfeld ist zugänglich indem man die hintere klappbare Holzabdeckung mit den entsprechenden Scharuben öffnet, die in der Abbildung dargestellt sind. In diesem Anschlussfeld sind alle Anschlüsse der Instrumente der Legend-Serie zusammengefasst, obwohl die am häufigsten verwendeten auf dem hinteren Anschlusspanel angebracht sind, wie bereits beschrieben.

Wenn Sie die Holzabdeckung öffnen, werden Sie feststellen, dass auf den Anschlüssen [ROTARY SPEAKER], [LEFT], [RIGHT], [PEDALS], [EXP], [ROTARY], [MIDI PEDALS KEYB. ONLY], [MAIN AC-IN], [USB CHARGER] und [USB TO HOST] Kabeln eingesteckt sind. Es wird empfohlen, diese Kabeln nicht zu trennen um Fehlfunktionen an der Rückseite des Anschlussfeldes und an den USB-Buchsen zu vermeiden.

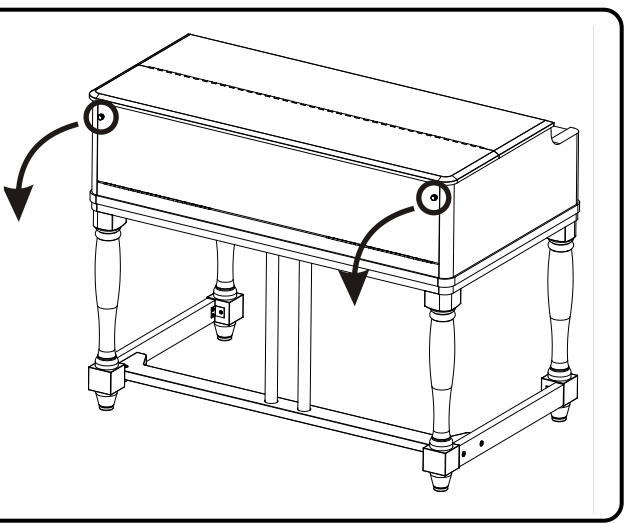

## **1.** [ROTARY SPEAKER]-Anschluss.

11-polige Buchse zum Anschließen eines externen Lautsprechers. Dieser Ausgang überträgt das Signal, das mit den Zugriegeln, dem Equalizer, den Vibrato- oder Chorus-Effekten sowie dem Reverb in der Einstellung PRE (siehe Punkt 10 von Abs. 3.2) und Drive erzeugt wurde.

Weiterhin kann man mit dem Rotationslautsprecher-Regler (siehe Punkt 21 von Abs. 3.2) über diesen Ausgang die Rotationsgeschwindigkeit (FAST oder SLOW) wählen oder den Motor stoppen (BRAKE-Position).

## **2.** [AUDIO]-Anschlüsse.

- [PHONES]: Stereo-Ausgang zum Anschließen von Kopfhörern. Über diese Buchse wird das Hauptsignal des Instruments übertragen.
- [LEFT] und [RIGHT]: Über diese Line-Ausgänge wird das Hauptsignal des Instruments übertragen und das Instrument an externe Audiogeräte angeschlossen (Aktivboxen, Mixer, Verstärker).

Beim Anschluss an ein Stereo-System schließt man den [LEFT]-Ausgang an den linken Kanal und den [RIGHT]-Ausgang an den rechten Kanal an. Bei einem Mono-System kann man beliebig einen der beiden Ausgänge ([LEFT] oder [RIGHT]) verwenden. Allerdings ist dann nur der angeschlossene Audiokanal und nicht der von der Rotary-Simulation erzeugte Stereo-Effekt hörbar. Dies ist nicht empfehlenswert.

[PEDALS]: Line-Ausgang. Wenn die LED des [PEDALS DIRECT]-Tasters leuchtet (siehe Punkt 16 von Abs. 3.2), wird nur das Signal der Fußpedal-Zugriegel übertragen.

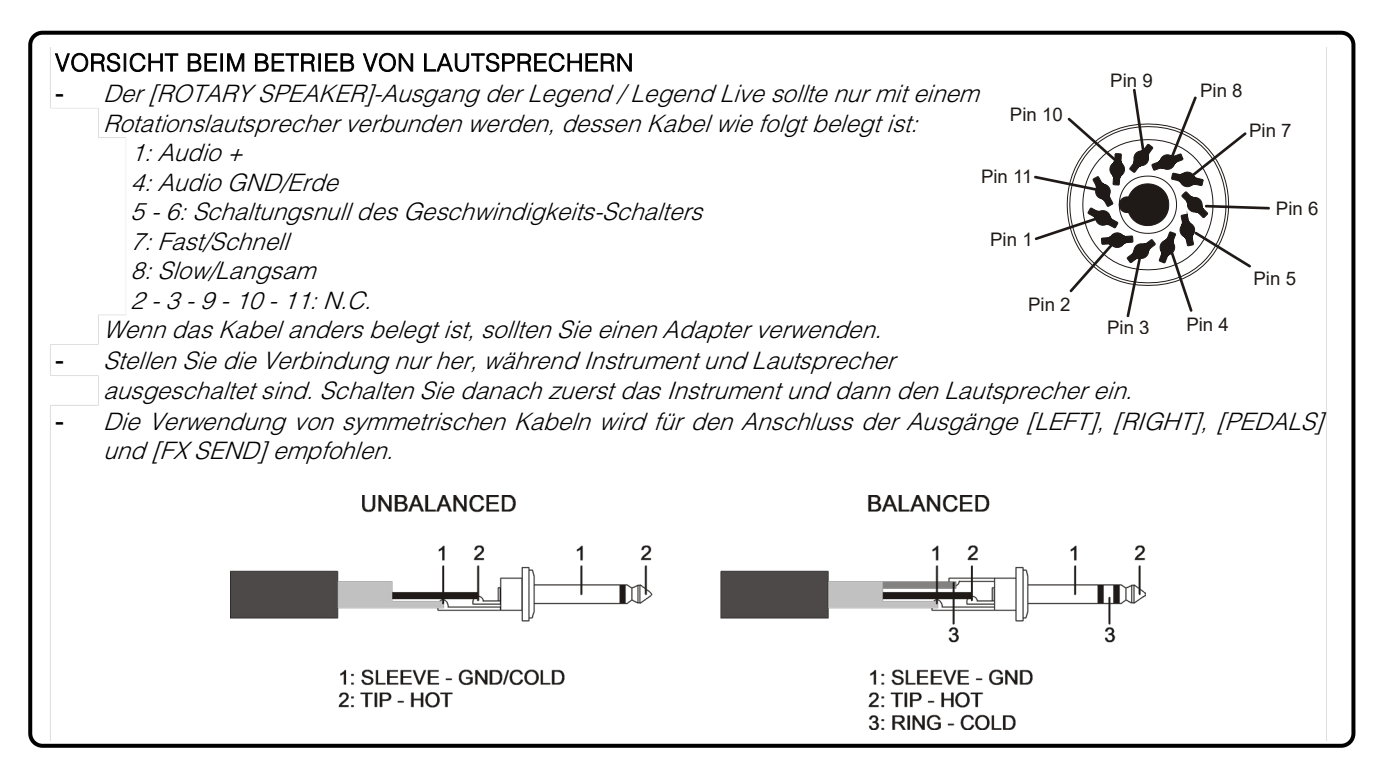

- [FX SEND]: Dieser Line-Ausgang (Ausgangsimpedanz: 680 Ω, Signalpegel: 9 Vpp) überträgt nur die Zugriegel-Signale (und Vibrato oder Chorus, falls aktiviert) für eine Bearbeitung mit externen Effekten. Das Signal an diesem Ausgang lässt sich nicht mit dem [VOLUME]-Regler steuern (siehe Punkt 1 von Abs. 3.2).
- [FX RETURN]: Dieser Line-Eingang (Eingangsimpedanz: 32,4 KΩ, max. Eingangssignalpegel: 11,2 Vpp) empfängt das Signal des externen Effektprozessors, der an die [FX SEND]-Buchse angeschlossen ist (siehe vorherigen Punkt). Dieses Signal wird dann vom Equalizer und den internen Effekten Reverb, Drive und Rotary der *Legend | Legend Classic | Legend Live* modifiziert und über die Ausgänge [LEFT], [RIGHT], [ROTARY SPEAKER] und [PHONES] (ebenfalls auf der Vorderseite) ausgegeben.

## **HINWEIS**

- Wenn die [FX RETURN]-Buchse mit einem Stecker belegt ist, wird die interne Klangerzeugung von den Ausgängen [LEFT], [RIGHT], [ROTARY SPEAKER] und [PHONES] (ebenfalls auf der Vorderseite) getrennt. Statt dessen wird das [FX RETURN]-Signal zu diesen Ausgängen geleitet.
- Es kann gewählt werden, ob das obere und untere Manual oder nur das obere Manual an den Ausgang [FX SEND] gesendet werden soll. Weitere Informationen finden Sie unter Par. 6.8.

- [ANALOG IN]: Line-Eingang für die Signale eines externen Audiogeräts. Dieses Signal wird anschließend vom Equalizer und den internen Effekten Reverb, Drive und Rotary der Legend / Legend Classic / Legend Live modifiziert und über die Ausgänge [LEFT], [RIGHT], [ROTARY SPEAKER] und [PHONES] (ebenfalls auf der Vorderseite) ausgegeben.

#### **HINWEIS**

Wenn Sie das am Anschluss [ANALOG IN] anliegende Signal mit den internen Effekten und dem Equalizer nicht verarbeiten möchten, befolgen Sie die Anweisungen in Par. 6.8.

- [INPUT GAIN]-Trim-Regler: Regelt die Verstärkung des Signals am [ANALOG IN]-Eingang im Bereich von -∞ (Eingangsimpedanz: 7,5 KΩ, Signalpegel: 0 V) bis +16 dB (Eingangsimpedanz: 17,5 KΩ, Signalpegel 400 mVpp).

## **3.** [PEDALS CONTROLS]-Anschlüsse.

- [EXP]: Zum Anschließen eines Expressionpedals, um die Lautstärke während der Performance stufenlos zu regeln. Anschließbare Pedale:
	- Expressionpedal des optionalen Viscount-Fußpedals (EXPRESSION-Kabel).
	- Optionales Viscount-Expressionpedal.
	- Beliebiges RTS-Expressionspedal.
- [ROTARY]: Zum Anschließen eines Pedals, um die Geschwindkeit des internen Rotary-Effekts zu steuern. Mit ihm kann man auch die Geschwindigkeit eines externen Rotationslautsprechers regeln, der an die [ROTARY SPEAKER]-Buchse angeschlossen ist (siehe Punkt 1 dieses Absatzes). Anschließbare Pedale:
	- Steuerhebel am Expressionpedal des optionalen Viscount-Fußpedals (ROTARY-Kabel).
	- Optionales Viscount-Schaltpedal.
	- Beliebiges Switch-Pedal.

Der Betrieb des hier angeschlossenen Pedals richtet sich nach der Position des Steuerhebels am Instrument (siehe Punkt 21 von Abs. 3.2). Siehe folgende Tabelle:

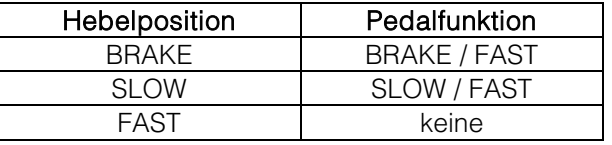

Wenn die Rotationsgeschwindigkeit mit diesem Pedal gewählt wurde, blinkt die LED des [ROTARY DIRECT]-Tasters (Legend und Legend Classic) oder [ROTARY CLASSIC / ROCK]-Tasters (Legend Live) und zeigt damit an, dass die gewählte Geschwindigkeit nicht mit der aktuellen Position des Steuerhebels am Instrument übereinstimmt (siehe Punkt 21 von Abs. 3.2).

## **HINWEIS**

- Beim Einschalten erkennt das Gerät automatisch die Polarität der an den Anschlüssen [ROTARY] und [HOLD] angeschlossenen Pedale. Halten Sie die Pedale beim Einschalten des Geräts nicht gedrückt, um eine Umkehrung der Funktion der Pedale zu vermeiden.
- Die Bedienung der Pedale, die an den Anschlüssen [EXP] und [ROTARY] angeschlossen sind, kann individuell angepasst werden. Weitere Informationen finden Sie unter Par. 6.7.
	- [HOLD]: Hier schließen Sie das Schaltpedal an, das Sie für den Piano Sustain-Effekt verwenden möchten. Wenn Sie dann das Pedal drücken, klingen die auf dem oberen Manual gespielten Noten auch nach Loslassen der Tasten so lange weiter, bis Sie das Pedal loslassen. Anschließbare Pedale:
		- Steuerhebel am Expressionpedal des optionalen Viscount-Fußpedals (ROTARY-Kabel).
		- Optionales Viscount-Schaltpedal.
		- Beliebiges Switch-Pedal.

## **4.** [MIDI]-Anschlüsse.

- [IN]: Buchse für den Empfang von Daten eines externen MIDI-Geräts. Verbinden Sie diesen Port mit dem MIDI OUT-Port eines sendenden Geräts (z. B. Sequenzer).
- [PEDALS KEYB ONLY]: Zum Anschließen des optionalen Viscount-Fußpedals oder eines anderen MIDI-Fußpedals: Mit diesem Fußpedal spielt man die Fußpedal-Zugriegel des Instruments.

## **HINWEIS**

Obwohl der [IN]- und der [PEDALS KEYB ONLY]-Port beides MIDI-Eingänge sind, sollte man nur den [PEDALS KEYB ONLY]-Anschluss mit MIDI-Fußpedalen verwenden, da er für diesen Zweck entwickelt wurde. Außerdem werden die über diesen Port empfangenen Noten entsprechend der aktuell eingestellten Transposition neu berechnet und dann zum [OUT 1]- und [OUT 2]-Ports geleitet, damit sie auch über externe Geräte gespielt werden können.

- [THRU]: Dieser Port überträgt die über den [IN]-Port eingehenden Daten zu anderen MIDI-Geräten (z. B. um die von einem externen Sequenzer gesendeten Daten über eine Legend / Legend Classic / Legend Live mit externem Expandermodul zu spielen).
- [OUT1] und [OUT2]: Dieser Port überträgt die mit der Legend / Legend Classic / Legend Live erzeugten MIDI-Daten. Verbinden Sie diesen Port mit dem MIDI-Eingang eines empfangenden Geräts (z. B. Expandermodul).

Weitere Informationen über das Legend / Legend Classic / Legend Live MIDI-Interface finden Sie unter Par. 6.2.

- **5.** [USB TO HOST]-Anschluss: dieser USB-Anschluss kann verwendet werden um:
	- einen Computer oder ein beliebiges MIDI-Gerät mit dieser Art von Anschluss zum Senden und Empfangen von MIDI-Daten anzuschließen.
	- das Gerät an einen Computer anzuschließen um den Legend Editor zu verwenden.
	- das Gerät an einen Computer anzuschließen und die Firmware des Geräts über die Anwendung Viscount Legend Update zu aktualisieren.
- **6.** [USB CHARGER]-Anschluss: Über diese USB-Buchse kann man Multimedia-Geräte wie Smartphones oder Tablets mit Spannung versorgen und/oder deren Akku aufladen.
- **7.** [MAINS AC-IN]-Netzanschluss: Schließen Sie hier das mit dem Instrument gelieferte Netzkabel an.

## **HINWEIS**

In einigen Modellen ist die Sicherung in der [MAINS AC-IN] Buchse nicht vorhanden.

**8.** [POWER]-Netzschalter: Zum Ein/Ausschalten des Geräts.

# 3.4 FUSSPEDAL ANSCHLUSS DER LEGEND CLASSIC

Gehen Sie wie folgt vor, um das mitgelieferte Fußpedal an das Instrument anzuschließen:

- 1. Verbinden Sie den [MIDI OUT] -Anschluss des Basspedals mit dem [PEDALS KEYB ONLY]-Anschluss auf der Rückseite des Instruments (siehe par. 3.3), indem Sie NUR und ausschließlich das mitgelieferte MIDI-Kabel verwenden.
- 2. Verbinden Sie den Stecker des EXPRESSION-Kabels vom Basspedal mit der Buchse des EXPRESSION-Kabels vom Instrument.
- 3. Verbinden Sie den Stecker des ROTARY-Kabels vom Basspedal mit der Buchse des ROTARY-Kabels vom Instrument.

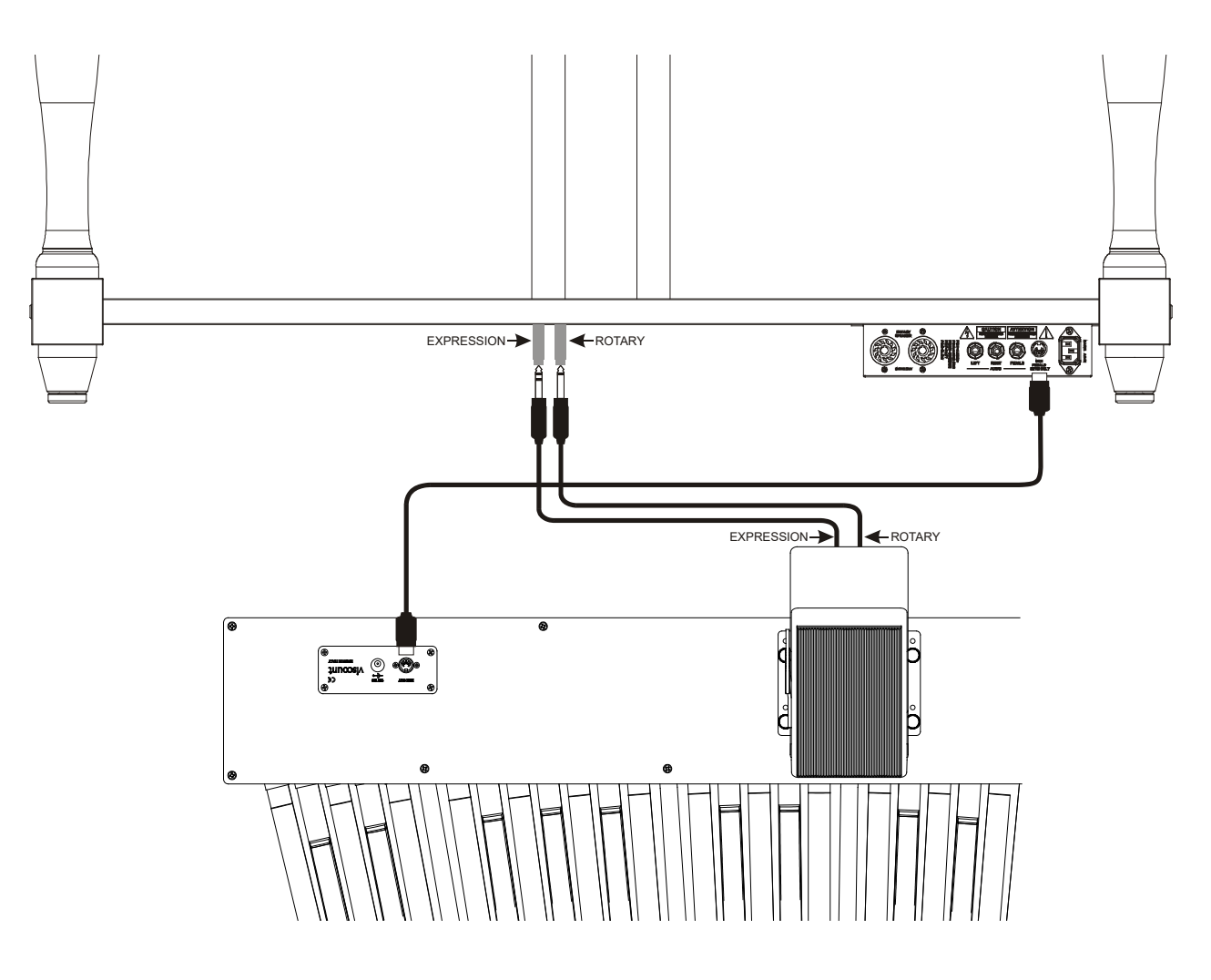

Auf diese Weise können Sie die Gesamtlautstärke der Orgel über das Expressionspedal und die Geschwindigkeit des Rotary-Effekts über den Hebelsteuerung am Pedal selbst steuern. Die Bedienung des Hebels ist die gleiche wie in Punkt 3 / [ROTARY] von Abs.3.3 beschrieben.

## **HINWEIS**

- Drücken Sie beim Einschalten des Instruments nicht die Hebelsteuerung die sich auf dem Expressionspedal befindet.
- Die Bedienung des Expressionspedals und der Hebelsteuerung ist konfigurierbar. Weitere Informationen finden Sie unter Par. 6.7.

# 4. EINSCHALTEN UND NORMALBETRIEB

Beachten Sie beim Einschalten des Instruments bitte folgende einfache Regeln:

- 1. Drehen Sie den [VOLUME]-Regler ganz nach links.
- 2. Setzen Sie Ihre Kopfhörer erst nach dem Einschalten auf.
- 3. Schalten Sie das Instrument mit dem rückseitigen [POWER]-Schalter ein.
- 4. Warten Sie auf die Einschaltsequenz der Taster-LEDs auf dem linken Bedienfeld.
- 5. Nachdem die letzte LED der Tasten der schwarzen Oktave (Legend und Legend Classic) oder der [DRAWBARS SET B]-Taster (Legend Live) zu leuchten begonnen hat, ist das Instrument spielbereit.
- 6. Stellen Sie die Lautstärke wie gewünscht ein und/oder tragen Sie nötigenfalls Kopfhörer.

Nach dem Einschalten immer folgende Einstellungen wiederhergestellt:

- VOLUME NORMAL/SOFT (nur Legend Live): NORMAL
- VIBRATO/CHORUS UPPER (nur Legend Live): aus
- VIBRATO/CHORUS LOWER (nur Legend Live): aus
- PERCUSSION ON/OFF (nur Legend Live): auf
- PERCUSSION SOFT/NORMAL (nur Legend Live): SOFT
- PERCUSSION SLOW/FAST (nur Legend Live): FAST
- PERCUSSION 2nd/3rd (nur Leaend Live): 3rd
- REVERB POST/PRE: POST
- REVERB HALL/SPRING: HALL
- DRIVE CLASSIC/ROCK: CLASSIC
- TONEWHEEL MODEL: '70
- ROTARY DIRECT: aus
- ROTARY CLASSIC/ROCK: CLASSIC
- HOLD INT/EXT: INT
- PEDALS DIRECT: aus
- PEDALS TO LOWER: aus
- Zugriegel-Set des oberen und unteren Manuals: B
- Transposition: 0
- Gospel Set-Funktion: aus
- Bedienung [USB TO HOST]: OUT 2
- Memphis style: aus
- Layer-Fuktion für oberen und unteren Manuals: aus
- Bedienung Pedals to Lower: unteren Manual und Fußpedal
- Minimalposition des Expressionspedal: gedämpft
- Übertragung des Control Change 11: aus
- [ANALOG IN] Insert: pre effekte
- [SEND] Signal: oberen Manual, unteren Manual und Fußpedal
- Bedienung [TREBLE]: Treble
- Bedienung [ROTARY]-Pedal: "Toggle"-Modus

In jedem Fall ist es möglich, das Gerät so einzustellen, dass beim Einschalten die obigen Bedienelemente mit einer anderen Konfiguration eingestellt werden. Um dies zu tun, drücken Sie, nachdem Sie sie nach Ihren Vorstellungen angepasst haben, die Taste [TRANSPOSE SELECT] und die Taste F1 auf dem oberen Manual: Jedes Mal, wenn Sie das Gerät starten, startet Legend / Legend Classic / Legend Live mit dieser Konfiguration.

Wenn Sie zum oben gezeigten Standardstart zurückkehren möchten, drücken Sie die Taste E1 auf dem oberen Manual, während Sie die Taste [TRANSPOSE SELECT] gedrückt halten.

# 4.1 ÜBER ZUGRIEGEL UND IHRE ANWENDUNG

Die Klangerzeugung einer elektromechanischen Orgel basiert auf 91 Metallscheiben mit Zähnen (sogenannte Tonräder/Profilscheiben), die dicht an einem Magneten mit einer Spule rotieren. Die Zähne auf der Scheibe erzeugen eine Variation im Magnetfeld, wodurch eine Spannung und daraus ein Signal entsteht, das mit den Zugriegeln gesteuert, verstärkt und in Klang umgewandelt wird.

Pfeifenorgeln erzeugen Klänge, indem sie komprimierte Luft in eine Röhre oder Pfeife leiten und diese in Schwingung versetzen. Labialpfeifen erzeugen einen reinen Klang (ohne Obertöne), vergleichbar mit dem einer Flöte oder dem Klang, der von einer elektromechanischen Orgel mit nur einem gezogenen Zugriegel erzeugt wird. Die Frequenz des von der Pfeife erzeugten Klangs ist direkt proportional zu ihrer Länge: je länger die Pfeife, desto tiefer die Frequenz. Die Pfeife, die den Grundton erzeugt, ist 8' (Fuß) lang. Kürzt man die Länge der Pfeife um die Hälfte auf 4', erklingt ihr Ton eine Oktave höher. Verdoppelt man die Länge auf 16', erklingt ihr Ton eine Oktave tiefer.

Zugriegel funktionieren auf die gleiche Weise und man kann deutlich erkennen, wie sich die in Fuß ausgedrückte Größe von links nach rechts verringert. Wie bei einem grafischen Equalizer, bei dem sich die Frequenz auf der Anzeige von links nach rechts erhöht. Man kann die Zugriegel annähernd so verwenden wie die Schieberegler eines grafischen EQs: Fader verändern das Timbre des eingespeisten Klangs, genau so wie Zugriegel in einer elektromechanischen Orgel das Timbre durch Steuern der Obertöne bestimmen. Die linken Zugriegel steuern die untersten Obertöne, während die weiter rechts gelegenen Zugriegel zunehmend höhere Obertöne steuern. Der einzige Zugriegel, der nicht unter diese Regel fällt, ist der zweite von links.

Je weiter man den Zugriegel herauszieht, desto lauter wird der Oberton, wobei der exakte Pegel durch die auf den Riegeln gedruckten Zahlen angezeigt wird. Um den Pegel zu verringern, schiebt man den Zugriegel zurück.

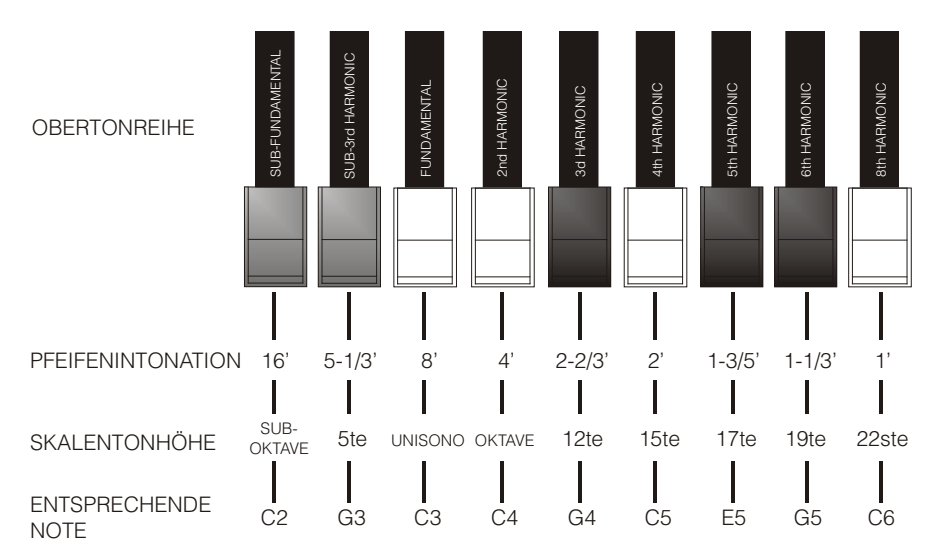

Um das Verhältnis zwischen den Klängen zu kennen, die von den verschiedenen Zugriegeln erzeugt werden, muss man die Größe in Fuß eines gegebenen Zugriegels durch die Größe des ersten linken Zugriegels (der den Klang einer 16' Pfeife erzeugt) teilen: Bei den weißen Zugriegeln ist das Zahlenverhältnis zu 16' eine 2er-Potenz (2, 4, 8 und 16). Diese Zugriegel weisen also Intervalle von einer oder mehreren Oktaven untereinander auf. Das Oktav-Intervall wird als das "reinste" Intervall angesehen und wird durch die Farbe Weiß dargestellt. Register, die kein Oktav-Intervall aufweisen, sind in der Farbe Schwarz dargestellt. Ein Ausnahme bilden die ersten beiden Zugriegel, da der erste nicht weiß ist, obwohl er ein Oktav-Intervall aufweist, während der zweite nicht in die Obertonskala (von unten nach oben) zu passen scheint. Diese Zugriegel sind braun, da sie Subharmonische des 8' Registers sind, das man traditionell als Grundton betrachtet. Ähnlich wie mit einem Equalizer kann man auch mit Zugriegeln Klänge an Hand von Frequenzen erzeugen. Die ersten beiden linken Zugriegel (16' und 5 1/3') steuern den Bass, die mittlere Gruppe von vier Zugriegeln (8', 4', 2 2/3' und 2') bestimmt den Hauptklang und die letzten drei Zugriegel (1 3/5', 1 1/3' und 1') regeln die Helligkeit des Klangs.

Wie die berühmtesten elektromechanischen Orgeln verfügen auch die Legend, Legend Classic und Legend Live über 38 Zugriegel, die in fünf Gruppen – sogenannte Sets - unterteilt sind. Die ersten beiden Gruppen auf der linken Seite heißen UPPER A und UPPER B. Ihre Zugriegel sind dem oberen Manual zugewiesen. Die beiden Sets auf der rechten Seite heißen LOWER A und LOWER B und enthalten die Zugriegel des unteren Manuals. Die mittlere Gruppe besteht aus den beiden Fußpedal-Zugriegeln.

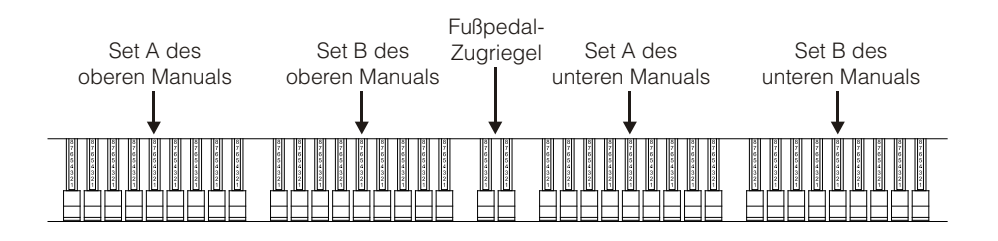

Um die Zugriegel von Set A zu verwenden, drücken Sie die Taste A# der schwarzen Oktave des jeweiligen Manuals (Legend und Legend Classic) oder den [DRAWBARS SET A]-Taster (Legend Live).

Um die Zugriegel von Set B zu verwenden, drücken Sie die Taste B (dt. H) der schwarzen Oktave des jeweiligen Manuals (Legend und Legend Classic) oder den [DRAWBARS SET B]-Taster (Legend Live). Die Fußpedal-Zugriegel sind immer aktiv. Die jeweilige LED der Taste der schwarzen Oktave (Legend und Legend Classic) oder des [DRAWBARS SET]-Tasters (Legend Live) zeigt, welches Set aktuell verwendet wird.

## 4.2 ÜBER PRESETS UND IHRE ANWENDUNG

Die berühmtesten elektromechanischen Orgeln verfügten auch über Zugriegel-Kombinationen, mit denen man Werks-Presets nutzen konnte, ohne die Position der Zugriegel manuell ändern zu müssen. Diese Kombinationen, die damals vom Anwender nicht modifiziert werden konnten, nannte man Presets. Man konnte sie über die erste Oktave der Tastatur abrufen, die an den umgekehrten Tastenfarben zu erkennen war und deshalb "schwarze Oktave" genannt wurde.

Die Legend und Legend Classic verfügt über eine schwarze Oktave für jedes Manual und bietet 9 Presets, die man mit den Tasten C# bis A abrufen kann.

Die Legend Live verfügt über zwei Presets pro Manual. Um sie abzurufen, drückt man die Taster [UPPER PRESETS 1] und [UPPER PRESETS 2] für das obere Manual oder [LOWER PRESETS 1] und [LOWER PRESETS 2] für das untere Manual.

Wie bei den Originalorgeln verfügt das Fußpedal über keine Presets.

## PRESETS EDITIEREN UND SPEICHERN

Um ein Legend und Legend Classic-Preset zu editieren und zu speichern, gehen Sie wie folgt vor:

- 1. Wählen Sie mit der schwarzen Oktave des Manuals, dessen Preset Sie editieren möchten, Set A.
- 2. Konfigurieren Sie das Preset wunschgemäß, indem Sie die Zugriegel von Set A des entsprechenden Manuals einstellen.
- 3. Halten Sie den [TRANSPOSE SELECT]-Taster gedrückt und drücken Sie Taste C der schwarzen Oktave. Die LEDs blinken und das Instrument ist bereit, ein Preset zu speichern.
- 4. Halten Sie [TRANSPOSE SELECT] weiter gedrückt und drücken Sie die Taste der schwarzen Oktave, der das zu editierende und zu speichernde Preset zugewiesen ist.
- 5. Lassen Sie den [TRANSPOSE SELECT]-Taster los.

Um ein Legend Live-Preset zu editieren und zu speichern, gehen Sie wie folgt vor:

- 1. Drücken Sie den [DRAWBARS SET A]-Taster des Manuals, dessen Preset Sie editieren möchten.
- 2. Konfigurieren Sie das Preset wunschgemäß, indem Sie die Zugriegel von Set A des entsprechenden Manuals einstellen.
- 3. Halten Sie den [TRANSPOSE SELECT]-Taster gedrückt und Sie den [DRAWBARS SET A]-Taster. Die LEDs blinken und das Instrument ist bereit, ein Preset zu speichern.
- 4. Halten Sie den [TRANSPOSE SELECT]-Taster gedrückt und drücken Sie den [UPPER PRESETS]- oder [LOWER PRESETS]-Taster, dem das zu editierende und zu speichernde Preset zugewiesen ist.
- 5. Lassen Sie den [TRANSPOSE SELECT]-Taster los.

## **HINWEIS**

- Denken Sie daran, dass wie es bei den Original Tonewheel Orgeln in den Presets:
- nur den Zugriegel-Status von Set A abspeichert werden kan,
- es ist nicht möglich den Status der Perkussions-und Vibrato/Chorus-Kontrollen zu speichern.

## 4.3 PERCUSSION

Percussion ist eine standard Funktion elektromechanischer Orgeln. Sie fügt den mit den Zugriegeln eingestellten Obertönen einen weiteren simulierten Oberton mit schneller Attack und exponentialem Decay hinzu. Beim Originalinstrument wird Percussion nur erzeugt, wenn das Zugriegel-Set B gewählt ist, und der mit dem 1' Zugriegel erzeugte Klang deaktiviert ist, wenn Percussion aktiv ist: Auch die Legend / Legend Classic / Legend Live bietet diese Funktionen.

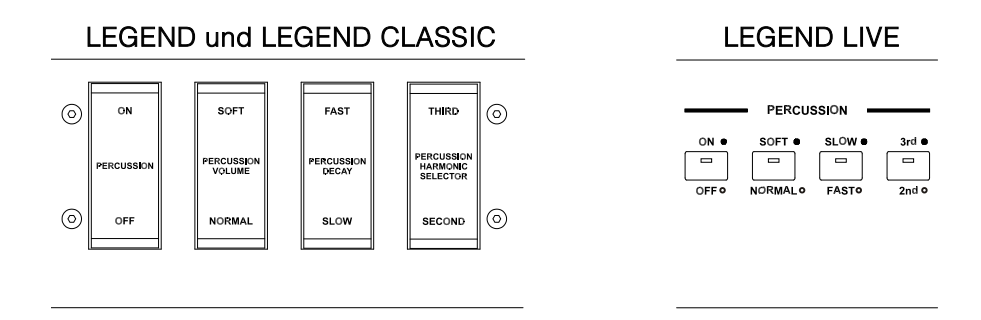

Um Percussion zu aktivieren, verwenden Sie den [PERCUSSION ON/OFF]-Schalter (Legend und Legend Classic) oder den [ON/OFF]-Taster (Legend Live) der PERCUSSION-Sektion auf der Vorderseite.

Die Percussion-Lautstärke stellen Sie mit dem [PERCUSSION SOFT/NORM]-Schalter (Legend und Legend Classic) oder dem [SOFT/NORM]-Taster (Legend Live) ein.

Im NORMAL-Modus (LED erloschen bei Legend Live) stellt man die Lautstärke mit dem [PERCUSSION VOLUME]-Regler ein.

Im SOFT-Modus (LED leuchtet bei Legend Live) ist die Lautstärke verringert. Mit dem oben erwähnten Regler kann man die Maximallautstärke der Percussion noch feineinstellen.

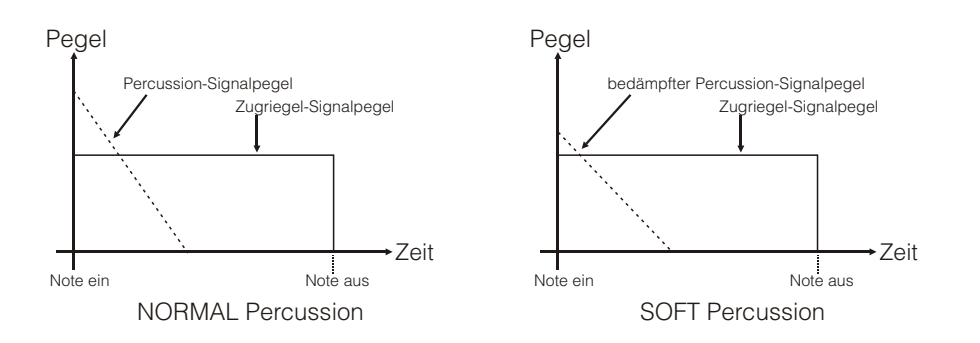

Die Abklingzeit der Percussion wählt man mit dem [PERCUSSION DECAY SLOW/FAST]-Schalter (Legend und Legend Classic) oder dem [SLOW/FAST]-Taster (Legend Live).

Im SLOW-Modus (LED erloschen bei Legend Live) stellt man die Abklingzeit mit dem [PERCUSSION DECAY]-Regler ein.

Im FAST-Modus (LED leuchtet bei Legend Live) ist die Abklingzeit kürzer. Mit dem oben erwähnten Regler kann man die maximale Abklingzeit der Percussion noch feineinstellen.

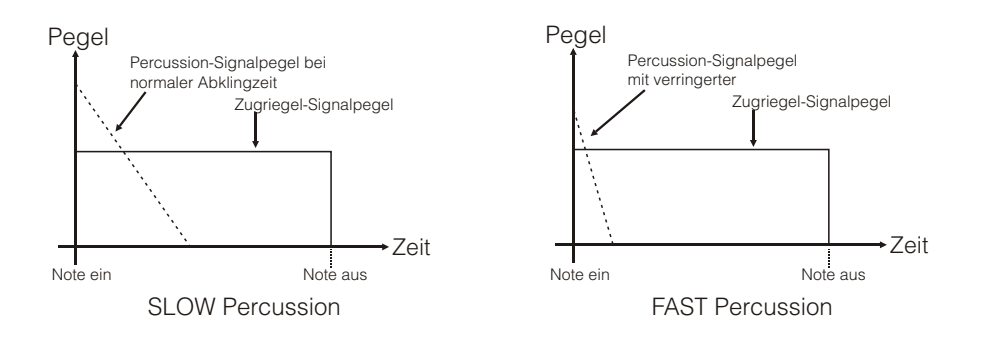

Den Percussion-Oberton wählt man mit dem [PERCUSSION HARMONIC SELECTOR SECOND/THIRD]- Schalter (Legend und Legend Classic) oder dem [2nd/3rd]-Taster (Legend Live).

Im SECOND-Modus (LED erloschen bei Legend Live) wird der zweite Oberton von der Percussion verwendet (entspricht einem 4' Register).

Im THIRD-Modus (LED leuchtet bei Legend Live) wird der dritte Oberton von der Percussion verwendet (entspricht einem 2 2/3' Register).

# 4.4 INTERNE GERÄUSCHSIMULATION

Der Klang der elektromechanischen Orgel ist nicht nur gekennzeichnet durch Tonräder, Zugriegel und Percussion, sondern auch durch andere Geräusche, die man ursprünglich als Makel betrachtete, die aber im Lauf der Zeit zu prägnanten Merkmalen dieses Instrumententyps geworden sind. Zu ihnen zählt auch das Klickgeräusch, das durch den Schalter der Taste bei der Attack eines Tons erzeugt wird.

Ein anderer, zum Bestandteil des Klangs gewordener Makel sind Störgeräusche aufgrund der extremen Dichte der Audioverkabelung (Crosstalk/Übersprechen). Dadurch erklingen beim Anschlagen einer Taste auch eine ganze Reihe anderer Töne, allerdings mit viel geringerer Lautstärke.

Um den Klang der Legend / Legend Classic / Legend Live so originalgetreu wie möglich an den ihres elektromechanischen Vorbilds anzugleichen, kann man einen Keyclick-Effekt hinzufügen und dessen Lautstärke mit dem [KEYCLICK]-Regler einstellen.

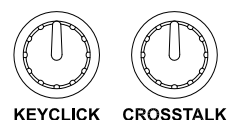

Mit dem [CROSSTALK]-Regler stellt man den Pegel der durch Kabelinterferenzen verursachten Geräusche ein.

# 5. EFFEKTE ANWENDEN

# 5.1 VIBRATO ODER CHORUS

Die vorderseitige VIBRATO/CHORUS-Sektion verfügt über drei Regler, mit denen man den gewünschten Effekt (Vibrato oder Chorus) für den Klang einstellen kann. Vibrato bewirkt eine zyklische Modulation der Tonhöhe des Signals und verleiht dem Klang mehr Räumlichkeit und Fülle. Chorus fügt dem modulierten Signal das Direktsignal hinzu und beeinflusst somit sowohl die Stimmung als auch die Amplitude des Signals.

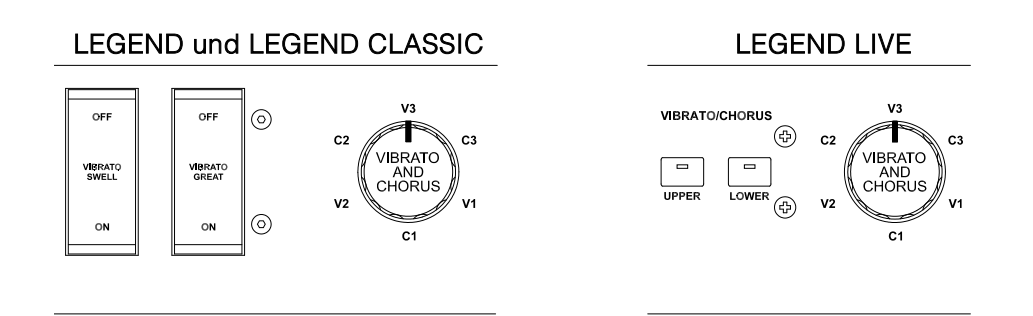

Mit dem [VIBRATO SWELL ON/OFFI-Schalter (Legend und Legend Classic) oder [VIBRATO/CHORUS UPPER]-Taster (Legend Live) kann man den Klang des oberen Manuals modulieren. Mit dem [VIBRATO GREAT ON/OFF]-Schalter (Legend und Legend Classic) oder [VIBRATO/CHORUS LOWER]-Taster (Legend Live) kann man den Effekt auf das untere Manual und das Fußpedal anwenden.

Mit dem 6-Wege [VIBRATO AND CHORUS]-Drehregler wählen Sie einen der drei Vibrato-Effekte (V1-V2-V3) oder Chorus-Effekte (C1-C2-C3), die sich durch die Stärke der Modulation unterscheiden.

## 5.2 REVERB

Reverb (Nachhall) ist die Summe der verschiedenen akustischen Reflexionen, die von einem Klang in einer natürlichen Umgebung erzeugt werden. Bei den originalen elektromagnetischen Orgeln wurde Reverb mit einem speziellen Gerät simuliert, das eine oder mehrere Federn enthielt. Mit dem Reverb-Effekt der Legend / Legend Classic / Legend Live kann man einen natürlichen Nachhall und die Reverb-Charakteristiken einer elektromechanischen Orgel simulieren.

Mit dem [REVERB]-Regler auf dem seitlichen Bedienfeld des oberen Manuals lässt sich der Reverb-Pegel einstellen.

Den Reverb-Typ wählen Sie mit dem [REVERB HALL/SPRING]-Taster. Im HALL-Modus ist die LED erloschen. Dieser Reverb simuliert einen geschlossenen Raum. Im SPRING-Modus leuchtet die LED. Dieser Reverb simuliert den typischen Federhall.

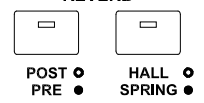

- REVERB -

**REVERB** 

Mit dem [REVERB POST/PRE]-Taster (nur beim Leaend und Leaend Classic -Modelle) kann man die Position des Effekts in der Signalkette wählen. Im POST-Modus ist die LED

erloschen und der Nachhall wird nach dem Rotary-Effekt hinzugefügt. Im PRE-Modus leuchtet die LED und der Nachhall wird vor dem Rotary-Simulationseffekt angewandt.

Um beim Legend Live-Modell den POST-Modus zu wählen, drückt man gleichzeitig den [TRANSPOSE SELECT]-Taster und die G4-Taste auf dem oberen Manual. Um den PRE-Modus zu wählen, drückt man [TRANSPOSE SELECT] und die A4-Taste.

## **HINWEIS**

Wenn Sie den internen Reverb-Effekt auf einen an die rückseitige [ROTARY SPEAKER]-Buchse angeschlossenen Rotationslautsprecher anwenden möchten (siehe Punkt 1, Abs. 3.3), müssen Sie den REVERB auf den PRE-Modus einstellen.

# 5.3 DRIVE

Dieser Effekt simuliert die Signalverzerrungen, die entstehen, wenn ein an die Orgel angeschlossener Röhrenverstärker übersteuert wird.

Der Drive-Effekt der Legend / Legend Classic / Legend Live reproduziert originalgetreu die Klangcharakteristiken analoger Verzerrungen. Je höher das Eingangssignal zum Verstärker, desto stärker die Verzerrung. Sie werden feststellen, dass der Effekt von einer Reihe an Faktoren abhängt, beispielsweise die Position des Expressionpedals, die Pegel und Anzahl herausgezogener Zugriegel sowie die Anzahl gespielter Noten (zum Beispiel muss man bei geringer Lautstärke viele Noten spielen, um das Signal zu übersteuern).

Stellen Sie die Stärke der Verzerrung mit dem [DRIVE]-Regler ein.

Mit dem [DRIVE CLASSIC/ROCK]-Taster kann man auch den Typ von Distortion-Effekt wählen. Bei erloschener LED ist der CLASSIC-Effekt gewählt, also die Verzerrung durch den internen Röhrenverstärker des klassischen Rotationslautsprechers, der häufig mit elektromechanischen Orgeln eingesetzt wird. Der ROCK-Effekt (bei leuchtender LED) erzeugt die schärferen Verzerrungen eines Gitarren-Röhrenverstärkers der 70er Jahre.

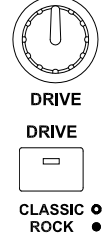

# 5.4 ROTARY

Der interne Rotary-Effekt der Legend / Legend Classic / Legend Live simuliert den klassischen akustischen Effekt eines an die Orgel angeschlossenen Rotationslautsprechers. Dieses Verstärkungs- und Schalldiffusions-System erlangte mit dem Aufkommen elektromechanischer Orgeln große Verbreitung. Es besteht aus zwei Bereichen mit rotierenden Lautsprechern, einem für die hohen Töne und einem für die Bässe. Beide Bereiche konnten mit unterschiedlichen Geschwindigkeiten rotieren und erzeugten einen faszinierenden dreidimensionalen Effekt. Er besteht aus der Kombination eines Doppler-Effekts, bei dem sich die Schallquelle vom Hörer weg und auf ihn zu bewegt, und den durch die Rotation verursachten Schallreflexionen.

Der Legend / Legend Classic / Legend Live-Effekt erlaubt eine möglichst genaue Simulation der durch die ständigen Lautsprecher-Rotationen verursachten Tonhöhen-Variationen und der speziellen, im Innern des Gehäuses erzeugten Resonanzen.

Mit der Hebelsteuerung auf dem Halbmond-Bedienfeld (Legend und Legend Classic) oder auf dem seitlichen Bedienfeld des unteren Manuals (Legend Live) kann man die Rotationsgeschwindigkeit (FAST oder SLOW) wählen oder die Rotation komplett stoppen (BRAKE). Man kann die Geschwindigkeit des Rotary-Effekts auch mit einem an die rückseitige [ROTARY]-Buchse angeschlossenen Schaltpedal steuern. Nähere Informationen zum Pedal finden Sie in Abs. 3.3.

Mit dem [ROTARY DIRECT]-Taster (LED leuchtet) kann man die Weiterleitung des Effekts zu den Ausgängen [LEFT], [RIGHT], [PHONES] und dem vorderseitigen Kopfhörer-Ausgang deaktivieren. Beim Legend Live-Modell deaktivert man den Effekt, indem man gleichzeitig die [TRANSPOSE SELECT]- und [ROTARY CLASSIC/ROCK]-Taster drückt. Bei deaktiviertem Effekt leuchtet die LED des [ROTARY CLASSIC/ROCK]-Tasters rot.

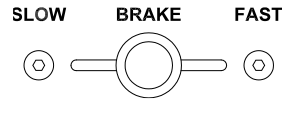

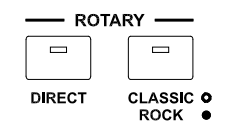

Mit dem [ROTARY CLASSIC/ROCK]-Taster kann man hingegen den Abhörmodus des Rotationslautsprechers wählen. Die CLASSIC-Option (LED erloschen) simuliert den Lautsprecher so, wie er vom Musiker wahrgenommen. Die ROCK-Option (LED leuchtet) simuliert den Klang eines Rotationslautsprechers so, wie er von einem Mikrofon aufgenommen wird.

# 6. WEITERE FUNKTIONEN

## 6.1 TRANSPOSITION

Beide Manuale und das Fußpedal können im Bereich von -6 / +5 Halbtönen transponiert werden. Um die Transposition einzustellen, halten Sie den [TRANSPOSE SELECT]-Taster gedrückt und drücken eine der Tasten F#1 (-6 Halbtöne) bis F2 (+5 Halbtöne) des oberen Manuals. Bei C2 findet keine Transposition statt.

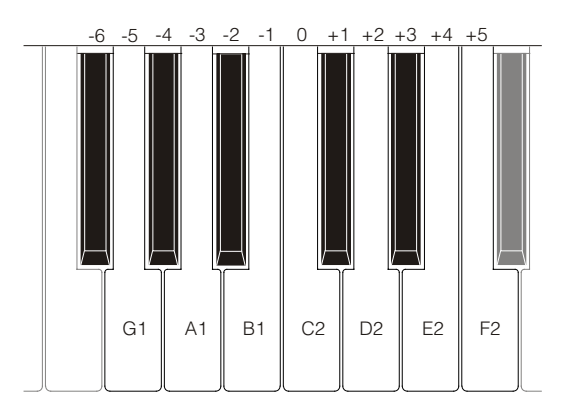

Wenn die LED des [TRANSPOSE SELECT]-Tasters leuchtet, sind die Manuale und Pedale transponiert.

## **HINWEIS**

Die Transposition wird auch auf die Noten angewandt, die über die [MIDI PEDALS KEYB ONLY]-Buchse empfangen werden. Dies gilt nicht für die über die [MIDI IN]-Buchse empfangenen Noten.

# 6.2 MIDI-EINSTELLUNGEN

## TRANSMISSION MODES (ÜBERTRAGUNGSARTEN)

Wie man in Par. 3.3, sehen kann, sind Legend / Legend Classic / Legend Live mit zwei Ports für die Übertragung von MIDI-Daten ausgestattet, auf denen je nach gewählter Betriebsart unterschiedliche Meldungen gesendet werden. Es stehen vier Betriebsarten der MIDI-Übertragungsports zur Verfügung. MIDI-Übertragungsports sind verfügbar:

- MUTE: für die Wiedergabe von Legend / Legend Classic / Legend Live und keinem anderen extern angeschlossenen Expander oder Instrument.
- EXPANDER: zum Abspielen eines externen Klangerzeugers (Expander) mit Legend / Legend Classic / Legend Live Keyboard
- SEQUENCER: für die Aufnahme der auf dem Legend / Legend Classic / Legend Live abgespielten Songs mit einem externen Sequenzer.
- MASTER KEYBOARD: für die Steuerung externer Geräte mit der Tastatur und den Bedienelementen von Legend / Legend Classic / Legend Live.

Die folgende Tabelle zeigt die MIDI-Befehle, die an jedem MIDI-Port gesendet werden, je nachdem, ob Sie Set, Preset, Cancel oder Layer modus gewählt haben:

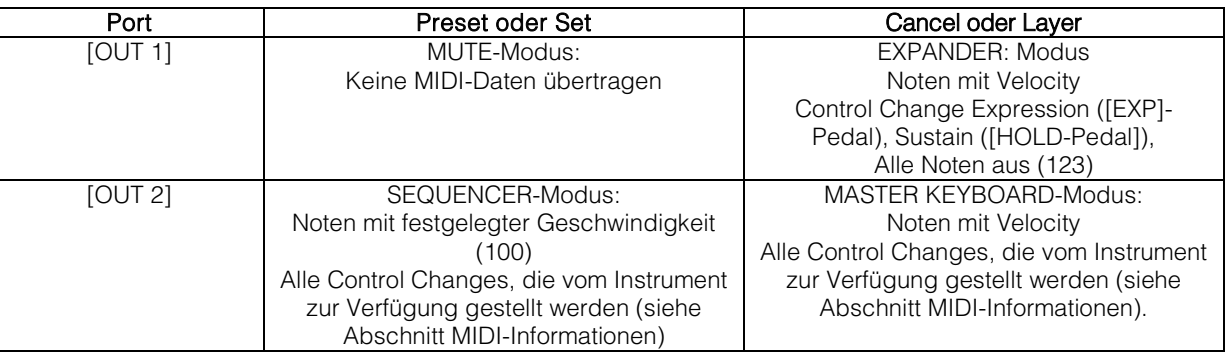

Die folgende Tabelle zeigt die MIDI-Kanäle, die den oben beschriebenen Anschlüssen zugeordnet sind:

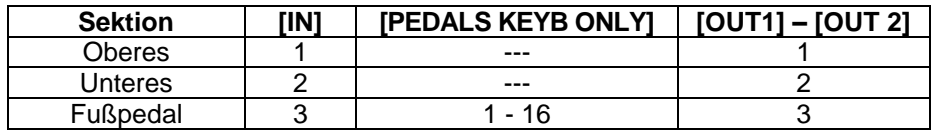

## **BETRIEB DES PORT [USB ZUM HOST]**

Über den [USB TO HOST]-Anschluss können die von *Legend* / *Legend Classic* / *Legend Live* gesendeten und empfangenen MIDI-Daten mit externen Geräten (Personal Computer, Expander) ausgetauscht werden. Wie bereits beschrieben, kann *Legend* / *Legend Classic* / *Legend Live* MIDI-Daten auf unterschiedliche

Weise übertragen. In Bezug auf den Port [USB TO HOST] können Sie auswählen, wie MIDI-Daten übertragen werden sollen.

Während Sie die Taste [TRANSPOSE SELECT] gedrückt halten und die Taste C#1 des oberen Manuals drücken, verhält sich der Port [USB TO HOST] wie [OUT 1].

Während Sie die Taste [TRANSPOSE SELECT] gedrückt halten und die Taste D#1 des oberen Manuals drücken, funktioniert der Port [USB TO HOST] wie [OUT 2].

## **ÜBERTRAGUNG DES CONTROL CHANGE 11 MIT DEM PEDAL ANGESCHLOSSEN AM [EXPR.] ANSCHLUSS**

Die meisten Musikinstrumente mit einem MIDI-Interface senden den MIDI-Control-Change-Befehl 11, wenn sie auf das angeschlossene Expressionspedal wirken, um die Lautstärke eines externen Klangerzeugers in Echtzeit und kontinuierlich zu steuern.

Können Sie wählen, ob diese MIDI-Daten übertragen werden sollen (Standardbedingung) oder nicht an [MIDI OUT 1] und [USB TO HOST] (wenn als OUT 1 betrieben wird), so dass Sie die Lautstärke beider Instrumente oder nur die Lautstärke der *Legend* / *Legend Classic* / *Legend Live* einstellen können.

Wenn Sie die Taste [TRANSPOSE SELECT] gedrückt halten und drücken die Taste G#3 auf dem oberen Manual, wird CC 11 nicht gesendet.

Durch Gedrückthalten von [TRANSPOSE SELECT] und Drücken der Taste A#3 auf dem oberen Manual, wird CC 11 gesendet.

## **MIDI DUMP-FUNKTION**

Wenn Sie die aktuelle Instrumentenkonfiguration (Zugriegel, Taster, Drehregler und Pedale) auf einem externen Sequenzer festhalten möchten, halten Sie nach dem Starten der Aufnahme den [TRANSPOSE SELECT]-Taster gedrückt und drücken die C3-Taste auf dem oberen Manual. Mit der gleichen Taster/Tasten-Kombination können Sie das Instrument auf die aktuelle Konfiguration des Bedienfelds zurücksetzen, nachdem Sie bei der Wiedergabe mit dem Sequenzer eine andere Einstellung empfangen haben.

## **6.3 GOSPEL-SET**

Gospel-Musiker spielten aus Gewohnheit ausschließlich mit dem unteren Manual. Um die Zugriegel einer klassischen elektromechanischen Orgel einzustellen, mussten sie die Arme kreuzen, da die Zugriegel des unteren Manuals auf der rechten Seite lagen. Um den Zugriff auf die Zugriegel schneller und praktischer zu gestalten, wurden die Zugriegel-Schaltungen umgekehrt und die Zugriegel des unteren Manuals auf der linken Seite angeordnet.

Mit der *Legend* / *Legend Classic* / *Legend Live* kann man dieses Orgel-Setup simulieren. Um den Gospel-Modus zu aktivieren, halten Sie den [TRANSPOSE SELECT]-Taster gerückt und drücken die D1-Taste des oberen Manuals. Jetzt steuern die ersten beiden Sets auf der linken Seite das untere Manual und die beiden Sets auf der rechten Seite das obere Manual. Um zum normalen Setup zurückzukehren, halten Sie den [TRANSPOSE SELECT]-Taster gedrückt und drücken die C1-Taste auf dem oberen Manual.

# 6.4 TONE CONTROL

In den ursprünglichen elektromechanischen Orgeln, die mit dem Vorverstärker AO-28 ausgestattet sind, gibt es einen TONE CONTROL-Regler, der es Ihnen ermöglicht, den Frequenzgang durch Abschwächung der hohen Frequenzen stark zu verändern.

Legend / Legend Classic / Legend Live ermöglicht es Ihnen, diese Kontrolle mit dem Potentiometer TREBLE] zu simulieren.

Drücken Sie dazu bei gedrückter Taste [TRANSPOSE SELECT] die Taste F4 im oberen Manual. Um die normale Verwendung des Potentiometers als [TREBLE]-Steuerung wiederherzustellen, drücken Sie die Taste E4 im oberen Manual, während Sie die Taste [TRANSPOSE SELECT] gedrückt halten.

## 6.5 MODUS "MEMPHIS STYLE"

Als "Memphis-Style" wird die Betriebsart von rotierenden Lautsprechern bezeichnet, in der der Motor des rotierenden Lautsprechers abgeschaltet wird, sodass sich nur der obere Rotor weiter dreht. Dieser Modus ermöglicht es, einen soliden Bass-Sound zu erzeugen, wobei die Höhen weiterhin moduliert werden.

Legend / Legend Classic / Legend Live ermöglicht es Ihnen, diesen Modus mit dem internen Rotary-Effekt zu simulieren.

Um den Modus "Memphis style" zu aktivieren, drücken Sie die Taste A2 des oberen Manual, während Sie die Taste [TRANSPOSE SELECT] gedrückt halten.

Um den Modus "Memphis style" zu deaktivieren, drücken Sie die Taste G#2 im oberen Manual, während Sie die Taste [TRANSPOSE SELECT] gedrückt halten.

## 6.6 KALIBRIERUNG DES EXPRESSIONSPEDALS

Wenn Sie ein Expressionspedal an den Anschluss [EXP] anschließen, kann es sinnvoll sein, es zu kalibrieren, wenn der Arbeitsbereich des Pedals nicht vollständig ist.

Gehen Sie wie folgt vor, um das Pedal zu kalibrieren:

- 1) Das Pedal in die minimale Position bringen (Pedal ganz angehoben).
- 2) Während Sie die Taste [TRANSPOSE SELECT] gedrückt halten, drücken Sie die Taste F#4 des oberen Manuals.
- 3) Stellen Sie das Pedal in die maximale Position (Pedal vollständig abgesenkt).
- 4) Während Sie die Taste [TRANSPOSE SELECT] gedrückt halten, drücken Sie die Taste G#4 des oberen Manuals.

# 6.7 EINSTELLUNGEN FÜR DIE PEDALE

## [ROTARY] PEDAL

Sie können die Betriebsart des Pedals, das an den Anschluss [ROTARY] im Legend und Legend Live angeschlossen ist, oder die Hebelsteuerung am Expressionspedal im Legend Classic wählen, mit der die Geschwindigkeit des internen Rotary-Effekts oder des an den Anschluss [ROTARY SPEAKER] angeschlossenen Rotary-Lautsprechers gewählt wird. Standardmäßig erfolgt die Bedienung wie in der Tabelle unter Punkt 3 des Par. 3.3, wobei die Rotationsgeschwindigkeit bei jeder Pedalbetätigung gewählt wird ("Toggle"-Modus).

Durch Gedrückthalten von [TRANSPOSE SELECT] und Drücken der Taste D#5 des oberen Manuals kann die Rotationsgeschwindigkeit nur dann geändert werden, wenn das Pedal gedrückt wird, während die Geschwindigkeit, die Geschwindigkeit wieder auf die vom Hebel gewählte Geschwindigkeit zurückgesetzt wird ("momentaner" Modus).

Wenn Sie die Taste [TRANSPOSE SELECT] gedrückt halten und drücken die Taste C#5 des oberen Manuals, wird der Standardbetrieb wiederhergestellt.

## [EXP] PEDAL

Sie können den Pegel des Audiosignals einstellen, wenn das Expressionspedal im Legend und Legend Live, das an den Anschluss[EXP] auf der Rückseite angeschlossen ist, sich in der untersten Position befindet. Standardmäßig ist der Signalpegel, bei dem das Pedal auf Minimum steht, gedämpft, aber nicht stumm geschaltet. Wenn das Signal vollständig stummgeschaltet werden soll, halten Sie die Taste [TRANSPOSE SELECT] gedrückt, während Sie die Taste G3 drücken.

Durch Gedrückthalten von [TRANSPOSE SELECT] und Drücken der Taste A3 wird der Minimalpegel auf den Standardwert zurückgesetzt.

## 6.8 EINSTELLUNGEN DER AUDIO-ANSCHLÜSSE [FX SEND] UND [ANALOG IN].

## EFFECT SENDEN [FX SEND]

Standardmäßig überträgt das Effekt-Send des [SEND]-Anschlusses das allgemeine Audiosignal des Instruments. Es ist möglich, auf diesem Ausgang nur das Signal des oberen Manuals und nicht das des unteren Manuals und Fußpedal zu senden, wenn Sie das untere nicht mit einem externen Effektprozessor bearbeiten wollen. Halten Sie dazu die Taste [TRANSPOSE SELECT] gedrückt und drücken Sie die Taste D#4 des oberen Manuals. Um zur Standardbedingung zurückzukehren, drücken Sie die Taste C#4 des oberen Manuals, während Sie die Taste [TRANSPOSE SELECT] gedrückt halten.

## AUDIO-EINGANG [ANALOG IN]

Standardmäßig wird das Signal, das vom Anschluss [ANALOG IN] kommt, an die Effektkette (Reverb, Drive, Rotary und Equalizer) gesendet, bevor es an die Ausgänge [LEFT], [RIGHT], [ROTARY SPEAKER] und [PHONES] zurückgesendet wird. Wenn Sie nicht möchten, dass dieses Signal von solchen Effekten verarbeitet wird, drücken Sie bei gedrückter Taste [TRANSPOSE SELECT] die Taste B3 des oberen Manuals. Um den Standard-Audio-Pfad wiederherzustellen, drücken Sie die C4-Taste des oberen Manuals, während Sie die Taste [TRANSPOSE SELECT] gedrückt halten,

## 6.9 PANIK-FUNKTION

Mit der Panik-Funktion kann man alle aktuell erklingenden Noten sofort stummschalten. Diese Funktion muss man anwenden, wenn es ohne Verschulden des Instruments (hauptsächlich durch elektrische Störungen oder über MIDI IN eingehende doppelte Noten) nicht mehr möglich ist, eine oder mehrere Noten auszuschalten. Um diese Funktion anzuwenden, halten Sie den [TRANSPOSE SELECT]-Taster gedrückt und drücken die C6- Taste des oberen Manuals.

## 6.10 CANCEL-FUNKTION

Mit der Taste C der schwarzen Oktave in Legend und Legend Classic oder drückt [DRAWBARS SET A] und [DRAWBARS SET B] in *Legend Live* lässt sich die Cancel-Funktion (Local Off) abrufen, mit der man die interne Klangerzeugung deaktivieren und das Instrument als Master Keyboard verwenden kann. In diesem Modus spricht die Tastatur auf Anschlagdynamik an und dadurch variiert auch die Dynamik der über [MIDI OUT 1] und [MIDI OUT 2] übertragenen Noten.

# 6.11 LAYER-FUNKTION

Um Noten mit variabler Velocity über die Anschlüsse [MIDI OUT 1] und [MIDI OUT 2] zu senden und gleichzeitig mit der internen Klangerzeugung zu spielen (d.h. ohne die in Kap.6.10 beschriebene Cancel-Funktion zu aktivieren), aktivieren Sie die Layer-Funktion. Halten Sie dazu die Taste [TRANSPOSE SELECT] gedrückt und drücken Sie eine dieser vier Tasten: D#3 zum Aktivieren der Funktion im unteren Manual; C#3 zum Deaktivieren der Funktion im unteren Manual; E3 zum Aktivieren der Funktion im oberen Manual; D3 zum Deaktivieren der Funktion im oberen Manual.

## **HINWEIS**

In diesem Modus haben Sie Noten, die auf dem zweiten Kontakt der Tastaturtasten zu spielen beginnen (also etwas später).

## 6.12 WERKS-RESET

Mit dieser Funktion können Sie die Presets, den ursprünglichen Panel-Status (falls diese durch die zu Beginn von Kapitel 4 beschriebene Vorgehensweise geändert wurden) und die über das obere Manual (siehe Kap.7.1) aufgerufenen Funktionen sowie alle mit Legend Editor geänderten Parameter auf die Standardwerte zurücksetzen.

Um ein Werks-Reset bei der Legend und Legend Classic durchzuführen, halten Sie die Taster [TRANSPOSE SELECT], [ROTARY DIRECT] und [ROTARY CLASSIC/ROCK] gedrückt, während Sie das Instrument einschalten. Lassen Sie die Tasten los, nachdem alle LEDs auf den seitlichen Bedienfeldern vier Mal geblinkt haben.

Um ein Werks-Reset bei der Legend Live durchzuführen, halten Sie die Taster [TRANSPOSE SELECT], [UPPER PRESETS 1] und [UPPER PRESETS 2] gedrückt, während Sie das Instrument einschalten. Lassen Sie die Tasten los, nachdem alle LEDs auf den seitlichen Bedienfeldern vier Mal geblinkt haben.

## **HINWEIS**

Startet man einen Werks-Reset, gehen alle vom Benutzer vorgenommenen Änderungen unwiederbringlich verloren.

# **7. ANHANG**

## **7.1 KARTE DER MIT DEM OBEREN MANUAL ABRUFBAREN FUNKTIONEN**

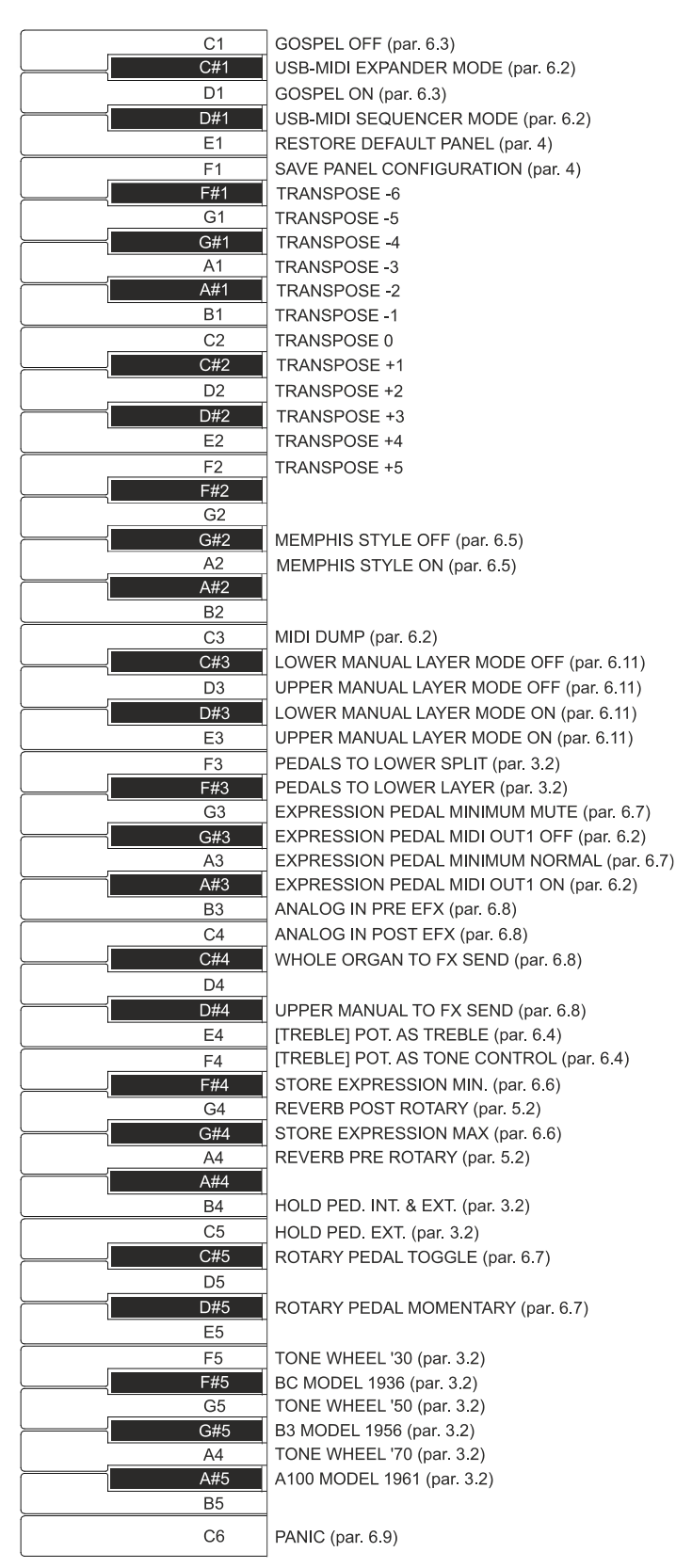

## **HINWEIS**

*Die in der Abbildung gezeigten Funktionen lassen sich aufrufen, indem man den [TRANSPOSE SELECT]-Taster gedrückt hält.*

# 7.2 WERKS-PRESETS

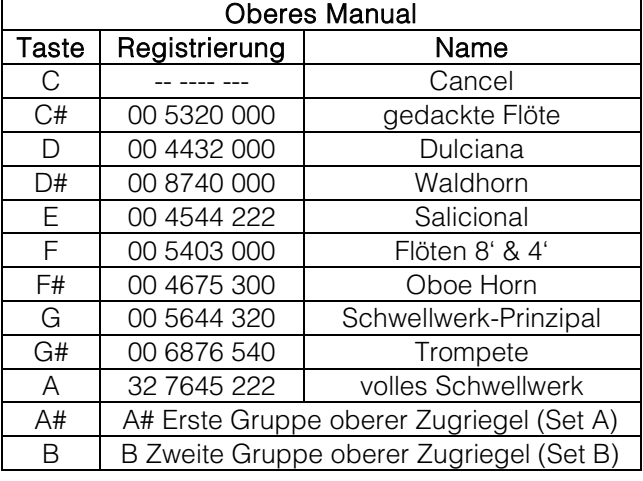

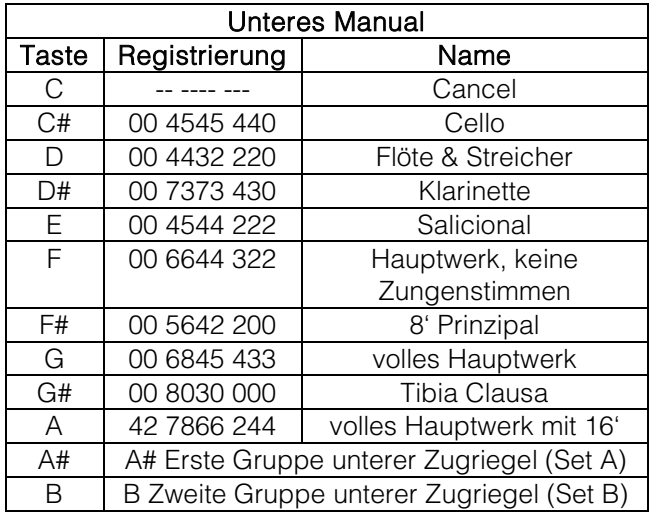

## **HINWEIS**

Presets 1 und 2 der Legend Live sind identisch mit denen, die man bei der Legend und Legend Classic mit den Tasten C # und D abruft.

## 7.3 FEHLERSUCHE

## Das Instrument lässt sich nicht einschalten.

- Prüfen Sie, ob die externe Stromquelle mit dem Instrument verbunden ist und das Netzkabel korrekt in der Netzsteckdose sitzt.
- Prüfen Sie, ob die Netzsteckdose funktioniert.
- Stellen Sie sicher, dass die Sicherung im rückseitigen [MAINS AC-IN]-Netzanschluss nicht beschädigt ist. Falls beschädigt, ersetzen Sie sie durch eine gleichwertige Sicherung (T 2A L 250 / VAC). In einigen Modellen ist die Sicherung in der [MAINS AC-IN] Buchse nicht vorhanden.

## Das Instrument erzeugt keine Klänge.

- Prüfen Sie, ob der [VOLUME]-Regler auf dem seitlichen Bedienfeld des oberen Manuals nicht ganz nach links gedreht ist.
- Prüfen Sie, ob das an die rückseitige [EXP]-Buchse angeschlossene Expressionpedal nicht auf Minimum (komplett nach oben gekippt) eingestellt ist.
- Prüfen Sie, ob mindestens einer der Zugriegel des aktuell benutzten Manuals herausgezogen ist.
- Prüfen Sie, ob die Cancel-Funktion des aktuell benutzten Manuals nicht aktiviert ist (siehe Abs. 6.10).
- Stellen Sie sicher, dass kein Stecker an die [FX RETURN]-Buchse angeschlossen ist, solange nicht auch die [FX SEND]-Buchse mit einem Stecker belegt ist.

## Der Klang ist verzerrt oder man hört Geräusche aus den Lautsprechern.

- Verringern Sie die Lautstärke.
- Der Distortion-Effekt wurde mit dem [DRIVE]-Regler auf dem seitlichen Bedienfeld des oberen Manuals aktiviert. Wenn Sie keine Distortion anwenden möchten, drehen Sie den Regler ganz nach links.

## Der Reverb-Effekt wird nicht über den [ROTARY SPEAKER]-Ausgang übertragen.

Stellen Sie den Reverb-Effekt auf PRE-Modus ein (siehe Abschnitt 5.2).

## Die Stimmung des Instrument passt nicht zu anderen Instrumenten.

Stellen Sie die Stimmung mit dem [TUNING]-Trim-Regler auf dem seitlichen Bedienfeld des oberen Manuals ein.

## Das Expressionpedal ist wirkungslos.

Stellen Sie sicher, dass das Pedalkabel korrekt mit dem rückseitigen [EXP]-Anschluss verbunden und nicht beschädigt ist.

## Die Schaltpedale sind wirkungslos.

- Prüfen Sie, ob das Kabel zur Steuerung der Rotary-Geschwindigkeit korrekt mit der [ROTARY]-Buchse verbunden ist.
- Prüfen Sie, ob das Kabel zur Steuerung der Hold-Funktion (Sustain) korrekt mit der [HOLD]-Buchse verbunden ist.
- Prüfen Sie, ob das Verbindungskabel beschädigt ist.

## Die Pedalfunktion ist umgekehrt.

Achten Sie darauf, dass Sie das Gerät nicht bei gedrückten Pedalen einschalten.

## Einer oder mehrere der folgenden Regler / Effekte scheinen nicht zu funktionieren.

- Fußpedal: Es ist auf den Direct-Modus eingestellt (die LED des [PEDALS DIRECT]-Tasters bei der Legend und Legend Classic oder des [PEDALS TO LOWER]-Tasters bei der Legend Live leuchtet rot).
- Fußpedal: Prüfen Sie, ob beim Spielen auf dem unteren Manual die LED des [PEDALS TO LOWER]-Tasters leuchtet.
- Rotary: Er ist auf den Direct-Modus eingestellt (die LED des [ROTARY DIRECT]-Tasters bei der Legend und Legend Classic oder die LED des [ROTARY CLASSIC/ROCK]-Tasters bei der Legend Live leuchtet rot).

## 7.4 MONTAGESCHEMA

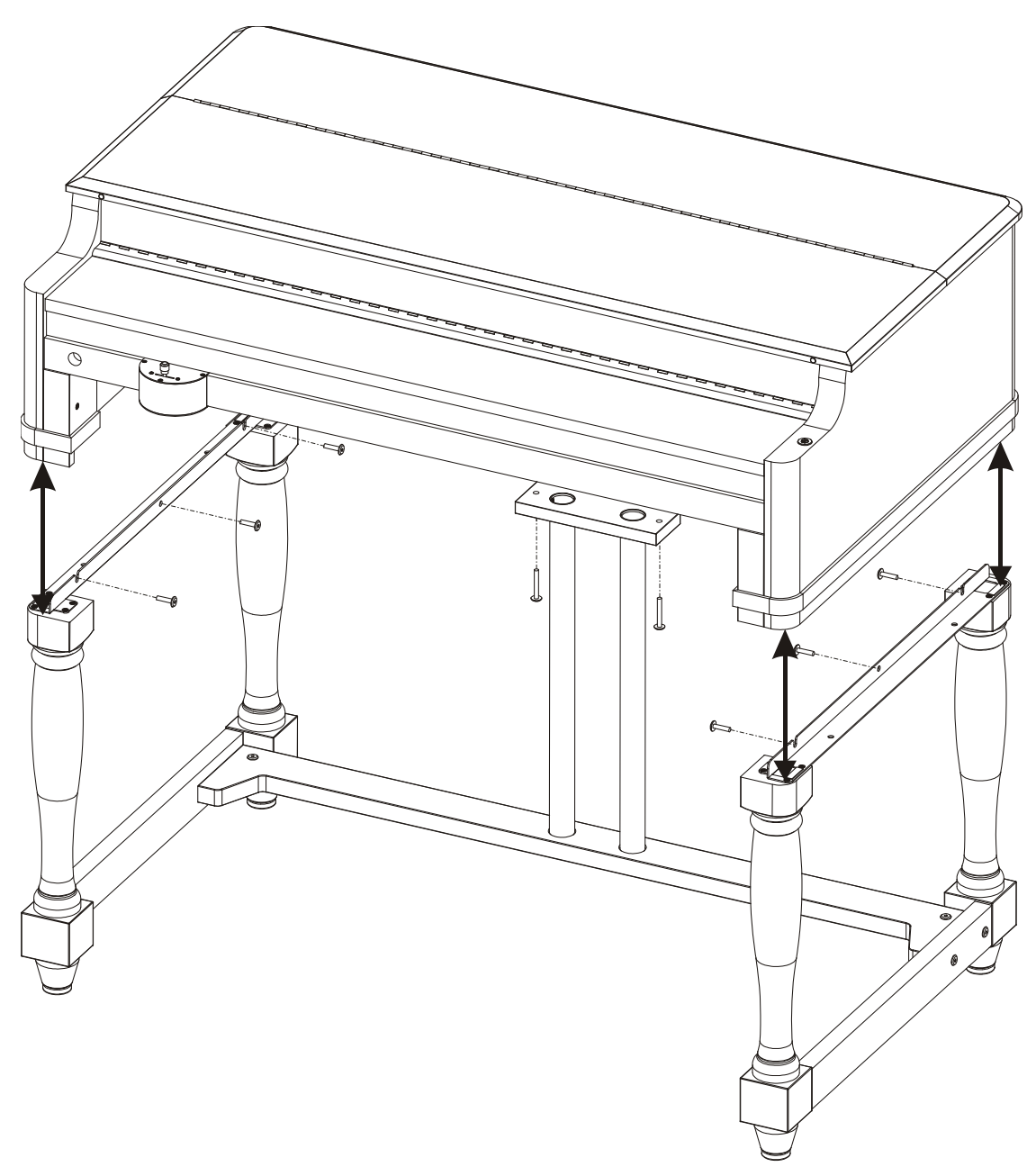

**Entsorgung von alten Elektro- und Elektronikgeräten (gültig in der Europäischen Union und anderen europäischen Ländern mit separatem Sammelsystem)** 

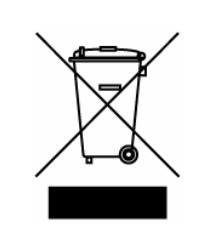

**Dir. 2002/95/CE, 2002/96/CE e 2003/108/CE** 

Dieses Symbol auf dem Produkt oder auf der Verpackung bedeutet, dass dieses Produkt nicht wie Hausmüll behandelt werden darf. Stattdessen soll dieses Produkt zu dem geeigneten Entsorgungspunkt zum Recyclen von Elektro- und Elektronikgeräten gebracht werden. Wird das Produkt korrekt entsorgt, helfen Sie mit, negativen Umwelteinfl üssen und Gesundheitsschäden vorzubeugen, die durch unsachgemäße Entsorgung verursacht werden könnten; Das Recycling von Material wird unsere Naturressourcen erhalten. Für nähere informationen über das Recyclen dieses Produktes kontaktieren Sie bitte Ihr lokales Bürgerbüro, Ihren Abholservice oder das Geschäft, in dem Sie dieses Produkt gekauft haben.

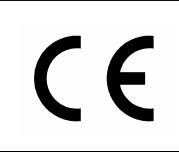

Dieses Produkt entspricht mit den Anforderungen von EMCD 2004/108/EC und LVD 2006/95/EC.

# AVIS IMPORTANT!

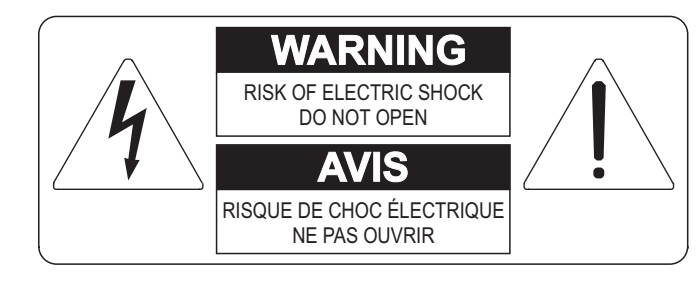

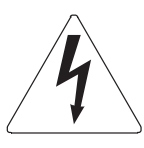

Ce simbole sert pour avertir l'utilisateur qu'à l'interieur de ce produit sont présents éléments non isolés soumis à "tensions dangereuses" suffisants à créer un risque d'électrocution.

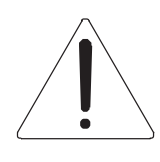

Ce simbole sert pour avertir l'utilisateur qu'à l'interieur de la documentation de l'appareil sont présentes importantes instructions pour l'utilisation correcte et la manutention de l'appareil.

**ATTENTION** 

AFIN D'EVITER LES RISQUES DE CHOC ÉLECTRIQUE: NE PAS OUVRIR LE COUVERCLE (OU PANNEAU ARRIERE) L'UTILISATEUR NE PEUT EFFECTUER AUCUNE REPARATION PUOR TOUTE REPARATION EVENTUELLE, FAIRE APPEL A UN PERSONNEL QUALIFIE

# "INSTRUCTIONS PERTAINING TO A RISK OF FIRE, ELECTRIC SHOCK, OR INJURY TO PERSONS" CONSIGNES DE SÉCURITÉ IMPORTANTES

# AVIS:

- 1) Lire ces consignes.
- 2) Conserver ces consignes.
- 3) Observer tous les avertissements
- 4) Suivre toutes les consignes.
- 5) Ne pas utiliser cet appareil à proximité de l'eau. Ne pas exposer cet appareil aux égouttures et aux éclaboussements. Ne pas poser des objets contenant de l'eau, comme des vases, sur l'appareil.
- 6) Nettoyer uniquement avec un chiffon sec.
- 7) Ne pas obstruer les ouvertures de vintilation. Installer en respectant les consignes du fabricant.
- 8) Ne pas installer à proximité d'une source de chaleur telle que radiateur, bouche de chaleur, poêle ou autres appareils (dont les amplificateurs) produisant de la chaleur.
- 9) Ne pas annuler la sécurité de la fiche de terre. La troisième broche est destinée à la sécurité. Quand la fiche fournie ne s'adapte pas à la prise électrique, demander à un électricien de remplacer la prise hors normes.
- 10) La prise de courant doit etre installée prés de l'appareil et doit etre facilement accessible
- 11) Protéger le cordon afin que personne ne marche dessus et que rien ne le pince, en particulier aux fiches, aux prises de courant et au point de sortie de l'appareil.
- 12) Utiliser uniquement les accessoires spécifiés par le fabricant.
- 13) Utiliser uniquement avec un chariot, un pied, un trépied, un support ou une table spécifié par le fabricant ou vendu avec l'appareil. Si un chariot est utilisé, déplacer l'ensemble chariot-appareil avec pré-caution afin de ne pas le renverser, ce qui pourrait entraîner des blessures.

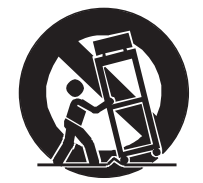

- 14) Débrancher l'appareil pendant les orages ou quand il ne sera pas utilisé pendant longtemps.
- 15) Confier toute réparation à du personnel qualifié. Des réparations sont nécessaires si l'appareil est endommagé d'une façon quelconque, par exemple: cordon ou prise d'alimentation endommagé, liquide renversé ou objet tombé à l'intérieur de l'appareil, exposition de l'appareil à la pluie ou à l'humidité, appareil qui ne marche pas normalement ou que l'on a fait tomber.

# INSTRUCTIONS A CONSERVER

# **TABLES DES MATIERES**

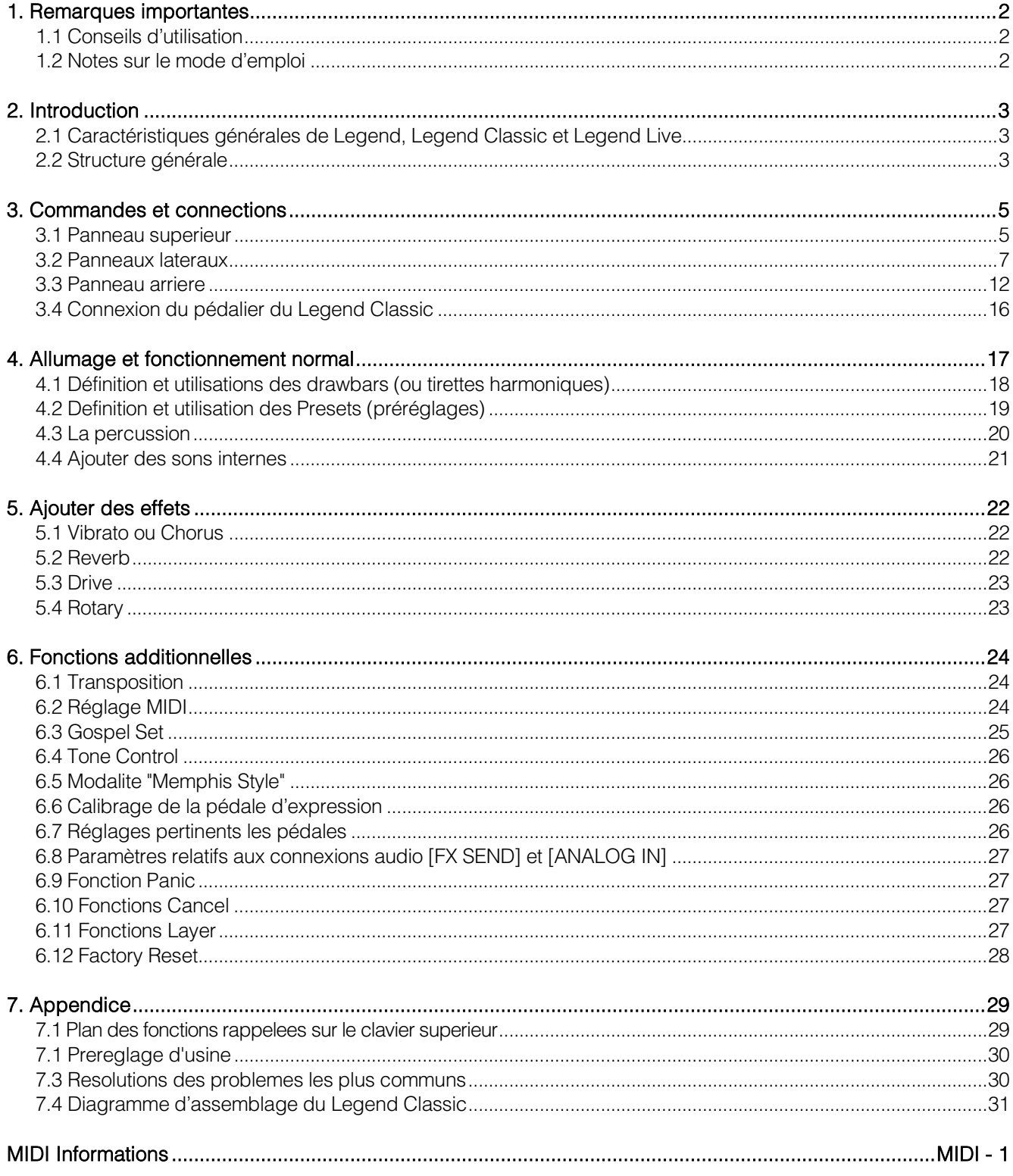

# 1. REMARQUES IMPORTANTES

## <span id="page-101-1"></span><span id="page-101-0"></span>1.1 CONSEILS D'UTILISATION

- Ne pas exercer de pressions trop fortes sur les structures de l'orgue et les organes de contrôle (boutons, registres, tirants, etc…).
- Dans la mesure du possible, ne pas placer l'instrument à proximité d'appareils produisant de fortes interférences tels que radios. TV, ordinateurs ou systemes video.
- Ne pas installer l'instrument près d'une source de chaleur, dans des endroits humides ou poussiéreux ou a<sup>p</sup> proximité de champs magnétiques.
- Ne pas installer l'instrument près d'une source de lumière directe.
- Ne jamais insérer de corps étrangers à l'intérieur de l'instrument ou verser de liquides de quelque nature que ce soit.
- Pour le nettoyage, utiliser un pinceau à poils doux ou de l'air comprimé. Ne jamais utiliser de produits détergents, solvants ou d'alcool.
- Utiliser toujours des câbles de bonne qualité pour toute connection concernant l'amplification ou les systèmes de diffusion externes. Lors de la déconnection des câbles, prendre soin de saisir le connecteur à sa tête et non le câble, même pour les cables torsadés.
- Avant d'effectuer les connections, assurez-vous que les unités auxquelles vous voulez raccorder votre instrument (en particulier les systèmes de diffusion et d'amplification) soient éteints. Cela évitera les bruits parasites dangereux.
- Connecter le câble à une prise terre.
- Vérifier que le voltage utilisé correspond bien au voltage indiqué sur l'étiquette du numéro de série de l'orgue.
- Lorsque l'instrument n'est pas utilise pendant une periode prolongée débranchez la prise d'alimentation du secteur.
- Ne placer pas le câble électrique près d'une source de chaleur. Ne pas trop plier le câble, cela pourrait l'abîmer.

# <span id="page-101-2"></span>1.2 NOTES SUR LE MODE D'EMPLOI

- Conserver précieusement ce mode d'emploi.
- Ce manuel fait partie intégrante de l'instrument. Son descriptif et ses illustrations sont non contractuelles.
- Même si les caractéristiques essentielles de l'instrument demeurent inchangées, le fabricant se réserve le droit d'apporter toute modification aux pièces et accessoires, qu'il jugera utile pour actualiser le produit ou pour répondre à des nécessités de fabrication et ce, sans préavis.
- Tout droit réservé. La reproduction de tout ou partie de ce manuel, sans accord écrit du fabricant, est interdite.
- Toutes les marques référencées dans ce mode d'emploi sont la propriété exclusive des fabricants respectifs.
- Veuillez lire attentivement l'ensemble des informations. Vous éviterez ainsi de perdre du temps inutilement et vous obtiendrez la meilleure performance de votre instrument.
- Les codes et nombres mentionnés entre crochets ([]) indiquent le nom des boutons, interrupteurs, trimmer et connecteurs de l'instrument. Par exemple, [UPPER] fait référence au bouton UPPER.
- Les illustrations sont purement à titre indicatif et peuvent différer selon votre produit.
- Les informations mentionnées dans ce manuel sont relatives à la version du système opératif de l'instrument quand il a été publié et ils peuvent ne pas respecter les fonctionnalités de la version que vous êtes en train d'utiliser. Donc, nous vous prions gentiment de contrôler le site internet www.viscountinstruments.com pour connaitre la dernière version du système opératif et la disponibilité d'un manuel plus mis à jour.

Ce manuel d'utilisation a la mise à jour dans la version 1.6 du système opératif de l'instrument. Ce mode d'emploi fait référence à la version Standard ainsi qu'à la version JDF Signature Edition.

# 2. INTRODUCTION

## <span id="page-102-1"></span><span id="page-102-0"></span>2.1 CARACTÉRISTIQUES GÉNÉRALES DE LEGEND, LEGEND CLASSIC ET LEGEND LIVE

Legend, Legend Classic et Legend Live sont des orgues digitales/numériques 2 claviers qui peuvent imiter, grâce à la nouvelle technologie sonore TMT (Tonewheel Modeling Technology), toutes les caractéristiques de l'orgue électromécanique plus connu sous le nom d'Hammond. Cette technologie de synthèse innovante pour les modèles physiques tient compte de tous les facteurs qui influencent le sons des orgues d'origine, comme la synchronisation parfaite des roues phoniques, les circuits électriques imparfaits, les bruits des moteurs...

Chaque clavier a à sa disposition deux sets de 9 drawbars ainsi que 2 drawbars pour le pédalier optionnel Viscount ou tout autre pédalier MIDI. En l'absence de pédalier, ces 2 drawbars peuvent être joués avec les deux premières octaves du clavier inférieur.

Sur les deux claviers du modèles Legend et Legend Classic les couleurs de la première octave sont inversées et peuvent être utilisées pour sélectionner soit un des deux drawbars sets soit les 9 Presets (Préréglages) modifiables par l'utilisateur.

Le modèle Legend Live permet la sélection de deux sets et de deux Presets (préselections) pour chaque clavier grâce aux boutons situés sur le panneau de gauche.

Les claviers sont de type « waterfall ». Grâce au panneau de contrôle il est possible de régler tous les effets et les sons de l'orgue, tels que le niveau et le type de réverbération (Reverb) et de la distorsion, le type de diffuseur rotatif, la percussion, l'égaliseur trois bandes, la keyclick et interférences diaphoniques (Crosstalk).

Il peut également sélectionner six modèles d'orgues électromécaniques différents utilisés dans différentes époques et chacune avec ses propres caractéristiques sonores.

On retrouve clairement les contrôles d'effets caractéristiques tels que Vibrato et Chorus, ceux de la percussion et le célèbre levier sélecteur de vitesse ou d'arrêt de la vibration dans le haut-parleur. L'orgue permet d'imiter cette vibration caractéristique mais il est également possible d'en connecter un vrai grâce à la broche de connecteur classique 11-pin situé sur le panneau arrière. Enfin et surtout, il est également possible d'utiliser l'instrument comme les musiciens Gospel, c'est-à-dire aves les drawbars sets inversés.

#### De plus, les instruments Legend disposent d'une application dédiée, appelée Legend Editor.

Ce logiciel est compatible avec Windows et Mac OS et peut être téléchargé à l'adresse www.viscountinstruments.com. Installez-le sur votre ordinateur pour régler avec précision tous les paramètres de génération de son, tels que le niveau du signal de chaque tirette, le niveau de clic, les paramètres de modulation des effets Vibrato et Chorus, l'effet Overdrive (choix entre différents styles), la vitesse et l'accélération du haut-parleur rotatif et de nombreux autres paramètres.

<u>Legend</u> **抖作 Tone AP** Tone Generator ↑ Vibrato and Chorus MAIN DRAWBAR  $\sqrt{\phantom{a}}$  Overdrive Rotary Reverb Click X Additional Functi Click Level Manual  $0.0 dE$ Click Level Pe Click Level Bass  $-10.5$  dB Click Eq Freque 2500 Hz Click Eq Gair  $0.0$  dB Preamp AO-28

L'application vous permet également de sauvegarder et de charger ces paramètres sur

votre ordinateur et de télécharger de nouveaux modèles d'orgue sur les instruments. Ces nouveaux modèles seront disponibles sur le site officiel.

## CARACTÉRISTIQUES DE L'ÉDITION JDF SIGNATURE

- Les trois modèles sont dérivés de trois orgues à roue phonétique de la collection personnelle de Joey. Ces orgues ont été utilisés pour enregistrer plusieurs de ses albums et pour ses performances en live.
- Les clones d'orgues avec modèle sonore et effets associés (Vibrato, Chorus, Percussion et Rotary Simulator) ont été personnellement réglés par Joey.
- Couleur satin noir avec signature de Joey.

# 2.2 STRUCTURE GÉNÉRALE

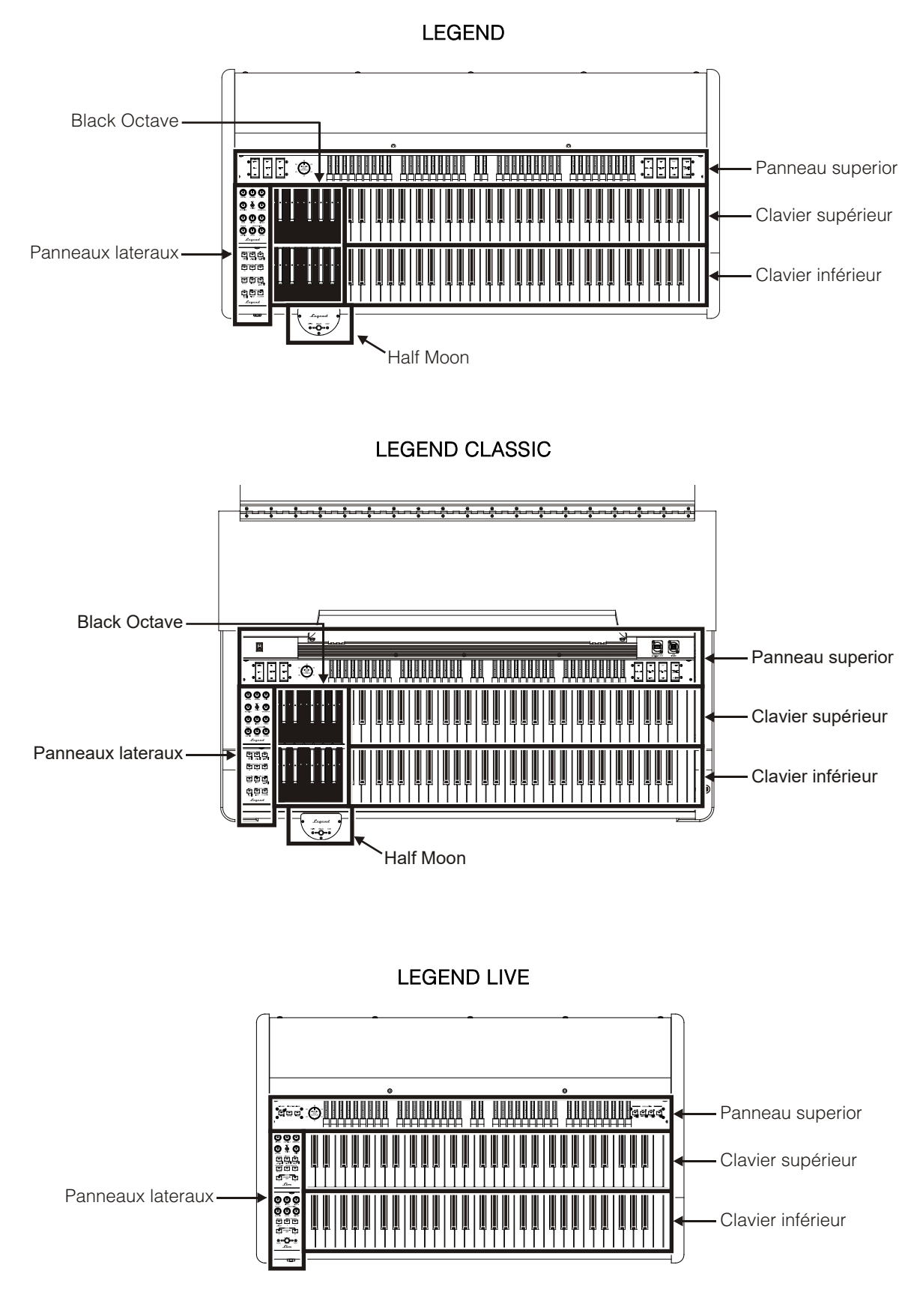

# 3. COMMANDES ET CONNECTIONS

## <span id="page-104-1"></span><span id="page-104-0"></span>3.1 PANNEAU SUPERIEUR

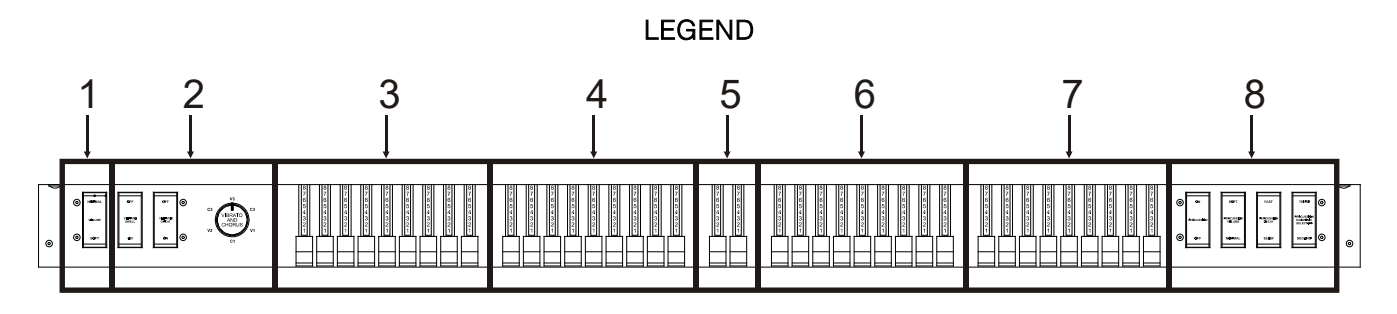

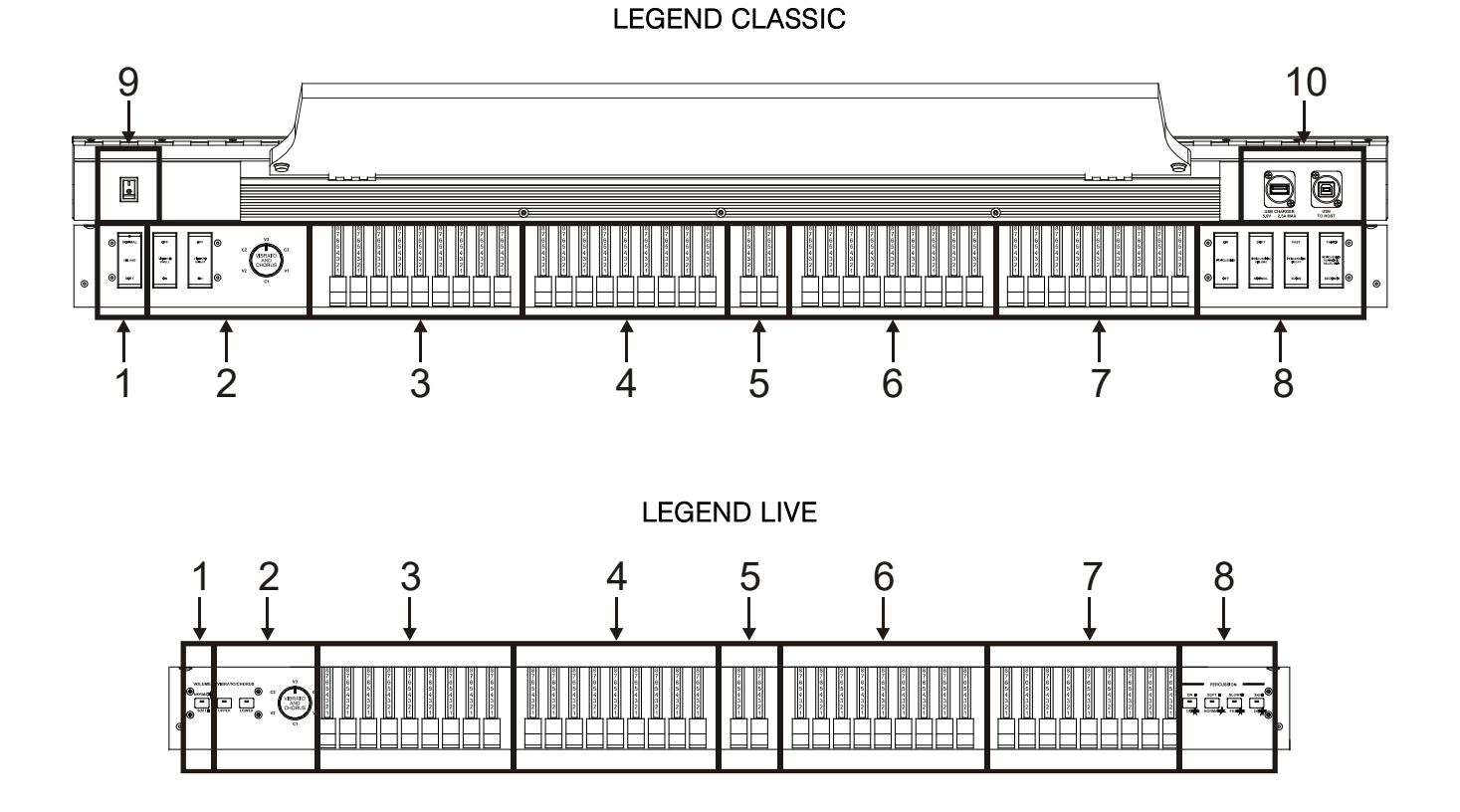

## **1.** Contrôle [VOLUME NORMAL/SOFT].

Avec ce bouton, vous pouvez rapidement sélectionner deux niveaux de volume global sans utiliser le potentiomètre [VOLUME] (voir le point 1 de 3.2). En mode NORMAL (sur le modèle Legend Live le témoin lumineux est éteint) le volume est réglé sur le potentiomètre ci-dessus, en SOFT est diminuée de 12 dB.

## **2.** Section VIBRATO/CHORUS.

Cette section comprend une molette [VIBRATO AND CHORUS] pour la sélection de six types d'effets de vibrato (V1 - V2 - V3) et Chorus (C1 - C2 - C3) et les sélecteurs:

- [VIBRATO SWELL ON/OFF] (Legend et Legend Classic) ou [VIBRATO/CHORUS UPPER] (Legend Live): Pour attribuer l'effet au clavier supérieur.
- [VIBRATO GREAT ON/OFF] (Legend et Legend Classic) ou [VIBRATO/CHORUS LOWER] (Legend Live): Pour attribuer l'effet au clavier inférieur et au pédalier.

Pour plus d'informations sur les effets Vibrato et Chorus consulter 5.1.

## **3.** Set A des drawbars du clavier supérieur.

Le Set A contrôle la tonalité du son du clavier supérieur. Pour jouer avec ces drawbars (tirettes harmoniques) les témoins lumineux suivants doivent être allumés :

- Sur le modèles Legend et Legend Classic, la touche A # Black Octave (voir le point 18 de 3.2.) du clavier supérieur.
- Sur le modèle Legend Live, la touche [A] sur le panneau latéral du clavier supérieur (voir le point 18 de 3.2).

Pour plus d'informations sur les drawbars consulter 4.1.

## **4.** Set B des drawbars du clavier supérieur.

Le Set B contrôle la tonalité du son du clavier supérieur. Pour jouer avec ces drawbars (tirettes) les témoins lumineux suivants doivent être allumés :

- Sur le modèles Legend et Legend Classic la touche B # Black Octave (voir le point 18 de 3.2.) du clavier supérieur.
- Sur le modèle Legend Live, la touche [B] sur le panneau latéral du clavier supérieur (voir le point 18 de 3.2).

Pour plus d'informations sur les drawbars consulter 4.1.

## **5.** Drawbars du pédalier.

Ces 2 drawbars contrôlent le timbre du pédalier optionnel Viscount ou tout pédalier MIDI. Ces deux drawbars (tirettes) peuvent également être utilisés avec les 25 premières notes du clavier inférieur quand le témoin lumineux de la touche [PEDALS TO LOWER] est allumé (voir point 16 du par. 3.2).

Pour plus d'informations sur les drawbars consulter 4.1.

## **6.** Set A des drawbars du clavier inférieur.

Le Set A contrôle la tonalité du son du clavier inférieur. Pour jouer avec ces drawbars (tirettes) les témoins lumineux suivants doivent être allumés :

- Sur le modèles Legend et Legend Classic, la touche A # Black Octave (voir le point 18 de 3.2.) du clavier inférieur.
- Sur le modèle Legend Live, la touche [A] sur le panneau latéral du clavier inférieur (voir le point 18 de 3.2).

Pour plus d'informations sur les drawbars consulter 4.1

## **7.** Set B des drawbars du clavier inférieur.

Le Set B contrôle la tonalité du son du clavier inférieur. Pour jouer avec ces drawbars (tirettes) les témoins lumineux suivants doivent être allumés :

- Sur le modèles *Legend* et *Legend Classic*, la touche B # Black Octave (voir le point 18 de 3.2.) du clavier inférieur.
- Sur le modèle Legend Live, la touche [B] sur le panneau latéral du clavier inférieur (voir le point 18 de 3.2).

Pour plus d'informations sur les drawbars consulter 4.1

## **8.** Section PERCUSSION.

Par l'intermédiaire de ces contrôles, vous pouvez ajouter des percussions sur le clavier supérieur quand on utilise les drawbars du set B:

- [PERCUSSIONS ON/OFF] (Legend et Legend Classic) ou [ON/OFF] (Legend Live): activation (témoin lumineux allumé sur Legend Live) ou désactivation (témoin lumineux éteint sur le Legend Live) des percussions.
- [PERCUSSIONS VOLUME SOFT/NORMAL] (Legend et Legend Classic) ou [SOFT/NORMAL] (Legend Live): sélection de deux niveaux de percussion. Sur NORMAL (témoin lumineux éteint sur Legend Live) le volume de la percussion est réglé avec le potentiomètre [PERCUSSIONS VOLUME] (voir le point 9 de 3.2). Sur SOFT (témoin lumineux allumé sur Legend Live) le volume est atténué.
- IPERCUSSION DECAY SLOW/FAST] (Legend et Legend Classic) ou [SLOW/FAST] (Legend Live) : sélection de deux des temps de décroissance de la percussion. Sur SLOW (témoin lumineux éteint sur Legend Live) le tempo (rythme) est réglé avec le potentiomètre [PERCUSSION DECAY] (voir le point 9

du par. 3.2). Sur FAST (témoin lumineux allumé sur Legend Live) le rythme (tempo) est ralenti.

- [PERCUSSION HARMONIC SELECTOR SECOND/THIRD] (Legend et Legend Classic) ou [2nd/3rd] (Legend Live): sélection de la percussion harmonique. SECOND (témoin lumineux éteint sur Legend Live) sélectionne la percussion de deuxième harmonique (équivalent d'un registre 4). THIRD (témoin lumineux allumé sur *Legend Live*) sélectionne la percussion de troisième harmonique (équivalent d'un registre 2 2/3).

Pour plus d'informations sur la percussion consulter 4.3.

## <span id="page-106-0"></span>3.2 PANNEAUX LATERAUX

## LEGEND et LEGEND CLASSIC LEGEND LIVE

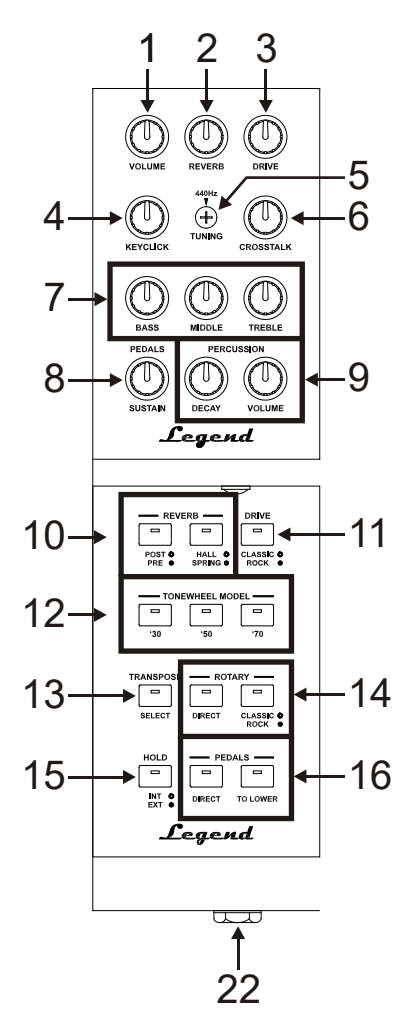

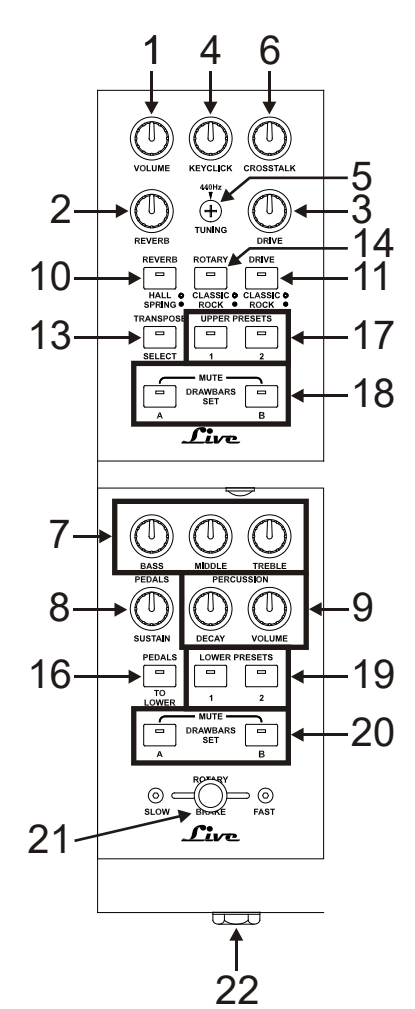

# **BLACK OCTAVE**

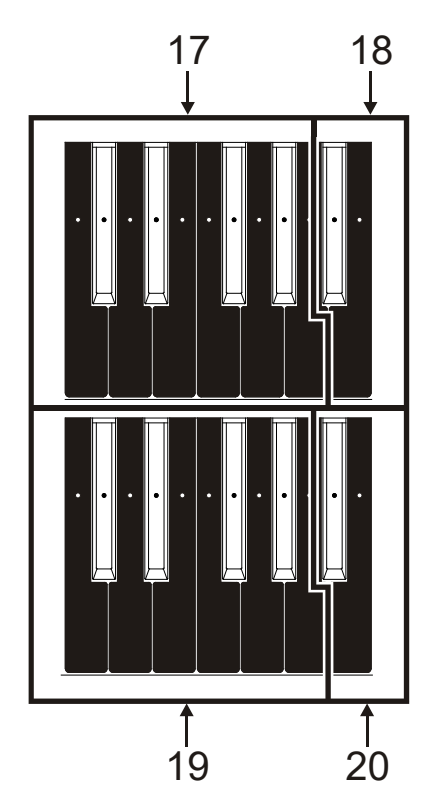

# LEGEND et LEGEND CLASSIC<br>BLACK OCTAVE BLACK CORRECTED HALF MOON

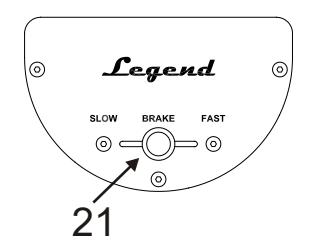

#### NB:

Sur le modèle Legend le panneau Half Moon est amovible.

## **1.** Potentiomètre [VOLUME].

Ce potentiomètre permet le réglage du volume général de l'instrument. Avec le potentiomètre complètement à gauche le volume est complètement coupé.

## **2.** Potentiomètre [REVERB].

Ce potentiomètre permet de régler la quantité de l'effet réverbération (Reverb). Quand la molette est tournée complètement à gauche, l'effet n'est pas audible.

Pour plus d'informations sur l'effet de REVERB consulter 5.2.

## **3.** Potentiomètre [DRIVE].

Ce potentiomètre permet de régler la quantité de distorsion. Quand la molette est tournée complètement à gauche, l'effet n'est pas audible.

Pour plus d'informations sur le disque d'effet DRIVE consulter 5.3.

## **4.** Potentiomètre [KEYCLICK].

Ce potentiomètre permet le réglage du volume du clic des touches du clavier des orgues électromécaniques d'origine. Quand la molette est tournée complètement à gauche, l'effet n'est pas audible.

Pour plus d'informations, voir 4.4.

## **5.** Trimmer [TUNING].

Sert à régler la justesse de ton de l'instrument. En tournant la molette vers la gauche, l'intonation descend de 1/2 demi-ton et vers la droite et elle monte de 1/2 demi-ton.

## **6.** Potentiomètre [CROSSTALK].

Ce potentiomètre permet le réglage du niveau de l'effet sonore dû aux câbles audio internes des orgues électromécaniques d'origine. Quand la molette est tournée complètement à gauche, l'effet n'est pas audible.

Pour plus d'informations, voir 4.4.

## **7.** Potentiomètres d'égalisation/ Equalizer.

Grâce à ces trois potentiomètres, vous pouvez régler l'égalisation globale du son généré par l'instrument: - [BASS]: gain de +12 dB (avec le potentiomètre tourné vers la droite) ou une atténuation de -12 dB
(avec le potentiomètre tourné vers la gauche) de la bande des basses fréquences, centrée à 125 Hz.

- [MIDDLE]: gain de +12 dB (avec le potentiomètre tourné vers la droite) ou une atténuation de -12 dB (avec le potentiomètre tourné vers la gauche) de la bande des moyennes fréquences, centrée à 800 Hz.
- [TREBLE]: gain de +12 dB (avec le potentiomètre tourné vers la droite) ou une atténuation de -12 dB (avec potentiomètre tourné vers la gauche) de la bande de hautes fréquences, centrée à 4 KHz.

#### NB:

Le potentiomètre [TREBLE] peut également être utilisé comme controle TONE CONTROL du préamplificateur AO-28 des organes électromécaniques. Pour plus d'informations voir le par. 6.4.

### **8.** Potentiomètre [PEDALS SUSTAIN].

Ce potentiomètre permet de régler le timbre et le temps de décroissance des notes du pédalier.

Quand le potentiomètre est placé complètement à gauche les drawbars (tirettes) du pédalier génèrent soit la note fondamentale soit les harmoniques. Le temps de décroissance au relâchement de la touche du clavier est nul. En tournant le potentiomètre dans le sens des aiguilles d'une montre le drawbar 8 génère seulement la note fondamentale, le temps de décroissance des notes s'accroit et les drawbars du pédalier deviennent monophoniques.

### **9.** Potentiomètres [PERCUSSION].

Ces deux potentiomètres permettent de régler l'enveloppe de la percussion commandée par les commandes PERCUSSION présentes sur la droite du panneau supérieur (voir le point 8 de 3.1.):

- [PERCUSSION DECAY]: le temps de décroissance maximale de la percussion lorsque la touche est pressée.
- [PERCUSSION VOLUME]: le volume maximum de la percussion.

### **10.** Boutons [REVERB].

Grâce à ces boutons vous pouvez configurer l'effet de réverbération:

- [REVERB POST/PRE] (uniquement sur *Legend* et *Legend Classic*): permet de sélectionner la position de l'effet dans la chaîne de signal. Un témoin lumineux éteint correspond au mode POST. Dans ce mode la réverbération est appliquée après l'effet Rotary. Un témoin lumineux allumé correspond au mode PRE. Dans ce mode la réverbération est appliquée avant l'effet Rotary.

Sur le modèle *Legend Live* appuyez simultanément sur le bouton **[TRANSPOSE SELECT]** et le bouton G4 du clavier supérieur pour sélectionner le mode manuel POST. Appuyez simultanément sur les boutons [TRANSPOSE SELECT] et A4 pour sélectionner le mode PRE.

- [REVERB HALL/SPRING]: permet de sélectionner le type de réverbération. Quand le mode HALL, qui imite un véritable environnement intérieur, est sélectionné, le témoin lumineux est éteint. Quand le mode SPRING, qui au contraire imite une réverbération « à ressort » est sélectionné, le témoin lumineux est allumé.

Pour plus d'informations sur l'effet de réverbération consulter 5.2.

### **11.** Bouton [DRIVE CLASSIC/ROCK].

Grâce à ce bouton, vous pouvez sélectionner le type d'effet de distorsion. Un témoin lumineux éteint correspond à l'effet CLASSIC, à savoir la déformation obtenue par l'amplificateur interne du diffuseur rotatif classique utilisé avec l'orgue électromécanique. Le témoin lumineux allumé correspond à l'effet ROCK, à savoir une distorsion plus sèche obtenue avec des amplificateurs pour guitare des années 70. Pour plus d'informations sur l'effet DRIVE consulter 5.3.

#### 12. Boutons [TONEWHEEL MODEL] (présent seulement sur le modèles Legend et Legend Classic).

Utilisez ces boutons pour sélectionner l'un des trois modèles généraux d'orgue Tonewheel. Chaque modèle a été conçu pour ressembler aux caractéristiques sonores des décennies les plus emblématiques lorsque cet orgue a été utilisé:

- [TONEWHEEL MODEL '30]: son typique des années 30, sans foldback (refrain) de drawbar 16 '.
- [TONEWHEEL MODEL '50]: son typique des années 50 et 60, les plus utilisés dans la musique jazz.
- [TONEWHEEL MODEL '70]: son typique des années 70, principalement utilisé dans la musique progressive, pop et rock.

Sur Legend Live la sélection est effectuée par les touches du clavier supérieur. Pour sélectionner le modèle souhaité, maintenez enfoncé le bouton [TRANSPOSE SELECT], et appuyez sur:

- F5: correspond au bouton [TONEWHEEL MODEL '30] de *Legend* et *Legend Classic*.
- G5: correspond au bouton [TONEWHEEL MODEL '50] de Legend et Legend Classic.
- A5: correspond au bouton [TONEWHEEL MODEL '70] de Legend et Legend Classic.

Vous pouvez également sélectionner le son de certains modèles d'orgue Tonewheel. Vous pouvez sélectionner ces sons en maintenant enfoncée la touche [TRANSPOSE SELECT], puis en appuyant sur les touches suivantes du manuel supérieur:

- F#5: BC Modèle à partir du 1936.
- G#5: B3 modèle à partir du 1956.
- A#5: A100 Modèle à partir du 1961

#### NB:

Les trois modèles d'orgue sélectionnables par les touches F # 5, G # 5 et A # 5 sont les mêmes dans les versions Standard Edition et JDF Signature Edition.

#### **13.** Bouton [SELECT TRANSPOSE].

Grâce à ce bouton vous pouvez régler la transposition du clavier et rappeler les fonctions de l'instrument.

#### **14.** Boutons [ROTARY].

Ces boutons vous permettent de régler le fonctionnement de l'effet rotatif interne (Rotary):

- [ROTARY DIRECT] (présent seulement sur le modèles Legend et Legend Classic): un témoin lumineux allumé signifie que l'effet Rotary n'est pas présent sur les sorties [LEFT], [DROIT], [PHONES] et sur la sortie casque avant.

Sur Legend Live la désactivation de l'effet s'effectue en appuyant simultanément sur la touche [TRANSPOSE SELECT] et [ROTARY CLASSIC/ROCK]. Quand l'effet est désactivé le témoin lumineux du bouton [ROTARY CLASSIC / ROCK] est rouge.

- [ROTARY CLASSIC/ROCK]: sélectionne le mode d'écoute du haut-parleur rotatif. Le témoin lumineux éteint correspond au type CLASSIC qui imite le haut-parleur tel que perçu par le musicien. Le témoin lumineux allumé sélectionne le mode ROCK, qui imite le diffuseur rotatif imagé avec un microphone.

Pour plus d'informations sur l'effet Rotary, consulter 5.4.

#### **15.** Bouton [HOLD INT/EXT].

Grâce à ce bouton, vous pouvez choisir le mode de fonctionnement de la pédale reliée au connecteur [HOLD] situé sur le panneau arrière (voir point 3 du 3.3). Le témoin lumineux éteint correspond au mode INT (Internal) : la pédale commande la génération de sons internes à l'instrument. Le témoin lumineux allumé correspond au mode EXT (External) : la pédale transmet uniquement le message MIDI (Control Change Sustain n. 64) par la prise [MIDI OUT] sans contrôler la génération du son interne.

Sur Legend Live, pour transmettre uniquement le message MIDI, appuyez simultanément sur le bouton [TRANSPOSE SELECT] et le bouton C5 sur le clavier supérieur du clavier supérieur. Appuyez sur [TRANSPOSE SELECT] et le bouton B4 pour utiliser également la pédale avec la génération de son interne.

#### **16.** Boutons [PEDALS].

Ces boutons vous permettent de régler le fonctionnement des drawbars (tirettes) de pédale:

- [PEDALS DIRECT] (présent seulement sur le modèles Legend et Legend Classic): le témoin lumineux allumé signifie que le son de la pédale est présent uniquement sur la sortie [PEDALS] du panneau arrière (voir point 2 de 3.3).

Pour sélectionner ce mode sur le modèle Legend Live appuyer simultanément sur la touche [TRANSPOSE SELECT] et [PEDALS LOWER]. Le témoin lumineux [PEDALS TO LOWER] est alors rouge.

**[PEDALS TO LOWER]:** quand le témoin lumineux est allumé il est possible de jouer les drawbars de la pédale avec les 25 premières notes du clavier inférieur.

En condition de défaut, par cette partie de clavier on joue au même temps soit les tirettes de pédalier, soit ces du manuel bas. En appuyant **[TRANSPOSE SELECT]** et puissant le touche F3 sur le clavier supérieur, dans cette partie du clavier c'est possible de jouer juste les tirettes de pédalier avec ces du manuel en bas qui jouent à partir du troisième C#. Pour restaurer l'opération par défaut, appuyez sur la touche F#3 tout en maintenant [TRANSPOSE SELECT] enfoncé.

**17.** Preset (préréglages) sur la Black Octave du clavier supérieur (Legend et Legend Classic ou [UPPER PRESET] (*Legend Live*).

Commandes de sélection des Preset (présélections) du clavier supérieur (voir 4.2). Le témoin lumineux allumé indique que le préréglage est sélectionné.

**18.** Set A ou B sur la Black Octave du clavier supérieur (Legend et Legend Classic) ou [DRAWBARS SETI (Leaend Live).

Commandes de sélection des Set A ou B des drawbars du clavier supérieur (voir 4.1). Le voyant allumé indique quel Set est sélectionné.

**19.** Preset (Préréglage) sur la Black Octave du clavier inférieur (Legend et Legend Classic) ou [LOWER PRESET] (Legend Live).

Commandes de sélection du mode Preset (prérélgages) du clavier inférieur (voir 4.2). Le voyant allumé indique quel Preset (préréglage) est sélectionné.

20. Set A ou B sur la Black Octave du clavier inférieur (Legend et Legend Classic) ou [DRAWBARS SET] (Legend Live).

Commandes des set A et B des drawbars du clavier inférieur (voir 4.1). Le voyant allumé indique quel Set est sélectionné.

#### **21.** Contrôle de l'effet du Rotary ou du diffuseur rotatif externe.

Grâce à ce levier de commande, il est possible de sélectionner la vitesse lente (position SLOW) ou élevée (FAST) ou d'arrêter la rotation (BRAKE) des enceintes effet Rotary ou d'un diffuseur rotatif raccordé au connecteur [ROTARY SPEAKER] (voir le point 1 de 3.3) présent sur le panneau arrière. Pour plus d'informations sur l'effet Rotary, consulter 5.4.

#### **22.** Sortie casque.

Prise de sortie stéréo pour la connexion d'un casque d'écoute, dans lequel le signal d'instrument général est présent.

#### NB:

Vous avez pu noter que dans le modèle Legend Live les fonctions REVERB PRE/POST, TONEWHEEL MODEL et HOLD INT/EXT sont réglables uniquement en appuyant simultanément sur le bouton [TRANSPOSE SELECT] et une touche du clavier supérieur, compte tenu de l'absence d'un panneau de commande. Bien qu'il n'a pas été mentionné dans la description des contrôles, ces fonctions peuvent être réglées à partir du clavier même dans le modèles Legend et Legend Classic, en plus d'un panneau de contrôle dédié.

### 3.3 PANNEAU ARRIERE

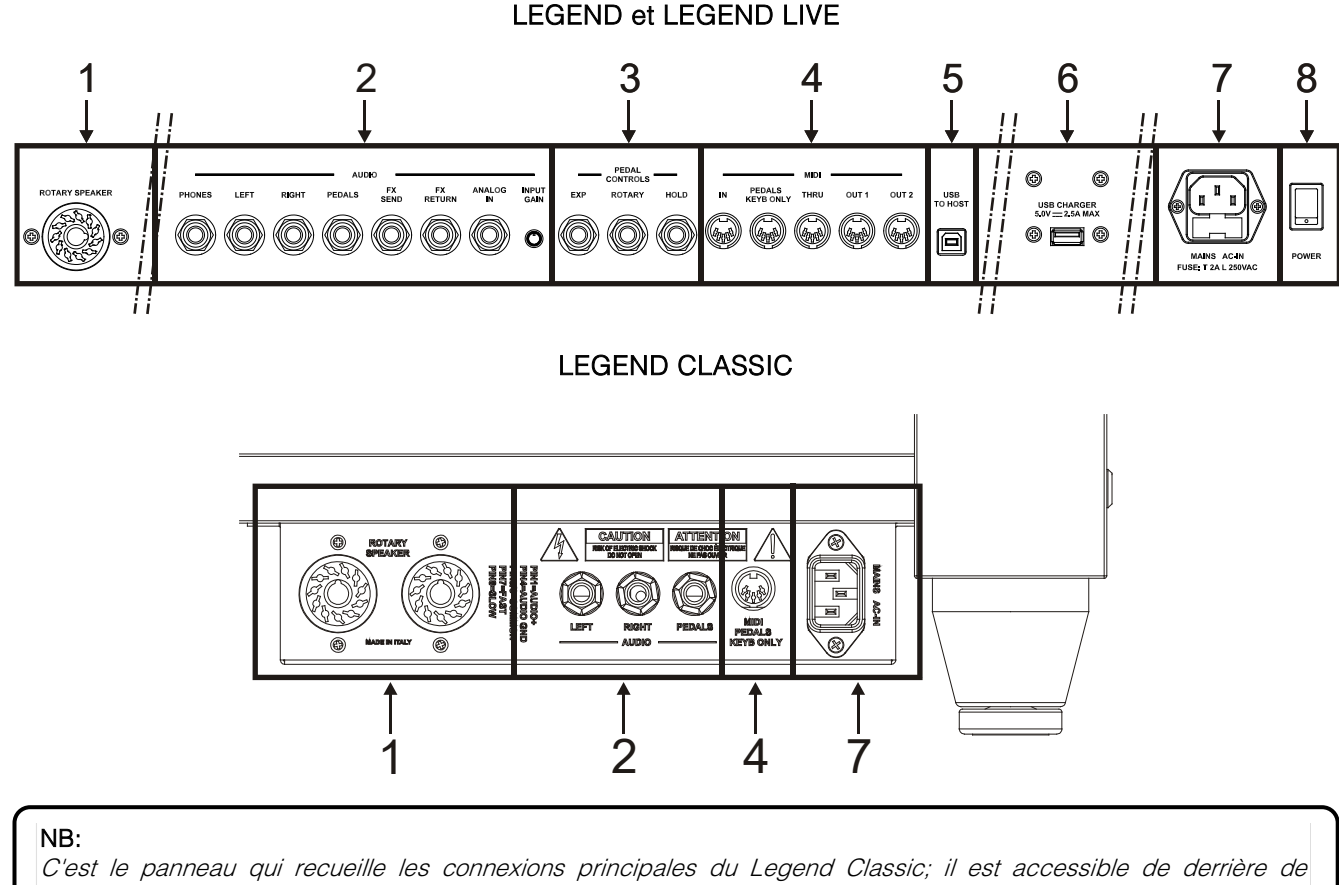

l'instrument et est situé à côté du pied de la jambe droite

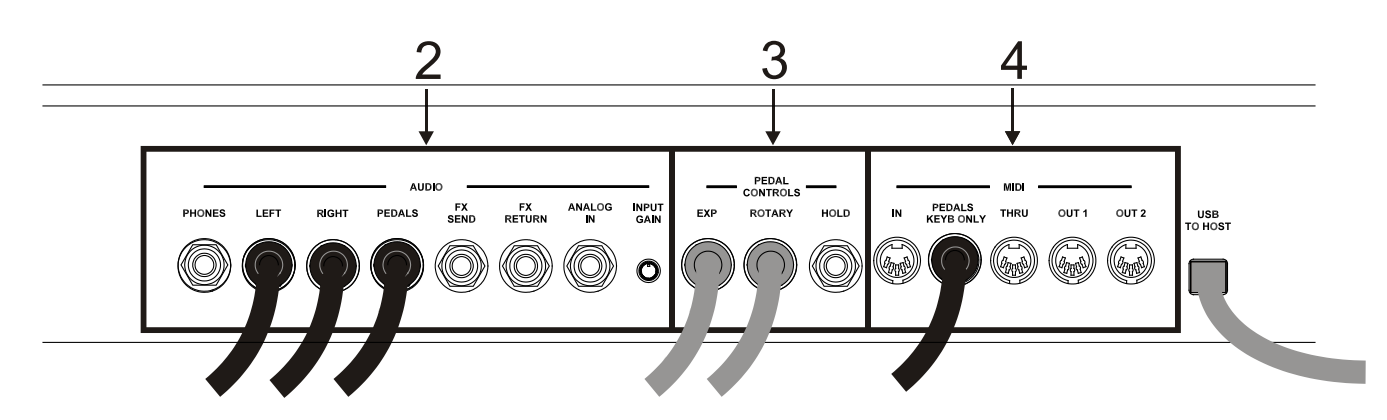

### NB:

Le panneau illustré ci-dessus est accessible en ouvrant le panneau arrière basculant en bois avec l'aide des boutons appropriés indiqués sur la figure. Ce panneau de connexion regroupe toutes les connexions des orgues de la série Legend, bien que les plus utilisés soient présents dans le panneau de connexion décrit avant.

Lorsque vous ouvrez le couvercle, vous pouvez voir que [HAUT-PARLEUR ROTATIF], [LEFT], [RIGHT], [PÉDALES], [EXP], [ROTARY], [MIDI PEDALS KEYB.ONLY], [MAIN AC-IN], [USB CHARGER] et [USB TO HOST] sont insérés. Il est recommandé de ne pas débrancher ces câbles afin d'éviter les dysfonctionnements sur le panneau de connexion arrière et / ou aux prises USB.

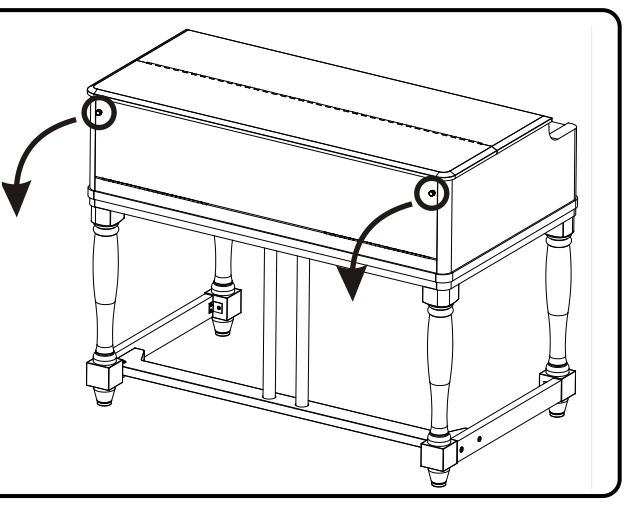

### **1.** Connecteur [ROTARY SPEAKER].

Connecteur à 11 broches pour le raccordement d'un haut-parleur externe. Dans cette sortie sont présents les signaux générés par les drawbars, l'égalisation, les effets vibrato ou Chorus, Reverb quand il est réglé sur PRE (voir point 10 de 3.2) et Drive.

Ce connecteur permet également de sélectionner la vitesse rapide (position FAST) ou lente (SLOW) de rotation des enceintes ou de l'arrêt du moteur (position BRAKE) à l'aide de la commande de gestion du diffuseur rotatif (voir point 21 de 3.2).

#### **2.** Jacks [AUDIO].

- [PHONES]: sortie stéréo pour la connexion d'un casque d'écoute, dans lequel le signal général de l'instrument est présent.
- [LEFT] et [RIGHT]: sorties de ligne pour la connexion des dispositifs audio externes (haut-parleurs alimentés,mixer, amplificateurs), dans lequel le signal général de l'instrument est présent.

En cas de système stéréophonique connectez la sortie [LEFT] au canal gauche et la sortie [RIGHT] au canal de droite Si vous utilisez un système monophonique, il est possible de se connecter à l'une des deux sorties indistinctement [LEFT] ou [RIGHT], en tenant compte, cependant, que de cette façon on ne sera plus en mesure d'entendre l'effet stéréophonique de la simulation Rotary, mais seulement le canal audio connecté. C'est pourquoi cette utilisation n'est pas conseillée.

[PEDALS]: sortie de ligne dans laquelle seul est présent le signal des drawbars de la pédale lorsque le voyant [PEDALS DIRECT] est allumé ( voir le point 16 de 3.2).

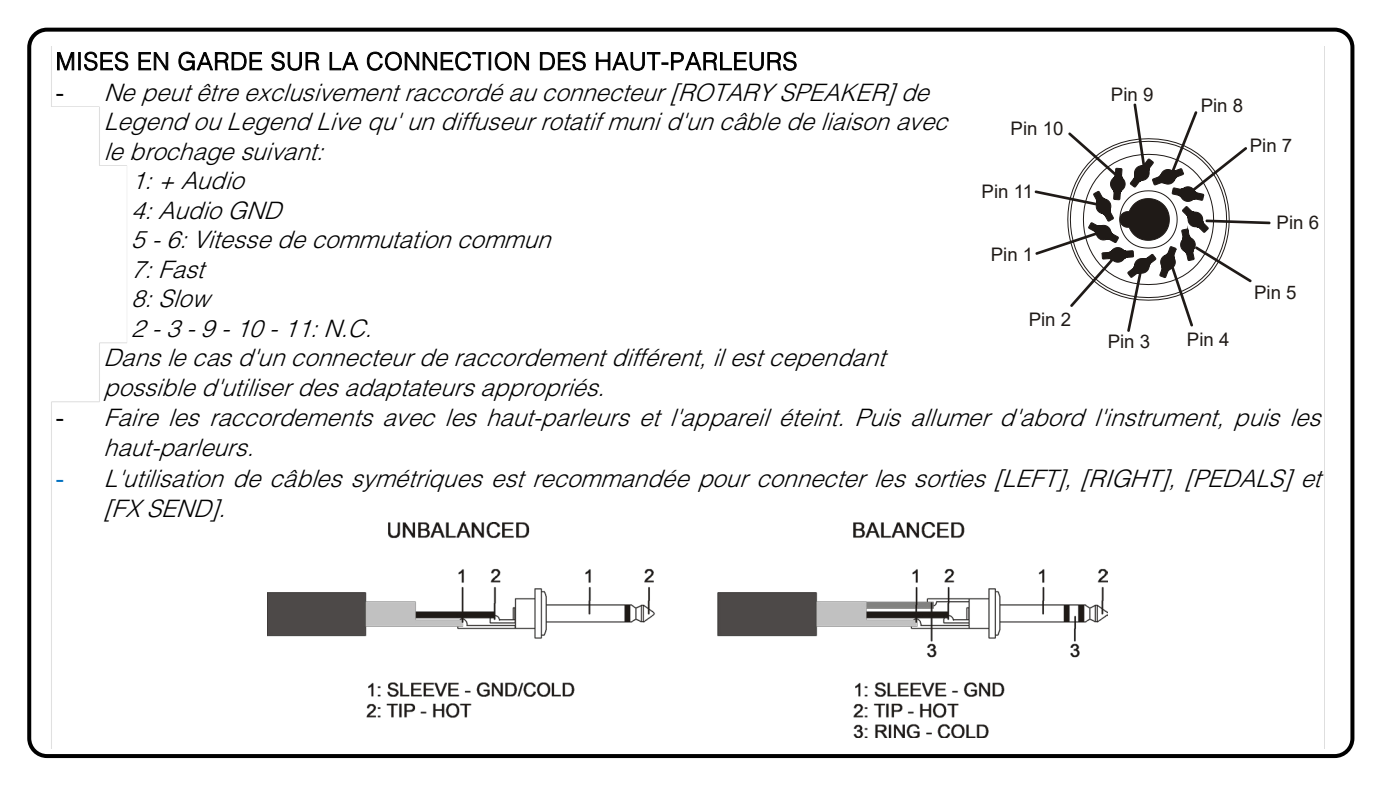

- [FX SEND]: sortie de ligne (impédance de sortie: 680 Ω, niveau du signal: 9 Vpp), dans laquelle seul est présent le signal des drawbars (et Vibrato ou Chorus éventuellement activés) de sorte qu'il peut être traité avec des processeurs d'effets externes. Le signal présent sur cette sortie n'est pas contrôlé par le potentiomètre [VOLUME] (voir le point 1 de 3.2).
- [FX RETURN]: entrée de ligne (impédance d'entrée: 32,4 KΩ, niveau maximum du signal d'entrée: 11,2 Vpp) pour recevoir le signal traité par un processeur d'effets externe connecté à la [FX SEND] (voir cidessus). Ce signal est ensuite traité par l'égaliseur et par les effets internes Reverb, Drive et Rotary de Legend / Legend Classic / Legend Live puis envoyé vers les sorties [LEFT], [RIGHT], [ROTARY SPEAKER] et [PHONES] (également à l'avant).

- En insérant une prise jack dans le connecteur [FX RETURN] la génération de son interne est déconnectée de la sortie [LEFT], [RIGHT], [ROTARY SPEAKER] et [PHONES] (à l'avant aussi) et le signal envoyé à ces sorties est celui de [FX RETURN].
- Il est possible de choisir si envoyer sur la sortie [FX SEND] le signal du manuel supérieur et inférieur ou uniquement le manuel supérieur. Pour plus d'informations voir le par. 6.8.

NB:

- [ANALOG IN]: entrée de ligne pour recevoir le signal à partir d'un appareil audio externe. Ce signal est ensuite traité par Reverb, Drive et Rotary de *Legend | Legend Classic | Legend Live* et envoyé aux sorties [LEFT], [RIGHT], [ROTARY SPEAKER] et [PHONES] (également à l'avant).

#### NB:

Si vous ne voulez pas traiter le signal présent sur le connecteur [ANALOG IN] avec les effets internes et l'égalisateur, suivez les instructions du par. 6.8.

- Trimmer [INPUT GAIN]: ajuste le gain du signal dans le connecteur d'entrée [ANALOG IN] dans une plage de -∞ (impédance d'entrée: 7,5 KΩ, le niveau du signal: 0 V) à + 16dB (impédance d'entrée: 17,5 KΩ, le niveau de signal 400 mVpp).

#### **3.** Connecteurs [PEDALS CONTROLS].

- [EXP]: connectez ici le câble de la pédale d'expression pour le contrôle continu du volume. On peut utiliser:
	- Pédale d'expression du pédalier optionnel Viscount (câble EXPRESSION).
	- Pédale d'expression optionnelle de Viscount.
	- Toute Pédale Expression de type RTS.
- [ROTARY]: connectez ici le câble de la pédale que vous souhaitez utiliser pour sélectionner la vitesse de Rotary ou du haut-parleur rotatif relié au connecteur [ROTARY SPEAKER] (voir point 1 du présent paragraphe). On peut utiliser :
	- Le levier de commande sur la pédale d'expression du pédalier optionnel Viscount (câble ROTARY).
	- Pédale switch Viscount en option.
	- Toute Switch Pédale.

Le fonctionnement de la pédale reliée à ce connecteur est une fonction de la position de ce levier de commande sur l'instrument (voir point 21 de 3.2.), comme décrit dans le tableau suivant:

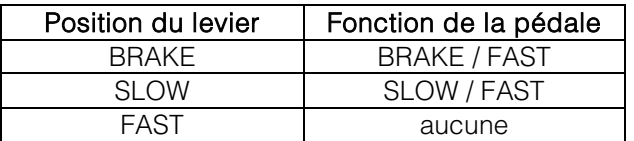

Lorsque la vitesse de rotation est sélectionnée par cette pédale, le voyant [ROTARY DIRECT] (Legend et Legend Classic) ou [ROTARY CLASSIC / ROCK] (Legend Live) clignote pour indiquer que la vitesse sélectionnée n'est pas celle indiquée par la position actuelle du levier de contrôle de l'instrument (voir point 21 de 3.2).

#### NB:

- L'instrument, lorsqu'il est allumé, peut automatiquement détecter la polarité des pédales Switch connectées aux connecteurs [ROTARY] et [HOLD]. N'appuyez pas sur les pédales lorsque vous allumez l'instrument afin éviter d'inverser le fonctionnement.
- Le fonctionnement des pédales connectées aux connecteurs [EXP] et [ROTARY] peut être personnalisé. Pour plus d'informations voir le par. 6.7.
	- [HOLD]: connectez ici le câble de la pédale switch que vous souhaitez utiliser pour sélectionner l'effet Sustain du piano. Quand la pédale est enfoncée, les notes jouées sur le clavier supérieur continuent de sonner, même lorsque la touche est relâchée, et ce jusqu'à ce que la pédale soit relâchée. On peut utiliser:
		- Levier de commande sur la pédale d'expression du pédalier optionel Viscount (câble ROTARY).
		- Pédale switch Viscount en option
		- Toute Switch Pédale.

### **4.** Connecteurs [MIDI].

- [IN]: connecteur d'entrée pour recevoir des données transmises depuis un appareil MIDI externe. Reliez cette prise à la sortie MID du dispositif de transmission (par ex. un séquenceur).
- [PEDALS KEYB ONLY]: connecteur pour le pédalier optionnel Viscount ou tout autre pédalier MIDI. Ce pédalier jouera les drawbars du pédalier de l'instrument.

#### NB:

Bien que les deux connecteurs [IN] et [PEDALS KEYB ONLY] soient des entrées MIDI, nous vous recommandons fortement l'utilisation de [PEDALS KEYB ONLY] pour connecter la pédale MIDI, ce port ayant été développé à cet effet. Les notes reçues de ce connecteur sont recalculées sur la base de la transposition définie et sont retransmises au ports [OUT 1] et [OUT 2] de sorte qu'elles peuvent également être jouées avec des générateurs externes.

- [THRU]: retransmet les données reçues du port [IN] pour la connexion en série de plusieurs appareils MIDI (par exemple : pour jouer avec un dispositif d'expansion externe ce qui est transmis à partir d'un séquenceur externe et reçu par Legend / Legend Classic / Legend Live).
- [OUT1] et [OUT2]: ces connecteurs envoient les données générés par *Legend | Legend Classic |* Legend Live. Connectez le dispositif de réception (par exemple, un dispositif d'expansion) à ce port de sortie MIDI.

Pour plus d'informations sur l'interface MIDI Legend / Legend Classic / Legend Live, reportez-vous au par. 6.2.

- **5.** Connecteur [USB TO HOST]: ce port USB peut être utilisé pour:
	- connectez un ordinateur ou tout périphérique MIDI équipé de ce type de port pour envoyer et recevoir des données MIDI.
	- connectez l'instrument à un ordinateur et utilisez l'application Legend Editor.
	- connectez l'instrument à un ordinateur et mettez à jour le microprogramme de l'instrument via l'application Viscount Legend Update.
- **6.** Connecteur [USB CHARGER]: cette prise permet d'alimenter et charger des appareils multimédias tels que les smartphones et les tablettes.
- **7.** Connecteur [MAINS AC-IN]: Connecteur pour le cordon d'alimentation fourni avec l'instrument.

NB:

Dans certains modèles, le fusible dans la prise [MAINS AC-IN] n'est pas présente.

**8.** Interrupteur [POWER]: bouton marche / arrêt de l'instrument.

### 3.4 CONNEXION DU PÉDALIER DU LEGEND CLASSIC

Pour brancher la pédalier qui va avec l'instrument, suivre la suivante procédure :

- 1. Raccordez le connecteur [MIDI OUT] du pédalier au connecteur [PEDALS KEYB ONLY] du panneau de connexion arrière (voir par. 3.3) de l'instrument en utilisant UNIQUEMENT le câble MIDI fourni avec le pédalier même.
- 2. Brancher le connecteur jack mâle du câble EXPRESSION provenant du pédalier au jack connecteur femelle du câble EXPRESSION provenant de l'instrument.
- 3. Brancher le connecteur jack mâle du câble ROTARY provenant du pédalier au jack connecteur femelle du câble ROTARY provenant de l'instrument.

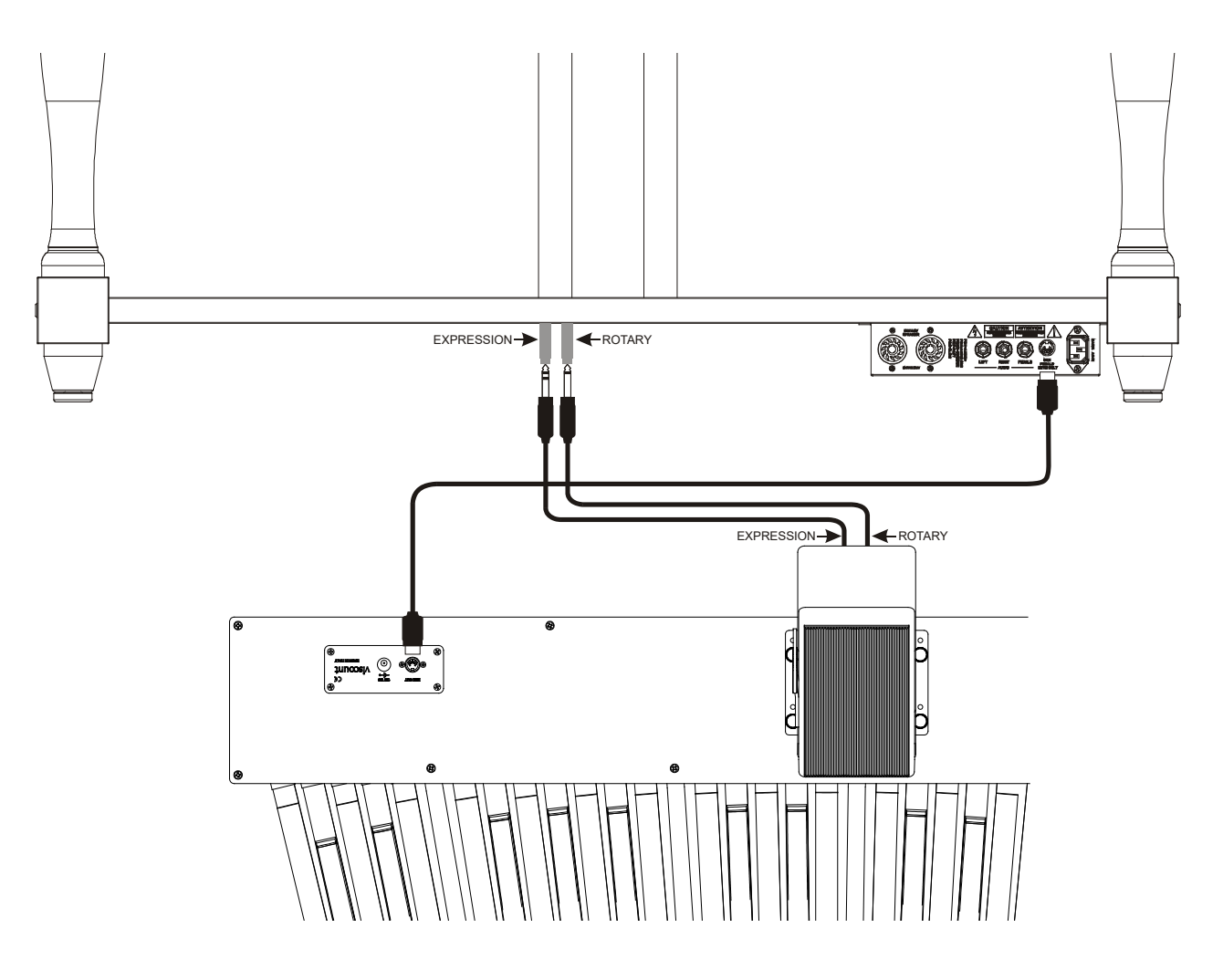

Cela vous permet de contrôler le volume global de l'orgue par la pédale expression et la vitesse de l'effet Rotary par la commande à levier située sur la pédale elle-même. Le fonctionnement de cette commande à levier est identique à celui décrit au point 3 / [ROTARY] du par. 3.3.

#### NB:

- N'appuyez pas sur la commande à levier située sur la pédale d'expression lorsque vous allumez l'instrument.
- Le fonctionnement de la pédale d'expression et du levier de commande est personnalisable. Pour plus d'informations voir le par. 6.7.

### 4. ALLUMAGE ET FONCTIONNEMENT NORMAL

Pour allumer l'instrument, veuillez suivre quelques règles simples:

- 1. Tourner le potentiomètre [VOLUME] vers la gauche (volume fermé).
- 2. Lorsque vous utilisez un casque, ne les portez pas immédiatement.
- 3. Allumez l'instrument via le commutateur [POWER] sur le panneau arrière.
- 4. Attendre la fin de la séquence de mise sous tension des témoins lumineux des boutons situés sur les panneaux latéraux du côté gauche.
- 5. Une fois allumé le dernier voyant des touches noires du Black Octave (Legend et Legend Classic), ou des [DRAWBARS SET B] (Legend Live), sur les deux claviers, l'instrument est prêt à être joué.
- 6. Réglez le volume à votre goût et / ou porter un casque si nécessaire.

Immédiatement après sa mise en route, l'instrument présente les paramètres suivants:

- VOLUME NORMAL/SOFT (seulement pour Legend Live): NORMAL
- VIBRATO/CHORUS UPPER (seulement pour Legend Live): off
- VIBRATO/CHORUS LOWER (seulement pour *Legend Live*): off
- PERCUSSION ON/OFF (seulement pour Legend Live): on
- PERCUSSION SOFT/NORMAL (seulement pour Legend Live ive): SOFT
- PERCUSSION SLOW/FAST (seulement pour Leaend Live): FAST
- PERCUSSION 2nd/3rd (seulement pour Legend Live): 3rd
- REVERB POST/PRE: POST
- REVERB HALL/SPRING: HALL
- DRIVE CLASSIC/ROCK: CLASSIC
- TONEWHEEL MODEL: '70
- ROTARY DIRECT: off
- ROTARY CLASSIC/ROCK: CLASSIC
- HOLD INT/EXT: INT
- PEDALS DIRECT: off
- PEDALS TO LOWER: off
- Drawbars Set des claviers supérieur et inférieur: B
- Transposition: 0
- Fonction Gospel Set: off
- Fonctionnement de [USB TO HOST]: OUT 2
- Memphis style: off
- Fonction Layer des claviers supérieur et inférieur: off
- Fonctionnement de Pedals to Lower: claviers inférieur et pédalier
- Niveau minimale de la pédale d'expression: atténué
- Transmission du CC 11 avec la pédale d'expression: off
- Entrée [ANALOG IN]: pre effets
- Signal dans [SEND]: : claviers supérieur et inférieur et pédalier
- Fonctionnement de [TREBLE]: Treble
- Fonctionnement de pédale [ROTARY]: bascule

Dans tous les cas, il est possible de régler l'instrument de telle sorte que, lorsqu'il est allumé, les commandes ci-dessus sont définies avec une configuration différente. Pour ce faire, après les avoir ajustés à votre goût, appuyez sur [TRANSPOSE SELECT] et sur la touche F1 du clavier supérieur: à chaque démarrage, Legend / Legend Classic / Legend Live démarre avec cette configuration.

Si vous souhaitez revenir au démarrage standard illustré ci-dessus, appuyez sur la touche E1 du clavier supérieur tout en maintenant la touche [TRANSPOSE SELECT] enfoncée.

### 4.1 DÉFINITION ET UTILISATIONS DES DRAWBARS (OU TIRETTES HARMONIQUES)

La création de sons d'orgues électromécaniques est basée sur 91 roues dentées en métal (appelées roues phoniques) qui tournent près d'un aimant avec une bobine. Les dents des roues créent une variation dans le champ magnétique de la bobine. Ce champ magnétique génère une tension et un signal qui, contrôlée par les tirettes harmoniques et amplifiée, devient sonore.

Les orgues à tuyaux génèrent du son en soufflant de l'air comprimé à l'intérieur d'un tuyau. Ces tuyaux produisent un son pur (sans harmoniques), très similaire à celui d'une flûte. Voilà le type de son généré par un orgue électromécanique avec une seule tirette harmonique activée. La fréquence du son généré par un tuyau est directement proportionnelle à sa longueur: plus le tuyau est long, plus la fréquence est faible. Le tuyau qui produit la note de base (harmoniquement parlant) fait 8 pieds de long. En raccourcissant la longueur de la moitié, on arrive à 4 pieds de long, la note jouée sera une octave plus élevée. Même principe en doublant la longueur d'un tuyau à 16 pied, on génèrera une note une octave plus basse.

Les drawbars, ou tirettes harmoniques, fonctionnent de la même façon, et il est possible de noter comment la taille, exprimée en pieds, diminue de gauche à droite, comme dans un égaliseur graphique. La fréquence augmente à mesure que l'on se déplace de gauche à droite. L'utilisation des tirettes harmoniques peut être comparée à celle des faders dans un égaliseur graphique: les faders modifient le timbre du son d'entrée, tout comme les tirettes harmoniques dans un orgue électromécanique définissent le timbre en contrôlant les harmoniques. Les tirettes harmoniques sur la gauche contrôlent les harmoniques les plus basses, tandis que celles de droite contrôlent les notes de plus en plus élevées. La seule tirette harmonique qui ne suit pas cette règle comme décrit ci-dessous, est la seconde en partant de la gauche

Le niveau de l'harmonie augmente à mesure que la barre harmonique est retirée. Le nombre exact est indiqué par les chiffres imprimés sur les barres; Le niveau diminue en poussant la barre harmonique.

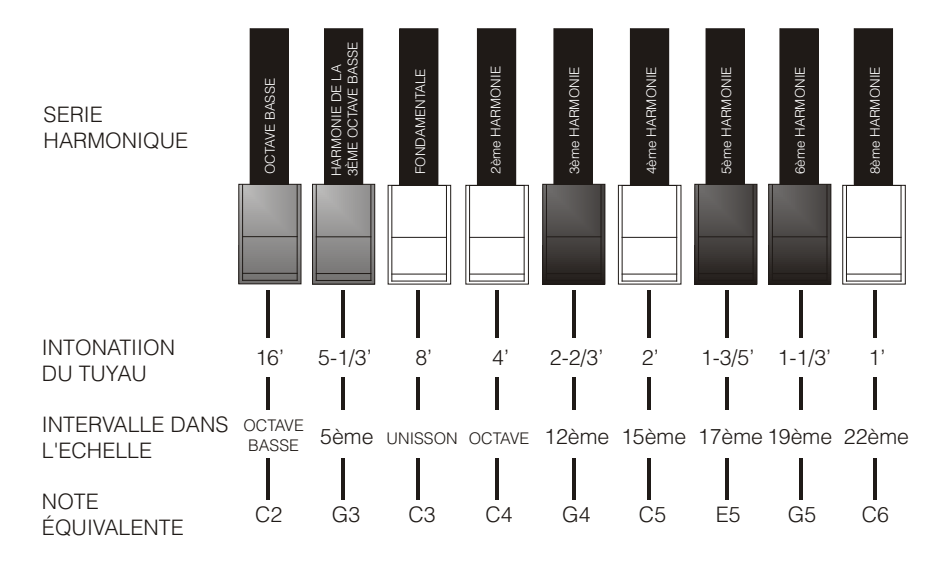

Pour obtenir la relation entre le son généré par les différentes drawbars il suffit de diviser la mesure en pieds d'un drawbar donné par la taille de la première vers la gauche (qui génère le même bruit qu'un tuyau 16'). Les drawbars blancs sont ceux qui ont une rapport avec un tuyau 16' et une puissance de 2 (2, 4, 8 et 16), cela signifie que ces drawbars ont des intervalles d'une octave ou plus entre eux. L'intervalle d'octave est considéré comme la plus « pure au niveau harmonique», et la couleur blanche souligne cette relation. Les registres qui n'ont pas de relation d'octave sont identifiés par la couleur noire. Une exception est faite pour les deux premiers drawbars (tirettes) : le premier n'est pas blanc, tout en étant en relation d'octave avec les autres, tandis que le second semble influencer la succession harmonique à partir du bas vers le haut. Ces drawbars (tirettes) sont de couleur brune, comme ils sont des mutations harmoniques du registre 8 qui est traditionnellement considéré comme le ton fondamental. Autre similitude avec l'égaliseur graphique : dans la construction du son on peut également adopter une logique de timbre de drawbars: les deux premiers à gauche (16' et 5 1/3') commandent les basses, le groupe central de quatre (8', 4' , 2 2/3' et 2') définit le son principal, les trois derniers (1 3/5', 1 1/3' et 1') règlent la clarté du son.

Comme dans les plus célèbres orgues électromécaniques, Legend, Legend Classic et Legend Live sont dotés de 38 drawbars (tirettes), divisés en cinq groupes, appelés Set. Les deux premiers groupes à gauche, appelés UPPER A et UPPER B, sont les drawbars dédiés au son du clavier supérieur. Les deux groupes à droite, LOWER A et LOWER B, sont constitués des drawbars du clavier inférieur. Les deux drawbars (tirettes) du pédalier constituent le groupe central.

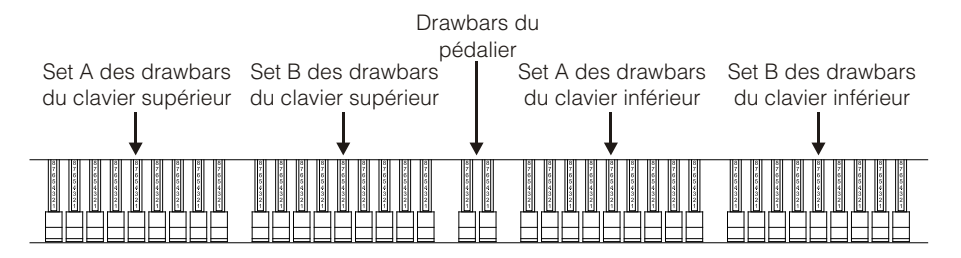

Pour utiliser les drawbars (tirettes) du Set A appuyez sur la touche A# de la Black Octave (Legend et Legend Classic) ou le bouton [DRAWBARS SET A] (Legend Live). Pour utiliser les drawbars (tirettes) du Set B, appuyez sur la touche B de la Black Octave (Legend et Legend Classic) ou le bouton [DRAWBARS SET B] (Legend Live). Les drawbars du pédalier sont toujours actifs. Le voyant sur la touche Black Octave (Legend et Legend Classic ou le bouton [DRAWBARS SET] (Legend Live) indique quel Set est en train d'être utilisé.

### 4.2 DEFINITION ET UTILISATION DES PRESETS (PRÉRÉGLAGES)

Les organes électromécaniques les plus célèbres ont également été équipés de combinaisons de drawbars (tirettes) qui ont des sons réglés en usine, ce qui permet de ne pas avoir besoin de régler manuellement la position des drawbars à chaque fois. Ces combinaisons, qui, initialement, ne pouvait plus être modifiées par le musicien, ont été appelées Presets et étaient accessibles par la première octave du clavier équipée de touches de couleurs inversées, d'où le nom Black Octave.

Legend et Legend Classic disposent de la Black Octave sur chaque clavier et possède 9 Presets, que l'on sélectionne en appuyant sur les touches allant de C# à A.

Legend Live dispose de 2 Presets par clavier. Pour les sélectionner, appuyez sur les touches [UPPER PRESETS 1] et [UPPER PRESETS 2] du clavier supérieur et [LOWER PRESETS 1] et [LOWER PRESETS 2] sur le clavier inférieur.

Comme sur les orgues d'origine, le pédalier ne possède pas de Preset.

### CHANGEMENT ET ENREGISTREMENT DES PRESETS

Pour modifier et mémoriser les Preset (préréglages) sur le modèle Legend et Legend Classic, suivez la procédure suivante :

- 1. Sélectionnez le Set A dans la Black Octave du clavier le Pré-réglage que vous voulez changer.
- 2. Configurez à votre goût les drawbars (tirettes) de le Set A du clavier duquel vous désirez modifier les presets.
- 3. Tout en maintenant la touche [TRANSPOSE SELECT] enfoncée, appuyez sur la touche C sur la Black Octave. Le témoin lumineux commence à clignoter, indiquant que l'instrument est prêt à enregistrer un préréglage.
- 4. Tout en maintenant enfoncée la touche [TRANSPOSE SELECT], appuyez sur la touche de la Black Octave relative au Preset que vous désirez modifier et enregistrer.
- 5. Relâchez [TRANSPOSE SELECT].

Pour modifier et mémoriser les Preset (préréglages) sur le modèle Legend Live, suivez la procédure suivante :

- 1. Appuyez sur la touche [DRAWBARS SET A] du clavier du Preset que vous voulez changer.
- 2. Configurez à votre goût les drawbars du Set A du clavier duquel vous souhaitez modifier le Preset (préréglage).
- 3. Tout en maintenant le bouton [TRANSPOSE SELECT] enfoncée, appuyez sur le touche [DRAWBARS SET A]. Le témoin lumineux commence à clignoter, indiquant que l'instrument est prêt à enregistrer un préréglage.
- 4. Tout en maintenant enfoncée la touche [TRANSPOSE SELECT], venfoncée, appuyez sur une des touches

[UPPER PRESETS] ou [LOWER PRESETS] relative au Preset que vous désirer modifier et enregistrer. 5. Relâchez [TRANSPOSE SELECT].

#### NB:

Nous vous prions gentiment de tenir en considération que, comme pour les organes électromécaniques d'origine, dans les Presets :

- vous pouvez enregistrer le statut des drawbars de le Set A uniquement,

- il n'est pas possible de mémoriser le statut des commandes de percussion et de Vibrato/Chorus.

### 4.3 LA PERCUSSION

La percussion, effet typique de l'orgue électromécanique, fournit la réplique d'un harmonique qui s'ajoute à ceux préconfigurés avec les drawbars, avec une attaque rapide et une décroissance exponentielle.

Dans l'instrument original, la percussion est générée uniquement si vous avez sélectionné le Set B des drawbars et le son produit par le drawbar 1' a été désactivé lorsque la percussion était active.

Legend / Legend Classic / Legend Live reproduit également ces caractéristiques.

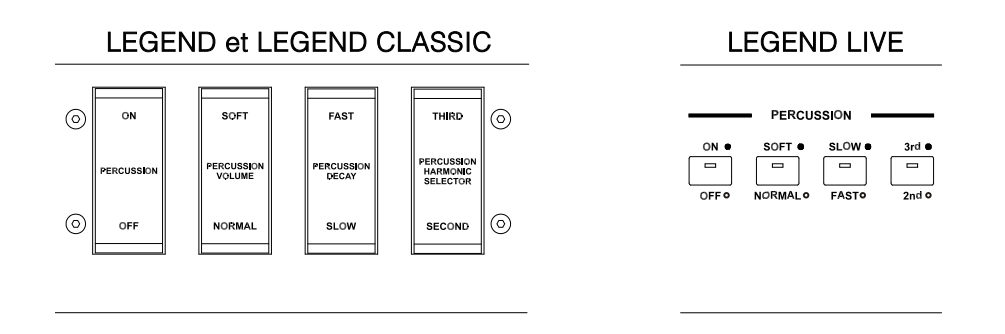

Pour activer la percussion utilisez le bouton [PERCUSSIONS ON/OFF] (Legend et Legend Classic) ou [ON/OFF] (Legend Live) dans la section PERCUSSION du panneau avant.

Vous pouvez également régler le volume de la percussion avec le bouton [PERCUSSION SOFT/NORM] (Legend et Legend Classic) ou [SOFT/NORM] (Legend Live). En NORMAL (témoin lumineux éteint sur Legend Live) le volume se règle avec le potentiomètre [PERCUSSION VOLUME]. Sur SOFT (témoin lumineux allumé sur Legend Live) le volume est atténué. Le potentiomètre mentionné ci-dessus peut également être utilisé pour ajuster finement le volume maximal de la percussion.

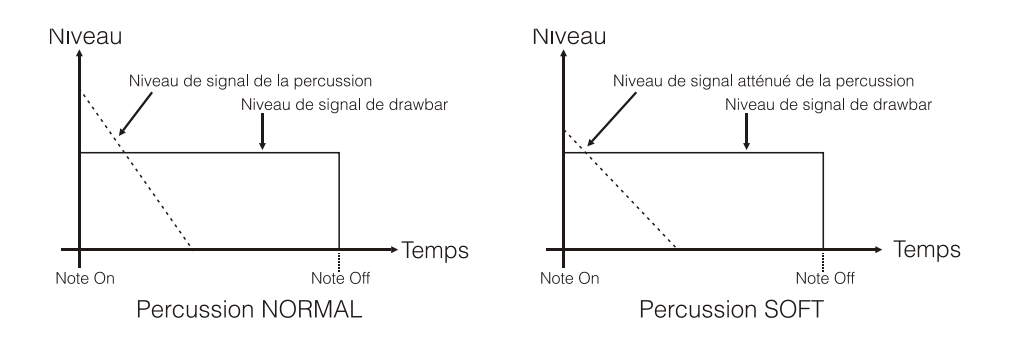

Avec le bouton [PERCUSSION DECAY SLOW/FAST] (Legend et Legend Classic) ou la touche [SLOW/FAST] (Legend Live), vous pouvez sélectionner deux temps de décroissance de la percussion. Sur SLOW (témoin lumineux éteint sur *Legend Live*) le tempo est réglé avec le potentiomètre [PERCUSSION DECAY]. Sur FAST (témoin lumineux allumé sur Legend Live) le temps de décroissance est plus court. Le potentiomètre mentionné ci-dessus peut également être utilisé pour le réglage fin de la durée maximale de

décroissance de la percussion.

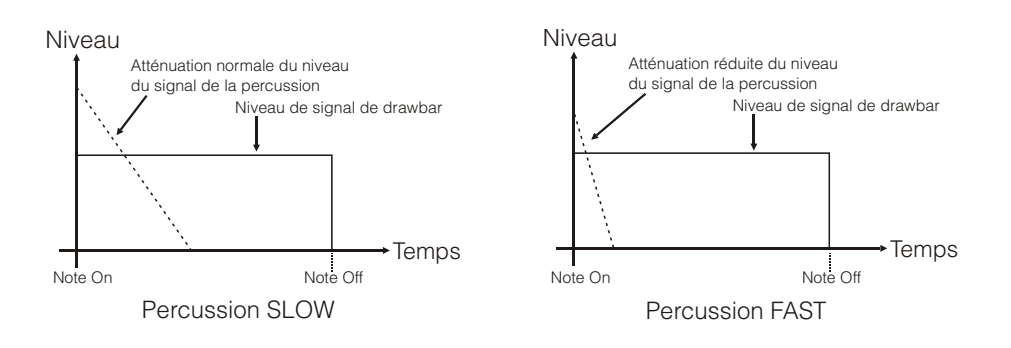

Avec le bouton [PERCUSSION HARMONIC SELECTOR SECOND/THIRD] (Legend et Legend Classic) ou [2nd/3rd] (Legend Live), vous pouvez sélectionner la percussion harmonique. Sur SECOND (témoin lumineux éteinte sur *Legend Live*) vous sélectionnez le deuxième harmonique de percussion (équivalent à un registre 4). Dans THIRD (témoin lumineux allumé sur Legend Live) vous sélectionnez le troisième harmonique de percussion (équivalent à un registre 2 2/3).

### 4.4 AJOUTER DES SONS INTERNES

Le son de l'orgue électromécanique est non seulement caractérisé par les roues phoniques, par les drawbars et par la percussion, mais aussi par d'autres aspects qui ont été d'abord considérés comme des défauts, mais qui au fil du temps sont devenus caractéristiques de ce type d'instrument. L'un d'eux est le clic (ou Keyclick) présent à l'attaque de la note, généré par l'interrupteur de chaque touche du clavier.

L'autre défaut qui est depuis devenu partie intégrante du son est le bruit généré par l'extrême proximité des câblages audio (Crosstalk) qui interfèrent entre eux. Ainsi quand une note est jouée, d'autres notes jouent aussi, mais à un volume beaucoup plus faible.

Afin de rendre le son de Legend / Legend Classic / Legend Live aussi fidèle que possible aux orgues électromécaniques originales, vous pouvez ajouter le click puis en ajuster le niveau souhaité avec potentiomètre [KEYCLICK], tandis que le potentiomètre [CROSSTALK] permet d'ajuster le bruit produit par l'interférence des câbles audio entre eux.

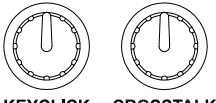

**KEYCLICK CROSSTALK** 

### 5. AJOUTER DES EFFETS

### 5.1 VIBRATO OU CHORUS

Dans la section VIBRATO/CHORUS du panneau avant, il y a trois commandes pour ajouter l'effet désiré Vibrato ou Chorus. Le Vibrato module cycliquement l'intonation du signal en ajoutant de la « spatialité » et du « corps » au son. Le Chorus ajoute au signal modulé le signal direct, ce qui a pour résultat de moduler, en plus de l'intonation, également l'amplitude du signal.

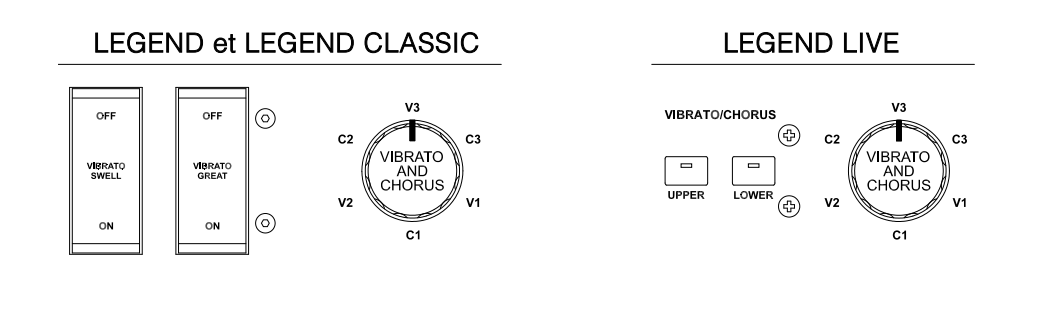

Grâce au bouton [VIBRATO SWELL ON/OFF] (Legend et Legend Classic) ou [VIBRATO/CHORUS UPPER] (Legend Live) le son du clavier supérieur peut être modulé. Grâce au bouton [VIBRATO GREAT ON/OFF] (Legend) ou [VIBRATO/CHORUS LOWER] (Legend Live), vous pouvez ajouter l'effet au clavier inférieur et au pédalier.

Grâce au bouton six positions [VIBRATO AND CHORUS] vous pouvez sélectionner l'un des trois effets de Vibrato (V1-V2-V3) ou trois de Chorus (C1-C2-C3), différentes quant à la profondeur de modulation du signal.

### 5.2 REVERB

La réverbération est née de la somme des différentes réflexions acoustiques produites par un son dans un environnement naturel. Dans les orgues électromécaniques originales la réverbération a été simulée au moyen d'un dispositif spécial contenant un ou plusieurs ressorts. L'effet Reverb sur *Legend | Legend Classic |* Legend Live permet d'imiter une réverbération naturelle et celle caractéristique de l'orque électromécanique.

Avec le potentiomètre [REVERB] sur le panneau latéral du clavier supérieur, vous pouvez régler la quantité d'effet de réverbération souhaité.

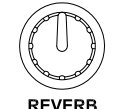

Avec le bouton [REVERB HALL/SPRING] vous pouvez sélectionner le type de réverbération. Le témoin lumineux éteint correspond au mode HALL qui simule un véritable environnement intérieur. Un témoin lumineux allumé correspond au mode SPRING qui simule la réverbération à ressort classique.

Avec le bouton [REVERB POST/PRE] (uniquement sur *Legend* et *Legend Classic*), vous pouvez sélectionner la position de l'effet dans la chaîne du signal. Un témoin lumineux éteint correspond au mode POST : la réverbération est ajoutée après l'effet Rotary. Un témoin lumineux allumé correspond au mode PRE : la réverbération est appliqué avant l'effet Rotary.

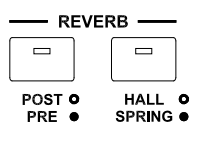

Sur le modèle Legend Live appuyez simultanément sur la touche [TRANSPOSE SELECT] et la touche G4 du clavier supérieur pour sélectionner le mode POST. Appuyez sur [TRANSPOSE SELECT] et la touche A4 pour sélectionner le mode PRE.

### NB:

Si vous utilisez un haut-parleur rotatif raccordé au connecteur [ROTARY SPEAKER] sur le panneau arrière (voir le point 1 de 3.3), afin d'avoir un effet de réverbération interne il est nécessaire de le mettre en mode PRE.

### 5.3 DRIVE

Cet effet imite la distorsion d'un signal lorsque l'amplificateur à valves relié à l'orgue est mené à saturation. Le Drive de Legend / Legend Classic / Legend Live Live reproduit fidèlement les sons et les caractéristiques de la distorsion analogique ; plus le signal d'entrée à l'amplificateur est fort, plus la distorsion est forte. Vous remarquerez donc que l'effet dépend de nombreux facteurs, y compris la position de la pédale d'expression, le niveau et nombre de drawbars ouverts et la quantité de notes jouées (à faible volume, par exemple, il est nécessaire de jouer beaucoup de notes pour amener le signal à saturation).

Avec le potentiomètre [DRIVE], vous pouvez régler la quantité désirée de distorsion.

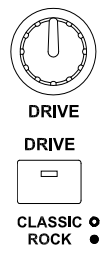

Grâce au bouton [DRIVE CLASSIC/ROCK], vous pouvez également sélectionner le type d'effet de distorsion. Un voyant éteint correspond à l'effet CLASSIC, à savoir la déformation obtenue par l'amplificateur à valves (ou soupapes) internes du diffuseur rotatif classique utilisé avec l'organe électromécanique. Un voyant allumé correspond à l'effet ROCK, à savoir une distorsion plus sèche obtenue avec des amplificateurs à tubes pour guitare des années 70.

### 5.4 ROTARY

L'effet interne Rotary de Legend / Legend Classic / Legend Live imite l'effet acoustique classique produit par un haut-parleur rotatif connecté à l'orgue. Ce système d'amplification et de diffusion du son s'est généralisé avec l'avènement des organes électromécaniques. Il se composait de deux sections : l'une dédiée à des tonalités aiguës et une autre concernant les basses. Les deux peuvent tourner à des vitesses différentes et produisent un effet tridimensionnel particulier dû à la rotation des haut-parleurs. Cet effet est le résultat de la somme de l'effet Doppler, en raison du déplacement relatif des sources sonores par rapport à l'auditeur, et les réflexions sonores résultant de la rotation. L'effet de Legend / Legend Classic / Legend Live permet d'imiter le plus fidèlement possible soit les variations phoniques continues dues aux différentes rotations des hautparleurs, soit les résonances particulières générées à l'intérieur du cabinet du haut-parleur.

Grâce à la commande à levier située sur le panneau Half Moon (Legend et Legend Classic) ou sur le panneau latéral du clavier inférieur (Legend Live), il est possible de sélectionner la vitesse rapide (position FAST) ou lente (SLOW) ou d'arrêter la rotation (BRAKE) des haut-parleurs.

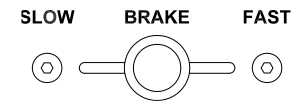

La vitesse de l'effet Rotary est également gérable avec une pédale de type switch (interrupteur) connectée au connecteur jack [ROTARY] sur le panneau arrière. Pour plus d'informations sur le fonctionnement de la pédale, voir le point 3 de 3.3.

L'effet peut être supprimé des sorties [LEFT], [RIGHT], [PHONES] et de la sortie casque avant (témoin lumineux allumé) grâce au bouton [ROTARY DIRECT]. Sur le modèle Legend Live la désactivation de l'effet est obtenu en appuyant simultanément sur les touches [TRANSPOSE SELECT] et [ROTARY CLASSIC/ROCK]. Quand l'effet est désactivé le témoin lumineux de [ROTARY CLASSIC/ROCK] s'allume en rouge.

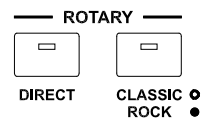

Avec le bouton [ROTARY CLASSIC/ROCK], il est en revanche possible de sélectionner le mode d'écoute du diffuseur(haut-parleur) rotatif. Le type CLASSIC imite le son d'un diffuseur(haut-parleur) tel qu'il est réellement perçu par le musicien. Sur ce mode, le témoin lumineux est éteint. Le mode ROCK imite le son d'un diffuseur(haut-parleur) rotatif enregistré par un microphone. Sur ce mode, le témoin lumineux est allumé.

### 6. FONCTIONS ADDITIONNELLES

### 6.1 TRANSPOSITION

Les deux claviers et le pédalier peuvent être transposés dans une gamme de -6 / +5 demi-tons. Pour définir la transposition, appuyez sur une des touches du clavier supérieur de F#1 (-6 demi-tons) à F2 (+5 demi-tons) tout en maintenant le bouton [TRANSPOSE SELECT]. Le C2 correspond à une transposition nulle.

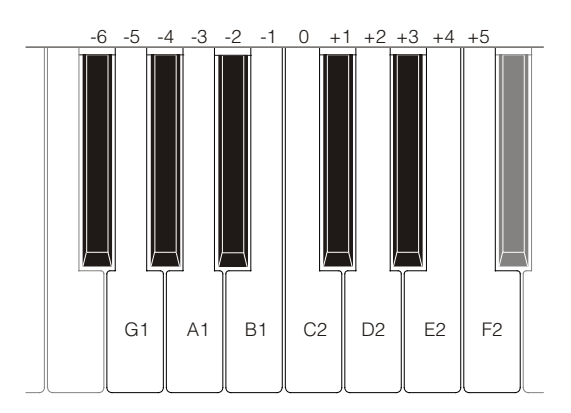

Lorsque le témoin lumineux de la touche [TRANSPOSE SELECT] est allumé, cela signifie que les claviers et les pédales sont transposés.

#### NB:

La transposition est également appliquée aux notes reçues du connecteur [MIDI PEDALS KEYB ONLY], alors que cela ne se produit pas pour les notes reçues par le connecteur [MIDI IN].

### 6.2 RÉGLAGE MIDI

### MODALITÉS DE TRANSMISSION

Comme vu au par. 3.3, Legend / Legend Classic / Legend Live sont équipés de deux ports de transmission des informations MIDI qui envoient des messages de différentes manières et en fonction du mode de fonctionnement de l'instrument actuellement sélectionné. Quatre modes de fonctionnement des ports de transmission MIDI sont fournis:

- MUTE: pas des informations MIDI transmises
- EXPANDER: utile pour jouer un générateur de sons externe (Expander) par le clavier Legend / Legend Classic / Legend Live
- SEQUENCER: utile pour enregistrer les chansons jouées sur le Legend / Legend Classic / Legend Live avec un séquenceur
- MASTER KEYBOARD: utile pour contrôler les appareils externes avec le clavier et les commandes de Legend / Legend Classic / Legend Live

Le tableau suivant montre les messages MIDI transmis par les ports individuels selon si vous avez sélectionné un Set, Preset, Cancel ou Layer mode:

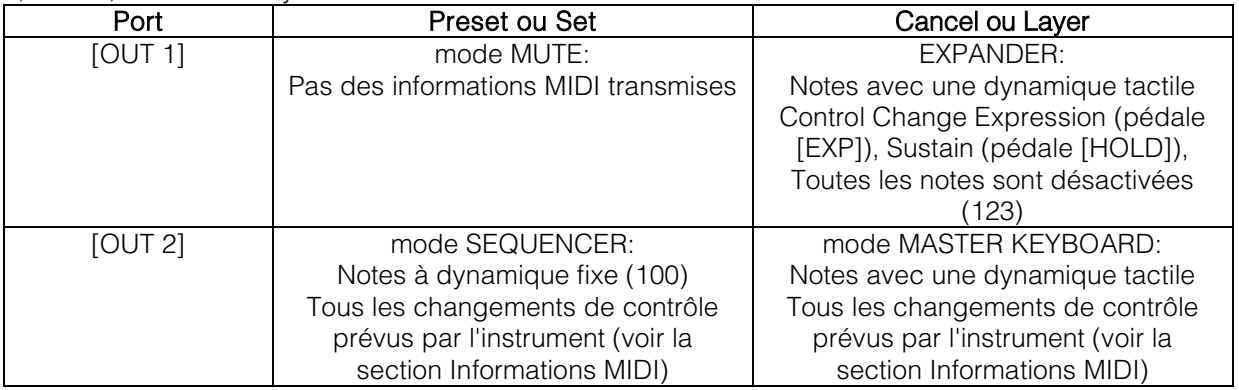

Le tableau suivant présente les canaux MIDI gérés par les connecteurs décrits ci-dessus:

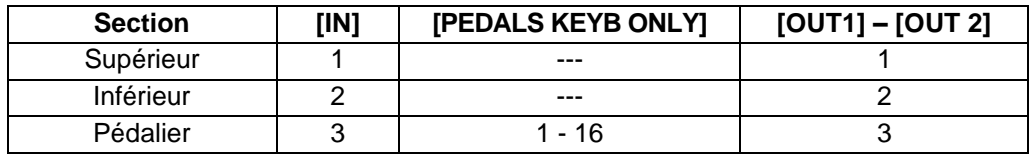

### **FONCTION DU PORT [USB TO HOST]**

Le connecteur [USB TO HOST] peut être utilisé pour échanger les informations MIDI transmises et reçues par *Legend* / *Legend Classic* / *Legend Live* avec des périphériques externes (ordinateurs, expandeurs).

Comme décrit précédemment, *Legend* / *Legend Classic* / *Legend Live* peut transmettre des informations MIDI de différentes manières. En ce qui concerne le port [USB TO HOST], vous pouvez choisir comme transmettre les informations MIDI.

Tout en maintenant [TRANSPOSE SELECT] enfoncé et en appuyant sur la touche C#1 du manuel supérieur, le port [USB TO HOST] fonctionne comme [OUT 1].

Tout en maintenant [TRANSPOSE SELECT] enfoncé et en appuyant sur la touche D#1 du manuel supérieur, le port [USB TO HOST] fonctionne de la même manière que [OUT 2].

### **TRANSMISSION DU CONTROL CHANGE 11 AVEC LA PÉDALE CONNECTÉE AU CONNECTEUR [EXPR.]**

La plupart des instruments de musique avec une interface MIDI transmettent le message MIDI Control Change n. 11 en agissant sur / sur les pédales d'expression éventuellement connectées, afin de contrôler en temps réel et en façon continue le volume d'un générateur de son externe.

Vous pouvez choisir de transmettre (condition par défaut) ou non cette information MIDI par la prise [MIDI OUT 1] et [USB TO HOST (lorsqu'il est fonctionne comme OUT 2), à fin que vous puissiez régler le volume des instruments ou seulement du *Legend* / *Legend Classic* / *Legend Live*.

Si vous maintenez [TRANSPOSE SELECT] enfoncé et appuyez sur la touche G#3 du clavier supérieur, CC 11 n'est pas transmis.

En maintenant [TRANSPOSE SELECT] enfoncé et en appuyant sur la touche A#3 du clavier supérieur, CC 11 est transmis.

### **FONCTION MIDI DUMP**

Si vous devez enregistrer sur un séquenceur externe la configuration actuelle de l'instrument (position des drawbars, des boutons, des potentiomètres et pédales), après avoir démarré l'enregistrement, maintenez le bouton [TRANSPOSE SELECT] enfoncée et appuyez sur la touche C3 sur le clavier supérieur. Utilisez la même combinaison de bouton et touche du clavier si vous souhaitez réinitialiser l'instrument avec la configuration actuelle du panneau, après avoir reçu un réglage différent du séquenceur au moment de la lecture.

### **6.3 GOSPEL SET**

Les musiciens Gospel avaient l'habitude de jouer exclusivement avec le clavier inférieur. Ainsi, pour régler les drawbars d'un orgue électromécanique classique ils devaient croiser les bras puisque les drawbars du clavier inférieur sont à droite. Pour rendre l'accès à ces drawbars plus facile et rapide, les emplacements des drawbars ont été inversés, de sorte que ceux du clavier inférieur se retrouvèrent à gauche.

*Legend* / *Legend Classic* / *Legend Live* vous permettent d'imiter ce mode d'utilisation de l'orgue. Pour activer le mode Gospel, maintenez enfoncé le bouton [TRANSPOSE SELECT] et appuyez en même temps sur la touche D1 sur le clavier supérieur. De cette façon les deux premiers Sets sur la gauche laissés règlent le son du clavier inférieur, tandis que les deux Sets à droite contrôlent le son du clavier supérieur.

Pour revenir à une utilisation normale, tout en maintenant le bouton [TRANSPOSE SELECT] enfoncé, appuyez sur la touche C1 du clavier supérieur.

### 6.4 TONE CONTROL

Dans les organes électromécaniques originaux équipés du préamplificateur AO-28, il y a un bouton TONE CONTROL qui vous permet de modifier considérablement la réponse en fréquence en atténuant les hautes fréquences.

Legend / Legend Classic / Legend Live vous permet de simuler ce contrôle avec le potentiomètre [TREBLE]. Pour ce faire, tout en maintenant [TRANSPOSE SELECT] enfoncé, appuyez sur la touche F4 dans le manuel supérieur. Pour rétablir l'utilisation normale du potentiomètre en tant que commande [TREBLE], tout en maintenant la touche [TRANSPOSE SELECT] enfoncée, appuyez sur la touche E4 dans le manuel supérieur.

### 6.5 MODALITE "MEMPHIS STYLE"

Ce qu'on appelle le "style Memphis" est le mode d'utilisation des haut-parleurs rotatifs, auxquels le moteur électrique qui fait tourner le woofer est débranché, et donc ça passe que seul le tweeter continue à tourner et avoir le classique son modulé. Cette modalité vous permet d'avoir un timbre avec des bas constants et juste les aigus qui sont modulés. Legend / Legend Classic / Legend Live vous permet de simuler cette modalité avec votre effet Rotary interne.

Pour activer la modalité "style Memphis", en maintenant enfoncé [TRANSPOSE SELECT], appuyez sur la touche A2 du manuel supérieur.

Pour désactiver la modalité "style Memphis", en maintenant enfoncé [TRANSPOSE SELECT], appuyez sur la touche G#2 du manuel supérieur.

### 6.6 CALIBRAGE DE LA PÉDALE D'EXPRESSION

En connectant une pédale d'expression au connecteur [EXP], il peut être utile de l'étalonner si le range de fonctionnement de la pédale n'est pas complet. Pour calibrer la pédale, suivez cette procédure:

- 1) Positionnez la pédale dans la position minimum (pédale complètement relevée).
- 2) Tout en maintenant le bouton [TRANSPOSE SELECT] enfoncé, appuyez sur la touche F#4 du manuel supérieur.
- 3) Placez la pédale dans la position maximale (pédale complètement abaissée).
- 4) Tout en maintenant le bouton [TRANSPOSE SELECT] enfoncé, appuyez sur la touche G#4 du manuel supérieur.

### 6.7 RÉGLAGES PERTINENTS LES PÉDALES

### [ROTARY] PÉDALE

Vous pouvez choisir le mode de fonctionnement de la pédale connectée au connecteur [ROTARY] du Legend et Legend Live ou de la commande à levier située sur la pédale expression du Legend Classic, par lequel la vitesse de l'effet rotatif interne ou l'enceinte rotative connectée au connecteur [ROTARY SPEAKER] est sélectionnée. Par défaut le fonctionnement de cette pédale est celui décrit dans le tableau reporté au point 3 du par. 3.3, avec la vitesse de rotation sélectionnée à chaque pression sur la pédale (mode "bascule").

En maintenant [TRANSPOSE SELECT] enfoncé et en appuyant sur la touche D#5 du manuel supérieur, la vitesse de rotation ne peut être modifiée que lorsque la pédale est enfoncée et quand elle est relâchée à celle sélectionnée par le levier (mode «momentané»).

Maintenez [TRANSPOSE SELECT] enfoncé et appuyez sur la touche C#5 du manuel supérieur pour revenir à l'opération par défaut.

### [EXP] PÉDALE

Vous pouvez régler le niveau du signal audio lorsque la pédale expression connectée au connecteur [EXP] est dans la position minimum. Par défaut, le niveau du signal à cette position de la pédale est atténué mais pas réinitialisé. Si vous voulez que le signal soit totalement réinitialisé, en maintenant [TRANSPOSE SELECT] enfoncé, appuyez sur la touche G3 du manuel supérieur au même temps.

En maintenant [TRANSPOSE SELECT] enfoncé et en appuyant sur la touche A3 du manuel supérieur, le niveau est réinitialisé à la valeur par défaut.

### 6.8 PARAMÈTRES RELATIFS AUX CONNEXIONS AUDIO [FX SEND] ET [ANALOG IN]

### MANDAT DE L'EFFET [FX SEND]

Par défaut, l'envoi d'effet du connecteur [SEND] transmet le signal audio général de l'instrument.

Il est possible de s'assurer que dans cette sortie seul le signal provenant du manuel supérieur est présent et non celui du manuel inférieur ed pédalier si vous ne voulez pas traiter ce dernier avec un processeur d'effets externe.

Pour ce faire, tout en maintenant [TRANSPOSE SELECT] enfoncé, appuyez sur la touche D#4 du manuel supérieur. Pour ajouter également le manuel inférieur à l'envoi d'effet, tout en maintenant [TRANSPOSE SELECT] enfoncé, appuyez sur la touche C#4 du manuel supérieur.

### AUDIO INPUT [ANALOG IN]

Par défaut, le signal provenant du connecteur [ANALOG IN], avant d'être renvoyé vers les sorties [LEFT], [RIGHT], [ROTARY SPEAKER] et [PHONES] (également en face), est envoyé à la chaîne interne d'effets Reverb, Drive et Rotary et à l'égaliseur. Si vous ne souhaitez pas que ce signal soit traité par de tels effets et égaliseurs, maintenez le bouton [TRANSPOSE SELECT] enfoncé et appuyez sur la touche B3 du manuel supérieur.

Pour restaurer le chemin audio par défaut, tout en maintenant [TRANSPOSE SELECT] enfoncé, appuyez sur la touche C4 du manuel supérieur.

### 6.9 FONCTION PANIC

La fonction Panic vous permet de désactiver instantanément toutes les notes qui sont en train d'être jouées. Cette fonction est à utiliser si, pour des raisons sans rapport avec l'instrument (principalement des perturbations électriques ou doubles notes de MIDI IN), il n'est plus possible de désactiver une ou plusieurs notes. Pour sélectionner cette fonction, appuyez sur la touche C6 du clavier supérieur tout en maintenant le bouton [TRANSPOSE SELECT] enfoncé.

### 6.10 FONCTIONS CANCEL

La touche C de la Black Octave sur *Legend* et *Legend Classic* ou appuyant sur les touches [DRAWBARS SET A] et [DRAWBARS SET B] sur *Legend Live* rappelle la fonction Cancel, à savoir le Local Off de l'instrument, à travers lequel il est possible de désactiver la génération de son interne vous permettant d'utiliser l'appareil comme un clavier maître. Dans ce mode, le clavier est sensible à la dynamique empreinte sur les touches, donc les notes transmises par les ports [MIDI OUT 1] et [MIDI OUT 2] auront des dynamiques variables.

### 6.11 FONCTIONS LAYER

Afin d'envoyer des notes à vélocité variable par les ports [MIDI OUT 1] et [MIDI OUT 2] tout en jouant simultanément avec la génération de son interne (c'est-à-dire sans activer la fonction Cancel décrite au chap.6.10), activer la fonction Layer. Pour ce faire, maintenez le bouton [TRANSPOSE SELECT] enfoncé et appuyez sur l'une de ces quatre touches: D # 3 pour activer la fonction sur le mode manuel inférieur; C # 3 pour le désactiver sur le manuel inférieur; E3 pour activer la fonction sur le manuel supérieur; D3 pour désactiver la fonction sur le manuel supérieur.

NB:

Dans ce mode, vous aurez des notes qui commenceront à jouer sur le deuxième contact des touches du clavier (donc légèrement plus tard).

### 6.12 FACTORY RESET

Cette fonction vous permet de réinitialiser les préréglages, l'état initial du panneau (s'il a été modifié selon la procédure décrite au début du chapitre 4) et les fonctions rappelées par le manuel supérieur (voir chap. 7.1), tous les paramètres modifiés avec Legend Editor, aux paramètres d'usine standard.

Pour effectuer le Reset Factory sur Legend et Legend Classic, allumez l'instrument tout en appuyant sur les touches [TRANSPOSE SELECT], [ROTARY DIRECT] et [ROTARY CLASSIC/ROCK] enfoncées, puis relâchez les toutes une fois que tous les voyants lumineux des panneaux latéraux ont clignoté quatre fois.

Pour effectuer le Reset Factory sur Legend Live, allumez l'instrument tout en appuyant sur les touches [TRANSPOSE SELECT], [UPPER PRESETS 1] et [UPPER PRESETS 2] enfoncées, puis relâchez les toutes une fois que tous les voyants lumineux des panneaux latéraux ont clignoté quatre fois.

#### NB:

Une fois le Factory Reset effectués, les modifications qui ont été précédemment enregistrées seront irrémédiablement perdues.

### **7. APPENDICE**

### **7.1 PLAN DES FONCTIONS RAPPELEES SUR LE CLAVIER SUPERIEUR**

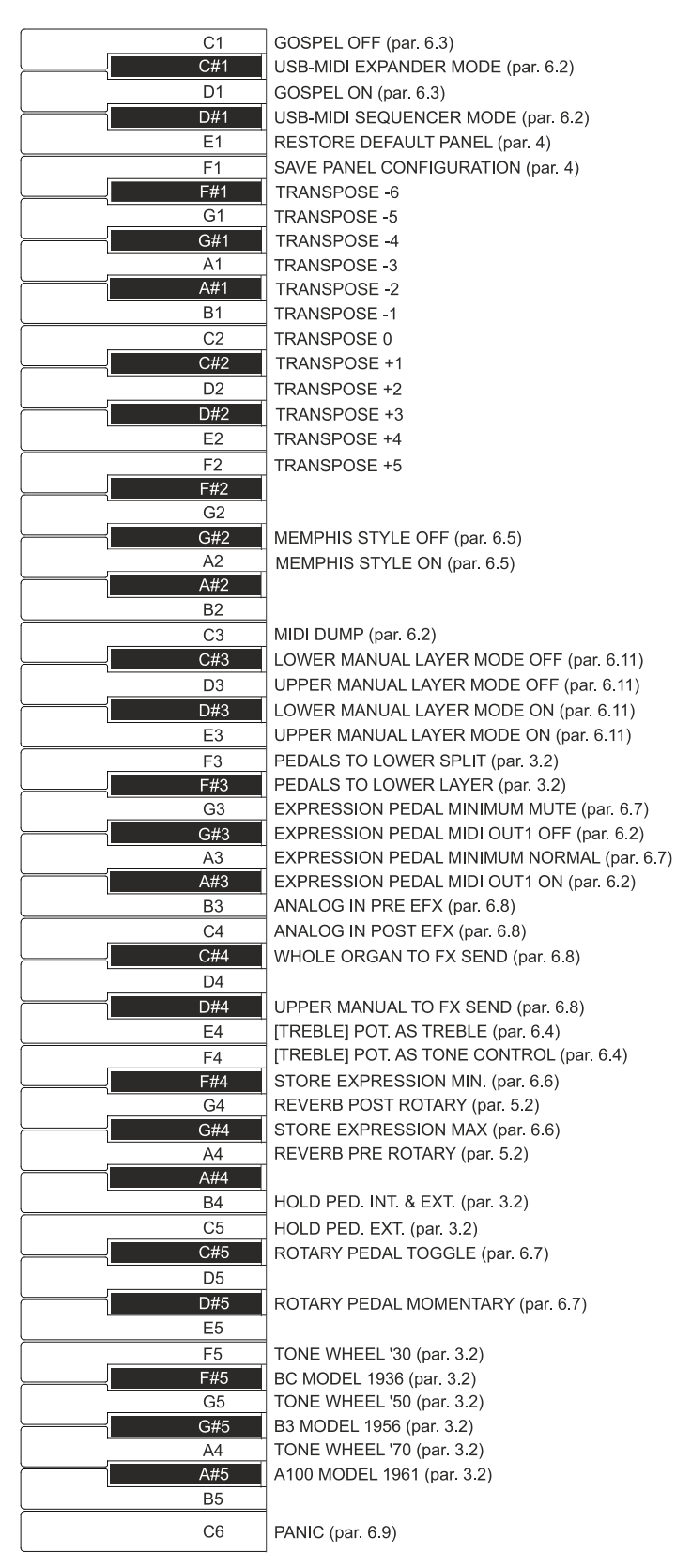

#### **NB:**

*Les fonctions indiquées sur le dessin peuvent être appelées tout en maintenant la touche [TRANSPOSE SELECT].*

### 7.1 PREREGLAGE D'USINE

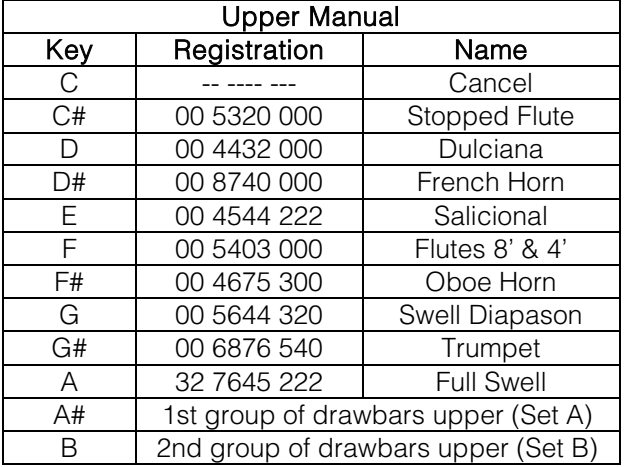

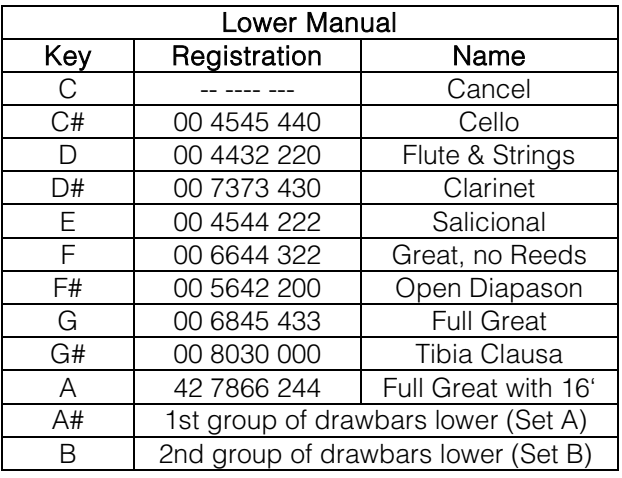

#### NB:

Les Presets 1 et 2 du modèle Legend Live correspondent à ceux sélectionnés par les touches C# et D sur le modèle Legend et Legend Classic.

### 7.3 RESOLUTIONS DES PROBLEMES LES PLUS COMMUNS

### L'instrument ne s'allume pas

- Vérifiez que le cordon d'alimentation est connecté à l'appareil et correctement branché dans la prise de courant.
- Assurez-vous qu'il y a du courant dans la prise.
- Assurez-vous que le fusible dans le rabat sur la prise [MAINS AC-IN] du panneau arrière n'est pas endommagé. Dans ce cas, le remplacer par un autre avec les mêmes valeurs (T 2A L 250 / VAC). Dans certains modèles, le fusible dans la prise [MAINS AC-IN] n'est pas présente.

### L'instrument ne produit aucun son.

- Vérifiez que le potentiomètre [VOLUME] sur le panneau latéral du clavier supérieur n'est pas tourné complètement sur la gauche.
- Vérifiez que la pédale d'expression, reliée au connecteur [EXP] du panneau arrière sur le Legend et Legend Classic, n'est pas positionnée sur le minimum ( complètement levée)
- Vérifiez que sur le clavier sur lequel vous êtes en train de jouer au moins un drawbar est tiré
- Vérifiez que sur le clavier sur lequel vous êtes en train de jouer le mode CANCEL n'est pas activé (voir 6.10)
- Vérifiez qu'il n'y a aucune prise jack connectée au port [FX RETURN] du panneau postérieur, à moins qu'une prise jack ne soit aussi connectée au port [FX SEND].

#### Le son est déformé ou vous entendez des coups venant des haut-parleurs.

- Baisser le volume.
- L'effet de distorsion est ajouté par potentiomètre [DRIVE] du panneau latéral du clavier supérieur. Si vous ne voulez pas avoir de distorsion, placez le potentiomètre complètement à gauche.

#### L'effet Reverb n'est pas présent dans la sortie [ROTARY SPEAKER].

Réglez le mode PRE de l'effet Reverb (voir section 5.2).

#### L'instrument n'est pas accordé aux autres.

Ajuster la tonalité avec le potentiomètre [TUNING] sur le panneau latéral du clavier supérieur.

#### La pédale d'expression ne produit aucun effet.

Vérifiez que le câble de raccordement est correctement branché dans le connecteur du panneau postérieur et qu'il n'est pas endommagé.

### Le / les boutons pédale ne produisent aucun effet

- Si vous désirez contrôler la vitesse d'effet Rotary, vérifiez que le câble de raccordement est correctement branché au connecteur [ROTARY] du panneau arrière.
- Si vous désirez utiliser la fonction Hold (Sustain), vérifiez que le câble de raccordement est correctement branché au connecteur [HOLD] du panneau arrière.
- Vérifiez que le câble de raccordement n'est pas abîmé.

### Le/Les pédale(s) fonctionne(nt) en sens inverse.

Assurez-vous de ne pas allumer l'instrument quand les pédales sont enfoncées.

#### Un ou plusieurs des contrôles / effets suivants ne semblent pas fonctionner.

- Pédalier : est réglé en mode Direct (témoin lumineux de la touche [PEDALS DIRECT] sur *Legend* et Legend Classic ou [PEDALS TO LOWER] sur Legend Live allumé en rouge).
- Pédalier : si vous jouez avec le clavier inférieur, vérifiez que le témoin lumineux de la touche [PEDALS TO LOWER] est allumé.
- Rotary : est réglé en mode Direct ( témoin lumineux de la touche [ROTARY DIRECT] sur *Legend* et Legend Classic ou [ROTARY CLASSIC/ROCK] sur Legend Live allumé en rouge).

### 7.4 DIAGRAMME D'ASSEMBLAGE DU LEGEND CLASSIC

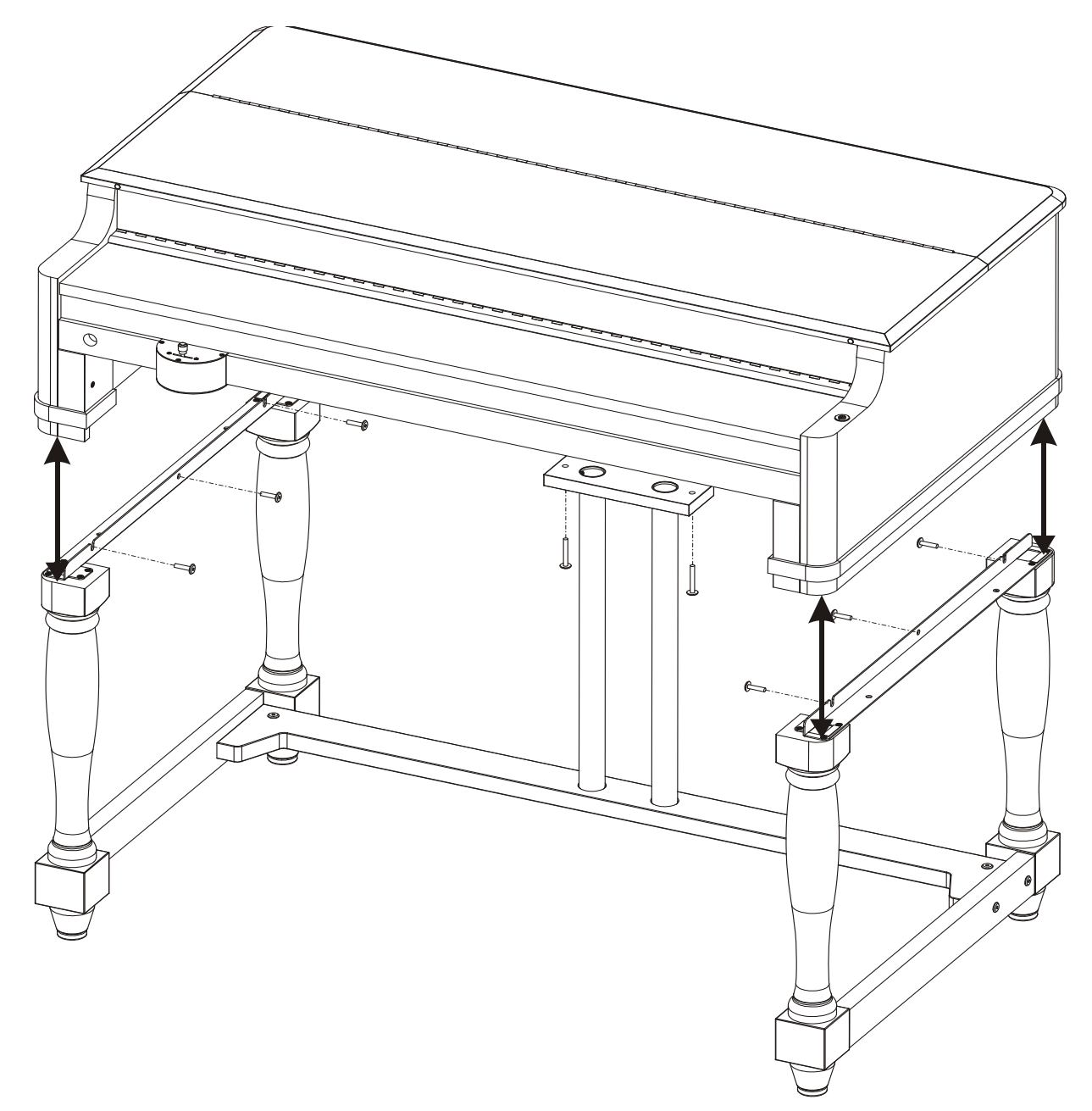

**Disposition concernant les anciens équipements électriques et électroniques (applicable dans l'Union Européenne et dans d'autres pays européens avec des systèmes de collecte séparés)** 

#### **Dir. 2002/95/CE, 2002/96/CE e 2003/108/CE**

Ce symbole sur le produit ou sur son emballage indique que ce produit ne sera pas traité comme perte ménagère. Au lieu de cela il sera remis au point de collecte dédié pour le recyclage de l'équipement électrique et électronique. En s'assurant que ce produit est trié et jeté correctement, vous contribuerez à mpêcher de potentielles consequences négatives pour l'environnement et la santé humaine, qui pourraient autrement être provoquèes par la manutention de rebut inadéquate de ce produit. La réutilisation des matériaux aidera à conserver les ressources naturelles. Pour des informations plus détaillées sur la réutilisation de ce produit, vous pouvez contacter votre mairie, la société de collecte et tri des rebuts ou le magasin où vous avez acheté le produit.

# $\epsilon$

Ce produit respecte les conditions de EMCD 2004/108/EC et LVD 2006/95/EC.

### MIDI INFORMATIONS

### WHAT IS MIDI

The MIDI (Musical Instrument Digital Interface) allows instruments of different makes and types to communicate with each other by means of this clearly specified protocol of codes.

This makes it possible to create systems of MIDI instruments which offer much better versatility and control than can be achieved with separate instruments.

To make this communication possible, all MIDI instruments are equipped with two or three 5 pin DIN connectors marked:

- MIDI IN: By means of this connector, the device receives the MIDI data emitted by other units.
- MIDI OUT: By means of this connector, the device sends the MIDI data it has generated to other units.
- MIDI THRU: This connector, used to connect several units in series, emits the MIDI data exactly as they are received by the respective MIDI IN port.

For example, most instruments equipped with MIDI interface transmit MIDI messages which specify which note has been played and with what velocity by means of the MIDI OUT connector. If this connector is connected to the MIDI IN of another MIDI instrument, such as a synthesiser or an expander, the connected instrument will give a precise response to the notes played on the transmitter instrument. This allows you actually to play two instruments at the same time, and obtain special multi-instrument sounds.

The same type of transfer of information is used to record MIDI sequences. A sequencer can be used to record the MIDI data transmitted by the Legend / Legend Classic / Legend Live or any other instrument. When these recorded data are sent to the Legend / Legend Classic / Legend Live, it will automatically play back the recorded performance.

### MIDI Channels

The MIDI is able to transmit a multitude of digital data by means of a single cable and thus a single connector, thanks to the MIDI channels. There are 16 MIDI channels, so MIDI messages are processed when the channels of the receiver and transmitter instruments are the same. The Legend / Legend Classic / Legend Live is able to receive and transmit information on a maximun of 3 MIDI channels simultaneously: one for the upper manual, one for the lower manual and one for the pedalboard. The data relating to the instrument's general information (the Reverb level, for example) are transmitted and received only on the channel associated to the upper manual.

MIDI messages are transmitted (by the [OUT 1] and [OUT 2] ports) and received (by the [IN] and [PEDALS KEYB ONLY] ports) on the following MIDI channels:

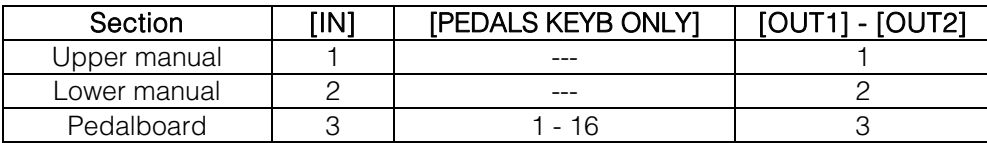

### MAIN MIDI MESSAGES TRANSMITTED AND RECEIVED BY THE LEGEND / LEGEND CLASSIC / LEGEND LIVE

### Note On:

9nH kkH vvH

This message is transmitted when a note is played, i.e. when a keyboard key is pressed. Each Note On message includes the following codes:

Note On (9nH): when a key has been pressed, n is the MIDI channel;

Note Number (kkH): the key and thus the relative note which has been played;

Velocity (vvH): velocity of the note (the force with which the key had been pressed).

Note messages are expressed as a number from 0 to 127, with Middle C represented by the number 60.

Upper and Lower Manuals transmit Note On message as number from 36 to 96 (30 – 101 with transpose). Pedalboard transmits notes as number from 36 to 60 (30 – 65 with transpose)

Since its velocity value is fixed, when drawbars Set A or B or a Preset is selected, the instrument always sets the velocity value as 64. When Cancel mode is selected, the instrument transmits notes with variable velocity.

### • Note Off:

8nH kkH vvH

This message is transmitted when the key pressed previously is released. When it is received, the sound of the note of that key is deactivated. Each Note Off message includes the following codes:

Note Off (8nH): a key has been released, n is the MIDI channel;

Note Number (kkH): which key has been released;

Velocity (vvH): velocity (amount of force) with which it has been released.

N.B.: A Note On message with Velocity=0 is considered as a Note Off message.

### Control Change:

BnH ccH vvH

These are control messages (often associated to sliders or pedals) used to add expression to the performance, by allowing definition (and real-time control) of the timbre parameters, such as the volume (CC n.7) or the amount of reverb (CC n.91), etc. Each Control Change message includes the following codes:

Control Change (BnH): a control has been regulated, n is the MIDI channel; Control Change Number (kkH): which control has been regulated; Value (vvH): value set by the control.

### Pitch Bend:

EnH H vvH ssH

Controls the instrument general tuning. This message includes the following codes: Pitch Bend (EnH): the pitch has been adjusted. n is the MIDI channel; 1st byte tuning (vvH) 2nd byte tuning (ssH)

N.B.: this message is only received.

### **LIST OF MIDI CONTROLLERS**

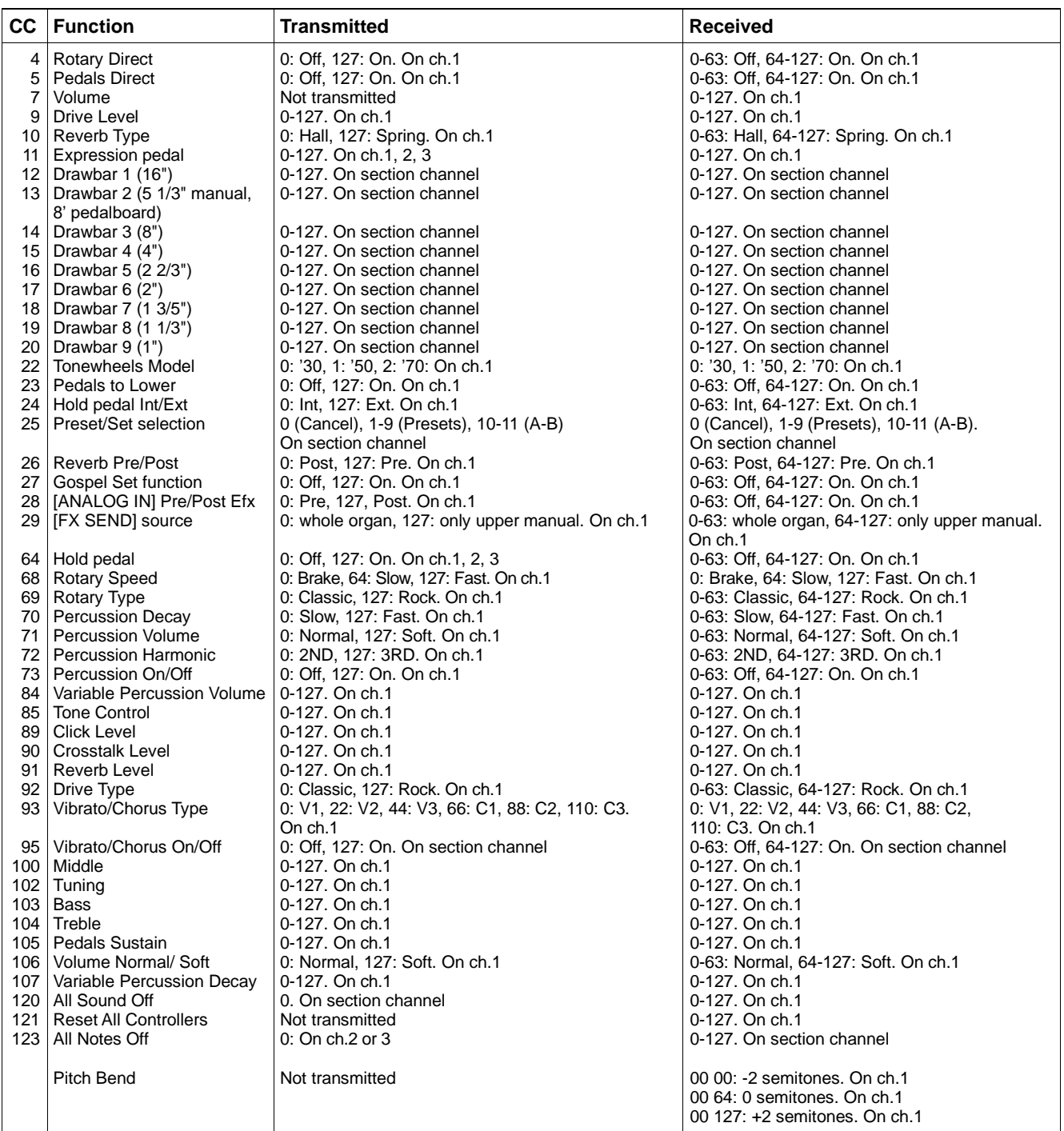

### **N.B.**

- *Reset All Controllers message sets the following parameters: Pitch Bend = 00 64 Expression (CC 11) = 127 Hold (CC 64) = Off*
- *All Notes Off message are transmitted when PEDALS TO LOWER function is switched off.*
- *By the [PEDALS KEYB ONLY] MIDI port, the instrument can receive the following messages on all 16 MIDI channels:*

*Notes On / Off Volume (CC 7) Expression (CC 11) Drawbars 1 and 2 (CC12 and CC13) All Notes Off (CC 123)*

### **MIDI IMPLEMENTATION CHART**

## **Viscount Legend / Legend Classic / Legend Live** Version: 1.1<br>Drawbars Organ **Version: 1.1**

Date: 15 Dec. 2017

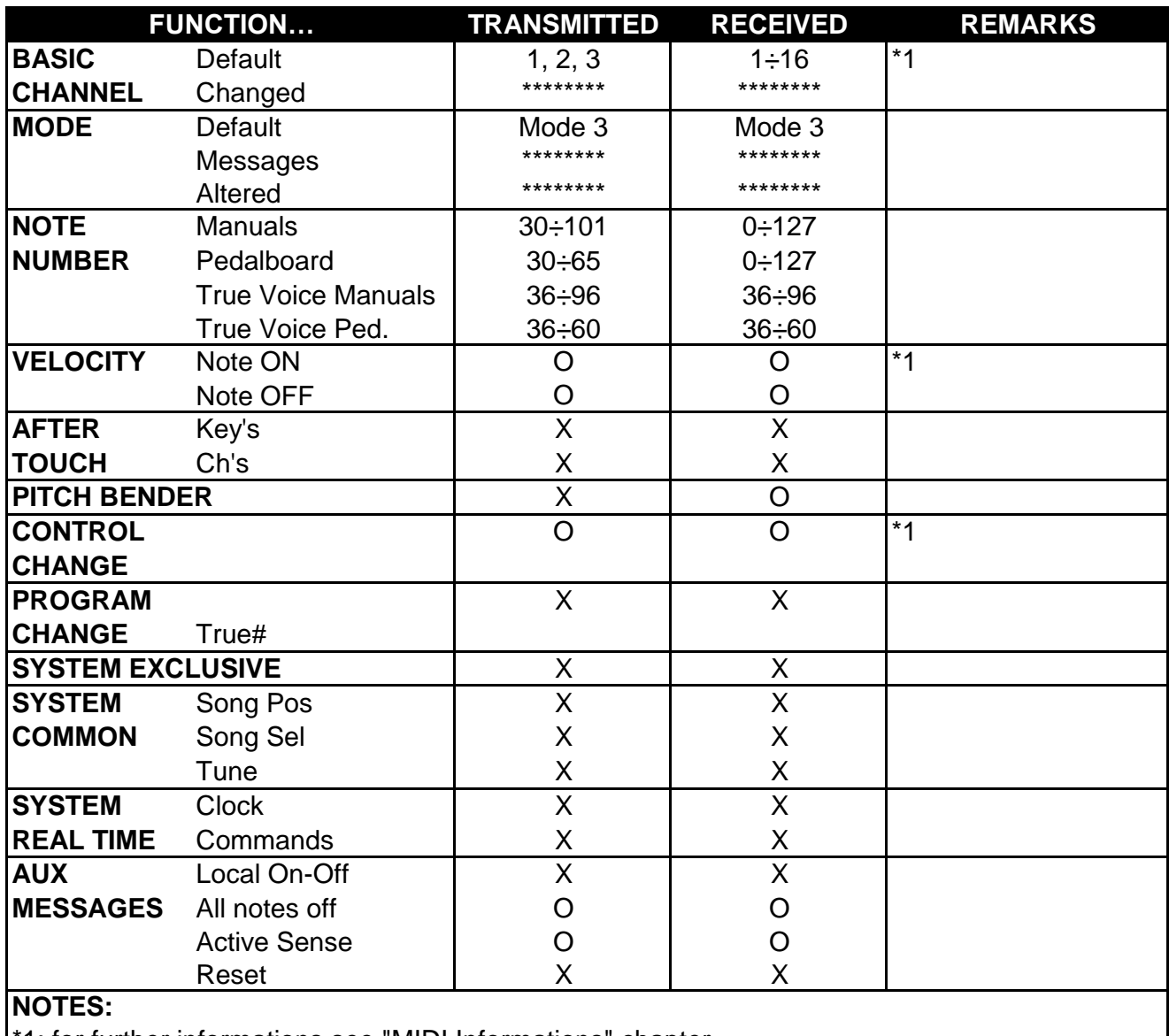

\*1: for further informations see "MIDI Informations" chapter.

Mode 1: Omni On, Poly Mode 2: Omni On, Mono O=YES<br>Mode 3: Omni Off, Poly Mode 4: Omni Off, Mono X=NO Mode 4: Omni Off, Mono X=NO

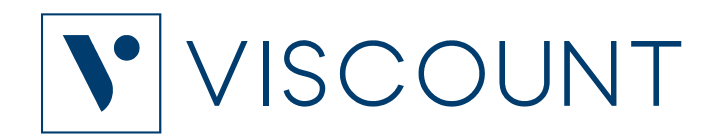

**Viscount International S.p.A.**  Via Borgo, 68 / 70 – 47836 Mondaino (RN), ITALY *Tel: +39-0541-981700 Fax: +39-0541-981052 Website: www.viscountinstruments.com*